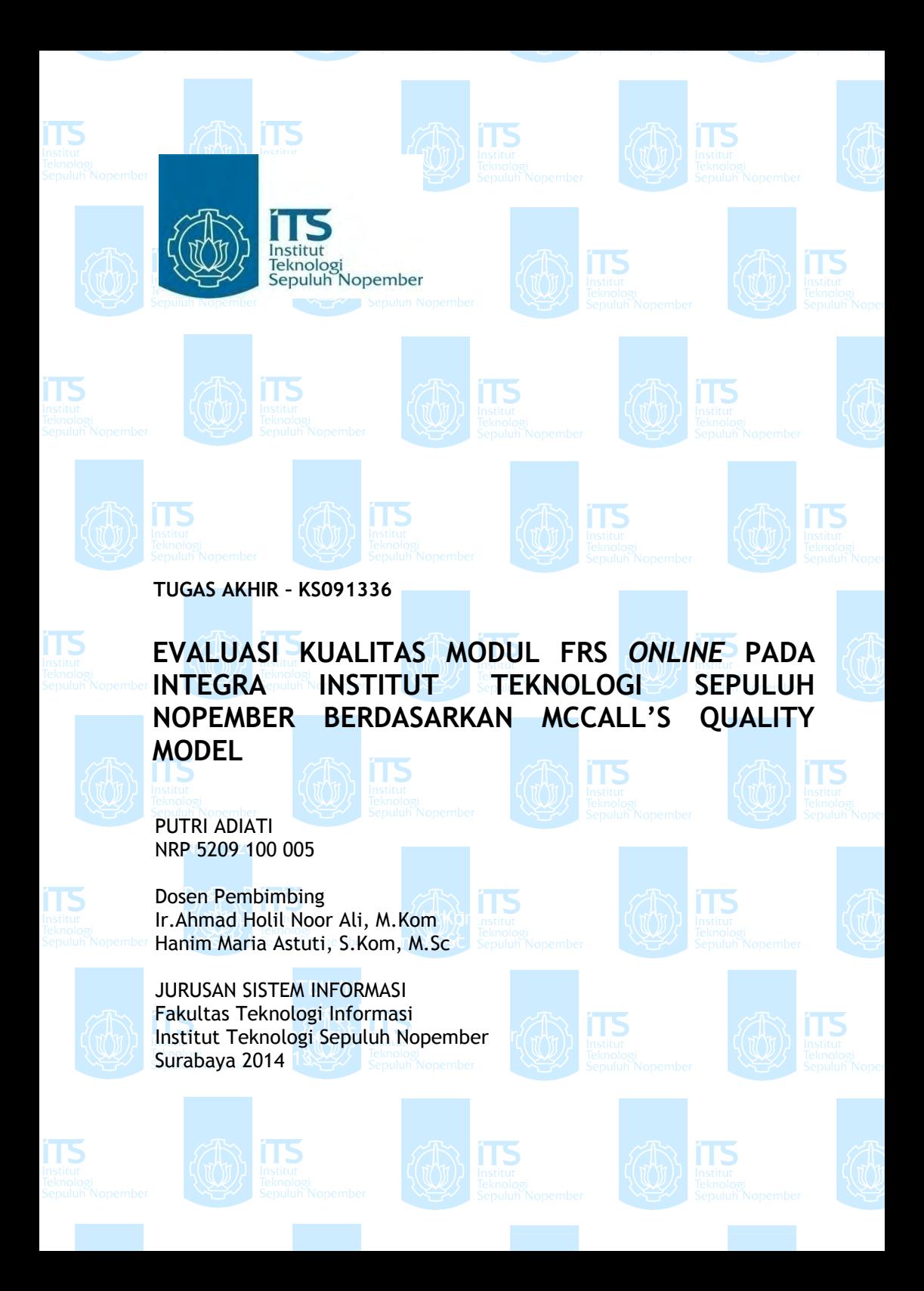

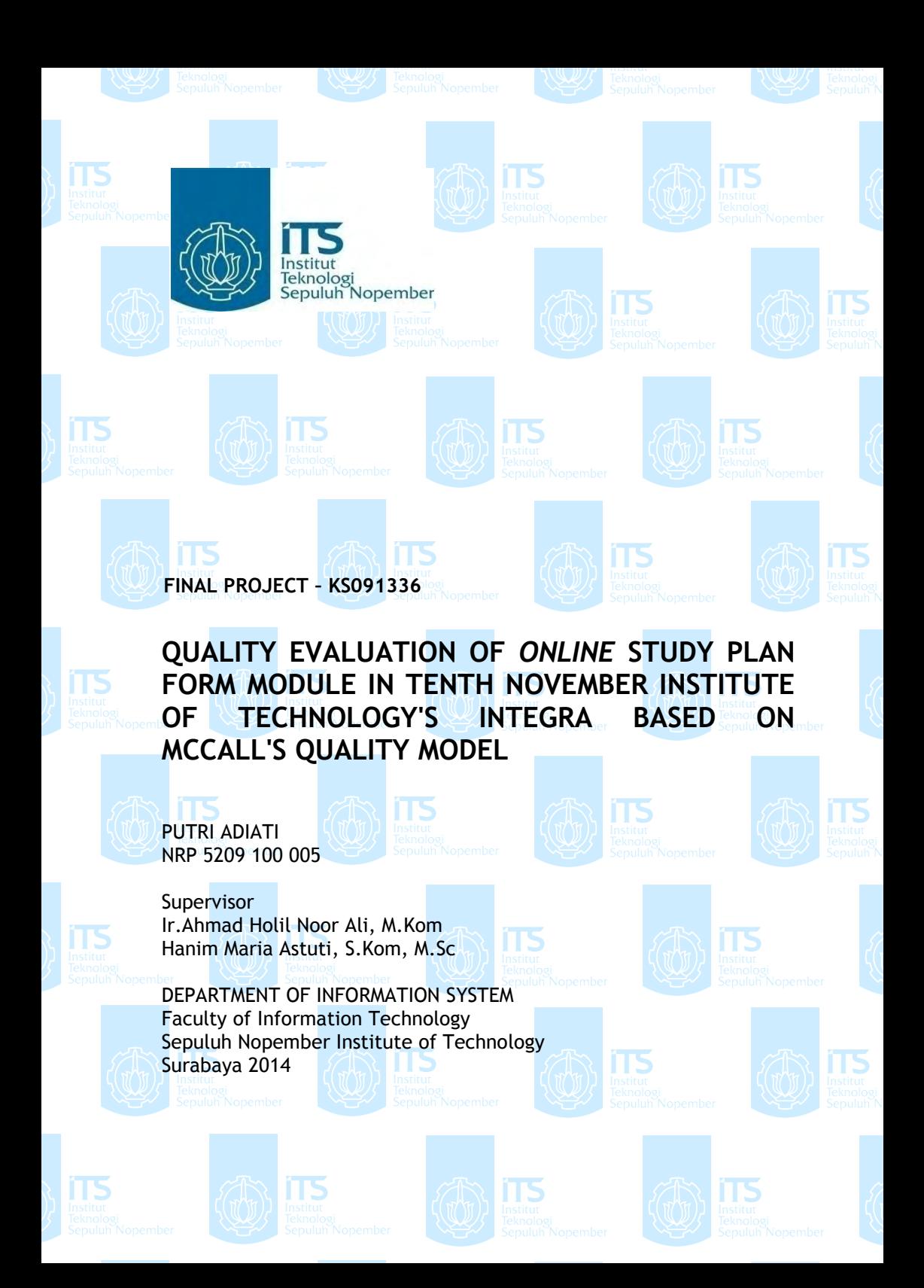

## **EVALUASI KUALITAS MODUL FRS** *ONLINE* **PADA INTEGRA INSTITUT TEKNOLOGI SEPULUH NOPEMBER BERDASARKAN MCCALL'S** *QUALITY MODEL*

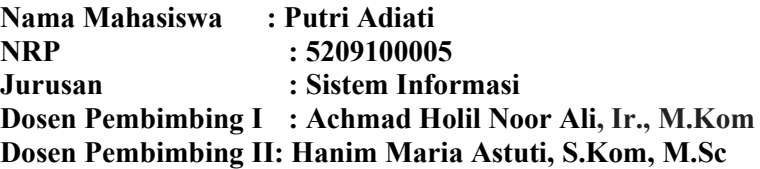

#### **Abstrak**

 *Institut Teknologi Sepuluh Nopember (ITS) sebagai sebuah perguruan tinggi memiliki banyak sistem informasi di dalamnya. Salah satu contoh sistem tersebut adalah sistem akademik ITS di https://integra.its.ac.id. Di dalam sistem informasi akademik tersebut terdapat modul Formulir Rencana Studi (FRS). Di ITS, FRS telah cukup lama dijalankan secara online (FRS online) yang bertujuan untuk memudahkan mahasiswa melakukan proses pengambilan mata kuliah di awal semester tanpa harus berada di kampus. FRS online merupakan salah satu software atau aplikasi berbasis web. Sebuah software yang berkualitas adalah sebuah software yang memenuhi requirement tanpa kesalahan, karena kualitas sebuah software merupakan hal yang penting. Sebagai sebuah software, FRS online juga dituntut untuk memiliki kualitas yang bagus berdasarkan standar-standar yang ada.* 

 *Namun, ternyata terdapat beberapa permasalahan pada penggunaan FRS online, seperti sering terjadinya error dan fungsi yang tidak berjalan dengan semestinya. Hal ini tidak lepas dari kualitas software FRS online tersebut. Oleh karena*  *itu penulis akan melakukan sebuah evaluasi mengenai kualitas FRS online ITS.* 

 *Tujuan dari tugas akhir ini adalah untuk mengetahui sejauh mana kualitas FRS online ITS dan menghasilkan rekomendasi untuk peningkatan kualitas.* 

 *Evaluasi kualitas akan dilakukan berdasarkan pada 5 dari 11 faktor kualitas McCall, yaitu correctness, reliability, integrity, usability, dan portability. Sementara 11 faktor kualitas McCall adalah correctness, reliability, efficiency, integrity, usability, maintainability, testability, flexibility, portability, reusability, dan interoperability. Testing kualitas akan menggunakan beberapa tools yang mendukung dan survey ke BTSI sebagai pengembang dan AKADEMIK ITS sebagai klien; dan mahasiswa dan dosen sebagai end user dari FRS online. Dari hasil tugas akhir ini diharapkan dapat menjadi pertimbangan untuk melakukan pengembangan FRS online ITS untuk menjadi lebih baik.* 

**Kata Kunci:** *Software Quality***,** *McCall's Quality Model***,** *FRS Online ITS* 

## **QUALITY EVALUATION OF** *ONLINE* **STUDY PLAN FORM MODULE IN TENTH NOVEMBER INSTITUTE OF TECHNOLOGY'S INTEGRA BASED ON MCCALL'S QUALITY MODEL**

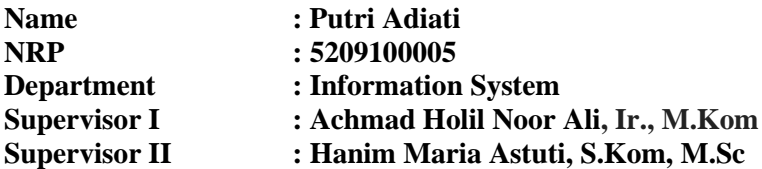

#### **Abstract**

 *Tenth November Institute of Technology (ITS) has so many information systems inside it as a college. For example of the system is ITS's academic system at https://integra.its.ac.id where we can find Study Plan Form (in Indonesia we call it FRS) module inside it. In ITS, FRS has been using via online (FRS online) which purposely to facilitate the students to do courses taking process easier in early semesters without having to be in campus. FRS online is one kind of software or web based application. A good quality software is a software which fulfills its requirements without mistakes, because software quality is an important thing. As a software, FRS online required to have a good quality based on standards.* 

 *In fact, there are so many problems occur when using FRS online, for the examples are unrelated errors and its functions run into trouble. These things happen related to software quality of FRS online itself. Therefore, the author will do an evaluation about ITS's FRS online quality. The purpose of this final assignement is to know how far the quality of ITS's FRS online quality and make recommendations to improve the qualities. The quality* 

*evaluation will do 5 out of 11 McCall's quality factors, those are correctness, reliability, integrity, usability, and portability; while the 11 McCall's quality factors are correctness, reliability, efficiency, integrity, usability, maintainability, testability, flexibility, portability, reusability, and interoperability. Quality testing will use supporting tools and survey to ITS's BTSI as developer and ACADEMIC as its client; and students and academic instructors as end user of FRS online. The result of this final assignment hoped to be able to be a consideration to develop ITS's FRS online to be better.* 

# **Keywords :** *Software Quality***,** *McCall's Quality Model***,** *FRS Online*

# **EVALUASI KUALITAS MODUL FRS ONLINE PADA INTEGRA INSTITUT TEKNOLOGI SEPULUH** NOPEMBER BERDASARKAN MCCALL'S OUALITY **MODEL**

# **TUGAS AKHIR**

Diajukan Untuk Memenuhi Salah Satu Syarat Memperoleh Gelar Sarjana Komputer Pada Bidang Studi Perencanaan dan Pengembangan Sistem Informasi (PPSI) Jurusan Sistem Informasi Fakultas Teknologi Informasi Institut Teknologi Sepuluh Nopember Surabaya

> Oleh: **PUTRI ADIATI** NRP 5209 100 005

Disetujui Tim Penguji:

Tanggal Ujian : 19 Juni 2014 Periode Wisuda: September 2014

 $\delta$ <br>
(Pembimbing 1)  $1/m$ Ir. A. Holil Noor Ali M.Kom.  $\sqrt{\sum_{n=1}^{8} (Pembimbing 2)}$ Hanim Maria Astuti, S.Kom, M.Sc.. Tony Dwi Susanto, ST., MT., PhD (Penguji 1)

Eko Wahyu Tyas D, S.Kom, MBA.

(Penguji 2)

# **EVALUASI KUALITAS MODUL FRS ONLINE PADA INTEGRA INSTITUT TEKNOLOGI SEPULUH** NOPEMBER BERDASARKAN MCCALL'S QUALITY MODEL.

# **TUGAS AKHIR**

Diajukan Untuk Memenuhi Salah Satu Syarat Memperoleh Gelar Sarjana Komputer Pada Bidang Studi Perencanaan dan Pengembangan Sistem Informasi(PPSI) Jurusan Sistem Informasi Fakultas Teknologi Informasi Institut Teknologi Sepuluh Nopember Surabaya Oleh:

> PUTRI ADIATI NRP. 5209 100 005

> Surabaya, Juni 2014

**KETUA JURUSAN SISTEM INFORMASI** 

Dr.Eng.FEBRILIYAN SAMOPA, S.Kom., M.Kom. NIP 197302191998021001

Ī

## **KATA PENGANTAR**

Segala puji bagi Allah SWT pemilik ilmu yang Maha Tinggi, berkat ijin dan wasilah-Nya lah akhirnya tugas akhir berjudul "Evaluasi Kualitas Modul FRS *Online* Pada Integra Institut Teknologi Sepuluh Nopember Berdasarkan McCall's *Quality Model*" dapat terselesaikan dengan baik sebagai salah satu syarat kelulusan pada Jurusan Sistem Informasi, Fakultas Teknologi Informasi, Institut Teknologi Sepuluh Nopember Surabaya.

Tugas Akhir ini tidak akan terselesaikan apabila penulis tidak mendapat bantuan dari berbagai pihak. Terimakasih dan penghargaan setinggi-tingginya penulis sampaikan kepada:

- Keluargaku, orang tua dan kakak-kakakku yang selalu mendukung dalam banyak hal hingga saat ini, terima kasih atas segala dukungan moril, materi, semangat, nasihat dan doa-doa yang selalu mengalir deras untukku.
- Bapak Ir. Ahmad Holil Noor Ali, M.Kom dan Ibu Hanim Maria Astuti, S.Kom, M.Sc yang telah memberikan banyak bimbingan, masukan, saran dan semangat yang telah diberikan kepada penulis selama pengerjaan Tugas Akhir.
- Bapak Tony D. Susanto dan Ibu Eko Wahyu Tyas sebagai Dosen Penguji, terima kasih atas waktu, perhatian, dan saran yang diberikan kepada penulis selama proses pengerjaan Tugas Akhir.
- Bapak, Ibu Dosen, dan staff Jurusan Sistem Informasi yang telah menjadi pendidik dan pengajar membagikan banyak sekali ilmu kepada penulis sejak awal penulis masuk ke JSI sebagai mahasiswa hingga lulus.
- Bapak Hermono selaku laboran Perencanaan dan Pengembangan Sistem Informasi Jurusan Sistem Informasi

yang memfasilitasi laboratorium dan segala keperluan administrasi untuk menyelesaikan Tugas Akhir.

- Kepada narasumber-narasumber yang telah membagikan informasi dan ilmunya kepada penulis. Ketua BTSI, Bapak Arief Rahman, dan Staff Akademik, Bapak Muji, serta kepada semua pihak yang telah bersedia mengisi kuesioner.
- Sahabat-sahabatku tersayang, Debbie, Chui, Mey, Ayesh, dan Dewi yang tidak hentinya memberikan semangat, mendukungku dalam banyak hal, tidak pernah lelah mendengarkan segala keluhanku, dan menghiasi harihariku dengan segala bentuk keceriaan. And for Joshua Blevins, my beloved best friend and brother, who never tired to listen to me and support me in every way for years.
- Teman-temanku, Hesti dan Izzat yang telah membagi ilmunya yang bermanfaat untuk mengerjakan Tugas Akhir, teman-teman seperjuangan, Tya, Ntonk, Inike, Rida, Adel, Riza, Widya, dan para pejuang tersisa lainnya yang bersama-sama penulis mengejar gelar sarjana. Temantemanku yang telah merasakan kelulusan, Oni, Oppa, Dila, Fany, Boy, dan lainnya yang menyemangatiku menyelesaikan Tugas Akhir.
- Sahabat IKAVI region Surabaya di ITS, Fitri, Yanda, Endy, Zaki, dan Dede atas bantuannya menyebarkan kuesioner.
- Kepada pihak-pihak di seluruh dunia yang telah membagi ilmunya melalui dunia maya berupa tutorial video, dan tulisan-tulisannya yang sangat membantu penulis mengerjakan Tugas Akhir.
- Angkatan 2009 yang telah sangat mengambil andil dalam proses pendewasaan penulis selama berada di JSI.
- Berbagai pihak yang belum sempat penulis sebutkan jasajasanya dalam mendukung penyusunan tugas akhir ini.

Penulis sadar bahwa masih banyak kekurangan yang perlu diperbaiki dari tugas akhir ini. Oleh karena itu, penulis berharap agar tugas akhir ini dapat dikembangkan di waktu yang akan datang. Akhir kata, semoga tugas akhir ini memberikan manfaat kepada para pembaca.

Surabaya, 2014

Penulis

*Halaman ini sengaja dikosongkan.*

# **DAFTAR ISI**

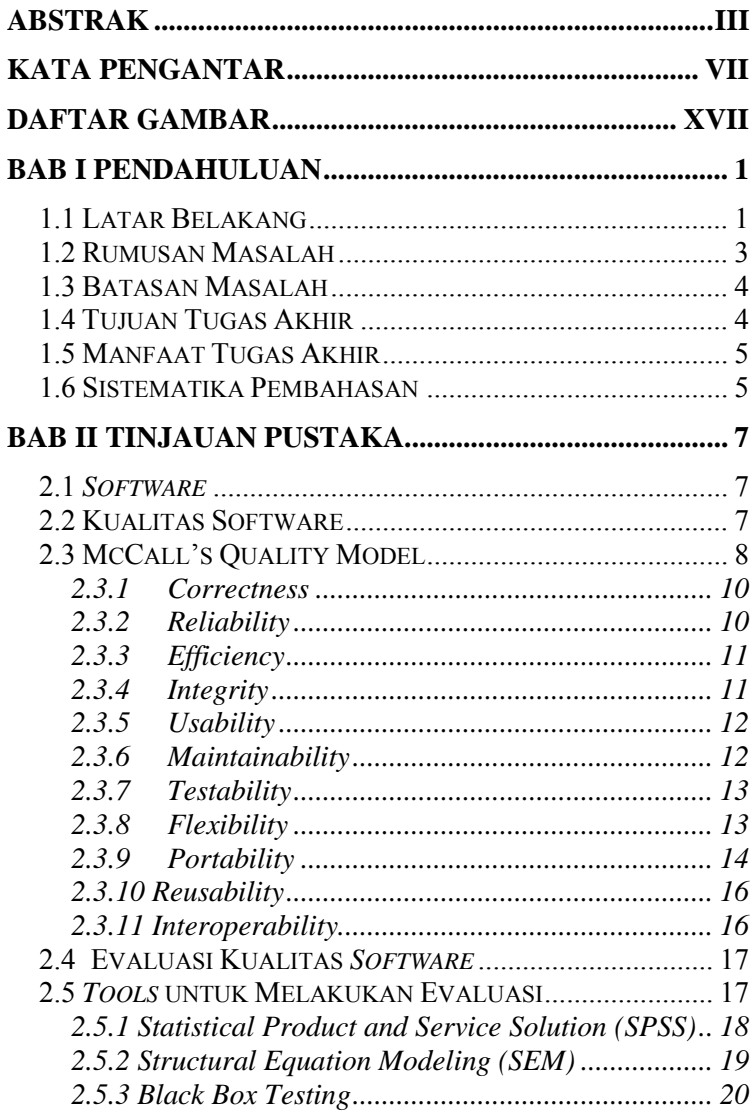

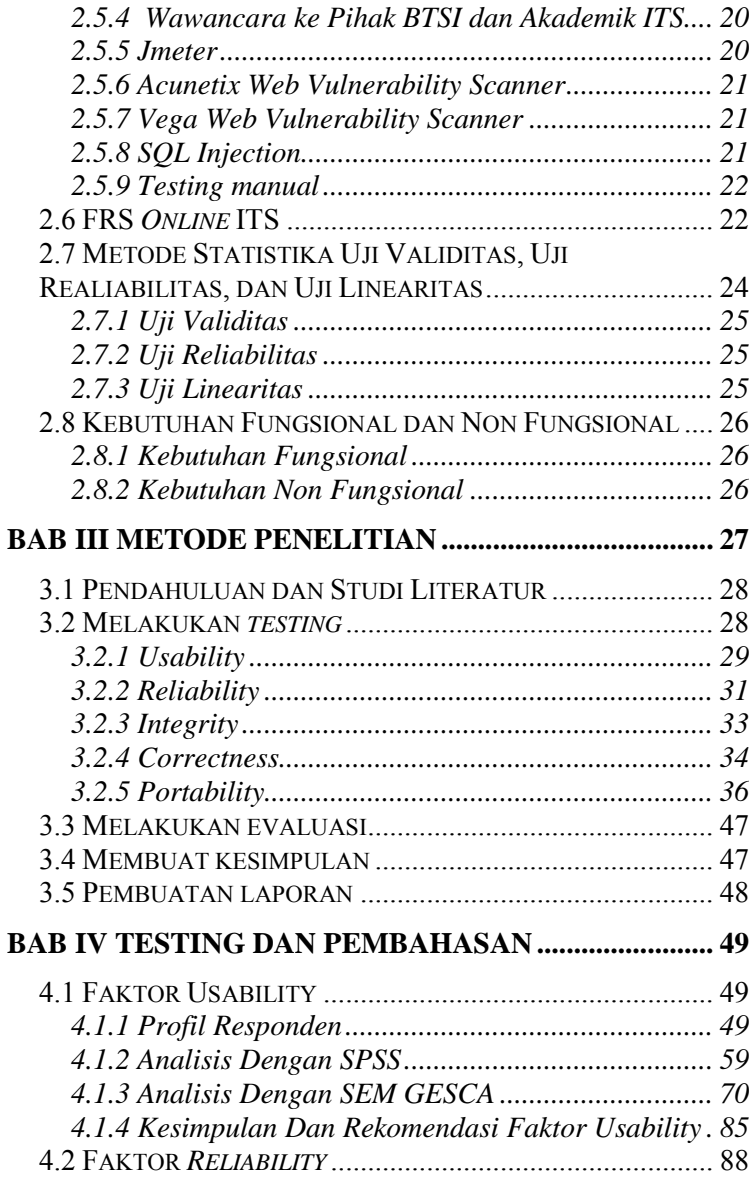

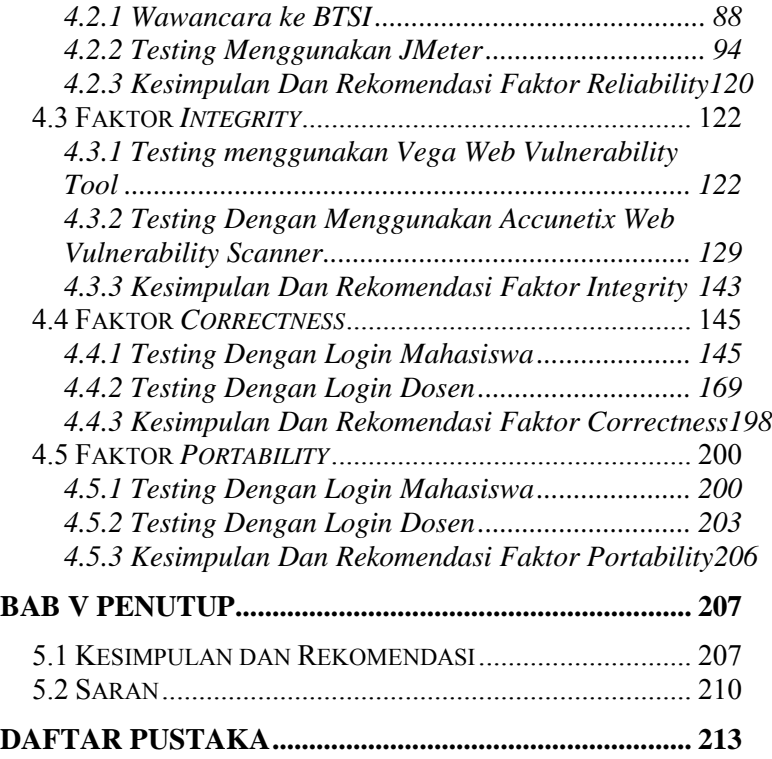

*Halaman ini sengaja dikosongkan.*

# **DAFTAR GAMBAR**

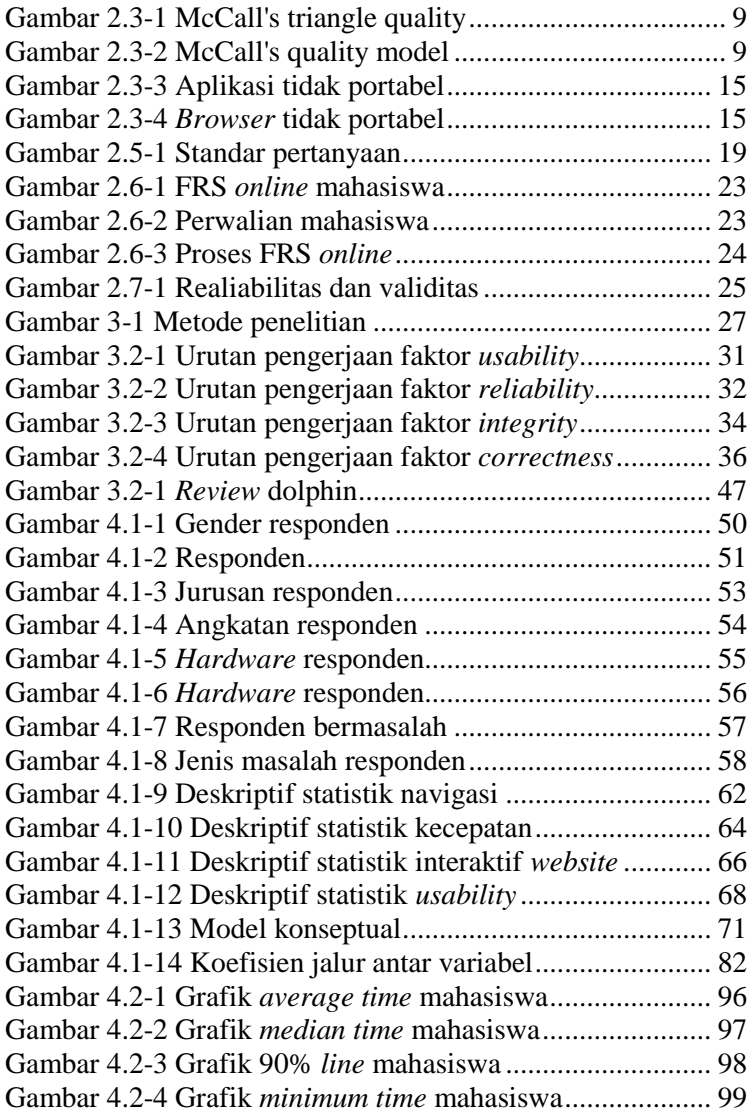

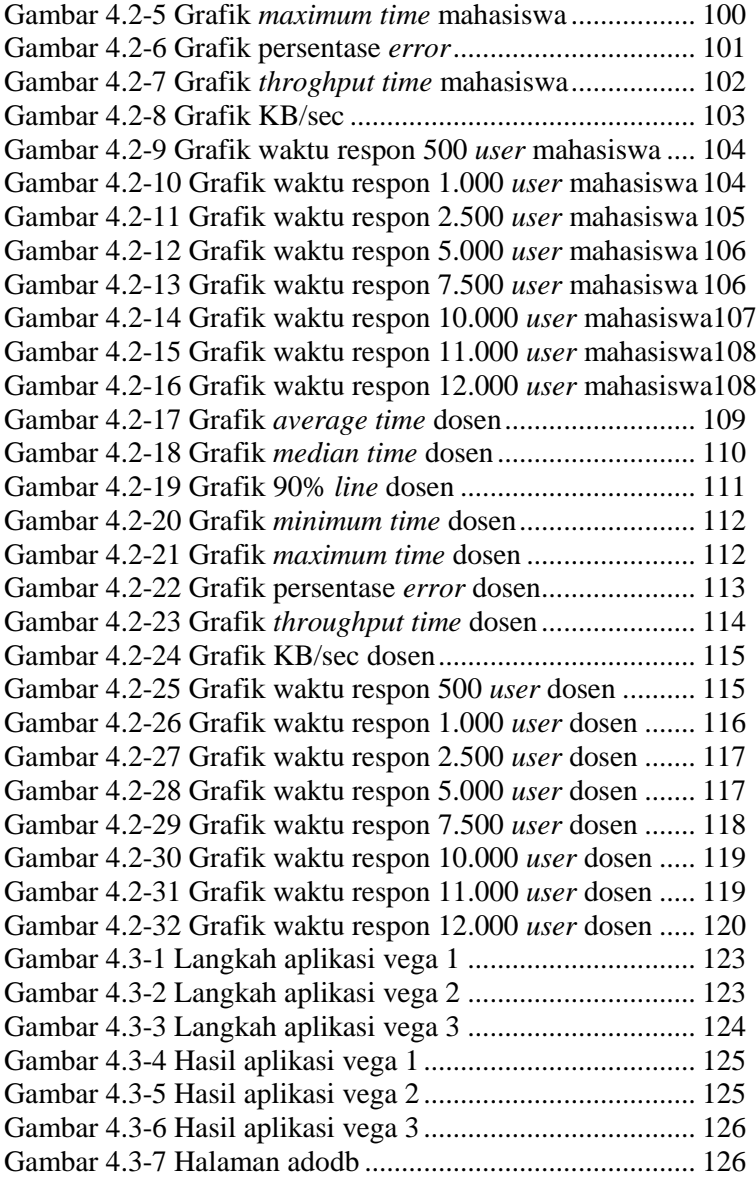

Gambar 4.3-8 Hasil aplikasi vega 4 ..................................... 128 Gambar 4.3-9 Langkah aplikasi accunetix login mahasiswa 1130 Gambar 4.3-10 Langkah aplikasi accunetix login mahasiswa 2130 Gambar 4.3-11 Langkah aplikasi accunetix login mahasiswa 3131 Gambar 4.3-12 Langkah aplikasi accunetix login mahasiswa 4132 Gambar 4.3-13 Langkah aplikasi accunetix login mahasiswa 5132 Gambar 4.3-14 Langkah aplikasi accunetix login mahasiswa 6133 Gambar 4.3-15 Langkah aplikasi accunetix login mahasiswa 7133 Gambar 4.3-16 Langkah aplikasi accunetix login mahasiswa 8134 Gambar 4.3-17 Langkah aplikasi accunetix login mahasiswa 9134 Gambar 4.3-18 Hasil aplikasi accunetix login mahasiswa 1 135 Gambar 4.3-19 Hasil aplikasi accunetix login mahasiswa 2 136 Gambar 4.3-20 SSL *error*.................................................... 137 Gambar 4.3-21 Hasil aplikasi accunetix login mahasiswa 3 137 Gambar 4.3-22 Hasil aplikasi accunetix login mahasiswa 4 138 Gambar 4.3-23 Hasil aplikasi accunetix login mahasiswa 5 138 Gambar 4.3-24 Langkah aplikasi accunetix login dosen 1 .. 139 Gambar 4.3-25 Langkah aplikasi accunetix login dosen 2 .. 140 Gambar 4.3-26 Hasil aplikasi accunetix login dosen 1........ 140 Gambar 4.3-277 Hasil aplikasi accunetix login dosen 2...... 141 Gambar 4.3-28 Hasil aplikasi accunetix login dosen 3........ 142 Gambar 4.4-1 Login............................................................. 147 Gambar 4.4-2 Salah memasukkan *password* ....................... 148 Gambar 4.4-3 Gagal login.................................................... 149 Gambar 4.4-4 Halaman awal integra ................................... 150 Gambar 4.4-5 Halaman SIM Akademik .............................. 150 Gambar 4.4-6 Logout........................................................... 151 Gambar 4.4-7 Informasi saat logout .................................... 151 Gambar 4.4-8 Lupa *password*.............................................. 152 Gambar 4.4-9 FRS *online* mahasiswa.................................. 153 Gambar 4.4-10 Memilih mata kuliah................................... 154 Gambar 4.4-11 Melihat peserta mata kuliah........................ 155 Gambar 4.4-12 Peserta mata kuliah ..................................... 156 Gambar 4.4-13 Mengambil mata kuliah .............................. 156 Gambar 4.4-14 Gagal ambil mata kuliah............................. 157

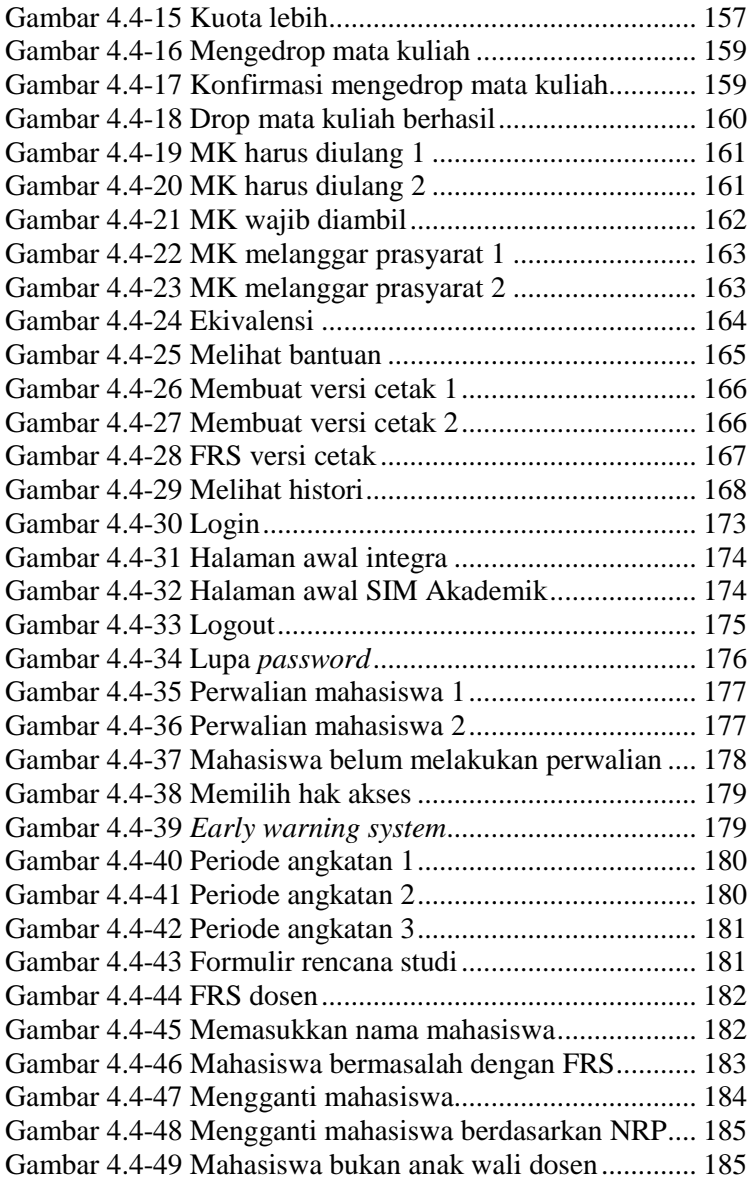

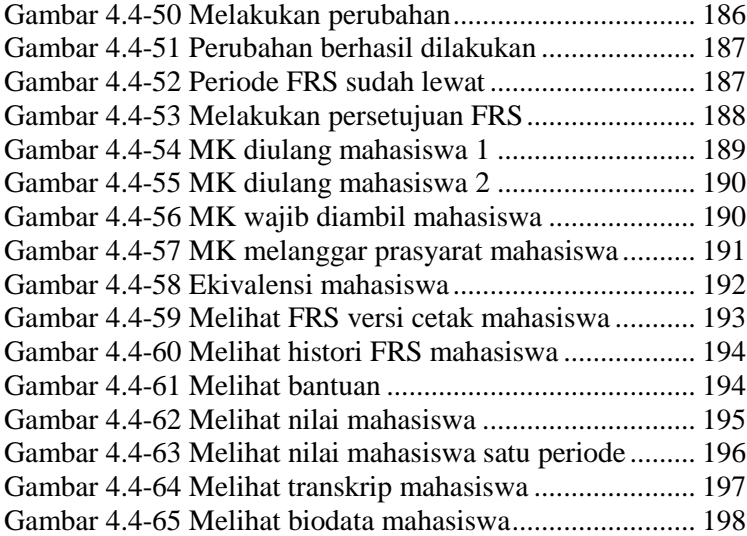

*Halaman ini sengaja dikosongkan.*

# **DAFTAR TABEL**

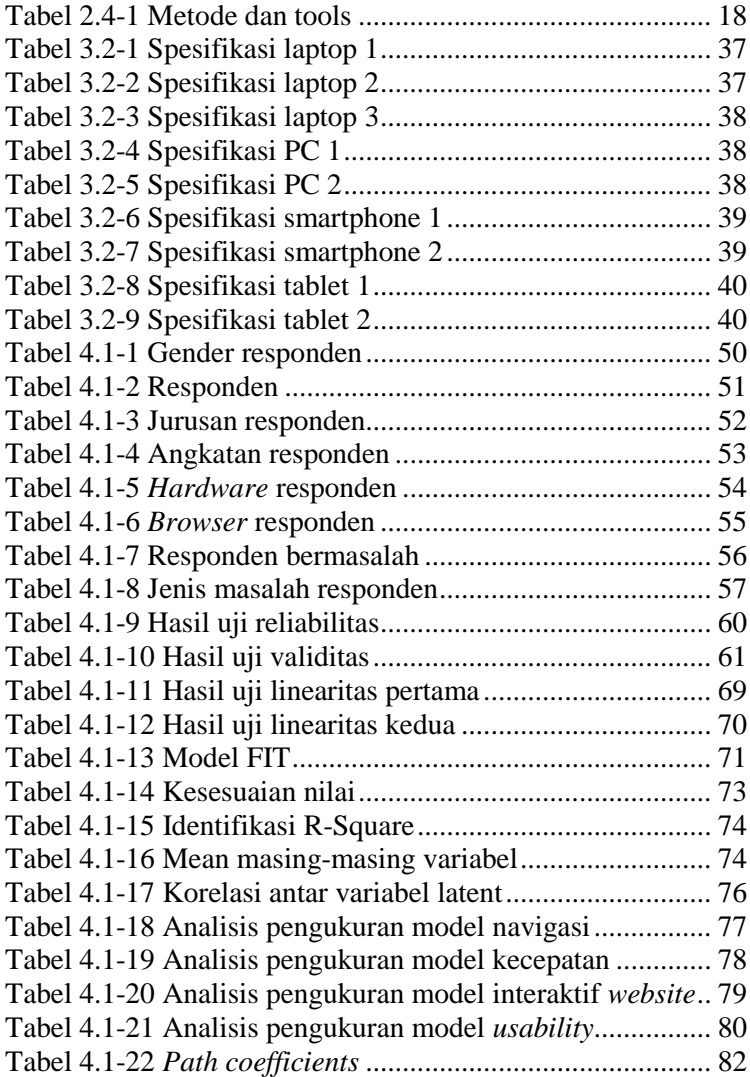

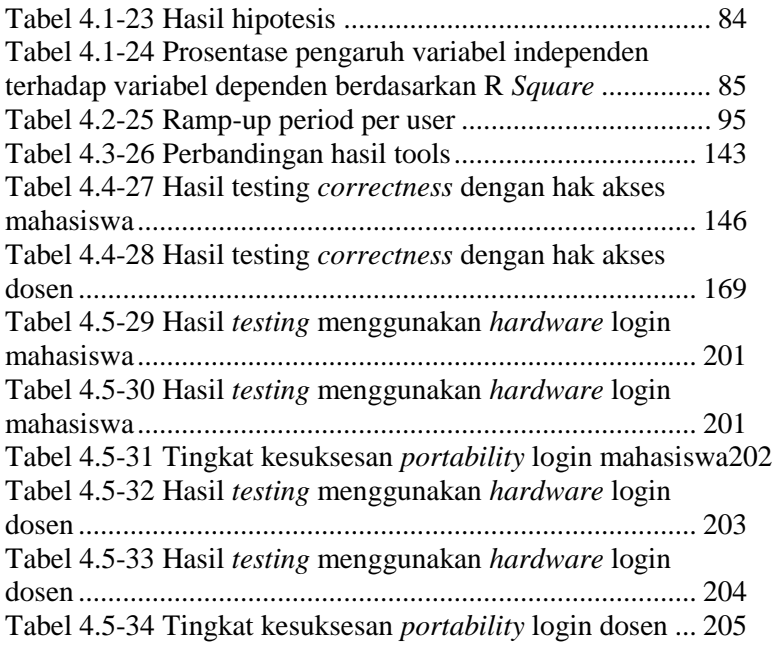

## **BAB I PENDAHULUAN**

 Bab ini berisi tentang pendahuluan yang menjelaskan latar belakang, perumusan masalah, batasan masalah, tujuan tugas akhir, manfaat, dan sistematika penulisan buku tugas akhir.

### **1.1 Latar Belakang**

 Di dalam membangun sebuah perangkat lunak, terdapat banyak hal yang harus diperhatikan, di antaranya adalah faktor kualitas dan evaluasi *software*. Faktor kualitas sangat perlu untuk diperhatikan agar dapat membuat perangkat lunak tersebut menjadi efektif dan efisien untuk digunakan. Banyak pendapat mengenai faktor-faktor yang mempengaruhi kualitas dari suatu perangkat lunak dikemukakan beberapa tahun terakhir. Beberapa di antaranya adalah faktor model McCall (Fitzpatrick, 1996). Selain kualitas, hal yang perlu diperhatikan adalah evaluasi. Evaluasi dilakukan sebagai uji coba untuk melihat sejauh apa sebuah *software* dapat dikatakan berkualitas dan sebagai acuan untuk melakukan pengembangan *software*.

 FRS *online* adalah media *online* yang digunakan oleh seluruh mahasiswa ITS setiap awal semester untuk mengambil mata kuliah yang diminati atau harus diambil untuk satu semester ke depan. Sebuah FRS *online* harus memiliki kriteria-kriteria yang lebih unggul dan dapat diandalkan dibandingkan FRS biasa (*paper based)* atau *offline*. Misalnya, kemudahan dalam mengoperasikan, lebih efektif, lebih efisien, user friendly, dan lain sebagainya. Sebagai media *online* yang dibutuhkan dalam waktu-waktu tertentu, FRS *online* juga harus dapat diandalkan, dalam artian sedikitnya *error* terjadi agar mahasiswa merasa puas dan sistem pengambilan mata kuliah lebih mudah. Dalam kondisi

idealnya FRS seharusnya dapat langsung merespon dengan cepat ketika *user* meng-klik sesuatu tanpa menampilkan pesan *error* yang tidak perlu sehingga menyebabkan *user* harus me*refresh* halaman berkali-kali.

 Namun saat diimplementasikan, didapatkan banyak sekali keluhan oleh *user* ketika melakukan FRS tidak terlepas dari kualitas FRS *online* itu sendiri. Parahnya lagi, keluhan terhadap penggunaan FRS *online* ini terjadi bukan hanya saat awal proses FRS atau akhir proses FRS, melainkan selama waktu kegiatan FRS *online* dilakukan. Keluhan-keluhan seperti sering terjadinya *error*, modul-modul yang belum memenuhi *requirement* dan beberapa keluhan lainnya membuat kualitas dari FRS *online* tersebut dipertanyakan. FRS *online* dipilih sebagai studi kasus karena dirasa banyaknya keluhan oleh banyak *user* cenderung mengenai FRS *online* dibandingkan integra secara keseluruhan. Keluhan *user* mengenai FRS *online* terus berulang setiap semesternya, padahal FRS *online* adalah sebagai salah satu sistem yang penting di ITS.

 Maka dari itu untuk mengetahui seberapa berkualitasnya FRS *online* ITS ini, perlu untuk dilakukannya evaluasi terhadap kualitas yang berdasarkan pada 5 dari 11 faktor kualitas McCall, yaitu faktor *correctness, reliability, integrity, usability, dan portability*. Pada penelitian terdahulu yang pernah dilakukan dengan menggunakan metode McCall, yaitu, "Analisis Pengaruh Sistem Informasi Akuntansi Terhadap Kinerja Karyawan Pada PT. Kokoh Karya Persada" oleh Stephani Primasari (2011), dan "Pengujian Kualitas Website Universitas Sahid Surakarta Menggunakan Metode McCall" oleh Astri Charolina, juga hanya menggunakan tidak lebih dari 5 faktor kualitas saja, yang telah disesuaikan dengan kebutuhan penelitian. Jika dibandingkan, yang membedakan penelitian ini dan 2 penelitian tersebut hanyalah metode yang digunakan untuk menguji faktor-faktor yang sama-sama digunakan, tetapi masing-masing memiliki hasil *output* yang sama sesuai dengan tujuan perfaktor. Dari 2 penelitian tersebut dapat diambil kesimpulan bahwa tidak semua faktor pada metode McCall harus digunakan dalam sebuah penelitian. Oleh karena itu pada penelitian ini juga hanya diambil beberapa faktor saja yang telah disesuaikan dengan kebutuhan dan keadaan.

Sementara itu, 11 faktor kualitas McCall adalah *correctness, reliability, efficiency, integrity, usability, maintainability, testability, flexibility, portability, reusability,*  dan *interoperability.* Pemilihan 5 faktor kualitas berdasarkan faktor mana saja yang paling objektif dan paling mungkin untuk dilakukan dengan keterbatasan-keterbatasan yang ada, sehingga 6 faktor subjektif dan yang tidak memiliki standar atau memiliki keterbatasan-keterbatasan untuk dilakukan *testing* dihilangkan, yaitu faktor *maintainability*, *flexibility*, *testability*, *efficiency, interoperability* dan *reusability*. Metode *quality factor* McCall menjadi acuan pengerjaan tugas akhir ini karena metode ini dianggap sebagai metode yang paling komprehensif dan merupakan dasar dari semua metode *quality factor* lainnya. Hasil dari *testing* kualitas tersebut nantinya adalah kesimpulan mengenai keadaan FRS *online* saat ini dibandingkan dengan *requirement* yang diharapkan oleh pengguna dan klien yang dapat digunakan sebagai bahan pertimbangan agar FRS *online* dapat menjadi lebih baik.

### **1.2 Rumusan Masalah**

Berikut merupakan rumusan masalah dari tugas akhir yang dilakukan**:** 

- 1. Sejauh apa kualitas FRS *online* saat ini?
- 2. Bagaimana hasil evaluasi kualitas software modul FRS *online* ITS berdasarkan 5 faktor kualitas McCall?

## **1.3 Batasan Masalah**

Batasan masalah pada tugas akhir ini antara lain adalah sebagai berikut:

- 1. Metode pengumpulan data menggunakan survey dan wawancara akan dilakukan dengan sampel mahasiswa dan dosen ITS sebagai end user dan BTSI sebagai pengembang serta AKADEMIK ITS sebagai klien.
- 2. Pengukuran kualitas didasarkan pada 5 dari 11 faktor kualitas McCall yang dianggap paling bersifat obyektif dan memungkinkan untuk dilakukan.
- 3. *Testing* FRS *online* dilakukan untuk *user* mahasiswa dan dosen sebagai *user* yang paling sering mengakses.
- 4. *Testing* dilakukan berdasarkan peraturan ITS terkait FRS dan rancangan awal pembuatan *website* akademik tanpa dokumen *requirement* FRS *online* yang lengkap.
- 5. *Testing integrity* dan *usability* dengan hak akases mahasiswa dan dosen digabung, sementara 3 faktor lainnya dibedakan antara mahasiswa dan dosen.
- 6. *Testing* dilakukan hanya pada modul FRS dan yang berkaitan dengan FRS *online*, yaitu modul FRS untuk hak akses mahasiswa, dan modul FRS dan Perwalian Mahasiswa untuk hak akses dosen.
- 7. *Testing* tidak termasuk modul SKEM.
- 8. Penyebaran kuesioner hanya mengambil sampel mahasiswa dan dosen dari beberapa jurusan di ITS.
- 9. Hasil *testing* berlaku selama masa penelitian dan dapat berubah sewaktu-waktu sesuai *maintenance* berkala yang dilakukan oleh pihak BTSI.

# **1.4 Tujuan Tugas Akhir**

Tujuan dari adanya tugas akhir ini antara lain adalah sebagai berikut:

1. Mengetahui sejauh mana kualitas FRS *online* ITS berdasarkan 5 faktor kualitas McCall.

2. Mendapatkan kesimpulan dan rekomendasi dari hasil evaluasi yang dilakukan untuk peningkatan kualitas FRS *online*.

#### **1.5 Manfaat Tugas Akhir**

Dengan dilakukannya penelitian ini pihak ITS dapat mengembangkan FRS *online* dengan lebih baik lagi agar kemudahan saat menjalani proses FRS tidak mengalami banyak hambatan.

#### **1.6 Sistematika Pembahasan**

Sistematika penulisan buku tugas akhir ini dibagi menjadi 6 bab pembahasan, antara lain:

#### **BAB I PENDAHULUAN**

Bab ini berisi tentang pendahuluan yang menjelaskan latar belakang, tujuan tugas akhir, perumusan masalah, ruang lingkup permasalahan, manfaat, dan sistematikan penilisan buku tugas akhir.

#### **BAB II TINJAUAN PUSTAKA**

Bab ini menjelaskan berbagai teori-teori yang digunakan untuk pengerjaan tugas akhir ini terkait kualitas software, termasuk di dalamnya adalah data mengenai *requirement* dan ekspektasi *user* terhadap FRS *online* yang akan menjadi pembanding untuk hasil *testing* yang dilakukan.

#### **BAB III METODE PENELITIAN**

Bab ini menjelaskan mengenai pendekatan atau metode penelitian yang dilakukan penulis untuk menyelesaikan permasalahan dalam tugas akhir.

#### **BAB IV TESTING DAN PEMBAHASAN**

Bab ini menjelaskan mengenai *testing* yang dilakukan pada 5 faktor kualitas McCall dengan menggunakan metode yang berbeda-beda. Yaitu dengan melakukan *testing* manual untuk membuat *Black Box Testing* dan *testing* dengan bantuan beberapa *tools*.

#### **BAB V PENUTUP**

Bagian ini berisi kesimpulan dan saran dari keseluruhan pengerjaan tugas akhir yang diharapkan dapat menjadi bahan pertimbangan untuk melakukan pengembangan terhadap FRS *online* selanjutnya.

## **BAB II TINJAUAN PUSTAKA**

Bab ini menjelaskan berbagai teori-teori yang digunakan untuk pengerjaan tugas akhir ini terkait kualitas software, termasuk di dalamnya adalah data mengenai *requirement* dan ekspektasi *user* terhadap FRS *online* yang akan menjadi pembanding untuk hasil *testing* yang dilakukan.

#### **2.1** *Software*

Menurut Pressman (2001), "*Software is instructions (computer programs) that when executed provide desired features, function, and performance; data structures that enable the programs to adequately manipulate information; and documents that describe the operationand use of the programs".* Dengan kata lain, software atau perangkat lunak adalah manipulate in perangkat komputer yang menghubungkan suatu komputer dengan penggunanya atau mengontrol perangkat keras atau bisa juga digunakan *untuk* menghasilkan data informasi. *Software* merupakan perangkat komputer yang tidak berwujud dan penggunaannya adalah untuk mengontrol, menggunakan, atau memfungsikan *hardware* komputer agar dapat bekerja, seperti memproses data, menganalisis data, menghasilkan data, dan lain sebagainya.

#### **2.2 Kualitas Software**

Kualitas adalah tingkatan untuk menilai baik atau buruknya sesuatu. Menurut THE INTERNATIONAL STANDARDS ORGANIZATION (ISO), kualitas adalah totalitas fitru-fitur dan karakteristik-karakteristik dari produk atau layanan yang berpengaruh pada kemampuan untuk memenuhi kebutuhan tertentu atau kebutuhan yang tersirat (Jamwal, 2010).

Sementara menurut Galin (2004) dan Fitzpatrick (1996), kualitas *software* atau *software quality* adalah standar untuk menyatakan sebuah *software* dapat dinyatakan berkualitas baik atau buruk.

Untuk menyatakan sebuah *software* atau perangkat lunak memiliki kualitas yang bagus atau memenuhi standar kualitas *software*, maka perlu untuk dilakukan *testing* mengenai *software* tersebut.

Terdapat beberapa metode untuk *testing* kualitas *software*. Salah satunyanya adalah McCall"s Quality Model.

### **2.3 McCall's Quality Model**

Faktor penentu dari kualitas sebuah perangkat lunak dapat dinilai dengan apa yang kita sebut sebagai *quality model* atau model kualitas. Model ini merupakan model kualitas tertua yang dikembangkan pada tahun 1976 (Suryn, 2006).

McCall membagi 11 kualitas *software* menjadi 3 bagian seperti dijelaskan pada gambar 2.3-1 di bawah ini, yaitu:

- 1. **Product Operation**: *Correctness*, Reliability, *Usability*, *Efficiency*, *Integrity*
- 2. P*roduct* **Revision**: *Maintainability*, Flexibility, *Testability*
- 3. *Product* **Transtition**: Portability, *Reusability*, *Interoperability*

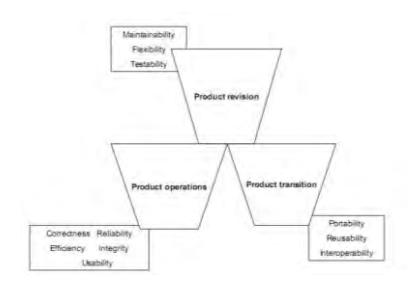

**Gambar 2.3-1 McCall's triangle quality**

Untuk lebih detil mengenai McCall"s *Quality Model*  dapat dilihat pada gambar 2.3-2 berikut ini:

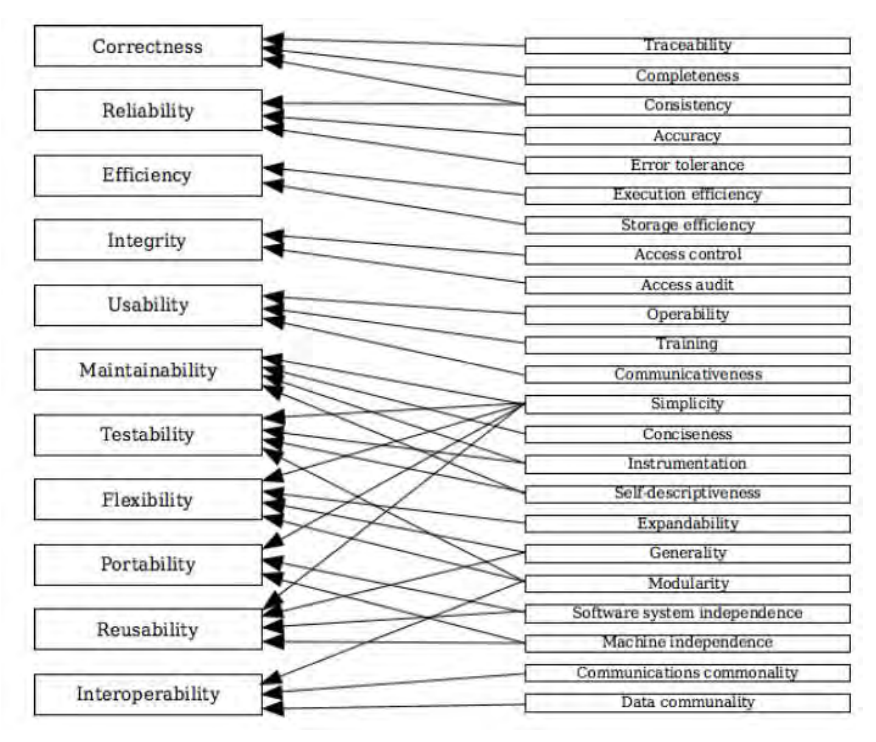

**Gambar 2.3-2 McCall's quality model**

### **2.3.1 Correctness**

Menurut McCall *correctness* adalah *"Extent to which a software* product *does its desired functions stated in SRS(Software Requirements Specifications)(the functionality matches the specification*)." (Berander, et al., 2005).

Sehingga dapat diartikan faktor *correctness* adalah kemampuan *software memenuhi* spesifikasi dan *requirement* yang dibutuhkan atau bagaimana sebuah *software* menjalankan fungsinya seperti yang telah di-*requirement*-kan. Apakah fungsi-fungsi telah sesuai dengan spesifikasi yang ada atau belum.

*Correctness* digunakan untuk melihat apakah FRS *online* telah benar-benar memenuhi spesifikasi dan *requirement* yang dibutuhkan.

## **2.3.2 Reliability**

Menurut McCall *reliability* adalah *"Extent to which a software product performs its functions without fail in given specified time (the extent to which the system fails)"* (Berander, et al., 2005).

Menurut Boehm *reliability* adalah *"The extent to which the software performs as required, i.e. the absence of defects"* (Software Quality Attributes).

Sedangkan menurut ISO 9126 adalah *"A set of attributes that relate to the capability of software to maintain its level of performance under stated conditions for a stated period of time (the amount of time the software is up and running)"* (Berander, et al., 2005).

Sehingga dapat diartikan faktor *reliability* adalah kemampuan *software* melakukan fungsinya dan menghasilkan *output* yang sesuai atau bagaimana sebuah *software* mengerjakan fungsinya sebagaimana mestinya tanpa melakukan kesalahan (*error*). Sebagai media *online* yang dibutuhkan oleh mahasiswa, FRS *online* harus dapat diandalkan, dalam artian mudah untuk mengaksesnya, tidak terjadi banyak *error*, dan lain-lain.

## **2.3.3 Efficiency**

Menurut McCall *efficiency* adalah *"Basically efficiency deals with hardware requirement of software product. Efficiency is amount of hardware resources required for a software product to perform all its functions (system resource (including cpu, disk, memory, network) usage)"* (Berander, et al., 2005).

Menurut Boehm *efficiency* adalah *"Optimum use of system resources during correct execution"* (Software Quality Attributes).

Sedangkan menurut ISO 9126 adalah *"A set of attributes that relate to the relationship between the level of performance of the software and the amount of resources used, under stated conditions (the degree to which software makes an optimum utilization of the resources)"* (Berander, et al., 2005).

Sehingga dapat diartikan bahwa *efficiency* adalah segala sesuatu yang berhubungan dengan *requirement hardware* yang dibutuhkan *software* ketika digunakan. Atau dapat juga diartikan sebagai kemampuan *software* untuk menjalankan sistemnya seefisien mungkin, sehingga lebih mudah untuk dipergunakan. Misalnya dengan tidak membutuhkan banyak *memory* dan *hardware* pendukung.

## **2.3.4 Integrity**

Menurut McCall *integrity* adalah *"Integrity deals with security of software and is measure of how software product is vulnerable to attacks.Integrity ensures that project data can not be modified by unauthorized individual (protection from unauthorized access)"* (Berander, et al., 2005).

Sehingga dapat disimpulkan bahwa *integrity* adalah segala sesuatu yang berhubungan dengan keamanan sebuah

*software*. Seperti misalnya, apakah *software* sangat rentan untuk diserang oleh akses illegal atau tidak. *Integrity* juga dapat diartikan sebagai kemampuan *software* memberikan integritas pada penggunanya. Integritas dipilih karena keamanan FRS *online* masih dirasa kurang karena masih adanya permasalahan FRS *online* terjadi dikarenakan masalah keamanan.

## **2.3.5 Usability**

Menurut McCall *usability* adalah *"Usability deals with user friendliness of software.It is ease with which customer can use software product (ease of use)"* (Berander, et al., 2005).

Menurut Boehm *usability* adalah *"Ease of use"*  (Software Quality Attributes). Sedangkan menurut ISO 9126 adalah *"*A set of attributes that relate to the effort needed for use, and on the individual assessment of such use, by a stated or implied set of users (the degree to which a software is easy to use)" (Berander, et al., 2005).

Dapat disimpulkan bahwa *usability* adalah semua yang berhubungan dengan *user friendly* sebuah *software*, semudah apa pengguna dapat menggunakan software tersebut. Atau dapat juga diartikan sebagai kemampuan *software* untuk dengan mudah dipelajari dan digunakan oleh penggunanya. *Usability* digunakan karena adanya anggapan mengenai kemudahan dalam menggunakan FRS *online* masih kurang di beberapa kalangan *user*.

# **2.3.6 Maintainability**

Berdasarkan McCall, *maintainability* diartikan sebagai *"How software product gives ease to correct/modify product (the ability to find and fix a defect)"* (Berander, et al., 2005).

Sedangkan berdasarkan ISO 9126, *maintainability*  diartikan sebagai *"A set of attributes that relate to the effort*
*needed to make specified modifications"* (Software Quality Attributes).

Sehingga dapat diartikan bahwa *maintainability* adalah kemudahan dalam melakukan maintain (mudah untuk memperbaiki kerusakan, kemudahan untuk dimodifikasi). Faktor *maintainability* merupakan salah satu faktor yang sifatnya paling subyektif.

## **2.3.7 Testability**

Menurut McCall, *testability* adalah *"How software product* supports *various testing strategies (the ability to validate the software requirements)"* (Berander, et al., 2005).

Sedangkan menurut Boehm, *testability* adalah *"Ease of validation, that the software meets the requirements"* (Software Quality Attributes).

Maka disimpulkan bawa *testability* adalah kemudahan sebuah software untuk dilakukan test validasi untuk membuktikan bahwa software memenuhi requirement yang dibutuhkan. Faktor *testability* juga merupakan salah satu faktor yang sifatnya paling subyektif.

## **2.3.8 Flexibility**

Menurut McCall, *flexibility* adalah *"*How software product accommodate alterations in software (the ability to make changes required as dictated by the business)" (Berander, et al., 2005).

Sedangkan menurut Boehm, *flexibility* adalah *"The ease of changing the software to meet revised requirements"* (Software Quality Attributes).

Maka disimpulkan bahwa *flexibility* adalah kemampuan sebuah *software* untuk dirubah atau beradaptasi ketika ada *requirement* yang baru untuk tetap bekerja. *Flexibility*  memiliki beberapa dimensi seperti *hardware flexibility,* 

*operating system flexibility, database flexibility, process flexibility,* dan *deployment flexibility.* Faktor *flexibility* juga merupakan salah satu faktor yang sifatnya paling subyektif.

# **2.3.9 Portability**

Berdasarkan McCall, *portability* adalah *"Portability is characteristic of software product to work as per its functionality irrespective of any software or hardware environment (the ability to transfer the software from one environment to another)"* (Berander, et al., 2005).

Berdasarkan Boehm, *portability* adalah *"The extent to which the software will work under different computer configurations (i.e. operating systems, databases etc.)"* (Software Quality Attributes).

Sedangkan berdasarkan ISO 9126, *portability* adalah *"A set of attributes that relate to the ability of software to be transferred from one environment to another (the ease with which a software can be migrated from one environment to the other)"* (Berander, et al., 2005).

Maka dapat disimpulkan bahwa *portability* adalah kemudahan sebuah software untuk bekerja ketika dipindahkan atau digunakan di lingkungan dengan konfigurasi yang berbeda (pada *hardware* yang berbeda dan OS yang berbedabeda).

Kemudahan sebuah *software* untuk dapat digunakan di komputer yang memiliki konfigurasi berbeda dari asalnya (Balci, 1998). Portabilitas adalah hubungan antara sistem dengan hardware. Portabilitas sebuah *software* dianggap sangat penting untuk beberapa alasan. Pertama, "produk *software* yang baik dapat memiliki masa penggunaan hingga 15 tahun atau lebih, di mana hardware akan terus melakukan perubahan paling tidak setiap empat atau lima tahun. *Software* tersebut dapat diimplementasikan selama masa penggunaan pada tiga atau lebih *hardware* dengan konfigurasi yang

berbeda" (Schach, 1999). Kedua, memportabilitaskan *software* pada konfigurasi komputer yang baru bisa jadi lebih murah daripada mengembangkan *software* analog dari awal. Ketiga, penjualan dari "shrink-wrapped software" dapat bertambah karena ada market yang lebih bagus untuk *software*.

Contoh dari aplikasi dengan *portability* yang kurang baik adalah seperti pada gambar 2.3-3 dan 2.3-4 berikut.

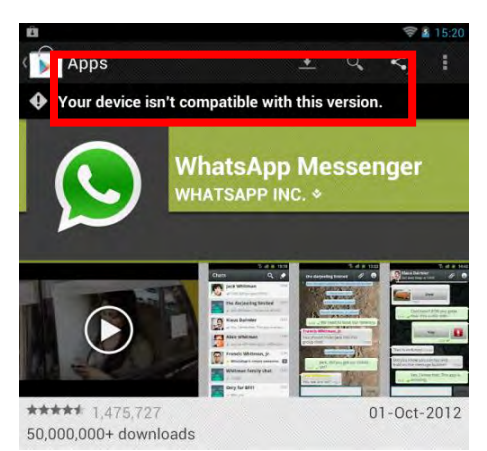

**Gambar 2.3-3 Aplikasi tidak portabel**

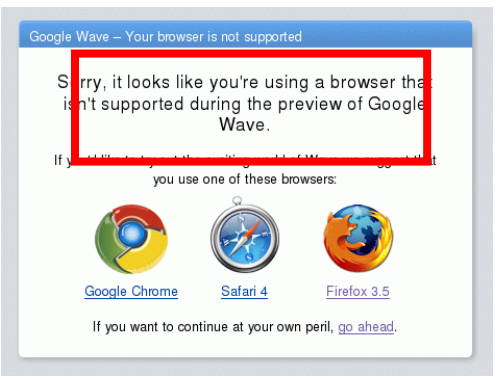

**Gambar 2.3-4** *Browser* **tidak portabel**

## **2.3.10 Reusability**

Berdasarkan McCall, *reusability* adalah *"Re-usability is use of software modules in development of other software products (the ease of using existing software components in a different context)"* (Berander, et al., 2005).

*Resusability* juga dapat diartikan sebagai kemudahan sebuah *software* untuk dapat digunakan kembali saat melakukan pengembangan software lain (Balci, 1997).

Maka dapat disimpulkan bahwa *reusability* adalah kemudahan ketika software akan dikembangkan menjadi produk lain. Atau dapatkan seorang *developer* membuat *software* yang lebih kompleks dalam waktu yang lebih singkat dengan menggunakan *software* yang telah ada. Faktor *reusability* juga merupakan salah satu faktor yang sifatnya paling subyektif.

## **2.3.11 Interoperability**

Menurut McCall, *interoperability* adalah *"Interoperability is capability of a software product to interact with other software products or systems (the extent to which the software will work under different computer configurations (i.e. operating systems, databases etc.).The extent, or ease, to which software components work together)"* (Berander, et al., 2005).

Maka dapat diartikan bahwa *interoperability* adalah kemampuan dua atau lebih komponen software untuk saling berinteraksi atau kemampuan sebuah software untuk berinteraksi dengan sistem atau software lainnya. Atau dengan kata lain, *interoperability* adalah hubungan antara sistem dengan sistem. Berbeda dengan *portability* yang hubungannya adalah antara sistem dengan hardware. *Interoperability testing* memvalidasi apakah sistem atau aplikasi *software* telah terkomunikasi dengan baik terhadap sistem atau aplikasi yang dikembangkan oleh pihak lain.

Walaupun merupakan metode yang menjadi dasar bagi metode-metode *quality factor* lainnya, metode McCall juga memiliki beberapa kekurangan. Kekurangan-kekurangan tersebut adalah tidak adanya standar, metode pengukuran yang pasti untuk masing-masing faktornya, tidak adanya *tools* yang dianjurkan untuk menguji faktor-faktor kualitas, dan faktor-faktornya dianggap bersifat subyektif. Karena itu, untuk mengukur faktor-faktor kualitas tersebut cukup sulit.

Salah satu kekurangan dari metode ini adalah sifatnya yang cenderung subyektif. Karena itu dipilih faktor-faktor di antaranya yang paling subyektif di antara yang lain, yaitu faktor *maintainability, flexibility, testability,* dan *reusability*. Sedangkan untuk faktor *correctness, reliability, efficiency, integrity, usability, portability,* dan *interoperability* dapat diukur dengan *tools* sehingga sifatnya lebih obyektif.

## **2.4 Evaluasi Kualitas** *Software*

Evaluasi adalah sebuah kegiatan atau proses penilaian (Curtis, Floyd, and Winsor, 1996). Dalam evaluasi dibandingkan hasil ketika sesuatu diimplementasikan dengan standar yang telah ditetapkan sebagai ukuran keberhasilan. Hasil dari evaluasi adalah informasi mengenai seberapa jauh atau bagaimana keadaan sesuatu telah tercapai dibandingkan dengan standar untuk kemudian dapat digunakan sebagai bahan pertimbangan untuk menjadi lebih baik.

Sedangkan evaluasi kualitas *software* adalah kegiatan atau proses penilaian yang dilakukan pada sebuah *software* untuk mengetahui sejauh mana *software* tersebut telah memenuhi *requirement* yang dijadikan standar.

## **2.5** *Tools* **untuk Melakukan Evaluasi**

Dalam pengerjaan tugas akhir ini akan digunakan beberapa *tools* untuk membantu dalam menguji beberapa faktor kualitas FRS *online*. *Tools* yang digunakan akan menguji beberapa faktor kualitas seperti yang dijelaskan pada tabel 2.4-1 berikut ini.

|                 | Tadel 2.4-1 ivielode dali loois |
|-----------------|---------------------------------|
| <b>FAKTOR</b>   | <b>METODE/TOOLS</b>             |
| <b>KUALITAS</b> |                                 |
| Usability       | <b>SPSS</b>                     |
|                 | <b>SEM GESCA</b>                |
| Correctness     | pihak<br>Wawancara<br>ke        |
|                 | Akademik ITS                    |
|                 | <b>Black Box Testing</b>        |
| Realiability    | Wawancara ke pihak BTSI         |
|                 | <b>ITS</b>                      |
|                 | <b>JMeter</b>                   |
| Integrity       | Web<br>Accunetix                |
|                 | <b>Vulnerability Scanner</b>    |
|                 | Vega Web Vulnerability          |
|                 | Scanner                         |
|                 | Injection<br>SQL<br>(Jika       |
|                 | ditemukan kerentanan)           |
| Portability     | <i>Testing</i> manual           |

**Tabel 2.4-1 Metode dan tools**

# **2.5.1 Statistical Product and Service Solution (SPSS)**

SPSS atau *Statistical Package for the Social Sciences* adalah salah satu aplikasi yang sering digunakan dalam mengolah dan menganalisis data statistik. Aplikasi ini merupakan yang paling banyak digunakan untuk menganalisis statistika ilmu sosial. SPSS tidak hanya dapat digunakan untuk menganalisa data statistik, tetapi juga untuk memanajemen dan mendokumentasikan data.

Pada tugas akhir ini, SPSS akan digunakan untuk mengolah data survey mengenai *usability* untuk diuji reliabilitas dan validitas hingga mendapatkan data yang paling *reliable* dan *valid* untuk kemudian dapat digunakan pada GESCA. Kuesioner untuk faktor *usability* nantinya akan menggunakan standar pertanyaan yang digunakan oleh paper

*"Measuring Perceived Website Usability"* seperti pada gambar 2.5-1 berikut ini (Senecal, 2007)

| <b>Construct</b>       | <b>Items</b>     | <b>Item Descriptions</b>                                                                  | <b>Sources</b>                           |
|------------------------|------------------|-------------------------------------------------------------------------------------------|------------------------------------------|
| Ease-of-<br>Navigation | NAV <sub>1</sub> | On this website, it is simple to accomplish the<br>task I want to accomplish.             | Nielsen (1999)                           |
|                        | NAV <sub>2</sub> | I find the website easy to use.                                                           | Loiacono, Watson, &<br>Goodhue (2002)    |
|                        | NAV3             | It is easy to find the information I need.                                                | Lewis (1995)                             |
|                        | NAV <sub>4</sub> | It was easy to learn to use the website.                                                  | Lewis (1995)                             |
|                        | S1               | The speed in which the computer provided<br>information was fast enough.                  | Palmer (2002)                            |
| Speed                  | S <sub>2</sub>   | The rate at which the information was<br>displayed was fast enough.                       | Palmer (2002)                            |
|                        | S <sub>3</sub>   | The website loads quickly.                                                                | Loiacono, Watson, &<br>Goodhue (2002)    |
|                        | S <sub>4</sub>   | The pages download quickly on this website.                                               | Nielsen (1999)                           |
| Interactivity          | IRC1             | The website offers customization.                                                         | Palmer (2002); Barnes<br>& Vidgen (2001) |
|                        | IRC2             | The website can treat you as a unique person<br>and respond to your specific needs.       | Agarwal and Venkatesh<br>(2002)          |
|                        | RC3              | The website provides content tailored to the<br>individual.                               | Vidgen<br><b>Barnes</b><br>and<br>(2001) |
|                        | IRC4             | The website provides adequate feedback to<br>assess my progression when I perform a task. | Tilson, Dong, Martin, &<br>Kiele (1998)  |
| Attitude               | ATT1             | This website makes it easy for me to build a<br>relationship with this company.           | Chen & Wells (1999)                      |
|                        | ATT2             | I am satisfied with the service provided by<br>this website.                              | Chen & Wells (1999)                      |
|                        | ATT3             | I feel comfortable in surfing this website.                                               | Chen & Wells (1999)                      |

**Gambar 2.5-1 Standar pertanyaan**

## **2.5.2 Structural Equation Modeling (SEM)**

 SEM (*structural equation* modeling) menurut Kaplan dalam Holbert dan Stephenson (2002), merupakan perpaduan antara faktor analisis dan path analysis menjadi satu metodologi statistik yang komprehensif. Dengan kata lain SEM atau model persamaan struktural adalah sekumpulan metode-metode statistika yang memungkinkan *testing* suatu rangkaian hubungan yang relatif kompleks secara simultan.

Dalam *testing* yang dilakukan pada penelitian ini akan digunakan sebuah aplikasi SEM berbasis *online*, yaitu GESCA yang dapat diakses di www.sem-gesca.org.

## **2.5.3 Black Box Testing**

*Black box testing* adalah metode *testing software testing*  yang dilakukan tanpa si penguji memahami sistem yang diujinya. Atau dengan kata lain, *testing* dilakukan dengan buta. Pada dasarnya, *black box testing* dilakukan berdasarkan spesifikasi yang ada, dan umumnya dilakukan untuk kebutuhan fungsional.

Lawan dari *black box testing* adalah *white box testing*, yang merupakan cara *testing* dengan melihat ke dalam modul untuk meneliti kode-kode program yang ada, dan menganalisis apakah ada kesalahan atau tidak. Jika ada modul yang menghasilkan output yang tidak sesuai dengan proses bisnis yang dilakukan, maka baris-baris program, variabel, dan parameter yang terlibat pada unit tersebut akan dicek satu persatu dan diperbaiki, kemudian di-*compile* ulang.

# **2.5.4 Wawancara ke Pihak BTSI dan Akademik ITS**

Wawancara dilakukan ke pihak BTSI untuk mendapatkan data terkait dengan faktor *reliability* yang kemudian akan dibadingkan dengan *requirement* yang telah disetujui oleh pihak klien (Akademik ITS). Wawancara lebih dipilih daripada menggunakan *tools* karena sangat terbatasnya hak akses untuk menguji faktor *reliability*.

## **2.5.5 Jmeter**

 Jmeter atau jakarta meter adalah salah satu aplikasi *open source* yang banyak digunakan untuk menguji *reliability* sebuah *website* berbasis aplikasi. Aplikasi ini akan menguji tingkat *stress* FRS *online* berdasarkan jumlah *user*. Aplikasi ini akan mendukung data yang didapat dari hasil wawancara ke pihak BTSI mengenai kemampuan FRS *online* terkait faktor *reliability*.

*Testing* dengan aplikasi ini akan dibedakan antara *user*  mahasiswa dan *user* dosen. *Testing* tingkat *stress* akan dibagi per jumlah *user*, yaitu 500, 1.000, 2.500, 5.000, 7.500, 10.000, 11.000, dan 12.000 *user*.

 Dalam Jmeter akan didapatkan data-data berupa waktu respon FRS *online*, tingkat *error*, kecepatan rata-rata *user*, dan lain-lain.

## **2.5.6 Acunetix Web Vulnerability Scanner**

 Acunetix adalah sebuah *tool* untuk melakukan *scanning* atas kerentanan (*vulnerability*) sebuah *wesite*. Kerentanan yang dideteksi bermacam-macam, dan menggunakan berbagai macam parameter. Selain melakukan *vulnerability scanning*, acunetix juga memberikan penjelasan dan saran mengenai setiap kerentanan yang berhasil ditemukan. Kerentanan sebuah *website* akan diklasifikasikan menjadi 3 tingkatan, yaitu *low, medium,* dan *high*. Tingkatan tersebut merupakan tingkatan kerentanan sebuah *website* menurut standar yang dimiliki oleh acunetix.

## **2.5.7 Vega Web Vulnerability Scanner**

Vega merupakan salah satu *tool* yang dikembangkan oleh Subgraph di Montreal untuk menguji kerentanan sebuah *website*. Vega dapat melakukan *testing* terhadap SQL Injection, Cross-Site Scripting (XSS), inadvertently disclosed sensitive information, dan kerentanan lainnya. *Tool*  yang terbilang cepat dan otomatis ini dikembangkan dengan menggunakan bahasa pemrograman JAVA, berbasis GUI, dan berjalan pada Linux, OS X, dan Windows.

## **2.5.8 SQL Injection**

SQL Injection adalah salah satu teknik *hacking* yang dilakukan dengan cara memodifikasi perintah SQL pada memori aplikasi *client*. Aksi ini dapat disebabkan karena tidak adanya penanganan terhadap karakter-karakter seperti tanda petik satu (,) dan *double* minus (--), sehingga *hacker* dapat menyisipkani perintah SQL ke dalamnya.

#### **2.5.9 Testing manual**

*Testing* yang dapat dilakukan sendiri tanpa menggunakan *tools* khusus. Pada *portability*, *testing* dapat dilakukan dengan menguji coba software ketika digunakan di berbagai sistem dan *hardware* yang berbeda dari *setting* awalnya.

Misalnya, *testing* dengan sistem yang berbeda-beda adalah dengan menggunakan *browser* yang berbeda-beda, yaitu menggunakan Mozila firefox, internet explorer, opera, google chrome, dan lain-lain; dan *testing* dengan OS yang berbeda-beda, yaitu Windows, Ubuntu, Android, dan iOS. Sementara *testing* dengan *hardware* yang berbeda-beda, misalnya dengan menggunakan PC, tab, dan ponsel.

## **2.6 FRS** *Online* **ITS**

FRS *online* (Formulir Rencana Studi *Online*) adalah media bagi mahasiswa untuk melakukan pengambilan mata kuliah yang dilakukan setiap semester. FRS *online* juga merupakan media bagi dosen untuk melakukan validasi dari pengambilan mata kuliah yang diambil anak walinya. Dahulunya, ITS masih menggunakan cara manual, yaitu menggunakan kertas untuk melakukan pengisian formulir rencana studi. Cara tersebut kemudian dirasa kurang efektif dan efisien. Seiring dengan berkembangnya tuntutan teknologi, ITS kemudian mengembangkan FRS *online*, sehingga mahasiswa dapat melaksanakan pengambilan mata kuliah di mana saja selama terkoneksi dengan internet.

FRS *online* tergabung dalam Sistem Informasi Akademik ITS di https://integra.its.ac.id. Tampilan pada FRS *online* ITS untuk *user* mahasiswa adalah seperti pada gambar 2.6-1 berikut:

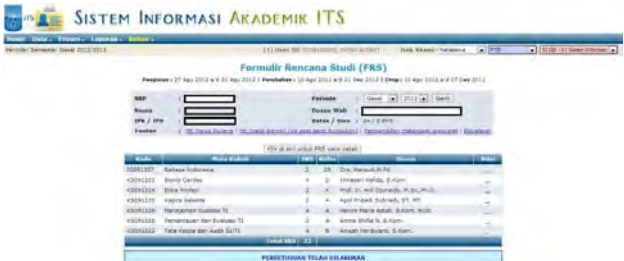

#### **Gambar 2.6-1 FRS** *online* **mahasiswa**

Sementara untuk melakukan proses FRS, dosen dapat menggunakan modul Formulir Rencana Studi atau modul Perwalian mahasiswa seperti pada gambar 2.6-2 berikut:

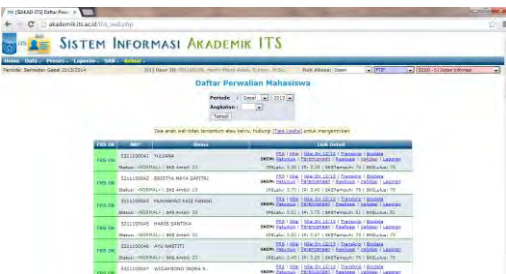

**Gambar 2.6-2 Perwalian mahasiswa**

Klien dari FRS *online* ITS adalah bagian AKADEMIK ITS. Sedangkan pihak pengembang adalah BTSI ITS. *User*  FRS *online* adalah *pengguna* FRS *online* selain BTSI, yaitu mahasiswa, dosen, dan staff.

Pada awalnya, FRS *online* adalah sebuah aplikasi kecil yang diciptakan oleh mahasiswa teknik informatika ITS, dan pada awal pengimplementasiannya hanya diterapkan di beberapa jurusan saja, yaitu teknik informatika dan teknik mesin. Kemudian pihak BTSI mengembangkan agar dapat digunakan oleh semua jurusan di ITS.

Gambar 2.6-3 berikut ini adalah proses FRS *online* yang dilakukan oleh *user* mahasiswa dan dosen wali.

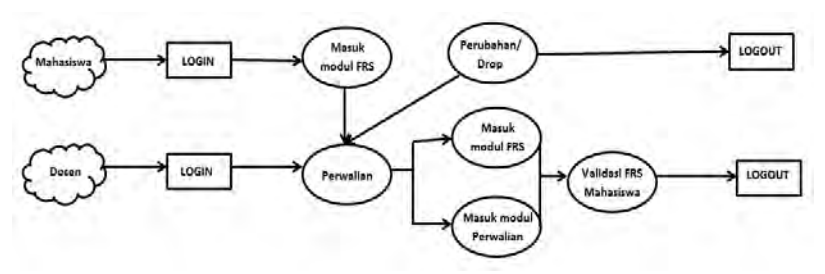

**Gambar 2.6-3 Proses FRS** *online*

 *User* mahasiswa login dengan menggunakan NRP dan *password*nya, kemudian melakukan FRS dengan menggunakan modul Formulir Rencana Studi (FRS). Begitu juga dengan *user* dosen, yaitu melakukan login dengan NIP dan *password*nya, kemudian melakan perwalian mahasiswa dengan menggunakan modul Formulir Rencana Studi (FRS) atau modul Perwalian Mahasiswa. Kedua modul tersebut secara garis besar sama, bedanya hanyalah modul FRS merupakan *shortcut* dari menu FRS yang ada dalam modul Perwalian Mahasiswa.

Dalam 1 semester, periode FRS dibagi menjadi 3, yaitu peeriode pengambilan mata kuliah, periode perubahan dan periode pengedropan.

## **2.7 Metode Statistika Uji Validitas, Uji Realiabilitas, dan**

#### **Uji Linearitas**

Untuk membuktikan tingkat validitas dan reliabilitas dari data yang terkumpul melalui survey dan untuk mendapatkan kesimpulan faktor apa saja yang berpengaruh terhadap kualitas FRS *online*, dilakukan *testing* validitas, reliabilitas, dan linearitas dengan menggunakan SPSS dan GESCA.

#### **2.7.1 Uji Validitas**

Uji validitas dilakukan untuk mengukur sah atau *valid* tidaknya suatu kuesioner. Suatu kuesioner dinyatakan valid jika pertanyaan pada kuesioner mampu untuk mengungkapkan sesuatu yang akan diukur oleh kuesioner tersebut Validitas (*Validity*). Suatu kuesioner dikatakan *valid* bila memiliki nilai *Kaiser-Meiyer-Oikin Measore of Sampling adequacy* (KMO MSA) > 0.5. *Testing* ini dilakukan dengan SPSS.

#### **2.7.2 Uji Reliabilitas**

Uji reliabilitas dilakukan untuk mengukur suatu kuesioner yang merupakan indikator dari variabel. Uji reliabilitas digunakan untuk mencari sejauh mana konsistensi dari hasil survey bila diukur beberapa kali dengan alat ukur yang sama. Dapat dikatakan reliabel jika nilai *Cronbach's Alpha* > 0.6, semakin tinggi nilai *Cronbach's Alpha* maka semakin tinggi pula reliabilitas suatu jawaban dari responden. *Testing* ini dilakukan dengan SPSS.

Gambar 2.7-1 berikut ini adalah gambar yang mengilustrasikan tentang reliabilitas dan validitas:

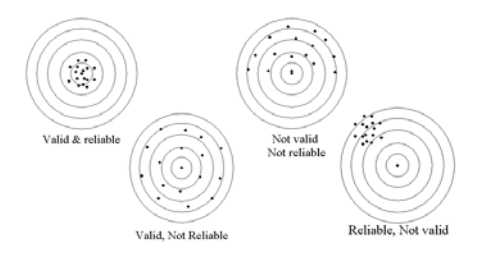

**Gambar 2.7-1 Realiabilitas dan validitas**

#### **2.7.3 Uji Linearitas**

Uji Linearitas bertujuan untuk menganalisis besarnya pengaruh variable bebas terhadap variabel terikat untuk menentukan apakah hubungan antara kedua variabel linear

atau tidak secara signifikan. *Testing* ini biasanya digunakan sebagai prasyarat dalam analisis korelasi atau regresi linear dan dilakukan antara variabel *dependent* dan *independent* dengan membandingkan nilai Fhitung dan Ftabel di mana nilai Fhitung < Ftabel, dan nilai probabilitas harus < 0.05.

## **2.8 Kebutuhan Fungsional dan Non Fungsional**

Kebutuhan sebuah aplikasi dibagi menjadi 2, yaitu kebutuhan fungsional dan kebutuhan non fungsional.

## **2.8.1 Kebutuhan Fungsional**

Kebutuhan fungsional adalah kebutuhan atau *requirement* yang bersifat fungsi atau inti tujuan utama dari aplikasi tersebut. Atau dengan arti lain, kebutuhan fungsional mendeskripsikan kemampuan dan layanan dari sebuah sistem (Danto & Laksitowening).

Kebutuhan fungsional menggambarkan behaviour (fungsi atau servis) dari sistem yang mensuport tujuan utama, tugas, atau aktivitas penggunanya (Eeles).

## **2.8.2 Kebutuhan Non Fungsional**

Berkebalikan dengan kebutuhan fungsional, kebutuhan non fungsional adalah kebutuhan atau *requirement* yang sifatnya adalah kebutuhan sampingan. Kebutuhan non fungsional termasuk batasan dan kualitas (Eeles). Atau dengan arti lain, kebutuhan non fungsional mendeskripsikan tingkatan dari kualitas, misalnya seberapa aman, dapat digunakan atau tidak, dan sebagainya (Danto & Laksitowening).

## **BAB III METODE PENELITIAN**

Bab ini menjelaskan mengenai pendekatan atau metode penelitian yang dilakukan penulis untuk menyelesaikan permasalahan dalam tugas akhir.

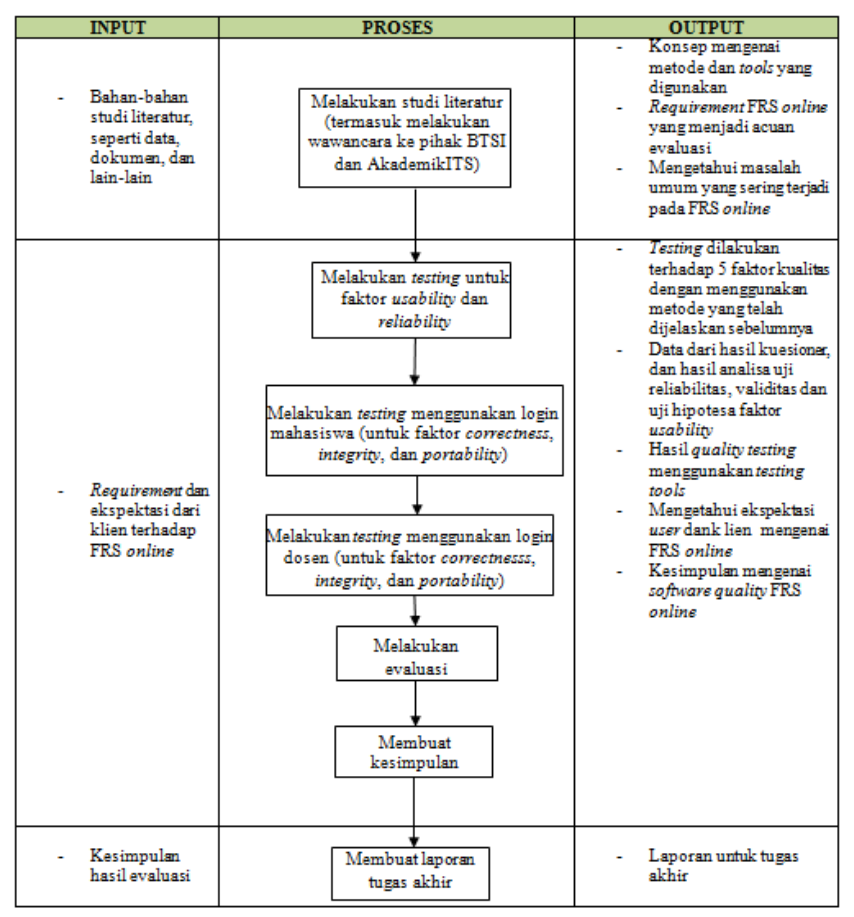

**Gambar 3-1 Metode penelitian**

Gambar 3-1 menjelaskan metode penelitian yang digunakan untuk pengerjaan tugas akhir.

Penelitian diawali dengan melakukan studi literatur. Studi literatur termasuk melakukan wawancara ke pihak AKADEMIK untuk mendapatkan requirement apa saja yang pihak AKADEMIK selaku klien inginkan. Setelah dasar-dasar pengerjaan yang dapat dijadikan acuan diperoleh, penelitian dilanjutkan dengan menguji faktorfaktor kualitas menggunakan metode *testing* yang berbedabeda. Khusus untuk faktor *usability*, testing dilakukan dengan bantuan kuesioner untuk mendapatkan kesimpulan mengenai kepuasan user. *Testing* dibedakan menjadi dua bagian, yaitu dengan menggunakan login mahasiswa dan dosen. Hasil dari *testing* kemudian dilakukan evaluasi dan diambil kesimpulannya terkait dengan tingkatan kualitas FRS *online*. Penelitian kemudian dilanjutkan dengan membuat saran dan laporan tugas akhir.

## **3.1 Pendahuluan dan Studi Literatur**

Studi literatur yang dilakukan dalam pembuatan tugas akhir ini adalah pembelajaran dan pemahaman literatur, dan dokemen-dokumen yang berkaitan dengan permasalahan yang ada. Termasuk literature requirement yang diharapkan oleh klien dan mengenai tools apa saja yang akan digunakan untuk melakukan uji kualitas sistem. Literatur didapatkan dari banyak sumber seperti dari BTSI sebagai pengembang, AKADEMIK ITS sebagai klien, buku, dokumen, video tutorial, paper, dan halaman *website*.

## **3.2 Melakukan** *testing*

Penggunaan tools untuk menguji 5 faktor kualitas seperti black box testing, SPSS, web application vulnerability scanners, SQL injection, serta testing yang dilakukan secara manual dan wawancara untuk mengetahui kondisi nyata yang terjadi di FRS *online* ITS saat ini.

*Testing* hanya dilakukan untuk akses mahasiswa dan dosen wali. Hal ini dikarenakan terbatasnya akses yang diberikan oleh kepala akademik ITS, dan pertimbangan bahwa mahasiswa dan dosen merupakan *user* yang paling sering menggunakan FRS *online*.

Terdapat beberapa model kualitas untuk *software testing*, tetapi model kualitas McCall (1977) adalah dasar dari hampir semua model kualitas *software* dan model yang paling terkenal dibandingkan dengan model kualitas Boehm (1978), ISO 9126, Dromey, dan FURPS (Jamwal, 2010).

Lima faktor kualitas, yaitu *usability*, *reliability*, *integrity*, *correctness*, dan *portability* dipilih dengan pertimbangan kelima faktor tersebut adalah yang paling objektif dan paling mungkin untuk dilakukan dengan keterbatasan-keterbatasan yang ada, sehingga 6 faktor subjektif dan yang tidak memiliki standar atau memiliki keterbatasan-keterbatasan untuk dilakukan *testing* dihilangkan, yaitu faktor *maintainability*, *flexibility*, *testability*, *efficiency, interoperability* dan *reusability*.

Beberapa penelitian yang telah dilakukan terdahulu yang juga hanya menggunakan beberapa faktor kualitas McCall adalah "Analisis Pengaruh Sistem Informasi Akuntansi Terhadap Kinerja Karyawan Pada PT. Kokoh Karya Persada" oleh Stephani Primasari (2011), dan "Pengujian Kualitas Website Universitas Sahid Surakarta Menggunakan Metode McCall" oleh Astri Charolina.

## **3.2.1** *Usability*

*Testing* pada faktor *usability* berfokus pada faktorfaktor terkait kualitas FRS *online* yang dapat ditingkatkan pihak pengembang. Selain itu akan ada analisa kuantitatif yang didapat dari *user* untuk dijadikan rekomendasi.

Kuesioner dibuat berdasarkan standar kuesioner terkait kepuasan *user* terhadap sebuah *website*. Standar kuesioner tersebut kemudian diubah sesuai kebutuhan untuk faktor-faktor yang terkait FRS *online*. Kuesioner dapat dilihat pada halaman lampiran A.

Pelaksanaan *testing* dilakukan pada tanggal 11 November 2013 hingga 19 februari 2014. Hasil *testing* dapat dipertanggungjawabkan selama masa periode dan sangat memiliki kemungkinan besar untuk berubah seiring waktu dengan peningkatan yang dapat merubah tingkat kepuasan *user* FRS *online*.

Langkah *testing* akan dilakukan dengan cara sebagai berikut (lihat gambar 3.2-1):

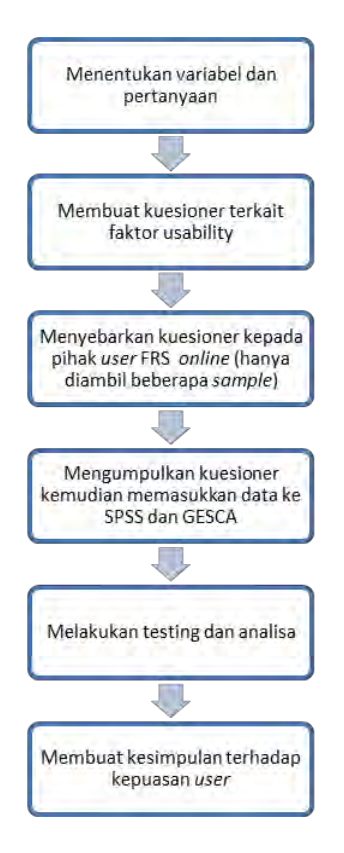

**Gambar 3.2-1 Urutan pengerjaan faktor** *usability*

## **3.2.2** *Reliability*

*Testing* pada faktor *reliability* dilakukan untuk mengetahui kualitas *performance* dari FRS *online*, apakah FRS *online* terbilang dapat diandalkan atau tidak. *Testing* faktor ini juga termasuk dalam metode *black box testing*.

*Testing* akan dimulai dengan melakukan wawancara ke pihak BTSI sebagai pengembang FRS *online* untuk mendapatkan informasi terkait *reliability*, kemudian akan dibuktikan dengan menggunakan *tools*.

Dalam *testing* ini akan digunakan aplikasi JMeter. Aplikasi tersebut akan membuat beberapa user untuk mengakses FRS *online* sekaligus, untuk mengetahui beberapa hal terkait *reliability*, seperti waktu respon, kecepatan akses *user*, dan lain-lain. Dari beberapa sesi *testing* kemudian dibuat grafik yang menunjukkan perbedaan hasil dari masing-masing *user* untuk kemudian dapat ditarik kesimpulan.

Periode *testing* dilakukan pada tanggal 6 Februari 2014 hingga 21 Februari 2014. Hasil *testing* dapat dipertanggungjawabkan selama masa periode dan sangat memiliki kemungkinan besar untuk berubah seiring waktu dengan adanya *maintenance* rutin yang dilakukan oleh pihak BTSI.

Langkah *testing* akan dilakukan dengan cara sebagai berikut (lihat gambar 3.2-2):

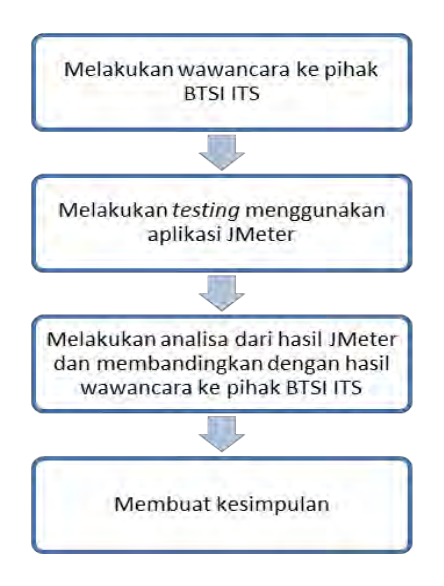

**Gambar 3.2-2 Urutan pengerjaan faktor** *reliability*

### **3.2.3** *Integrity*

*Testing* pada faktor *integrity* dilakukan dengan menggunakan beberapa *webscanner vulnerability tools*, seperti Acunetix Web Vulnerability Scanners, Vega Web Vulnerability Scanners dan SQL Injection.

*Testing* faktor ini dilakukan untuk mencari celah terkait keamanan FRS *online* sebagai *web based application*. *Web vulnerability tools* akan membantu dalam pelacakan kekurangan dari FRS *online*, termasuk apakah terdapat celah untuk dilakukan SQL injection atau tidak.

Kedua aplikasi secara garis besar hampir sama, kecuali salah satunya ada yang memiliki fitur untuk melakukan login menggunakan akun *user*. Sehingga *testing* faktor ini dapat melihat perbedaan keamanan dari login dosen maupun mahasiswa. Login dosen yang digunakan adalah login dari salah satu dosen wali jurusan sistem informasi ITS.

Periode *testing* dilakukan pada tanggal 12 Februari 2013 hingga 17 Juni 2013. Hasil *testing* dapat dipertanggungjawabkan selama masa periode dan sangat memiliki kemungkinan besar untuk berubah seiring waktu dengan adanya *maintenance* rutin yang dilakukan oleh pihak BTSI.

Langkah *testing* akan dilakukan dengan cara sebagai berikut (lihat gambar 3.2-3):

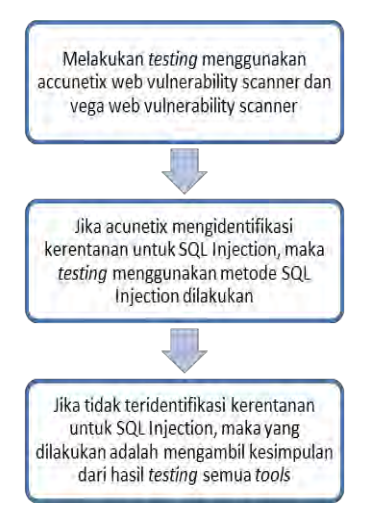

**Gambar 3.2-3 Urutan pengerjaan faktor** *integrity*

# **3.2.4** *Correctness*

*Testing* pada faktor *correctness* dilakukan dengan menggunakan metode *Black Box Testing*. Pada dasarnya, *testing* ini membutuhkan dokumen *requirement* atau *Requirement Traceability Matrix* (RTM) dari FRS *online*. Tujuan dari *testing* ini adalah untuk menemukan adanya kesalahan atau kegagalan dari modul dan fungsi yang ada, atau ketidaksesuaian modul dan fungsi pada dokumen *requirement*. *Testing* akan dimulai dari fungsi *log in* hingga fungsi *log out* dari kedua *user*.

Namun, dikarenakan baik pihak akademik maupun BTSI tidak memiliki kelengkapan dokumentasi terhadap *requirement* dan dokumentasi yang ada hanya rancangan awal *website* integra, maka tidak dapat dicocokkan antara dokumen dan sistem. Sehingga *testing* dan penomoran kode *testing* akan dilakukan sendiri atau dengan cara manual, yaitu dengan cara melihat langsung ke sistemnya (FRS *online)* berdasarkan peraturan ITS terkait FRS *online* dan dokumen awal pembuatan *website* integra*.*

*Testing* faktor *correctness* merupakan metode *black box*, karena *testing* dilakukan tanpa penguji benar-benar tahu sistem FRS *online* secara keseluruhan.

*Testing* faktor ini sengaja dibedakan antara login mahasiswa dan dosen agar dapat terlihat perbedaan keberhasilan modul dan fungsi pada FRS *online* dari login dosen maupun mahasiswa. Login dosen yang digunakan adalah login dari salah satu dosen wali jurusan sistem informasi ITS.

Pelaksanaan *testing* dilakukan pada tanggal 2 Juli2013 hingga 8 April 2014. Hasil *testing* dapat dipertanggungjawabkan selama masa periode dan sangat memiliki kemungkinan besar untuk berubah seiring waktu dengan peningkatan yang dapat merubah tingkat kepuasan *user* FRS *online*.

Langkah *testing* akan dilakukan dengan cara sebagai berikut (lihat gambar 3.2-4):

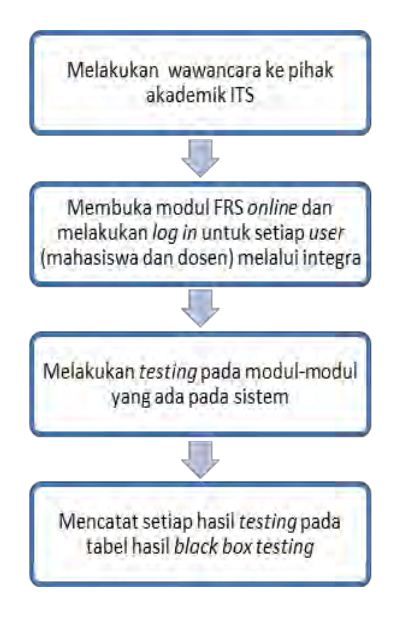

**Gambar 3.2-4 Urutan pengerjaan faktor** *correctness*

## **3.2.5** *Portability*

*Testing* pada faktor *portability* dilakukan dengan cara manual, yaitu dengan menggunakan berbagai *hardware* dan *software* (dalam hal ini OS dan browser) untuk menguji apakah FRS *online* dapat digunakan dengan baik walaupun digunakan dengan *hardware*, OS, dan *bowser* yang berbeda-beda.

Hasil *testing* dinyatakan gagal apabila tampilan FRS *online* berantakan, atau memberikan peringatan atau *error*  yang tidak layak atau bukan dari sistem FRS *online* itu sendiri. Hal ini dimaksudkan untuk menemukan jika ada fungsi atau modul yang tidak *support* dengan *hardware*, OS, dan *software* tertentu.

Pelaksanaan *testing* dilakukan pada tanggal 2 Juli2013 hingga 8 April 2014. Hasil *testing* dapat dipertanggungjawabkan selama masa periode dan sangat memiliki kemungkinan besar untuk berubah seiring waktu dengan peningkatan yang dapat merubah tingkat kepuasan *user* FRS *online*.

# **3.2.5.1** *Testing* **Dengan** *Hardware*

*Testing* untuk faktor *portability* dilakukan dengan 4 tipe *hardware* seperti yang telah dijelaskan sebelumnya. Berikut adalah spesifikasi dari masing-masing *hardware*.

## **3.2.5.1.1 Laptop**

## **Laptop 1 (LP1)**

Spesifikasi LP1 adalah sebagaimana dijelaskan pada tabel 3.2-1 berikut ini.

| $-$ 000 $-$ 000 $ -$ 000 $-$ 000 $-$ 000 $-$ 000 |                                             |
|--------------------------------------------------|---------------------------------------------|
| <b>Tipe</b>                                      | HP Compaq 2230s                             |
| <b>OS</b>                                        | Ubuntu 12.04.3 (Desktop)                    |
| <b>RAM</b>                                       | $1.50$ GB                                   |
| <b>CPU</b>                                       | Intel® Core <sup>TM</sup> 2 Duo CPU T6570 @ |
|                                                  | 2.10 GHz 2.10 GHz                           |

**Tabel 3.2-1 Spesifikasi laptop 1**

## **Laptop 2 (LP2)**

Spesifikasi LP2 adalah sebagaimana dijelaskan pada tabel 3.2-2 berikut ini.

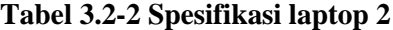

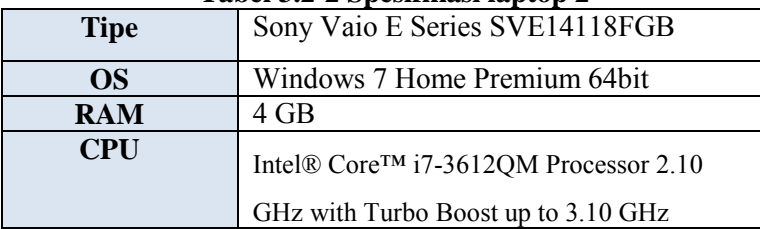

# **Laptop 3 (LP3)**

Spesifikasi LP3 adalah sebagaimana dijelaskan pada tabel 3.2-3 berikut ini.

| <b>Tipe</b> | HP CompaQ Presario CQ35 - 309TU     |
|-------------|-------------------------------------|
| <b>OS</b>   | Windows Vista Home Premium 32bit    |
| <b>RAM</b>  | 2 GB                                |
| <b>CPU</b>  | Intel Pentium Dual Core T4200 (2.0) |
|             | Ghz; 1MB; 800 MHz)                  |

**Tabel 3.2-3 Spesifikasi laptop 3**

## **3.2.5.1.2. Personal Computer**

## **Personal Computer 1 (PC1)**

Spesifikasi PC1 adalah sebagaimana dijelaskan pada tabel 3.2-4 berikut ini.

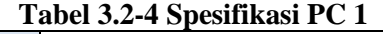

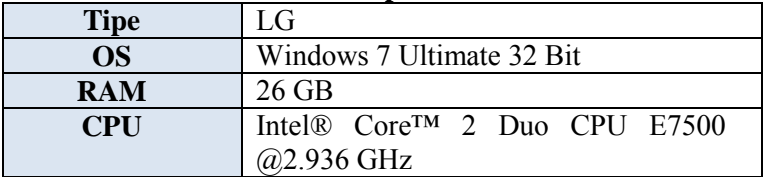

### **Personal Computer 2 (PC2)**

Spesifikasi PC2 adalah sebagaimana dijelaskan pada tabel 3.2-5 berikut ini.

**Tabel 3.2-5 Spesifikasi PC 2**

| <b>Tipe</b> | <sup>L</sup> G                      |
|-------------|-------------------------------------|
| <b>OS</b>   | Ubuntu 12.04.3 (Desktop)            |
| <b>RAM</b>  | 26 GB                               |
| <b>CPU</b>  | Intel® Core™ 2 Duo CPU E7500 @2.936 |
|             | <b>GHz</b>                          |

# **3.2.5.1.3 Smartphone**

## **Smartphone 1 (SM1)**

Spesifikasi SM1 adalah sebagaimana dijelaskan pada tabel 3.2-6 berikut ini.

| <b>Tipe</b>       | Samsung Galaxy GT-I8190     |
|-------------------|-----------------------------|
| <b>OS</b>         | Android OS, 4.1 Jelly Bean  |
| <b>RAM</b>        | $1$ GB                      |
| <b>Chipset</b>    | NovaThor U8420              |
| <b>CPU</b>        | 1 GHz dual-core Cortex-A9   |
| 2G Network        | GSM 850 / 900 / 1800 / 1900 |
| <b>3G Network</b> | HSDPA 900 / 1900 / 2100     |

**Tabel 3.2-6 Spesifikasi smartphone 1**

## **Smartphone 2 (SM2)**

Spesifikasi SM1 adalah sebagaimana dijelaskan pada tabel 3.2-7 berikut ini.

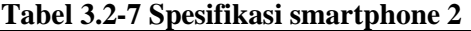

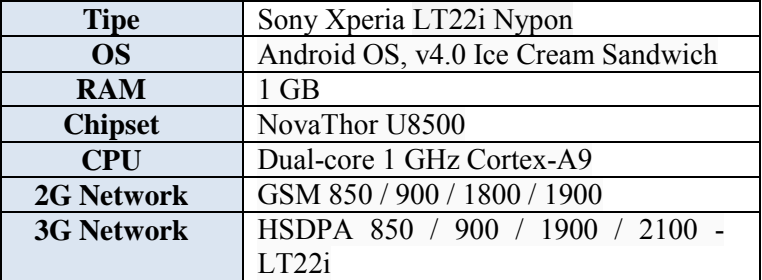

# **3.2.5.1.4 Tablet**

## **Tablet 1 (TB1)**

Spesifikasi TB1 yang digunakan adalah sebagaimana dijelaskan pada tabel 3.2-8 berikut ini.

| <b>Tipe</b>    | Samsung Galaxy P7510 TAB 10.1 |
|----------------|-------------------------------|
| <b>OS</b>      | Android OS, v3.0 Honeycomb    |
| <b>RAM</b>     | 1 GB                          |
| <b>Chipset</b> | NVIDIA Tegra 2 T20            |
| <b>CPU</b>     | Dual-core 1GHz ARM Cortex-A9  |
|                | processor                     |

**Tabel 3.2-8 Spesifikasi tablet 1**

## **Tablet 2 (TB2)**

Spesifikasi TB2 yang digunakan adalah sebagaimana dijelaskan pada tabel 3.2-9 berikut ini.

| <b>Tipe</b>    | Apple iPad MC982ID/A    |
|----------------|-------------------------|
| OS             | IOS 4                   |
| <b>RAM</b>     | 512 MB                  |
| <b>Chipset</b> | Apple A5                |
| <b>CPU</b>     | 1GHz Dual-Core Apple A5 |

**Tabel 3.2-9 Spesifikasi tablet 2**

Langkah *testing* faktor *portability* akan dilakukan dengan cara sebagai berikut (lihat gambar 3.2-5).

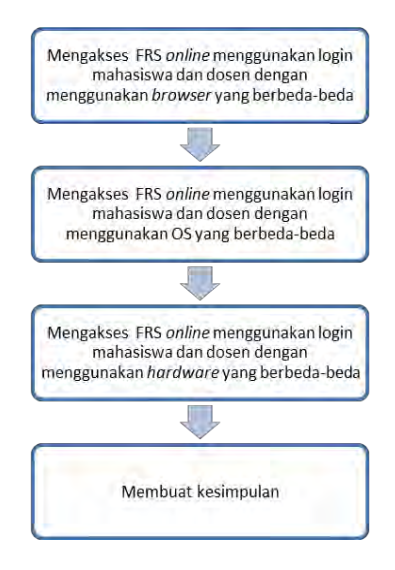

## **Gambar 3.2-5 Urutan pengerjaan faktor** *portability*

#### **3.2.5.2** *Testing* **Dengan** *Browser*

*Testing* dilakukan dengan menggunakan *browserbrowser* sebagai berikut.

#### **3.2.5.2.1 Browser Bawaan**

*Browser* yang dimaksud adalah aplikasi *browsing* bawaan dari sistem operasi Android maupun iOS (Internet untuk Android dan Safari untuk iOS. *Browser* akan digunakan khusus untuk melakukan *testing* menggunakan *smartphone* dan tablet. Browser bawaan dipilih sebagai aplikasi yang digunakan untuk *testing* karena semua pengguna *hardware* tersebut memiliki aplikasi *browsing*  ini. Browser pada umumnya terintegrasi secara otomatis dengan google.

## **3.2.5.2.2 Internet Explorer (IE)**

IE merupakan aplikasi *browser* bawaan dari sistem operasi windows. Di setiap versi windows akan otomatis terinstal *browser* ini. Alasan digunakannya IE sebagai alat *testing* adalah, karena berdasarkan beberapa sumber (Banggawan, 2012) (Lovejoy, 2013). IE merupakan *browser* yang paling banyak digunakan hingga tahun 2012 lalu (lihat gambar 3.2-8), walaupun banyak orang menyatakan ketidakpuasan mereka terhadap kecepatan IE. Gambar 3.2-6 dan 3.2-7 berikut adalah *review* mengenai IE.

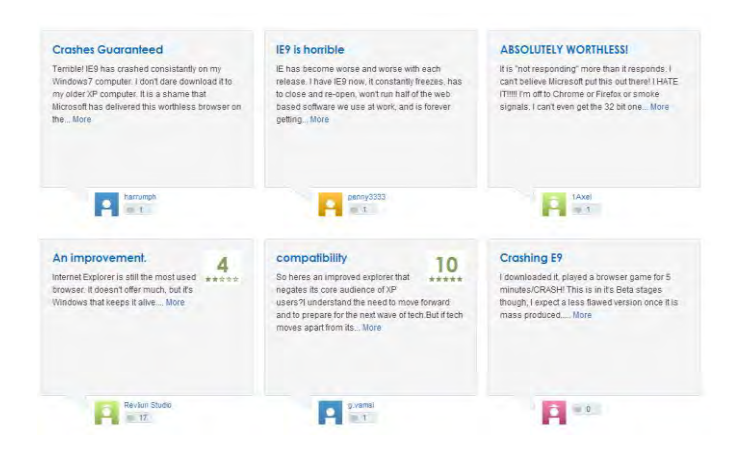

**Gambar 3.2-6** *Review* **internet explorer 1**

#### \*\*\*\*\*

#### "It's a good browser"

August 30, 2012 | By VirusSupport Version: Internet Explorer 9

#### Pros

It is simple to use, it's secure, and it looks good. Oh and don't forget the pin it option.

#### Cons

50%

40%

30%

20%

10%

0%

It has very little HTML 5 compatibility, not a lot of add ons, and it slower than some other browsers.

#### **Summary**

Its good but not the best the only way to try out us to try it. Reply to this review SXP Was this review helpful? (3)  $(1)$ 

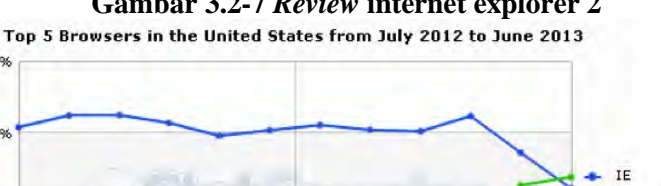

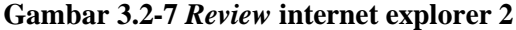

**Gambar 3.2-8** *Browser* **popular 2012**

#### **3.2.5.2.3 Chrome**

Chrome merupakan *freeweb browser* yang dikembangkan oleh Google. Chrome merupakan 3 besar *browser* yang banyak digunakan di dunia selain IE dan Mozilla Firefox. Berdasarkan beberapa sumber (Banggawan, 2012) (Lovejoy, 2013)., Chrome bersaing ketat dengan IE untuk menjadi peringkat 1 *browser* yang

Chrome

Firefox Safari

Android Other (dotted) paling banyak digunakan di dunia. Hingga akhir Juli 2013 kemarin, Chrome mampu menyaingi IE (lihat gambar 3.2- 9).

Gambar 3.2-10 dan 3.2-11 berikut adalah *review*  pengguna google chrome.

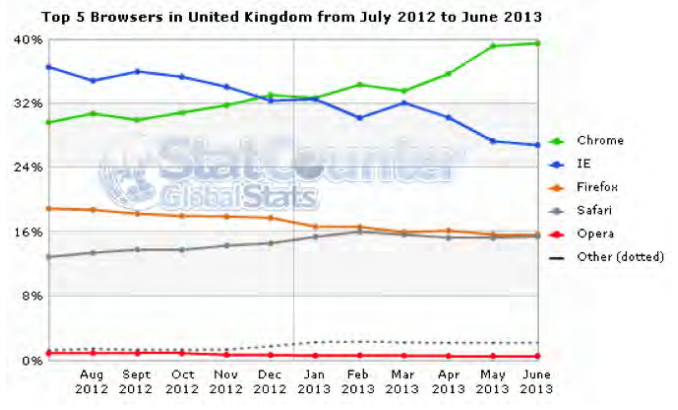

**Gambar 3.2-9** *Review* **internet explorer 2013**

## \*\*\*\*\* "New Update Sucks"

October 4, 2013 | By TruthSoDeal Version: Google Chrome 30.0.1599.69

#### Pros

Generally speaking it's a browser.

#### Cons

Google stated "we are listening to your comments", yet they haven't done a thing about it.

-Problems copying and pasting to powerpoint (many have this issue) -The new tab interface is redundant. why do i have google search when I can type it into the bar? I want my "Apps" as the "new tab" page back!!!!!! And I want it back now!!!!! Now others looking at my screen can see my some of my browsing history. No F\*\*\*\*\*g privacy here.

#### **Summary**

I wish i wasn't forced to have this POS.

Reply to this review | Read reply (1) Was this review helpful? (0)  $(1)$ 

## **Gambar 3.2-10** *Review* **chrome 1**

#### \*\*\*\*\*

"The Best in the Business"

October 6, 2013 | By jonyxzter11 Version: Google Chrome 30.0.1599.69

#### Pros

-Quick startup times -Blazing fast page loading -Smooth multimedia playback

#### Cons

<No issues at the moment>

#### Summary

This browser is fast, reliable and memory efficient. The latest update improves on the new standard of web browsing.

+ Reply to this review

Was this review helpful?  $(0) \geq (0)$ 

## **Gambar 3.2-11** *Review* **chrome 2**

 $\mathcal{C}_0$   $\blacksquare$   $\blacksquare$ 

## **3.2.5.2.4 Mozilla Firefox**

Mozilla Firefox merupakan 3 besar browser yang paling banyak digunakan di dunia (Banggawan, 2012) (Lovejoy, 2013). Mozilla merupakan *browser* yng dikembangkan untuk banyak sistem operasi, bahkan terdapat versi *mobile* untuk android. Berikut adalah adalah *review* dari beberapa pengguna Mozilla yang menjadi pertimbangan penggunaan Mozilla untuk *testing* (lihat gambar 3.2-12).

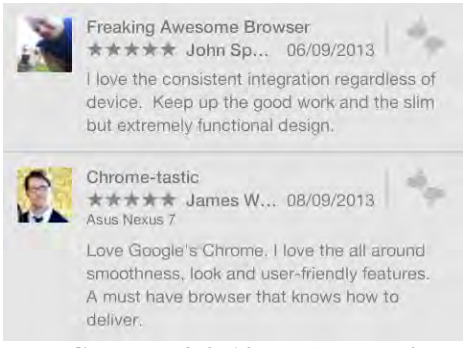

**Gambar 3.2-12** *Review* **mozilla**

## **3.2.5.2.5 Opera**

Opera merupakan peringkat 5 besar *browser* yang paling banyak digunakan di dunia. Dikembangkan oleh Opera Software, *browser* ini juga memiliki versi untuk *mobile*nya. Opera merupakan peringkat ke tiga untuk *mobile browser* (Banggawan, 2012), dan banyak manufaktur telepon seluler yang secara otomatis menginstal *browser* ini pada produknya sebagai *default browser*.

Gambar 3.2.13 berikut adalah beberapa *review* dari pengguna opera.

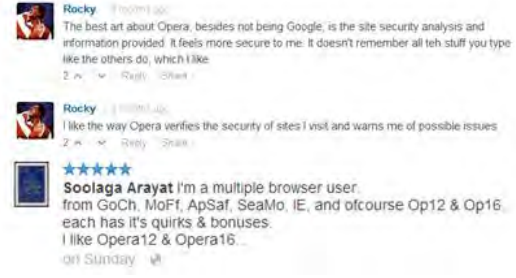

**Gambar 3.2-13** *Review* **opera**

# **3.2.5.2.6 Dolphin**

Dolphin merupakan *browser* yang dikembangkan oleh Mobotap yang diperuntukkan untuk Android dan iOS. Dolphin diklaim sebagai salah satu *replacement browser* untuk Android yang paling populer (Lenahan, 2012). Berikut adalah *review* dari beberapa pengguna Dolphin yang menjadi pertimbangan penggunaan Dolphin untuk *testing* (lihat gambar 3.2.14).

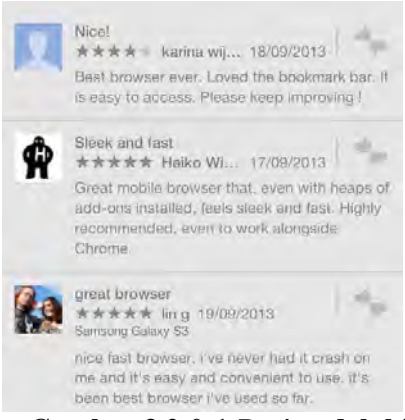

**Gambar 3.2-0-1** *Review* **dolphin**

#### **3.3 Melakukan evaluasi**

Evaluasi dilakukan dengan melihat gap dari standar yang ada dan requirement dari FRS *online*. Setelah itu akan dibandingkan antara hasil dari testing menggunakan testing tools yang telah dilakukan terhadap kesebelas faktor dengan requirement yang dari awal diinginkan oleh klien.

## **3.4 Membuat kesimpulan**

Dari hasil dilakukannya evaluasi, dibuatlah kesimpulan mengenai keadaan kualitas dari FRS *online* untuk setiap variabel menurut faktor kualitas McCall.

## **3.5 Pembuatan laporan**

Pembuatan laporan tugas akhir dilaksanakan semenjak studi literatur dilakukan hingga saat membuat kesimpulan dan saran tugas akhir. Laporan tugas akhir akan berisi tentang latar belakang, tujuan, penjelasan masalah yang diangkat dalam tugas akhir, laporan proses pengerjaan tugas akhir, hasil dari pengerjaan, kesimpulan, dan saran.

Setiap faktor yang dipilih akan diujikan dengan metode dan cara yang berbeda-beda. Baik cara, *tools* yang digunakan (*software* dan *hardware*), kebutuhannya, hingga orang-orang yang terlibat.
#### **BAB IV TESTING DAN PEMBAHASAN**

Bab ini menjelaskan mengenai *testing* yang dilakukan pada 5 faktor kualitas McCall dengan menggunakan metode yang berbeda-beda. Yaitu dengan melakukan *testing* manual untuk membuat *Black Box Testing* dan *testing* dengan bantuan beberapa *tools*.

Untuk faktor *usability* dan realiability, *testing* tidak dibedakan antara login mahasiswa dan login dosen. Hal ini karena kedua faktor tersebut dalam sekali *testing* sudah mewakili kedua *user*.

### **4.1 Faktor Usability**

*Testing* dilakukan dengan mengolah data kuesioner yang disebar ke mahasiswa dan dosen di beberapa jurusan di ITS sebagai sampel. Pertanyaan yang diajukan dalam kuesioner untuk kedua *user* secara garis besar sama, sehingga pengolahan data kedua *user* digabung untuk menghasilkan 1 kesimpulan umum saja.

Periode *testing* dilakukan pada tanggal 11 November 2013 hingga 19 Februari 2014. Hasil *testing* dapat dipertanggungjawabkan selama masa periode dan sangat memiliki kemungkinan besar untuk berubah seiring waktu dengan adanya *maintenance* rutin yang dilakukan oleh pihak BTSI.

### **4.1.1 Profil Responden**

Berikut adalah hasil pengolahan data kuantitatif dari responden mahasiswa dan dosen berdasarkan gender (lihat tabel 4.1-1 dan gambar 4.1-1).

| Tabel 4.1-1 Gender responden |           |  |  |
|------------------------------|-----------|--|--|
| <b>Gender Responden</b>      | Frekuensi |  |  |
| Laki-laki                    |           |  |  |
| Perempuan                    | 60        |  |  |
| <b>TOTAL</b>                 | 141       |  |  |

**Tabel 4.1-1 Gender responden**

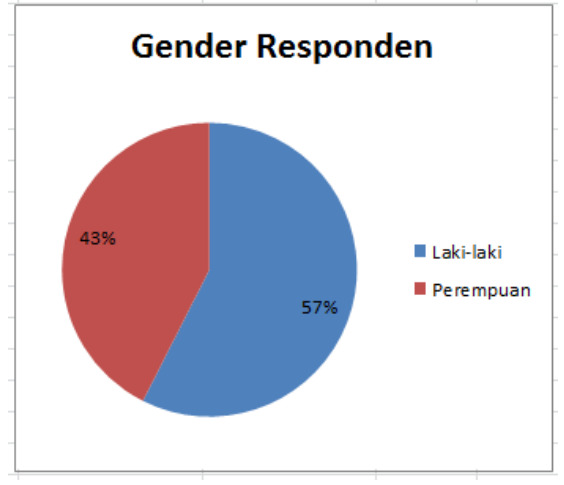

**Gambar 4.1-1 Gender responden**

Jumlah responden laki-laki sebanyak 81 orang atau sekitar 57% dari jumlah sampel, sedangkan jumlah responden perempuan 60 orang atau sekitar 43% dari jumlah sampel. Jumlah responden ini adalah dari kedua *user*, yaitu mahasiswa dan dosen.

Berikut adalah hasil pengolahan data kuantitatif dari responden mahasiswa dan dosen berdasarkan jurusan (lihat tabel 4.1-2 dan gambar 4.1-2).

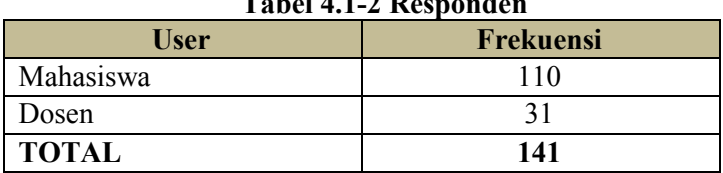

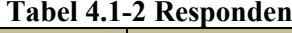

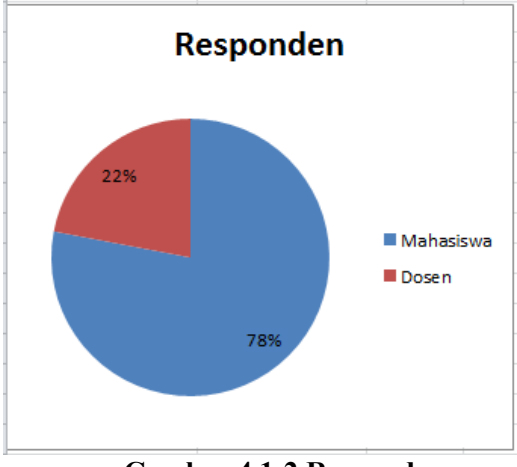

**Gambar 4.1-2 Responden**

Jumlah responden mahasiswa lebih banyak dibandingkan dengan jumlah *user* dosen, yaitu sebanyak 110 orang atau sekitar 78% dari jumlah sampel, sementara jumlah responden dosen 31 orang atau sekitar 22% dari jumlah sampel. Jumlah ini sudah termasuk dari berbagai jurusan di ITS.

Jumlah mahasiswa di ITS adalah sekitar kurang lebih 17.000 orang, dan jumlah dosen adalah sekitar kurang lebih 1.500 orang, sehingga jumlah responden yang didapat masih kurang cukup untuk mewakili jumlah populasi dosen dan mahasiswa di ITS. Hal ini akan berpengaruh terhadap nilai kelayakan model yang akan diujikan.

Sementara, jumlah responden berdasarkan jurusan dapat dilihat pada tabel 4.1-3 dan gambar 4.1-3 berikut.

| Jurusan             | $\sim$ as above a cop of $\sim$<br>Frekuensi |
|---------------------|----------------------------------------------|
| Sistem Informasi    | 41                                           |
| Teknik Kimia        | 8                                            |
| Teknik Sipil        | 26                                           |
| Teknik Fisika       | 4                                            |
| Teknik Informatika  | 23                                           |
| Transportasi Laut   |                                              |
| Teknik Elektro      | 12                                           |
| Teknik Perkapalan   |                                              |
| Desain Produk       | $\overline{2}$                               |
| Teknik Lingkungan   | 3                                            |
| Arsitektur          | 3                                            |
| <b>Teknik Mesin</b> | 11                                           |
| Matematika          | 2                                            |
| Teknik Industri     | 4                                            |
| <b>TOTAL</b>        | 141                                          |

**Tabel 4.1-3 Jurusan responden**

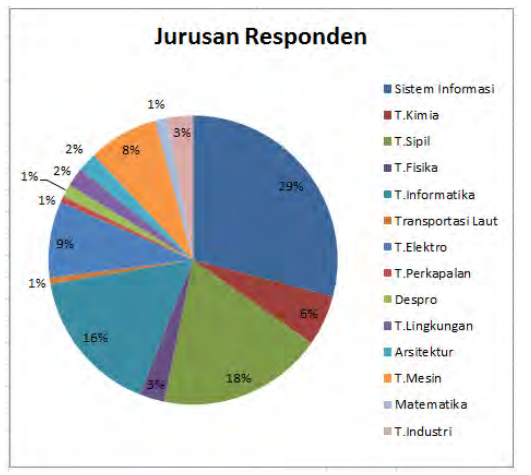

**Gambar 4.1-3 Jurusan responden**

Jurusan sistem informasi sebesar 29% dari jumlah keseluruhan sampel, dan merupakan jumlah responden paling besar. Sementara itu, jumlah responden terbesar ke dua adalah jurusan teknik sipil, yaitu sebesar 18% dan jumlah responden terbesar ke tiga adalah jurusan teknik informatika, yaitu sebesar 16%.

Berikut adalah hasil pengolahan data kuantitatif dari responden mahasiswa berdasarkan tahun angkatan (lihat tabel 4.1-4 dan gambar 4.1-4).

| Tadel 4.1-4 Angkatan responden |           |  |  |  |
|--------------------------------|-----------|--|--|--|
| <b>Angkatan (Mahasiswa)</b>    | Frekuensi |  |  |  |
| 2008                           |           |  |  |  |
| 2009                           | 62        |  |  |  |
| 2010                           |           |  |  |  |
| 2011                           | 12        |  |  |  |
| 2012                           | 26        |  |  |  |
| <b>TOTAL</b>                   | 110       |  |  |  |

**Tabel 4.1-4 Angkatan responden**

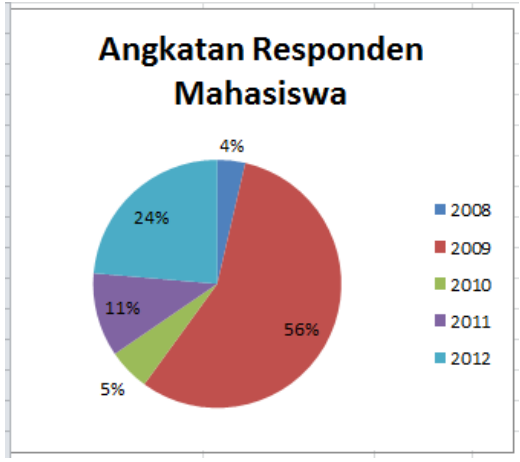

**Gambar 4.1-4 Angkatan responden**

Responden mahasiswa angkatan 2009 sebesar 56% adalah jumlah responden terbanyak. Sementara responden mahasiswa angkatan 2012 adalah terbanyak ke dua, yaitu sebesar 24%, dan 2011 adalah terbanyak ke tiga sebesar 11%.

Berikut adalah hasil pengolahan data kuantitatif dari *user* berdasarkan *hardware* yang digunakan (lihat tabel 4.1-5 dan gambar 4.1-5).

| Two et it call with the respondent |           |  |  |  |
|------------------------------------|-----------|--|--|--|
| <b>Hardware</b>                    | Frekuensi |  |  |  |
| Komputer                           |           |  |  |  |
| Laptop                             | 114       |  |  |  |
| Mobile Phone                       |           |  |  |  |
| Tablet                             |           |  |  |  |

**Tabel 4.1-5** *Hardware* **responden**

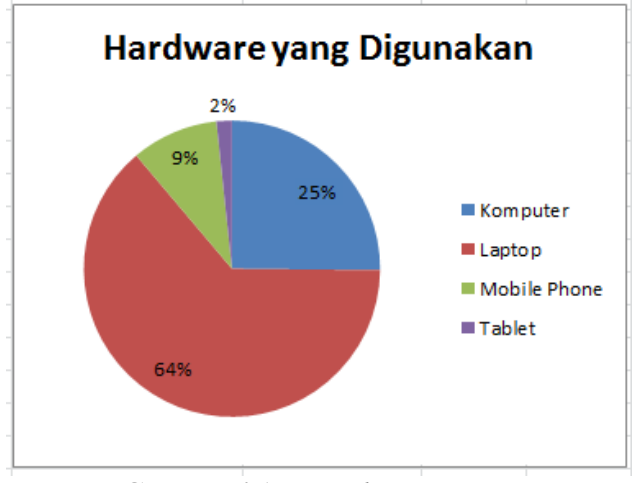

**Gambar 4.1-5** *Hardware* **responden**

Berdasarkan jawaban dari responden mahasiswa dan dosen, 64% *user* menggunakan laptop untuk mengakses FRS *online*, dan hanya 2% *user* yang menggunakan tablet.

Berikut adalah hasil pengolahan data kuantitatif dari *user* berdasarkan *browser* yang digunakan. (lihat tabel 4.1-6 dan gambar 4.1-6).

| <b>Browser</b>    | Frekuensi |
|-------------------|-----------|
| Internet Explorer |           |
| Mozilla Firefox   | 103       |
| Google Chrome     | 72        |
| Opera             |           |
| Mobile Browser    | 12        |
| Lainnya (Safari,) |           |

**Tabel 4.1-6** *Browser* **responden**

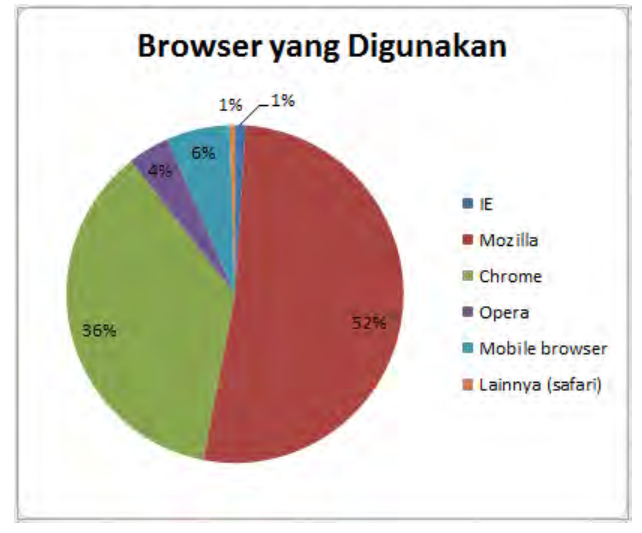

**Gambar 4.1-6** *Hardware* **responden**

Walaupun diklaim sebagai *browser* yang paling banyak digunakan di dunia, ternyata hanya 1% dari sampel yang menggunakan internet explorer untuk mengakses FRS *online*. Sebesar 52% responden menggunakan google chrome, sementara mozilla sebesar 36% walaupun FRS telah mengklaim bahwa tampilan terbaik adalah menggunakan *browser* mozilla.

Berikut adalah hasil pengolahan data kuantitatif dari *user* berdasarkan banyaknya *user* yang mengaku mengalami masalah dan masalah-masalah yang paling sering terjadi ketika mengakses FRS. (lihat tabel 4.1-7 dan gambar 4.1-7).

| <b>Responden Bermasalah</b> | тарсі ¬.1 / кезропасн регіназации<br>Frekuensi |  |
|-----------------------------|------------------------------------------------|--|
| Yа                          | 129                                            |  |
| Tidak                       |                                                |  |
| <b>TOTAL</b>                | 141                                            |  |

**Tabel 4.1-7 Responden bermasalah**

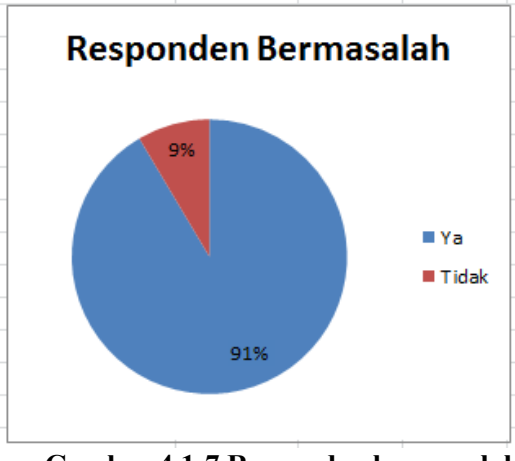

**Gambar 4.1-7 Responden bermasalah**

Sebesar 91% responden mengaku mengalami masalah saat mengakses FRS *online*, sedangkan hanya 9% yang mengaku tidak pernah mengalami masalah apapun. Jenis masalah yang paling sering muncul dapat dilihat pada tabel 4.1-8 dan gambar 4.1-8 berikut ini.

| <b>Masalah Muncul</b>                           | Frekuensi |  |  |  |  |
|-------------------------------------------------|-----------|--|--|--|--|
| Masalah koneksi                                 | 96        |  |  |  |  |
| Tidak dapat membuka<br>modul terkait FRS online | 99        |  |  |  |  |
| Ada fungsi yang tidak<br>berjalan/bekerja       | 57        |  |  |  |  |
| Masalah lainnya                                 |           |  |  |  |  |

**Tabel 4.1-8 Jenis masalah responden**

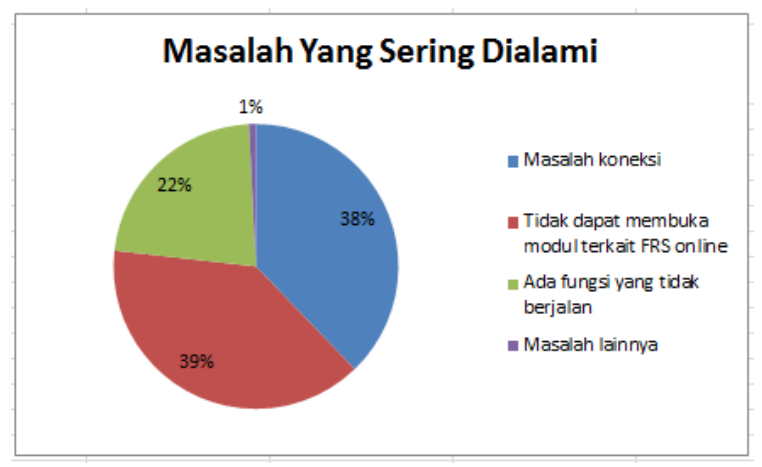

**Gambar 4.1-8 Jenis masalah responden**

Berdasarkan jawaban responden, sebesar 39% masalah yang paling sering terjadi adalah *user* tidak dapat membuka modul terkait FRS *online*. Yang dimaksudkan adalah, untuk login mahasiswa modul yang sulit untuk dibuka adalah modul Formulir Rencana Studi, dan untuk login dosen modul yang sulit dibuka adalah modul Formulir Rencana Studi dan Perwalian Mahasiswa. Sebanyak 22% bermasalah pada koneksi saat mengakses FRS *online*. Sementara 22% responden mengalami masalah dengan fungsi yang terdapat pada modul-modul tersebut, misalnya tidak dapat mengambil kelas, melihat peserta, melakukan drop, dan lainnya. Sedangkan 1% mengaku mengalami masalah lain, seperti FRS menampilkan informasi bahwa mahasiswa tersebut belum melakukan pembayaran SPP sehingga tidak dapat melakukan FRS walaupun mahasiswa tersebut telah membayar SPP.

Melalui penyebaran kuesioner kepada mahasiswa dan dosen juga didapatkan rekomendasi dan harapan untuk FRS

*online* untuk menjadi lebih baik. Rekomendasi dan harapan tersebut adalah sebagai berikut:

- 1. FRS *online* diintegrasikan dengan *e-learning*, salah satu tujuannya adalah agar tidak terjadi hal seperti nilai mahasiswa yang hilang jika hanya diupload di *e-learning*.
- 2. Penambahan *bandwidth* dengan harapan agar ketika FRS *online* diakses pada saat *high traffic* tidak sering terjadi *error*.
- 3. Penambahan modul jadwal persemester yang *update* (termasuk jadwal kelas dan dosen yang mengajar) agar mahasiswa dapat mengetahui jadwal dengan cepat hanya dengan mengakses melalui FRS *online*.
- 4. Dilakukannya penjadwalan FRS *online* untuk setiap fakultas, kecuali untuk jadwal kelas UPMB disediakan hari tersendiri.
- 5. Tampilan dibuat lebih menarik, misalnya dibuat lebih minimalis menu *drop down* yang memiliki terlalu banyak opsi karena dianggap terlalu mengganggu.
- 6. Penambahan modul untuk memberikan *feedback* dalam menggunakan FRS *online*.
- 7. Penambahan fitur FRS *by* SMS.
- 8. Peningkatan pelayanan FRS *online*, sehingga ketika terjadi masalah, *user* dapat segera mendapatkan solusi.

# **4.1.2 Analisis Dengan SPSS**

SPSS hanya digunakan untuk menguji reliabilitas, validitas dan deskriptif statistik dari respon yang diterima. Jika data telah reliabel dan valid, data selanjutnya akan diolah menggunakan SEM GESCA. Pertanyaan pada kuesioner terdiri dari 4 variabel utama, yaitu navigasi (NAV), kecepatan (SP), interaktif *website* (ARC) dan usability (USB). Faktor navigasi, kecepatan, dan interaktif *website* memiliki masing-masing 4 pertanyaan, sementara factor usability memiliki 3 pertanyaan, berdasarkan dengan standard yang digunakan.

# **4.1.2.1 Uji Reliabilitas**

Hasil *testing* reliabilitas semua variabel dengan menggunakan SPSS menghasilkan *output* yang disajikan pada tabel 4.1-9 berikut ini:

| <b>Variabel</b>                | <b>Cronbach Alpha</b> | <b>Reliabel</b> |  |  |  |
|--------------------------------|-----------------------|-----------------|--|--|--|
| navigasi<br>Kemudahan<br>(NAV) | 0.631                 | Ya              |  |  |  |
| Kecepatan akses (SP)           | 0.771                 | Ya              |  |  |  |
| Interaktif website (ARC)       | 0.653                 | Ya              |  |  |  |
| <b>Usability (USB)</b>         | 0.642                 | Yа              |  |  |  |

**Tabel 4.1-9 Hasil uji reliabilitas**

Karena semua variabel memiliki nilai cronbach alpha di atas 0.6, berarti dapat disimpulkan bahwa variabel-variabel tersebut telah reliabel dan sudah bisa dilanjutkan untuk diuji validitas, tanpa perlu ada pertanyaan yang dihapus. Untuk lebih lengkap tentang hasil *output* SPSS dapat dilihat pada lampiran D.

#### **4.1.2.2 Uji Validitas**

Hasil *testing* validitas semua variabel dengan menggunakan SPSS menghasilkan *output* yang disajikan pada tabel 4.1-10 berikut ini:

| Tabel 7.1-TV TIASH UJI VANUNAS |            |       |  |  |  |  |
|--------------------------------|------------|-------|--|--|--|--|
| <b>Variabel</b>                | <b>KMO</b> | Valid |  |  |  |  |
| Kemudahan<br>navigasi          | 0.604      | Ya    |  |  |  |  |
| (NAV)                          |            |       |  |  |  |  |
| Kecepatan akses (SP)           | 0.727      | Ya    |  |  |  |  |
| Interaktif website (ARC)       | 0.660      | Ya    |  |  |  |  |
| Usability (USB)                | 0.574      | Ya    |  |  |  |  |

**Tabel 4.1-10 Hasil uji validitas**

Karena semua variabel memiliki nilai KMO di atas 0.5, berarti dapat disimpulkan bahwa variabel-variabel tersebut telah valid dan reliabel dan sudah bisa dilanjutkan untuk diuji validitas, tanpa perlu ada pertanyaan yang dihapus. Untuk lebih lengkap tentang hasil *output* SPSS dapat dilihat pada lampiran D.

### **4.1.2.3 Deskriptif Statistik**

Deksriptif statistik akan menganalisa frekuensi responden terhadap kuesioner untuk dapat melihat kesimpulan sementara dari tiap-tiap pertanyaan dari masingmasing variabel.

# **Faktor: Kemudahan Navigasi (NAV)**

Analisa frekuensi untuk faktor NAV yang dilakukan dengan menggunakan SPSS menghasilkan *output* sebagai berikut (lihat gambar 4.1-9).

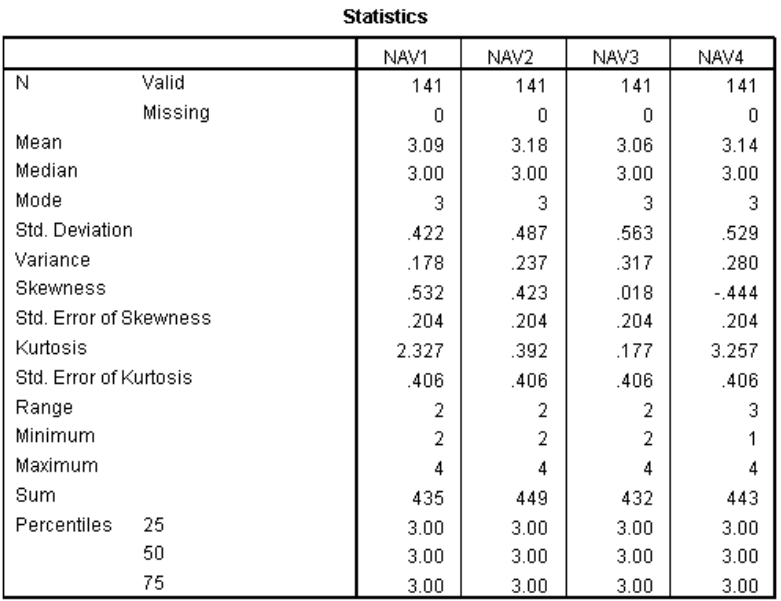

# **Gambar 4.1-9 Deskriptif statistik navigasi**

Dari *output* tersebut diketahui bahwa:

### **Rata-rata**:

- NAV1 = 3.09 atau dibulatkan menjadi 3, berarti ratarata untuk pertanyaan **"FRS** *online* **memudahkan saya dalam melakukan proses yang ingin saya lakukan"**, responden menjawab "Setuju".
- NAV2 = 3.18 atau dibulatkan menjadi 3, berarti ratarata untuk pertanyaan **"Saya merasa FRS** *online*  **mudah untuk digunakan"**, responden menjawab "Setuju".
- NAV3 = 3.06 atau dibulatkan menjadi 3, berarti ratarata untuk pertanyaan **"Saya merasa mudah untuk mendapatkan informasi yang saya butuhkan"**, responden menjawab "Setuju".

 $NAV4 = 3.14$  atau dibulatkan menjadi 3, berarti ratarata untuk pertanyaan **"FRS** *online* **mudah untuk dipelajari cara penggunaannya"**, responden menjawab "Setuju".

**Median**: Median untuk semua pertanyaan adalah 3.00, berarti kesimpulan sementara adalah seluruh responden telah setuju bahwa navigasi FRS *online* telah mudah ketika digunakan.

**Modus**: Modus untuk semua pertanyaan adalah 3, berarti kesimpulan sementara adalah seluruh responden telah setuju bahwa navigasi FRS *online* telah mudah ketika digunakan.

**Standar deviasi**: Nilai standar deviasi untuk semua pertanyaan hampir sama besar, dan semakin besar nilai standar deviasinya, maka semakin besar pula tingkat penyebaran data. Dari table dapat dilihat bahwa standar deviasinya cukup besar, sehingga dapat disimpulkan bahwa penyebaran data bersifat beragam atau heterogen.

**Variasi**: Nilai variasi tidak terlalu tinggi untuk setiap pertanyaan. NAV3 adalah pertanyaan yang memiliki nilai variasi paling besar, ini berarti keragaman jawaban respondennya paling tinggi.

**Range**: Nilai range hanya 2 dan 3, dengan nilai minimum adalah 1 atau mewakili "Sangat tidak setuju" dan nilai maksimal adalah 4 atau mewakili "Sangat setuju". Berarti responden ada yang menjawab sangat tidak setuju, yaitu pada NAV4.

# **Faktor: Kecepatan Akses (SP)**

Analisa frekuensi untuk faktor SP yang dilakukan dengan menggunakan SPSS menghasilkan *output* sebagai berikut (lihat gambar 4.1-10).

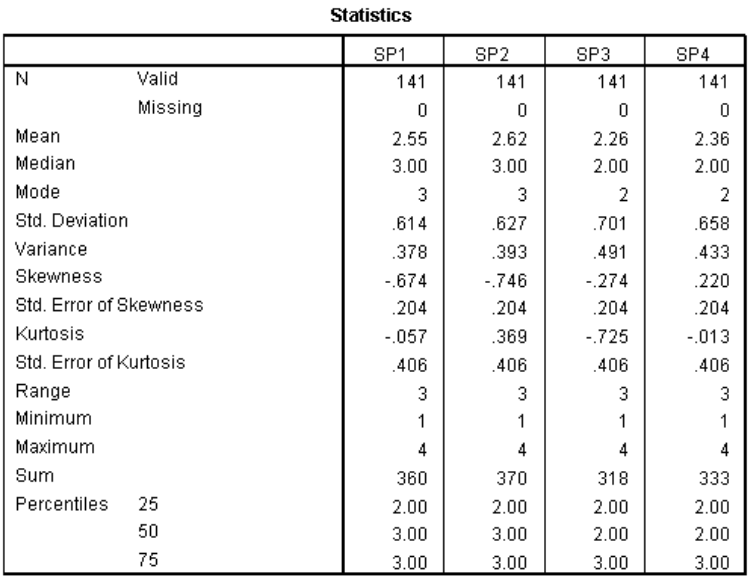

#### **Gambar 4.1-10 Deskriptif statistik kecepatan**

Dari *output* tersebut diketahui bahwa:

**Rata-rata**:

- $SP1 = 2.55$  atau dibulatkan menjadi 3, berarti ratarata untuk pertanyaan **"Saya merasa kecepatan yang diberikan untuk penyajian informasi cukup cepat"**, responden menjawab "Setuju".
- SP2 = 2.62 atau dibulatkan menjadi 3, berarti ratarata untuk pertanyaan **"Saya merasa informasi yang saya inginkan ditampilkan dengan cukup cepat"**, responden menjawab "Setuju".
- SP3 = 2.26 atau dibulatkan menjadi 2, berarti ratarata untuk pertanyaan **"FRS** *online* **memproses (loading) dengan cepat"**, responden menjawab "Tidak setuju".

 $SP4 = 2.34$  atau dibulatkan menjadi 2, berarti ratarata untuk pertanyaan **"Halaman yang ingin saya buka dengan cepat ditampilkan tanpa error"**, responden menjawab "Tidak setuju".

**Median**: Median untuk SP1 dan SP2 adalah 3.00, sedangkan untuk SP3 dan SP4 adalah 2.00. Berarti kesimpulan sementara untuk pertanyaan SP1 dan SP2, responden telah merasa puas (setuju) dengan kecepatan informasi yang ditampilkan FRS *online*. Sedangkan untuk pertanyaan SP3 dan SP4, responden masih belum puas (tidak setuju) dengan kecepatan FRS *online*.

**Modus**: Modus untuk SP1 dan SP2 adalah 3, sementara SP3 dan SP4 adalah 2, berarti kesimpulan sementara untuk pertanyaan SP1 dan SP2, responden telah merasa puas (setuju) dengan kecepatan informasi yang ditampilkan FRS *online*. Sedangkan untuk pertanyaan SP3 dan SP4, responden masih belum puas (tidak setuju) dengan kecepatan FRS *online*.

**Standar deviasi**: Nilai standar deviasi untuk semua pertanyaan hampir sama besar, dan semakin besar nilai standar deviasinya, maka semakin besar pula tingkat penyebaran data. Nilai deviasi masing-masing pertanyaan faktor SP cukup besar, berarti penyebaran datanya bervariasi atau berisfat heterogen..

**Variasi**: Nilai variasi tertinggi terdapat pada SP3, berarti pertanyaan SP3 memiliki keragaman jawaban responden yang paling tinggi dibandingkan dengan pertanyaan lainnya.

**Range**: Nilai range tersebar antara 1 hingga 4. Berarti jawaban responden beragam dari sangat tidak setuju, tidak setuju, setuju, dan sangat setuju.

# **Faktor: Interaktif** *Website* **(ARC)**

Analisa frekuensi untuk faktor ARC yang dilakukan dengan menggunakan SPSS menghasilkan *output* sebagai berikut (lihat gambar 4.1-11).

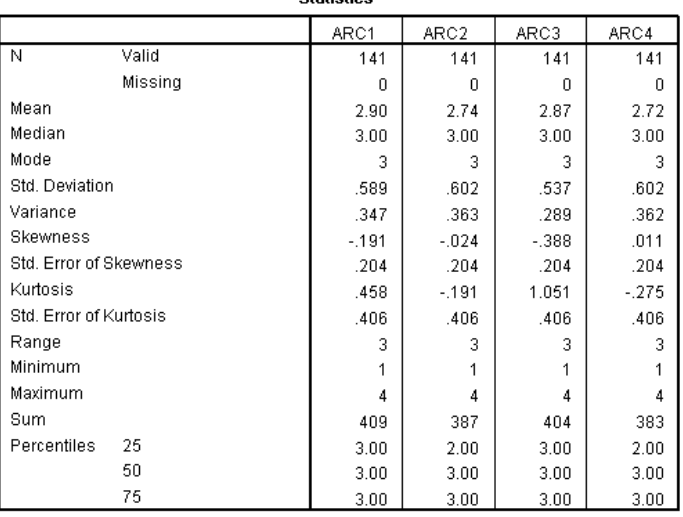

**Statistics** 

**Gambar 4.1-11 Deskriptif statistik interaktif** *website*

Dari *output* tersebut diketahui bahwa:

#### **Rata-rata**:

- ARC1 = 2.90 atau dibulatkan menjadi 3, berarti ratarata untuk pertanyaan **"FRS** *online* **menyediakan layanan untuk kustomisasi (mengganti** *password***, email, tampilan, dan lain-lain)"**, responden menjawab "Setuju".
- ARC2 = 2.74 atau dibulatkan menjadi 3, berarti ratarata untuk pertanyaan **"FRS** *online* **melayani saya secara personal dan merespon kebutuhankebutuhan spesifik saya"**, responden menjawab "Setuju".
- ARC3 = 2.87 atau dibulatkan menjadi 3, berarti ratarata untuk pertanyaan **"FRS** *online* **menyediakan konten-konten yang disesuaikan dengan kebutuhan saya"**, responden menjawab "Setuju".
- ARC4 = 2.72 atau dibulatkan menjadi 3, berarti rata-rata untuk pertanyaan **"FRS** *online* **menyediakan feedback yang memadai sesuai yang saya butuhkan ketika menjalankan sesuatu"**, responden menjawab "Setuju".
- **Median**: Median untuk semua pertanyaan adalah 3.00, berarti kesimpulan sementara adalah seluruh responden telah setuju bahwa FRS *online* telah interaktif.

**Modus**: Modus untuk semua pertanyaan adalah 3, berarti kesimpulan sementara adalah seluruh responden telah setuju bahwa FRS *online* telah interaktif.

**Standar deviasi**: Nilai standar deviasi untuk semua pertanyaan hampir sama besar, dan semakin besar nilai standar deviasinya, maka semakin besar pula tingkat penyebaran data. Dari table tersebut diketahui bahwa nilai standar deviasinya besar, berarti data yang ada bersifat beragam atau heterogen.

**Variasi**: Nilai variasi paling tinggi ada pada ARC2, berarti ARC2 memiliki keragaman jawaban paling tinggi adalah pertanyaan ARC2.

**Range**: Nilai range tersebar antara 1 hingga 4. Berarti jawaban responden beragam dari sangat tidak setuju, tidak setuju, setuju, dan sangat setuju.

#### **Faktor: Usability (USB)**

Analisa frekuensi untuk faktor USB yang dilakukan dengan menggunakan SPSS menghasilkan *output* sebagai berikut (lihat gambar 4.1-12).

|                        | USB1    | USB <sub>2</sub> | USB3   |
|------------------------|---------|------------------|--------|
|                        |         |                  |        |
| Ν<br>Valid             | 141     | 141              | 141    |
| Missing                | n       | n                | n      |
| Mean                   | 3.14    | 2.84             | 2.88   |
| Median                 | 3.00    | 3.00             | 3.00   |
| Mode                   | 3       | 3                | 3      |
| Std. Deviation         | .472    | .651             | .603   |
| Variance               | .223    | .423             | .364   |
| Skewness               | $-.391$ | .016             | $-143$ |
| Std. Error of Skewness | .204    | .204             | .204   |
| Kurtosis               | 5.571   | $-325$           | .224   |
| Std. Error of Kurtosis | .406    | .406             | .406   |
| Range                  | 3       | 3                | 3      |
| Minimum                | 1       | 1                | 1      |
| Maximum                | 4       | 4                | 4      |
| Sum                    | 443     | 400              | 406    |
| Percentiles<br>25      | 3.00    | 2.00             | 3.00   |
| 50                     | 3.00    | 3.00             | 3.00   |
| 75                     | 3.00    | 3.00             | 3.00   |

**Statistics** 

### **Gambar 4.1-12 Deskriptif statistik** *usability*

Dari *output* tersebut diketahui bahwa:

#### **Rata-rata**:

- USB1 = 3.14 atau dibulatkan menjadi 3, berarti ratarata untuk pertanyaan **"FRS** *online* **memudahkan proses FRS saya"**, responden menjawab "Setuju".
- USB2 = 2.84 atau dibulatkan menjadi 3, berarti ratarata untuk pertanyaan **"Saya merasa puas dengan servis yang disediakan oleh FRS** *online***"**, responden menjawab "Setuju".
- $\text{USB3} = 2.88$  atau dibulatkan menjadi 3, berarti ratarata untuk pertanyaan **"Saya merasa nyaman selama menggunakan FRS** *online***"**, responden menjawab "Setuju".

**Median**: Median untuk semua pertanyaan adalah 3.00, berarti kesimpulan sementara adalah seluruh responden telah setuju bahwa FRS *online* telah interaktif.

**Modus**: Modus untuk semua pertanyaan adalah 3, berarti kesimpulan sementara adalah seluruh responden telah setuju bahwa FRS *online* telah interaktif.

**Standar deviasi**: Nilai standar deviasi untuk semua pertanyaan hampir sama besar, dan semakin besar nilai standar deviasinya, maka semakin besar pula tingkat penyebaran data. Dari table tersebut diketahui bahwa nilai standar deviasinya besar, berarti data yang ada bersifat beragam atau heterogen.

**Variasi**: Nilai variasi paling tinggi ada pada USB2, berarti USB2 memiliki keragaman jawaban paling tinggi adalah pertanyaan USB2.

**Range**: Nilai range tersebar antara 1 hingga 4. Berarti jawaban responden beragam dari sangat tidak setuju, tidak setuju, setuju, dan sangat setuju.

### **4.1.2.4 Uji Linearitas**

*Testing* linearitas antar variabel berdasarkan model konseptual dilakukan untuk melihat apakah ada hubungan yang linear antar variabel *dependent* dan *independent*. Pengujian dilakukan dengan menggunakan nilai rata-rata dari tiap variabel. Pada *testing* awal didapatkan bahwa faktor USB terhadapa SP memiliki nilai yang tidak linear (lihat pada tabel 4.1-11 berikut ini):

| <b>Variabel</b>                    |               | <b>Fhitung</b> | <b>Ftabel</b> | <b>Probabilitas</b> | Linear |
|------------------------------------|---------------|----------------|---------------|---------------------|--------|
| <b>USB</b>                         |               | 1.447          | 2.01          | 0.192               | Ya     |
| <b>NAV</b>                         |               |                |               |                     |        |
| $\text{USB} \rightarrow \text{SP}$ |               | 2.442          | 1.88          | 0.013               | Tidak  |
| <b>USB</b>                         | $\rightarrow$ | 1.439          | 1.94          | 0,186               | Ya     |
| ARC                                |               |                |               |                     |        |

**Tabel 4.1-11 Hasil uji linearitas pertama**

Untuk membuat hasil menjadi linear, dilihat dari nilai frekuensi jawaban yang diperoleh pertanyaan untuk faktor kecepatan, sehingga didapatkan bahwa pertanyaan SP3 memiliki nilai yang sangat timpang dibanding pertanyaan lainnya. Kemudian pertanyaan SP3 dihapus dan dilakukan *testing* linearitas ulang, dan hasilnya dapat dilihat pada tabel 4.1.12 berikut ini:

| <b>Variabel</b>                    |               | <b>Fhitung</b> | <b>Ftabel</b> | <b>Probabilitas</b> | Linear |
|------------------------------------|---------------|----------------|---------------|---------------------|--------|
| <b>USB</b>                         | $\rightarrow$ | 1.447          | 2.01          | 0.192               | Ya     |
| <b>NAV</b>                         |               |                |               |                     |        |
| $\text{USB} \rightarrow \text{SP}$ |               | 1.827          | 2.01          | 0.087               | Ya     |
| <b>USB</b>                         | →             | 1.439          | 1.94          | 0,186               | Ya     |
| ARC                                |               |                |               |                     |        |

**Tabel 4.1-12 Hasil uji linearitas kedua**

Karena masing-masing faktor telah linear, maka dilanjutkan dengan mengolah data menggunakan sem gesca. Untuk lebih lengkap tentang hasil *output* SPSS dapat dilihat pada lampiran D.

### **4.1.3 Analisis Dengan SEM GESCA**

Setelah sebelumnya *testing* dilakukan dengan menggunakan SPSS telah didapatkan data yang reliabel dan valid, *testing* dilanjutkan dengan menggunakan GESCA. Dengan berdasarkan standar pertanyaan, berikut adalah gambaran model konseptual dari variabel-variabel (lihat gambar 4.1-13):

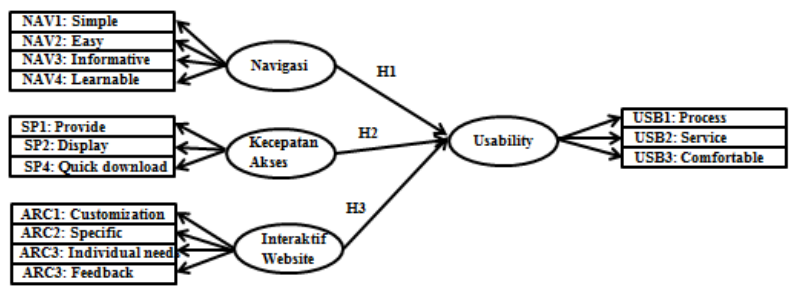

**Gambar 4.1-13 Model konseptual**

 Model konseptual tersebut menjelaskan bahwa pada model tersebut terdapat 4 variabel latent, yaitu "Navigasi", "Kecepatan Akses", "Interaktif *Website*", dan "Usability". Setiap variabel memiliki pertanyaan-pertanyaan yang hubungannya adalah reflektif. Variabel usability merupakan variabel endogen, yang berarti bahwa variabel tersebut dipengaruhi oleh variabel-variabel lainnya. Terdapat 3 hipotesis (H1, H2, dan H3) yang dapat dibuktikan dengan aplikasi GESCA ini. Hasil analisis dengan GESCA dapat dilihat pada lampiran E.

### **4.1.3.1 Analisis Inferensia**

Tabel 4.1-13 berikut adalah tabel Model Fit hasil dari Uji GESCA.

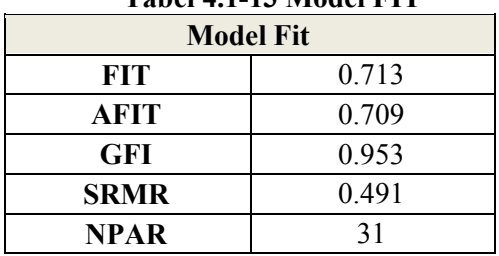

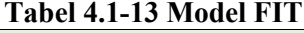

a. Identifikasi Nilai FIT

#### **FIT = 0,713**

FIT menunjukan varian total dari semua variabel yang dapat dijelaskan oleh model tertentu dengan berkisaran nilai antara 0 sampai 1. Dari tabel nilai FIT didapat bernilai 0.713. Dengan kata lain, kemudahan navigasi, kecepatan akses, interaktif *website* dan usability dapat dijelaskan oleh model sebesar 71.3 %, sementara 28.7% dipengaruhi oleh variabel lain yang tidak dijelaskan pada model ini. Berarti model sudah cukup baik untuk menjelaskan fenomena yang dikaji.

b. Identifikasi Nilai AFIT

#### **AFIT = 0,709**

Adjusted dari FIT hampir sama dengan FIT. Semakin banyak variabel yang mempengaruhi, maka nilai FIT akan semakin besar. Hal ini disebabkan proporsi keragaman juga akan meningkat, sehingga untuk menyesuaikan dengan variabel yang ada dapat menggunakkan AFIT.

Jika dilihat dari nilai AFIT, kemudahan navigasi, kecepatan akses, interaktif *website* dan usability FRS *online* dapat dijelaskan oleh model sebesar 70.9%, sementara 29.1% dipengaruhi oleh variable lain yang tidak dijelaskan pada model ini. Berarti model sudah cukup baik untuk menjelaskan fenomena yang dikaji.

c. Identifikasi Nilai GFI

#### **GFI = 0,953**

Goodness Fit Index (GFI) bertujuan untuk menguji apakah model yang dihasilkan menggambarkan kondisi aktualnya. Rentang nilai pada GFI adalah ≥ 0.90*.* GFI yang dihasilkan pada penelitian ini adalah 0,953, ini menunjukkan bahwa model yang digunakan dalam penelitian sangat sesuai karena nilai GFI berada di atas 0.90.

d. Identifikasi Nilai SRMR

*Standardize Root M ean Square Residual* (SRMR) merupakan penambahan ukuran model fit. Jika nilai SRMR mendekati 0 atau ≤0.08 maka hal ini mengindikasikan kesesuaian model keseluruhan. Pada penelitian ini nilai SRMR model sebesar 0,491 berarti model berdasarkan SRMR belum sesuai, karena mendekati 0. Hal ini dapat disebabkan oleh jumlah responden yang tidak cukup banyak, sehingga variasi nilai yang didapat kurang baik.

#### e. Identifikasi NPAR

#### **NPAR = 31**

*Number of Free Parameters Estimated* (NPAR) menunjukan banyaknya parameter bebas yang digunakan dalam perhitungan alat bantu GESCA, termasuk *weights, loadings, and path coefficients.* Pada penelitian ini, paramater bebas yang digunakan berjumlah 33 parameter.

Kesesuaian nilai FIT, AFIT, GFI, dan SRMR terangkum pada tabel 4.1-14 berikut ini.

| <b>Nilai</b> | <b>Standar Nilai</b> | Nilai yang       | Sesuai/       |
|--------------|----------------------|------------------|---------------|
|              |                      | <b>Diperoleh</b> | <b>Belum</b>  |
|              |                      |                  | <b>Sesuai</b> |
| <b>FIT</b>   | $0 - 1$              | 0.713            | Sesuai        |
| AFIT         | $0 - 1$              | 0.709            | Sesuai        |
| GFI          | $\geq 0.90$          | 0.953            | Sesuai        |
| <b>SRMR</b>  | $\leq 0.08$          | 0491             | Belum Sesuai  |

**Tabel 4.1-14 Kesesuaian nilai**

#### **4.1.3.2 Identifikasi R-Square**

R Square menunjukkan seberapa besar prosentase variasi variabel independen yang digunakan dalam model mampu menjelaskan variasi variabel dependen. R2 sama dengan 0, maka tidak ada sedikitpun prosentase sumbangan pengaruh yang diberikan variabel independen terhadap variabel dependen, atau variasi variabel independen yang digunakan dalam model tidak menjelaskan sedikitpun variasi variabel dependen. Sebaliknya R2 sama dengan 1, maka prosentase sumbangan pengaruh yang diberikan variabel independen terhadap variabel dependen adalah sempurna, atau variasi variabel independen yang digunakan dalam model menjelaskan 100% variasi variabel dependen. Hasil Uji GESCA berupa identifikasi R-Square dapat dilihat pada Tabel 4.1-15 berikut ini ·

| <b>R</b> square of Latent Variable |       |  |  |  |  |
|------------------------------------|-------|--|--|--|--|
| <b>USB</b>                         | 0.884 |  |  |  |  |
| NAV                                |       |  |  |  |  |
| SP                                 |       |  |  |  |  |
| $\bf{ART}$                         |       |  |  |  |  |

**Tabel 4.1-15 Identifikasi R-Square**

Dari tabel tersebut dapat dilihat variabel dependen, yaitu usability memiliki nilai sebesar 0.884, sedangkan variabel independen, yaitu navigasi, kecepatan, dan interaktif memiliki nilai 0. Hal ini berarti sumbangan pengaruh variabel-variabel independen tersebut adalah sebesar 88.4%. Sedangkan 11.6% lainnya dipengaruhi oleh variabel lain yang tidak dimasukkan dalam model penelitian ini.

**Tabel 4.1-16 Mean masing-masing variabel**

| <b>Means Scores of Latent Variables</b> |         |  |  |  |  |
|-----------------------------------------|---------|--|--|--|--|
| USB                                     | 2.722   |  |  |  |  |
| NAV                                     | 2.855   |  |  |  |  |
| SP                                      | 2 2 9 9 |  |  |  |  |
| ARC                                     | 2.569   |  |  |  |  |

Tabel 4.1-16 menunjukkan nilai rata-rata dari masingmasing variabel laten. Nilai variabel navigasi adalah 2.722 atau dibulatkan menjadi 3. Berdasarkan nilai yang digunakan, nilai 3 mewakili jawaban "setuju". Berarti ratarata responden setuju bahwa FRS *online* telah mudah untuk digunakan atau dinavigasikan.

 Nilai variabel kecepatan adalah 2.855 atau dibulatkan menjadi 2, yang mewakili jawaban "tidak setuju". Berarti rata-rata responden tidak setuju bahwa mereka merasa puas dengan kecepatan FRS *online*.

 Nilai variabel interaktif adalah 2.299 atau dibulatkan menjadi 2, yang mewakili jawaban "setuju". Berarti rata-rata responden setuju bahwa FRS *online* telah interaktif dengan *user*.

Nilai variabel usability adalah 2.569 atau dibulatkan menjadi 3, nilai 3 mewakili jawaban "setuju". Berarti ratarata responden setuju bahwa FRS *online* telah nyaman untuk digunakan.

# **4.1.3.3 Validitas Diskriminan**

 Validitas diskriminan berguna untuk menggambarkan korelasi alat ukur untuk mengukur atribut yang berbeda. Dengan menunjukkan bahwa sebuah konstruk laten mampu menjelaskan varians dalam variabel yang diamati lebih besar daripada varians yang terkait dengan eror pengukuran maupun varians dari konstruk lain yang tidak terukur.

Nilai AVE menunjukan tingkat kerapatan koordinatkoordinat nilai (konvergensi), kerapatan koordinat nilai variabel harus lebih besar dari kerapatan nilai dari model keseluruhan. Pengukuran dilakukan dengan melakukan akar kuadrat terhadap AVE variabel kemudian dilakukan perbandingan dengan korelasi variabel terhadap variabel lainya di dalam model. Nilai validitas diskriminan dapat dikatakan baik dengan kondisi: **akar kuadrat AVE > nilai korelasi**.

| <b>Correlations of Latent Variables (SE)</b> |           |                         |                  |                  |                  |                  |  |  |  |
|----------------------------------------------|-----------|-------------------------|------------------|------------------|------------------|------------------|--|--|--|
|                                              | AV<br>E   | Akar<br>Kuadra<br>t AVE | <b>USB</b>       | <b>NAV</b>       | <b>SP</b>        | <b>ARC</b>       |  |  |  |
| <b>USB</b>                                   | 0.86      | 0.931                   | 1                | 0.925<br>(0.021) | 0.844<br>(0.041) | 0.875<br>(0.032) |  |  |  |
| NA<br>V                                      | 0.87      | 0.936                   | 0.925<br>(0.021) | 1                | 0.833<br>(0.042) | 0.880<br>(0.032) |  |  |  |
| <b>SP</b>                                    | 0.84      | 0.917                   | 0.844<br>(0.041) | 0.833<br>(0.042) | 1                | 0.783<br>(0.054) |  |  |  |
| <b>AR</b><br>C                               | 0.82<br>8 | 0.909                   | 0.875<br>(0.032) | 0.880<br>(0.032) | 0.783<br>(0.054) |                  |  |  |  |

**Tabel 4.1-17 Korelasi antar variabel latent**

Pada tabel 4.1-17 dapat dilihat nilai AVE dan akar kuadrat AVE dari masing-masing variabel.

Pada variabel navigasi, akar kuadrat AVE bernilai 0.936, sedangkan korelasi variabel lainnya beenilai 0.925, 0.833, dan 0.880. Dengan kata lain, akar nilai kuadrat AVE > nilai korelasi.

Begitu pula pada variabel kecepata, akar kuadrat AVE bernilai 0.917, sedangkan nilai korelasi variabel lainnya adalah 0.844, 0.833, dan 0.783. Ini berarti akar nilai kuadrat AVE > nilai korelasi.

Pada variabel interaktif *website*, akar kuadrat AVE bernilai 0.909, sedangkan nilai korelasi variabel lainnya adalah 0.875, 0.880, dan 0.783. Ini berarti akar nilai kuadrat AVE > nilai korelasi.

Dan pada variabel usability, akar kuadrat AVE bernilai 0.931, sedangkan nilai korelasi variabel lainnya adalah 0.925, 0.844, dan 0.875. Ini berarti akar nilai kuadrat AVE > nilai korelasi.

Berarti nilai validitas diskriminan semua variabel telah sesuai dan benar-benar cocok untuk mengukur varians yang diamati karena semua variabel memiliki nilai akar kuadrat AVE lebih besar dibandingkan dengan nilai korelasi.

#### **4.1.3.4 Analisis Pengukuran Model**

#### **4.1.3.4.1 Navigasi**

Tabel 4.1-18 berikut ini adalah analisis pengukuran model untuk variabel navigasi.

| <b>Variable</b>  | Loading         |    |                            | Weight                        |    |                            | <b>SMC</b> |    |                            |
|------------------|-----------------|----|----------------------------|-------------------------------|----|----------------------------|------------|----|----------------------------|
|                  | <b>Estimate</b> | SE | CR                         | <b>Estimate</b>               | SE | CR                         | Estimate   | SE | CR                         |
|                  |                 |    |                            |                               |    |                            |            |    |                            |
| <b>NAV</b>       |                 |    |                            | $AVE = 0.877$ , Alpha = 0.953 |    |                            |            |    |                            |
| <b>NAVI</b>      | 0.940           |    | $0.016$ 57.77 <sup>*</sup> | 0.276                         |    | $0.010$ 27.35 <sup>*</sup> | 0.885      |    | $0.030 29.24^* $           |
| NAV <sub>2</sub> | 0.953           |    | 0.013 75.33*               | 0.269                         |    | $0.010 26.54^*$            | 0.907      |    | $0.024$ 38.07*             |
| NAV3             | 0.915           |    | $0.023$ 40.39 <sup>*</sup> | 0.266                         |    | $0.008131.72^*$            | 0.837      |    | $0.041$ 20.56 <sup>*</sup> |
| NAV4             | 0.937           |    | $0.017$ 55.22 <sup>*</sup> | 0.257                         |    | $0.013 19.34^*$            | 0.878      |    | $0.032 27.86^* $           |

**Tabel 4.1-18 Analisis pengukuran model navigasi**

 $CR^* =$  significant at .05 level

 Dapat dilihat bahwa NAV2 memiliki nilai *estimate* indikator terbesar di antara yang lainnya. Pada *descriptive mean*, "saya merasa FRS *online* mudah untuk digunakan" memiliki nilai rata-rata 3.18 (setuju). Hal ini berarti indikator kemudahan untuk menggunakan FRS *online* sudah baik untuk dijadikan pengukur dari variabel NAV.

Berdasarkan *loading estimate*, kemudahan untuk menggunakan FRS *online* adalah indikator yang paling dapat mendeskripsikan dimensi NAV, yaitu sebesar 95.,3%.

Berdasarkan nilai titik kritis (CR), indikator kemudahan untuk menggunakan FRS *online* mendeskripsikan dimensi NAV secara nyata karena nilai CR sebesar 75.33\*, signifikan pada tingkat kepercayaan 95%.

Ini berarti kemudahan dalam menggunakan FRS *online*  adalah indikator yang paling mendeskripsikan variabel kemudahan navigasi FRS *online*. Sedangkan untuk indikator NAV1, NAV3, dan NAV4 juga memiliki nilai estimate dan CR yang cukup besar pula, dan berarti ketiga indikator tersebut juga memiliki pengaruh yang signifikan terhadap variabel kemudahan navigasi.

#### **4.1.3.4.2 Kecepatan**

Tabel 4.1-19 berikut ini adalah analisis pengukuran model untuk variabel navigasi.

| <b>Variable</b> | Loading         |    |                            | Weight                        |    |                            | <b>SMC</b> |    |                   |
|-----------------|-----------------|----|----------------------------|-------------------------------|----|----------------------------|------------|----|-------------------|
|                 | <b>Estimate</b> | SE | CR                         | Estimate                      | SE | CR                         | Estimate   | SE | CR                |
|                 |                 |    |                            |                               |    |                            |            |    |                   |
| SP              |                 |    |                            | $AVE = 0.841$ , Alpha = 0.906 |    |                            |            |    |                   |
| <b>SP1</b>      | 0.925           |    | $0.025$ 37.37 <sup>*</sup> | 0.369                         |    | $0.008 47.29*$             | 0.856      |    | $0.045 19.07^* $  |
| SP <sub>2</sub> | 0.929           |    | $ 0.015 61.56^* $          | 0.359                         |    | $0.009$ 38.08 <sup>*</sup> | 0.863      |    | $ 0.028 30.92^* $ |
| SP4             | 0.897           |    | $0.019 46.45^* $           | 0.363                         |    | $0.010$ 36.15 <sup>*</sup> | 0.805      |    | $[0.034 23.34^*]$ |

**Tabel 4.1-19 Analisis pengukuran model kecepatan**

 $CR^* =$  significant at .05 level

Dapat dilihat bahwa SP2 memiliki nilai *estimate* indikator terbesar di antara yang lainnya. Pada *descriptive mean*, "saya merasa informasi yang saya inginkan ditampilkan dengan cukup cepat" memiliki nilai rata-rata 2.62 (setuju). Hal ini berarti indikator informasi ditampilkan dengan cukup cepat sudah baik untuk dijadikan pengukur dari variabel SP.

Berdasarkan *loading estimate*, kecepatan yang diberikan untuk penyajian informasi adalah indikator yang paling dapat mendeskripsikan dimensi SP, yaitu sebesar 92.9%.

Berdasarkan nilai titik kritis (CR), indikator kecepatan yang diberikan untuk penyajian informasi mendeskripsikan dimensi SP secara nyata karena nilai CR sebesar 61.56\*, signifikan pada tingkat kepercayaan 95%.

Hal ini berarti kecepatan yang diberikan untuk penyajian informasi merupakan indikator yang mendeskripsikan variabel kecepatan akses FRS *online*. Sedangkan untuk indikator SP1 dan SP3 juga memiliki nilai estimate dan CR yang cukup besar pula, dan berarti ketiga indikator tersebut juga memiliki pengaruh yang signifikan terhadap variabel kecepatan akses.

#### **4.1.3.4.3 Interaktif** *Website*

Tabel 4.1-20 berikut ini adalah analisis pengukuran model untuk variabel interaktif *website*.

**Tabel 4.1-20 Analisis pengukuran model interaktif**  *website*

| Variable         | Loading         |       |                            | Weight                        |    |                            | <b>SMC</b>         |    |                 |
|------------------|-----------------|-------|----------------------------|-------------------------------|----|----------------------------|--------------------|----|-----------------|
|                  | <b>Estimate</b> | SE    | CR                         | Estimate                      | SE |                            | <b>CR</b> Estimate | SE | CR              |
|                  |                 |       |                            |                               |    |                            |                    |    |                 |
| <b>ARC</b>       |                 |       |                            | $AVE = 0.828$ , Alpha = 0.931 |    |                            |                    |    |                 |
| <b>ARC1</b>      | 0.879           |       | $0.029$ 29.82 <sup>*</sup> | 0.262                         |    | $0.006 46.28^*$            | 0.772              |    | $0.051 15.16^*$ |
| ARC <sub>2</sub> | 0.923           | 0.018 | $50.3^*$                   | 0.275                         |    | $0.008$ 34.38 <sup>*</sup> | 0.853              |    | $0.033 25.46^*$ |
| ARC3             | 0.930           |       | $0.017$ 53.41 <sup>*</sup> | 0.286                         |    | $0.008$ 33.62 <sup>*</sup> | 0.864              |    | $0.032 27.07^*$ |
| ARC4             | 0.908           |       | $0.020 44.75^*$            | 0.275                         |    | $0.008$ 33.32*             | 0.825              |    | $0.036 22.71^*$ |

 $CR^* =$  significant at .05 level

Dapat dilihat bahwa ARC3 memiliki nilai *estimate* indikator terbesar di antara yang lainnya. Pada *descriptive mean*, "FRS *online* menyediakan konten-konten yang disesuaikan dengan kebutuhan saya" memiliki nilai rata-rata 2.87 (setuju). Hal ini berarti indikator penyediaan kontenkonten yang disesuaikan kebutuhan *user* sudah baik untuk dijadikan pengukur dari variabel ARC.

Berdasarkan *loading estimate*, pelayanan yang personal dan merespon kebutuhan-kebutuhan spesifik *user* adalah indikator yang paling dapat mendeskripsikan dimensi ARC, yaitu sebesar 93%.

Berdasarkan nilai titik kritis (CR), indikator pelayanan yang personal dan merespon kebutuhan-kebutuhan spesifik *user* mendeskripsikan dimensi ARC secara nyata karena nilai CR sebesar 53.41\*, signifikan pada tingkat kepercayaan 95%.

Hal ini berarti pelayanan yang personal dan merespon kebutuhan-kebutuhan spesifik *user* merupakan indikator yang mendeskripsikan variabel interaktif *website* FRS *online*. Sedangkan untuk indikator ARC1, ARC2 dan ARC4 juga memiliki nilai estimate dan CR yang cukup besar pula, dan berarti ketiga indikator tersebut juga memiliki pengaruh yang signifikan terhadap variabel interaktif *website*.

#### **4.1.3.4.4 Usability** *Website*

Tabel 4.1-21 berikut ini adalah analisis pengukuran model untuk variabel usability *website*.

| <b>Variable</b>  | Loading         |    |                            | Weight                        |    |                            | <b>SMC</b>      |       |                            |
|------------------|-----------------|----|----------------------------|-------------------------------|----|----------------------------|-----------------|-------|----------------------------|
|                  | <b>Estimate</b> | SE | CR                         | Estimate                      | SE | CR                         | <b>Estimate</b> | SЕ    | CR                         |
|                  |                 |    |                            |                               |    |                            |                 |       |                            |
| <b>USB</b>       |                 |    |                            | $AVE = 0.867$ , Alpha = 0.924 |    |                            |                 |       |                            |
| <b>USB1</b>      | 0.932           |    | $0.020 46.35^*$            | 0.428                         |    | $0.013$ 32.09 <sup>*</sup> | 0.868           |       | $0.037$ 23.51 <sup>*</sup> |
| USB <sub>2</sub> | 0.924           |    | $0.017$ 55.32 <sup>*</sup> | 0.311                         |    | $0.016 19.91^*$            | 0.853           | 0.031 | $27.9^*$                   |
| <b>USB3</b>      | 0.938           |    | $0.015$ 64.31*             | 0.335                         |    | $0.017$ 19.25 <sup>*</sup> | 0.880           |       | $ 0.027 32.38^* $          |

**Tabel 4.1-21 Analisis pengukuran model** *usability*

 $CR^* =$  significant at .05 level

Dapat dilihat bahwa USB3 memiliki nilai *estimate* indikator terbesar di antara yang lainnya. Pada *descriptive mean*, "saya merasa nyaman selama menggunakan FRS *online*" memiliki nilai rata-rata 2.88 (setuju). Hal ini berarti indikator kenyamanan menggunakan FRS *online* sudah baik untuk dijadikan pengukur dari variabel USB.<br>Berdasarkan loading estimate.

*loading estimate*, kenyamanan menggunakan FRS *online* adalah indikator yang paling dapat mendeskripsikan dimensi USB, yaitu sebesar 93.8%.

Berdasarkan nilai titik kritis (CR), indikator pelayanan yang personal dan merespon kebutuhan-kebutuhan spesifik *user* mendeskripsikan dimensi USB secara nyata karena nilai CR sebesar 64.31\*, signifikan pada tingkat kepercayaan  $95%$ .

Hal ini berarti kenyamanan menggunakan FRS *online*  merupakan indikator yang mendeskripsikan variabel usability *website* FRS *online*. Sedangkan untuk indikator USB1 dan USB2 juga memiliki nilai estimate dan CR yang cukup besar pula, dan berarti ketiga indikator tersebut juga memiliki pengaruh yang signifikan terhadap variabel usability *website*.

# **4.1.3.4.5** *Testing* **Hipotesis**

Uji hipotesis dilakukan berdasarkan hasil analisis koefisien jalur menggunakan GESCA. Berikut ini adalah hipotesis yang telah dirumuskan:

- $\div$  H1: Kemudahan navigasi berpengaruh positif dan signifikan terhadap kepuasan user dalam menggunakan FRS *online* (usability)
- H2: Kecepatan akses berpengaruh positif dan signifikan terhadap kepuasan user dalam menggunakan FRS *online* (usability)
- H3: Interaktif *website* berpengaruh positif dan signifikan terhadap kepuasan user dalam menggunakan FRS *online* (usability)

Hasil penghitungan koefisien jalur pada GESCA yang menunjukkan pengaruh antar variabel laten dapat dilihat pada tabel 4.1-22 dan gambar 4.1-14 berikut ini.

| <b>Path Coefficients</b>     |       |       |          |  |  |  |  |  |  |
|------------------------------|-------|-------|----------|--|--|--|--|--|--|
| CR.<br><b>Estimate</b><br>SЕ |       |       |          |  |  |  |  |  |  |
| NAV->USB                     | 0.556 | 0.072 | $774*$   |  |  |  |  |  |  |
| SP > USB                     | 0.202 | 0.057 | $3.55^*$ |  |  |  |  |  |  |
| $ARC \geq USB$               | 0 228 | 0.063 |          |  |  |  |  |  |  |

**Tabel 4.1-22** *Path coefficients*

 $CR^* =$  significant at .05 level

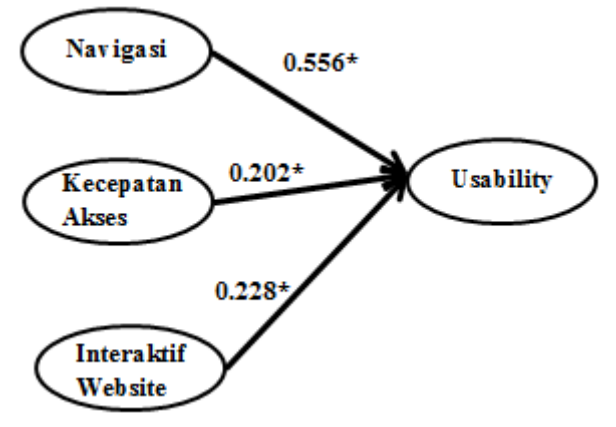

**Gambar 4.1-14 Koefisien jalur antar variabel**

# **H1: Kemudahan navigasi berpengaruh positif dan signifikan terhadap kepuasan user dalam menggunakan FRS** *online* **(usability).**

Range nilai estimate berkisar antara negatif satu (-1) sampai satu (1), sedangkan dapat dilihat pada tabel bahwa nilai *estimate* yang diperoleh sebesar 0,556 maka bisa dikatakan bahwa kemudahan navigasi terhadap usability FRS *online* memiliki pengaruh positif.

Nilai CR yang dimiliki oleh hubungan ini sebesar 7.74\*, tanda bintang setelah besaran angka CR menunjukan bahwa kemudahan navigasi berpengaruh signifikan terhadap usability FRS *online* pada tingkat kepercayaan 95%. Dengan kata lain hipotesis 1 diterima.

# **H2: Kecepatan akses berpengaruh positif dan signifikan terhadap kepuasan user dalam menggunakan FRS** *online* **(usability).**

Dapat dilihat pada tabel bahwa nilai *estimate* yang diperoleh sebesar 0,202, berarti nilai estimate berada pada kisaran yang ditentukan. Maka bisa dikatakan bahwa kecepatan akses terhadap usability FRS *online* memiliki pengaruh positif.

Nilai CR yang dimiliki oleh hubungan ini sebesar 3.55\*, tanda bintang setelah besaran angka CR menunjukan bahwa kecepatan akses berpengaruh signifikan terhadap usability FRS *online* pada tingkat kepercayaan 95%. Dengan kata lain hipotesis 2 diterima.

# **H3: Interaktif** *website* **berpengaruh positif dan signifikan terhadap kepuasan user dalam menggunakan FRS** *online* **(usability)**

Dapat dilihat pada tabel bahwa nilai *estimate* yang diperoleh sebesar 0,228, berarti nilai estimate berada pada kisaran yang ditentukan. Maka bisa dikatakan bahwa interaktif *website* terhadap usability FRS *online* memiliki pengaruh positif.

Nilai CR yang dimiliki oleh hubungan ini sebesar 3.6\*, tanda bintang setelah besaran angka CR menunjukan bahwa interaktif *website* berpengaruh signifikan terhadap usability FRS *online* pada tingkat kepercayaan 95%. Dengan kata lain hipotesis 3 diterima.

Dari *testing* hipotesis yang telah dilakukan, diketahui bahwa ketiga hipotesis diterima. Tabel 4.1-23 berikut menunjukkan ringkasan hasil uji hipotesis yang dilakukan.

|                | <b>Hipotesis</b>                    | <b>Hasil</b> |
|----------------|-------------------------------------|--------------|
| H1             | Kemudahan navigasi berpengaruh      | Diterima     |
|                | positif dan signifikan terhadap     |              |
|                | kepuasan user dalam menggunakan     |              |
|                | FRS <i>online</i> (usability)       |              |
| H <sub>2</sub> | Kecepatan akses berpengaruh positif | Diterima     |
|                | dan signifikan terhadap kepuasan    |              |
|                | user dalam menggunakan FRS online   |              |
|                | (usability).                        |              |
| H <sub>3</sub> | Interaktif website berpengaruh      | Diterima     |
|                | positif dan signifikan terhadap     |              |
|                | kepuasan user dalam menggunakan     |              |
|                | FRS online (usability)              |              |

**Tabel 4.1-23 Hasil hipotesis**

# **4.1.3.5 Prosentase Pengaruh Antar Variabel Berdasarkan R** *Square*

 Pada tabel R *Square* didapatkan bahwa pengaruh 3 variabel independen terhadap variabel dependen adalah sebesar 88.4%. Prosentase tersebut hanya diketahui berdasarkan pengaruh dari ketiga veriabel, yaitu variabel navigasi, kecepatan akses, dan interaktif *website*.

R *Square* juga dapat digunakan untuk mengetahui variabel mana yang memiliki pengaruh yang paling kecil dan variabel mana yang memiliki pengaruh paling besar. Caranya adalah dengan melakukan uji coba dengan menggunakan GESCA, tetapi menghilangkan satu variabelnya dan mengujikan hanya 2 variabel independen terhadap variabel dependen. Tabel 4.1-24 berikut ini adalah hasil R *Square* yang didapatkan:
| <b>Square</b>                        |                                 |                                                        |                |  |  |
|--------------------------------------|---------------------------------|--------------------------------------------------------|----------------|--|--|
| Pengaruh 3<br>variabel<br>independen | Tanpa<br>variabel<br>independen | Nilai $R$<br>Square /<br><b>Prosentase</b><br>pengaruh | <b>Selisih</b> |  |  |
| 88.4%                                | <b>NAV</b>                      | 0.830<br>(83%)                                         | 5.4%           |  |  |
|                                      | <b>SP</b>                       | 0.875<br>(87.5%)                                       | $0.9\%$        |  |  |
|                                      | ARC                             | 0.873<br>(87.3%)                                       | 1.1%           |  |  |

**Tabel 4.1-24 Prosentase pengaruh variabel independen terhadap variabel dependen berdasarkan R** 

 Dari hasil perhitungan pada tabel 4.1-24 dapat dilihat bahwa jika variabel NAV dihilangkan, maka pengaruh variabel SP dan ARC adalah sebesar 83%. Jika variabel SP dihilangkan, maka pengaruh variabel NAV dan ARC adalah sebesar 87.5%. Dan jika variabel ARC yang dihilangkan, maka variabel NAV dan SP berpengaruh sebesar 87.3%. Hasil *output* GESCA dapat dilihat pada lampiran E.

Hal ini kemudian menjelaskan mengapa nilai rata-rata variabel kecepatan rendah dan responden cenderung tidak merasa puas dengan kecepatan akses FRS *online* sedangkan variabel kecepatan memiliki pengaruh yang positif dan signifikan. Penyebabnya adalah karena pengaruh kecepatan akses terhadap *usability* FRS *online* adalah yang paling kecil dibandingkan dengan 2 variabel lainnya.

#### **4.1.4 Kesimpulan Dan Rekomendasi Faktor Usability**

Dari penelitian dengan menggunakan kuesioner, SPSS, dan GESCA, dapat disimpulkan bahwa:

- Sebesar 91% responden FRS *online* mengalami masalah saat mengakses FRS *online*, sedangkan hanya 9% yang mengaku tidak pernah mengalami masalah.

- Sebesar 39% responden mengalami masalah tidak dapat membuka modul terkait FRS *online*, 22% bermasalah pada koneksi saat mengakses FRS *online*, 22% responden mengalami masalah dengan fungsi yang terdapat pada modul-modul, 1% mengaku mengalami masalah lain, seperti FRS menampilkan informasi yang salah.
- Berdasarkan nilai rata-rata dari variabel navigasi, responden **setuju** bahwa navigasi FRS *online* telah memuaskan.
- Berdasarkan nilai rata-rata dari variabel kecepatan, responden **tidak setuju** bahwa kecepatan FRS *online* telah memuaskan. Hal ini dapat diperbaiki dengan meningkatkan kecepatan yang diberikan untuk penyajian dan penampilan informasi yang tepat, proses *loading* yang lebih singkat, dan meminimalkan kemungkinan untuk munculnya *error* ketika FRS *online* diakses.
- Berdasarkan nilai rata-rata dari variabel interaktif, responden **setuju** bahwa interaktif FRS *online* telah memuaskan.
- Berdasarkan nilai rata-rata dari variabel usability, responden **setuju** bahwa usability FRS *online* telah memuaskan.
- Faktor navigasi, kecepatan *website*, dan interaktif *website* memiliki pengaruh positif dan signifikan terhadap faktor usability FRS *online*. Hal ini diperkuat juga dengan penelitian yang telah dilakukan sebelumnya yang berjudul *Measuring*

*Perceived Website Usability* (Jainfeng Wang dan Sylvain Senecal, 2007).

- Untuk meningkatkan kepuasan *user* dalam menggunakan FRS *online* dapat dilakukan dengan cara memperbaiki dan meningkatkan faktor-faktor terkait kemudahan navigasi, kecepatan *website*, dan interaktif *website* FRS *online*.
- Berdasarkan hipotesa 2 mengenai hubungan antara kecepatan *website* dan usability, pada kenyataannya *user* masih merasa FRS *online* kurang cepat saat diakses. Berarti usability masih kurang baik jika ditinjau dari kecepatan. Sehingga faktor kecepatan harus dapat lebih ditingkatkan agar *user* merasa lebih puas ketika mengakses FRS *online*.
- Rekomendasi untuk faktor *usability* adalah dengan meningkatkan kepuasan dan kenyamanan user ketika mengakses FRS online terutama untuk kecepatan akses. Hal ini dapat dilakukan dengan berbagai cara, salah satunya adalah menjadwalkan waktu FRS untuk masing-masing fakultas agar kerja server tidak terlalu berat pada satu waktu, dan memberikan kecepatan akses lebih stabil untuk user.

# **4.2 Faktor** *Reliability*

 Untuk mengetahui kualitas faktor *reliability*, dilakukan wawancara ke pihak BTSI ITS dengan narasumber kepala BTSI, Bapak Arief Rahman. Dari wawancara tersebut diharapkan dapat mengetahui hal-hal terkait *reliability* FRS *online*, seperti kelebihan dan kekurangannya.

Penelitian kemudian dilanjutkan dengan melakukan *testing* dengan menggunakan *tools* Jmeter untuk menguji sifat *reliability* FRS *online*. *Testing* yang dilakukan dengan Jmeter menguji jaringan FRS *online*. Kekurangan dari *testing* ini adalah hasil yang sangat mungkin berbeda-beda jika *testing* dilakukan pada waktu yang lain, karena keberhasilan *testing* ini juga tergantung faktor-faktor lainnya, terutama kecepatan internet saat *testing* dilakukan.

Berdasarkan data kuantitatif yang didapat dari penyebaran kuesioner, sebanyak 91% dari responden mengalami masalah yang sama saat mengakses FRS, terutama pada saat musim FRSan di mana hampir semua mahasiswa akan membuka FRS *online* di waktu yang bersamaan dan mengakibatkan *high traffic* dan banyak muncul *error* seperti tidak bisa membuka modul FRS.

Periode *testing* dilakukan pada tanggal 6 Februari 2014 hingga 21 Februari 2014. Hasil *testing* dapat dipertanggungjawabkan selama masa periode dan sangat memiliki kemungkinan besar untuk berubah seiring waktu dengan adanya *maintenance* rutin yang dilakukan oleh pihak **BTSI** 

# **4.2.1 Wawancara ke BTSI**

Berikut adalah penjelasan dari hasil wawancara terkait faktor *reliability* FRS *online* (lihat tabel 4.2-1):

| <b>PERTANYAAN</b>                                                                                                    | <b>JAWABAN</b>                                                                                                    |
|----------------------------------------------------------------------------------------------------|----------------------------------------------------------------------------------------------------|
| Dokumen requirement                                                                                                    | FRS <i>online</i> pada awalnya                                                                                                    |
| <b>FRS</b> online ITS                                                                                                    | hanyalah sebuah aplikasi kecil                                                                                                    |
| menurut Akademik                                                                                                    | yang tercipta melalui tugas akhir                                                                                                    |
| tidak ada. Mengapa                                                                                                    | mahasiswa teknik informatika,                                                                                                    |
| begitu?                                                                                                    | dan pada awalnya hanya<br>digunakan di teknik informatika<br>saja. Kemudian berkembang,<br>tidak hanya digunakan di teknik<br>informatika, tetapi juga di teknik<br>mesin, kemudian teknik industri.<br>Baru pada beberapa periode<br>yang lalu kemudian dijadikan<br>general bersama integra sebagai |
|                                                                                                    | gatenya.<br>Namun pengembangannya hingga<br>saat ini tidak pernah ada<br>dokumennya, karena baik dari<br>pihak pengembang paling awal<br>pun sudah tidak memilikinya.<br>Sehingga untuk dokumen<br>requirement FRS online tidak ada.<br>Tetapi sekarang sedang proses<br>untuk dibuatkan user manual. |
| <b>Berdasarkan</b><br>reliability, berapa lama<br>waktu aktif FRS<br>online untuk dapat<br>diakses kapan saja<br>dan di mana saja oleh<br>user? | Kami menargetkan 365 hari + 1<br>per tahunnya. Dengan kata lain,<br>kami menargetkan dalam setahun<br>FRS online beroperasi 24 jam<br>selama 365 hari dan kalau bisa<br>lebih sehari dari itu.                                                                                                    |

**Tabel 4.2-1 Hasil wawancara ke pihak BTSI**

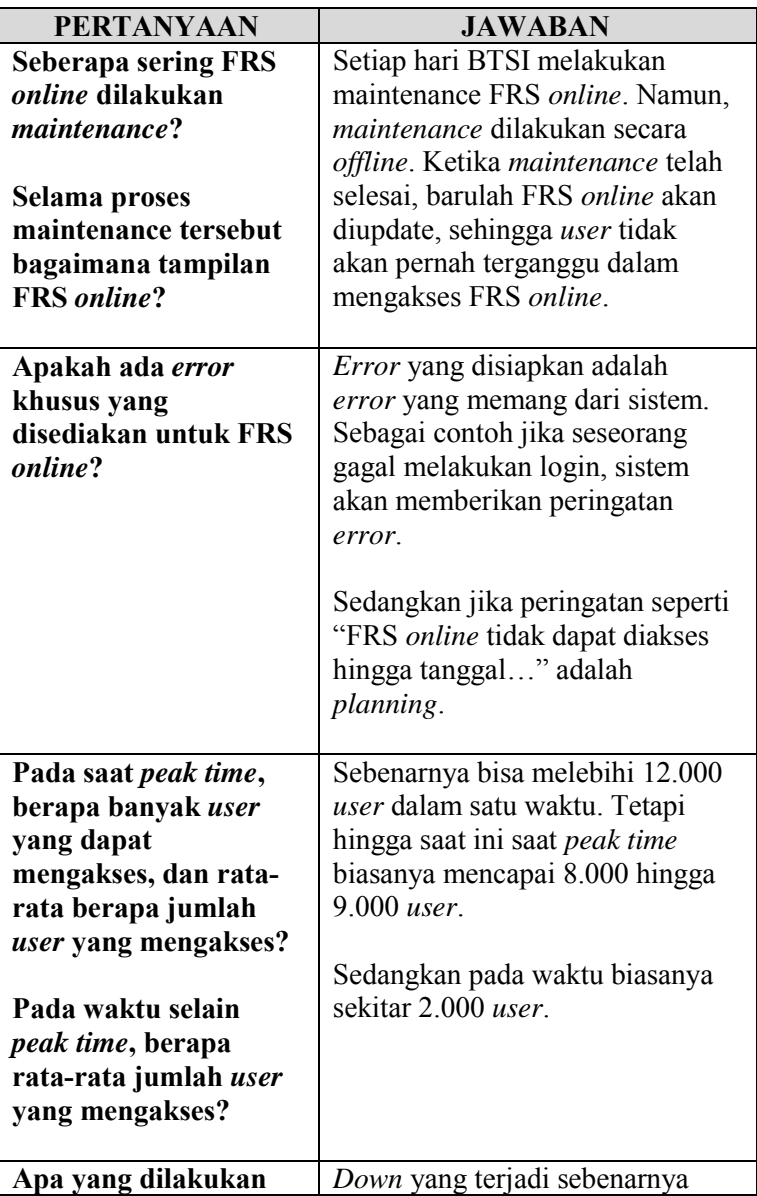

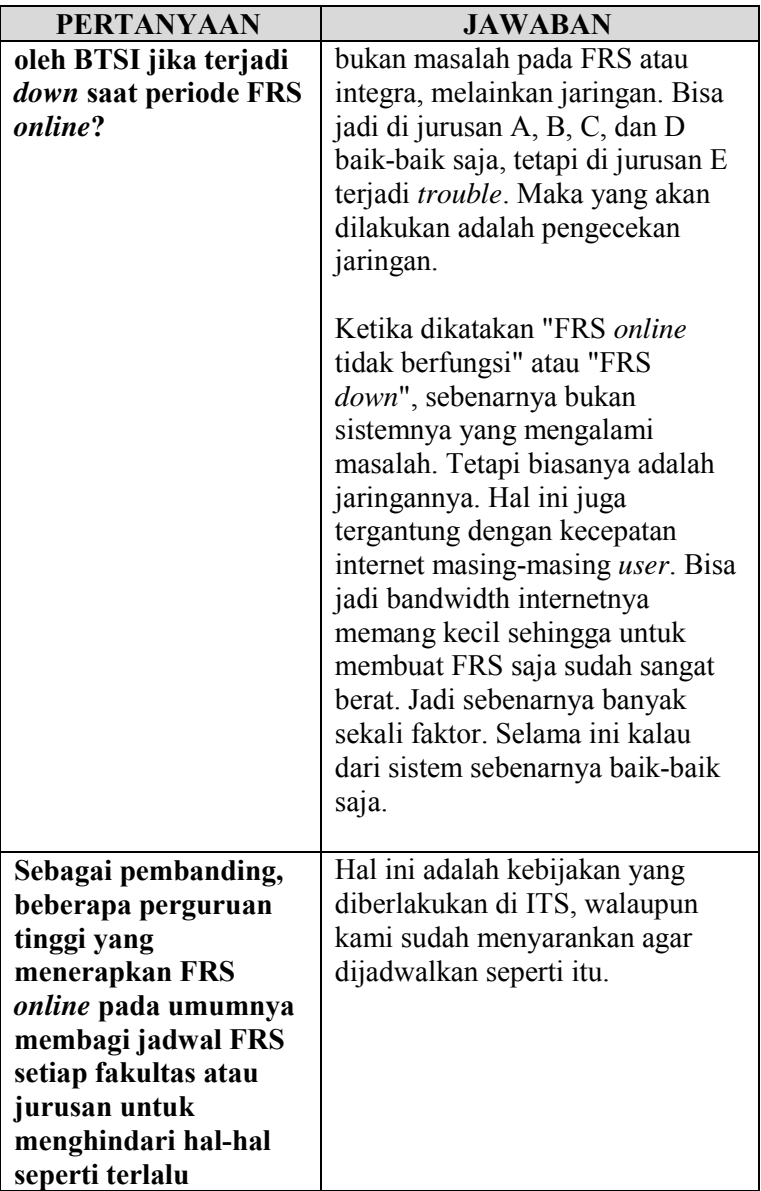

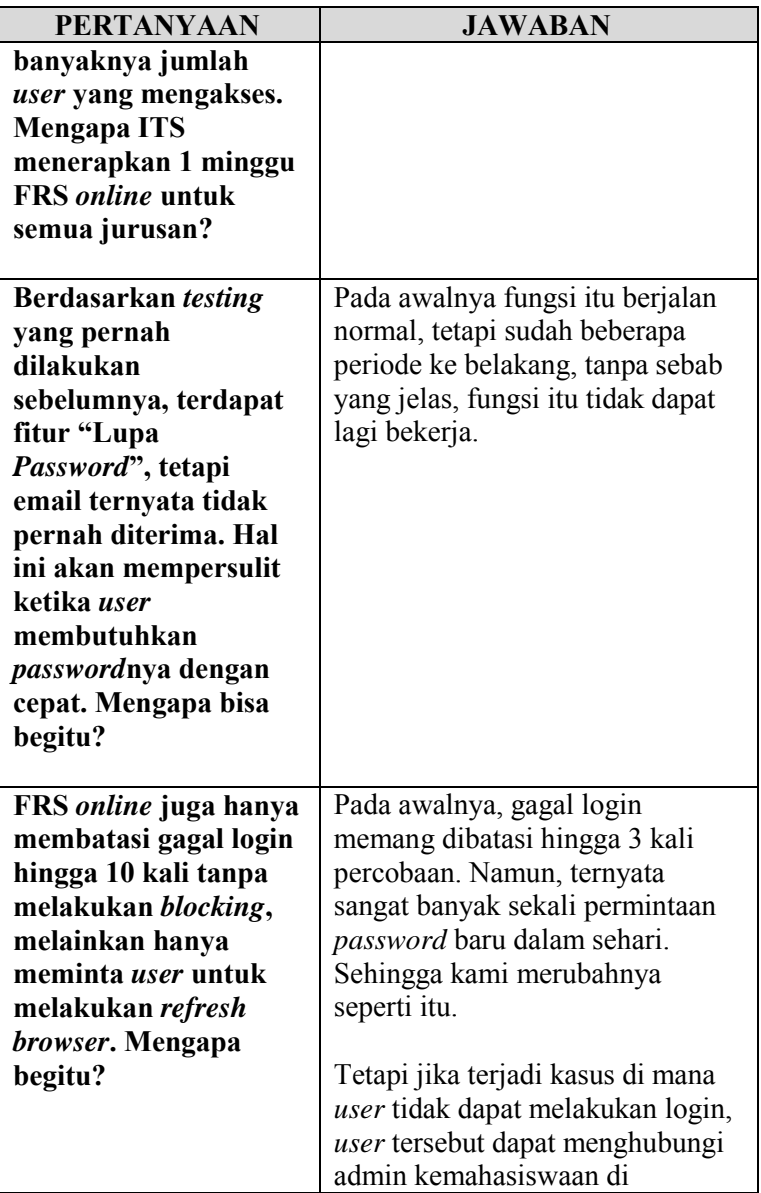

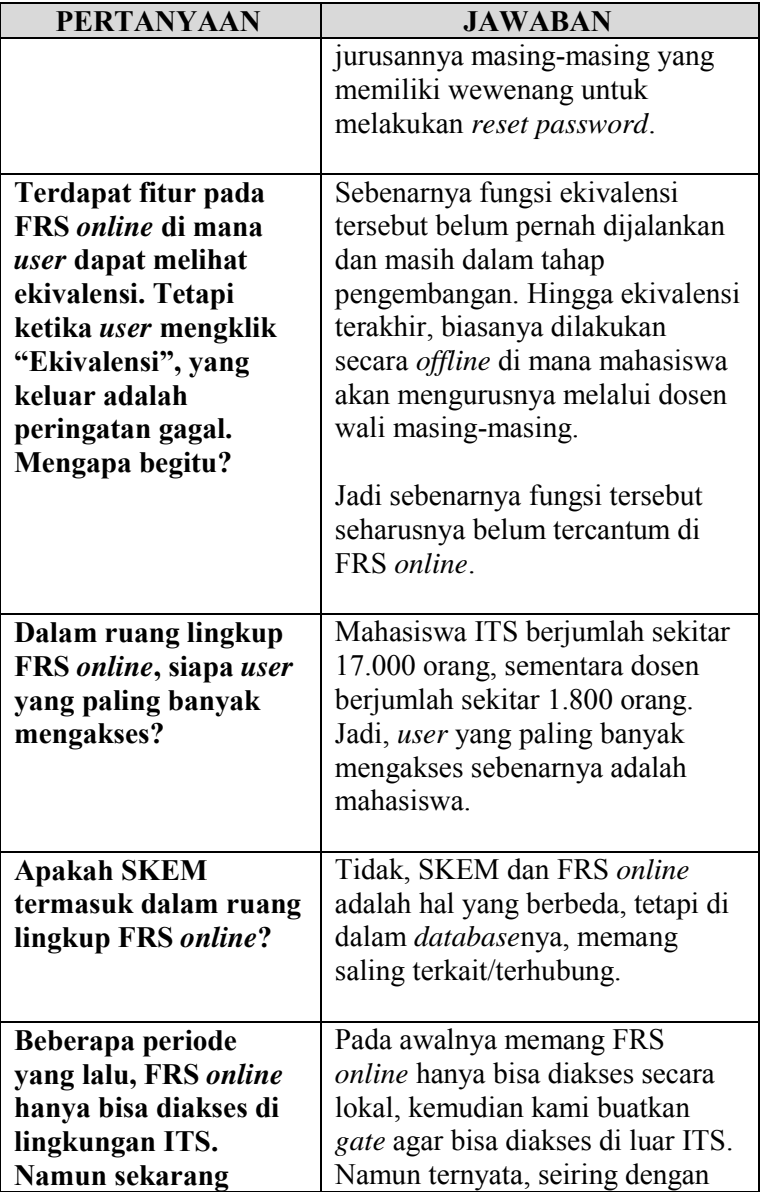

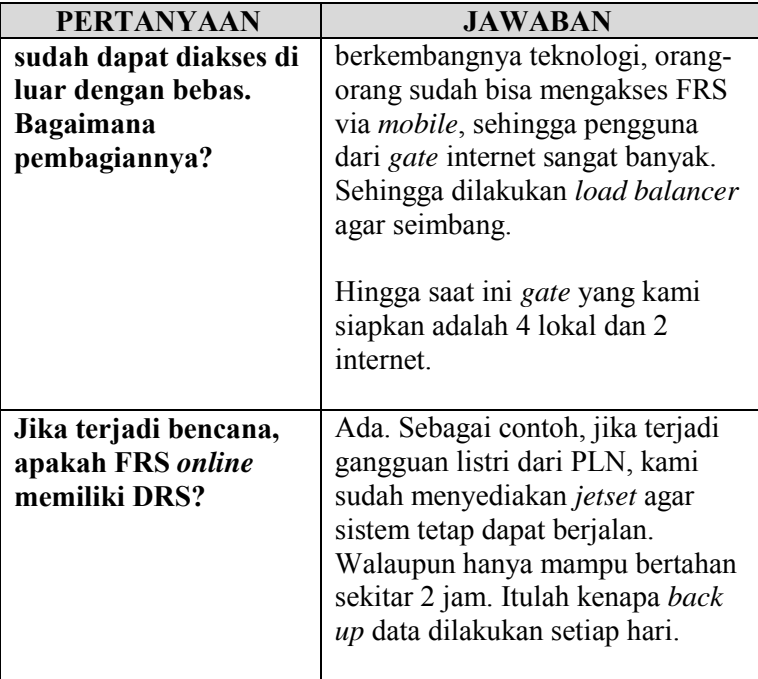

Berdasarkan dari tabel tersebut, dapat disimpulkan bahwa FRS *online* telah sangat mengupayakan reliabilitasnya agar *user* dapat mengakses kapanpun dibutuhkan terlepas dari masalah yang disebabkan jaringan. Respon cukup cepat dilakukan begitu mendapatkan laporan keluhan dalam mengakses, walaupun untuk fungsi yang berkaitan dengan *password*, dapat dibilang kurang karena layanan untuk mendapatkan *password* tidak tersedia via *online* 

# **4.2.2 Testing Menggunakan JMeter**

*Testing* dibedakan antara *user* mahasiswa dan dosen. Masing-masing login akan diuji dengan jumlah *user* yang berbeda-beda, yaitu dimulai dari 500 *user*, 1.000 *user*, 2.500 *user*, 5.000 *user*, 7.500 *user*, 10.000 *user*, 11.000 *user*, dan 12.000 *user*. *Testing* dilakukan maksimal dengan 12.000 *user*  sebagaimana dijelaskan oleh pihak BTSI bahwa dalam satu waktu FRS *online* mampu melayani hingga lebih dari 12.000 *user*. Hasil dari *testing* menggunakan Jmeter dapat dilihat pada lampiran F.

Setiap login menggunakan aturan *Ramp-Up Period (in seconds)* sebesar 3.600 atau 1 jam. Sementara *Loop Count* diatur 1 kali saja, yang berarti setiap *user* hanya akan mencoba masing-masing sekali. Tabel 4.2-2 berikut menjelaskan *ramp-up period* per *user*.

| wherever her |                          |                   |                    |  |  |
|--------------|--------------------------|-------------------|--------------------|--|--|
| Jumlah user  | Ramp-Up<br><b>Period</b> | <b>Loop Count</b> | Akses per-<br>user |  |  |
| 500          | 3.600                    |                   | $7.2$ /detik       |  |  |
| 1.000        | 3.600                    |                   | 3.6/detik          |  |  |
| 2.500        | 3.600                    |                   | $1.44$ /detik      |  |  |
| 5.000        | 3.600                    |                   | $0.72$ /detik      |  |  |
| 7.500        | 3.600                    |                   | $0.48$ /detik      |  |  |
| 10.000       | 3.600                    |                   | $0.36$ /detik      |  |  |
| 11.000       | 3.600                    |                   | $0.33$ /detik      |  |  |
| 12.000       | 3.600                    |                   | $0.3$ /detik       |  |  |

**Tabel 4.2-25 Ramp-up period per user**

#### **4.2.2.1 Login Mahasiswa**

#### **4.2.2.1.1** *Average Time*

 Berikut adalah hasil *testing* untuk *average time*  dengan login mahasiswa dari 500 hingga 12.000 *user* dengan *ramp-up period* 3.600 dan *loop count* 1 (lihat gambar 4.2-1).

*Average time* adalah waktu rata-rata yang didapat dari satu set hasil *testing*, atau dengan kata lain adalah waktu rata-rata seluruh *user* berhasil menyelesaikan *testing*nya atau mendapat respon dari integra. Hasil *testing* akan menampilkan waktu rata-rata untuk *testing* login mahasiswa dan FRS mahasiswa.

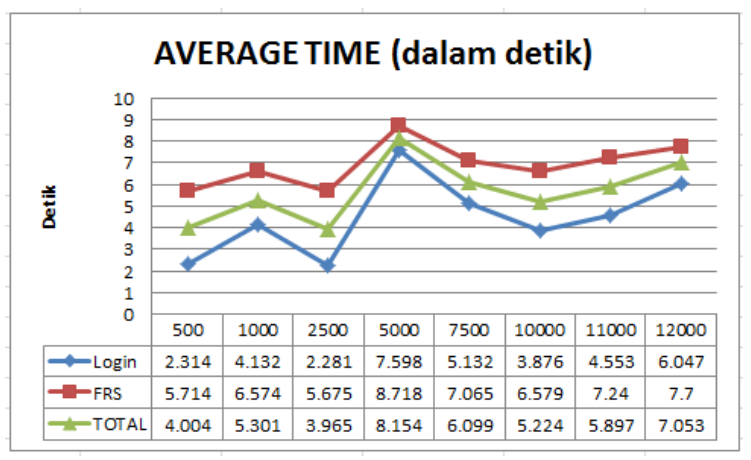

**Gambar 4.2-1 Grafik** *average time* **mahasiswa**

 Dari grafik *average time* dapat disimpulkan bahwa waktu rata-rata dapat berubah-ubah, tidak selalu tergantung pada banyaknya jumlah *user* yang mengakses. Pada percobaan dengan menggunakan 500 *user* ke 1.000 *user* ratarata waktu meningkat, kemudian dari 1.000 *user* ke 2.500 *user* rata-rata waktu turun. Dari 2.500 *user* ke 5.000 *user*  rata-rata waktu justru meningkat cukup tajam, tetapi kemudian perlahan turun kembali, dan perlahan mulai naik pada uji coba *user* ke 10.000 hingga *user* ke 12.000. Ratarata waktu tertinggi terjadi pada 5.000 *user* yang mencapai 8.7 detik dengan label FRS.

## **4.2.2.1.2** *Median Time*

Berikut adalah hasil *testing* untuk *median time* dengan login mahasiswa dari 500 hingga 12.000 *user* dengan *rampup period* 3.600 dan *loop count* 1 (lihat gambar 4.2-2).

*Median time* adalah waktu tengah dari hasil satu set *testing*. Sebeswar 50% sampel atau *user* berhasil menyelesaikan *testing*nya atau mendapatkan respon dari integra tidak lebih dari waktu ini, sementara sisanya akan menyelesaikan pada kisaran waktu tersebut.

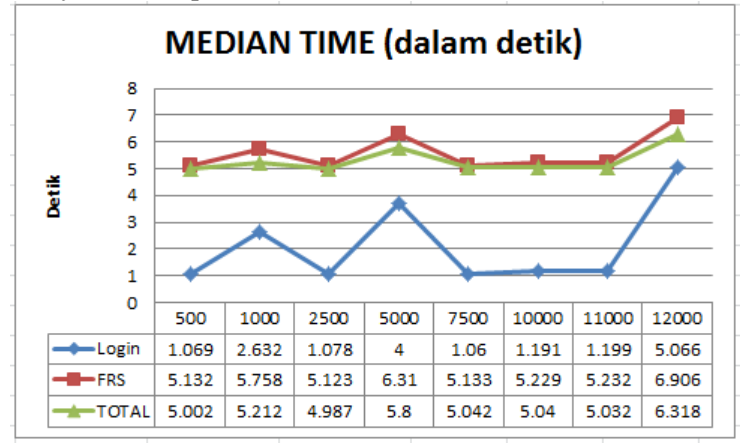

**Gambar 4.2-2 Grafik** *median time* **mahasiswa**

Dari grafik *median time* dapat disimpulkan bahwa waktu tengah dapat berubah-ubah, tidak tergantung pada banyaknya jumlah *user* yang mengakses pada waktu bersamaan. Dapat dilihat bahwa pada *testing* dengan menggunakan 500 *user* ke 1.000 *user*, waktu tengah meningkat, tetapi kemudian turun kembali pada *testing* 2.500 *user*. Begitu pula pada *testing* dari 2.500 hingga 12.000 *user.* Waktu tengah dengan label FRS dengan 12.000 *user* memiliki waktu tertinggi yaitu 6.9 detik.

### **4.2.2.1.3 90%** *Line*

Berikut adalah hasil *testing* untuk 90% *line* dengan login mahasiswa dari 500 hingga 12.000 *user* dengan *rampup period* 3.600 dan *loop count* 1 (lihat gambar 4.2-3).

Maksud dari 90% *line* adalah 90% sampel atau *user* menyelesaikan *testing*nya atau mendapatkan respon tidak lebih dari waktu ini. Sementara 10% sisanya menyelesaikan *testing*nya pada kisaran waktu tersebut.

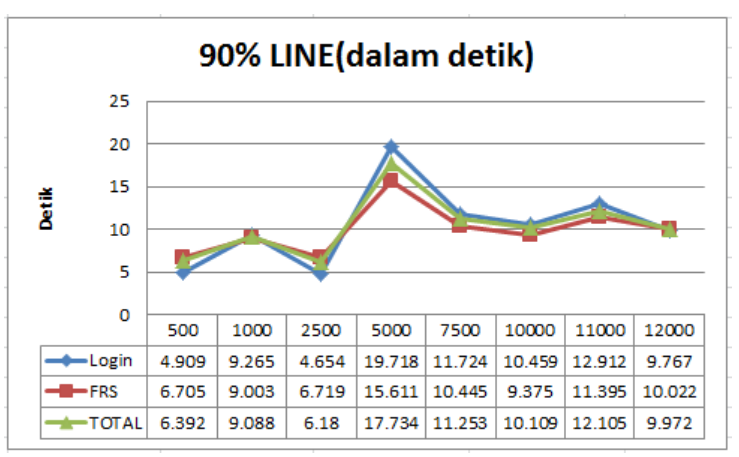

**Gambar 4.2-3 Grafik 90%** *line* **mahasiswa**

Dari grafik 90% *line* dapat disimpulkan bahwa 90% *user* menyelesaikan *testing*nya atau mendapatkan respon pada waktu yang berubah-ubah, dan tidak tergantung pada berapa jumlah *user* yang mengakses, sama halnya dengan *average time* dan *median time*. Hal tersebut dapat dilihat dari naik turunnya 90% *line* dari *testing* dengan menggunakan 500 hingga 12.000 *user*. Waktu tertinggi untuk 90% *line* terletak pada label login dengan 5.000 *user*, yaitu mencapai 19.7 detik.

### **4.2.2.1.4** *Minimum Time*

Berikut adalah hasil *testing* untuk *minimum time* dengan login mahasiswa dari 500 hingga 12.000 *user* dengan *rampup period* 3.600 dan *loop count* 1 (lihat gambar 4.2-4).

*Minimum time* adalah waktu minimum atau waktu paling singkat untuk sampel atau *user* menyelesaikan *testing* atau mendapatkan respon. Grafik berikut berhubungan dengan grafik-grafik sebelumnya.

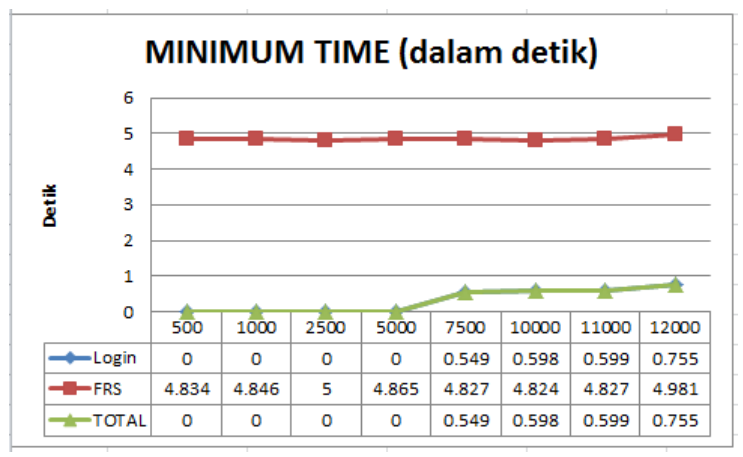

**Gambar 4.2-4 Grafik** *minimum time* **mahasiswa**

Dari grafik *minimum time* dapat disimpulkan bahwa waktu minimum *user* menyelesaikan *testing*nya cenderung sama atau mengalami kenaikan sedikit demi sedikit sesuai dengan semakin banyaknya jumlah *user* yang mengakses. Dapat dilihat pada grafik pada label login dan total minimumnya adalah 0 detik, dan perlahan mulai meingkat pada *testing* menggunakan 5.000 *user*. Sedangkan pada label FRS, waktu minimum hanya berkisar pada 5 detik pada *testing* dari 500 hingga 12.000 *user*. Waktu minimum tertinggi terdapat pada label FRS dengan jumlah *user* 12.000, yaitu mencapai 4.9 detik sementara waktu terendah terdapat pada label login dan total dengan jumlah *user* 500 hingga 5.000, yaitu 0 detik.

## **4.2.2.1.5** *Maximum Time*

Berikut adalah hasil *testing* untuk *maximum time* dengan login mahasiswa dari 500 hingga 12.000 *user* dengan *rampup period* 3.600 dan *loop count* 1 (lihat gambar 4.2-5).

Kebalikan dari *minimum time*, *maximum time* adalah waktu maksimal atau waktu paling lama untuk sampel atau

*user* menyelesaikan *testing* atau mendapatkan respon. Grafik berikut berhubungan dengan grafik-grafik sebelumnya.

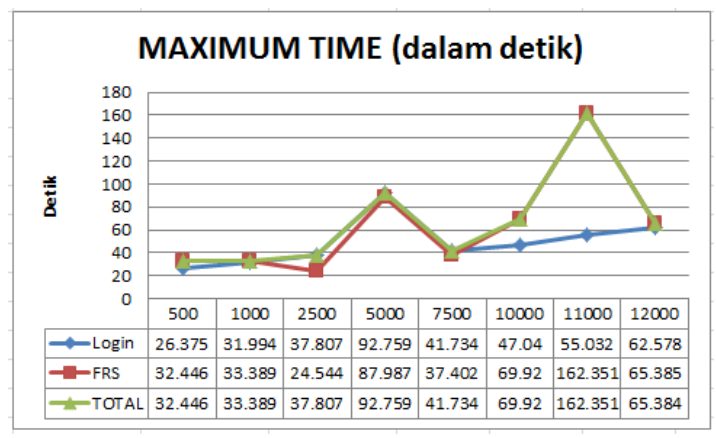

**Gambar 4.2-5 Grafik** *maximum time* **mahasiswa**

Hampir sama dengan *average*, *median*, dan *90% line*, *maximum time* cenderung tidak tergantung pada jumlah *user* yang mengakses. Dapat dilihat pada grafik, bahwa *maximum time* mengalami naik turun yang cukup tajam dari *testing* menggunakan 500 hingga 12.000 *user*. Label FRS dan total memiliki *maximum time* lebih tinggi dibandingkan label login mencapai 162 detik pada 11.000 *user*.

#### **4.2.2.1.6 Persentase** *Error*

Berikut adalah hasil *testing* untuk persentase *error*  dengan login mahasiswa dari 500 hingga 12.000 *user* dengan *ramp-up period* 3.600 dan *loop count* 1 (lihat gambar 4.2-6).

Persentase *error* atau *Error %* adalah persentasi *request* atau persentase permintaan untuk respon dari integra yang mendapatkan hasil *error*.

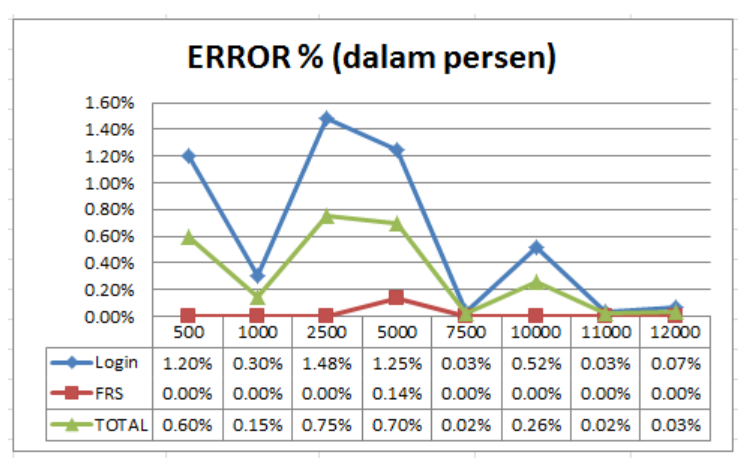

**Gambar 4.2-6 Grafik persentase** *error*

Dari grafik *error %* dapat disimpulkan bahwa persentase *error* yang terjadi tidak bergantung pada banyaknya jumlah *user* yang mengakses, dan persentase *error* yang terjadi berada di bawah 2%. Dapat dilihat pada grafik bahwa persentase *error* yang terjadi mengalami naik dan turun yang cukup tajam dengan *testing* menggunakan 500 hingga 12.000 *user*. Persentase *error* tertinggi terdapat pada label login dengan jumlah *user* 2.500, yaitu mencapai 1.48%.

Ini membuktikan pernyataan yang disebutkan oleh pihak BTSI bahwa FRS *online* mampu menampung atau melayani hingga lebih dari 12.000 *user* dalam satu waktu sekaligus.

## **4.2.2.1***.***7** *Throughput Time*

Berikut adalah hasil *testing* untuk *throughput time*  dengan login mahasiswa dari 500 hingga 12.000 *user* dengan *ramp-up period* 3.600 dan *loop count* 1 (lihat gambar 4.2-7).

*Throughput time* diukur dari *request* per detik/menit/jam. Atau dengan kata lain mengukur sebanyak apa *request* yang dapat ditangani oleh integra perdetik/menit/jam.

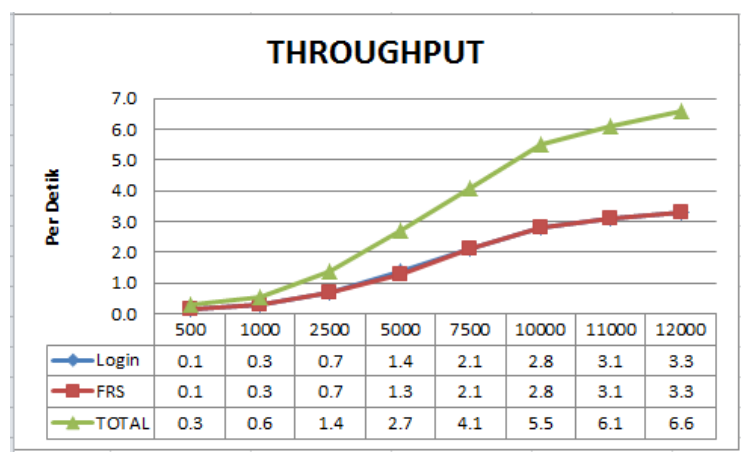

**Gambar 4.2-7 Grafik** *throghput time* **mahasiswa**

Dari grafik *throughput* dapat disimpulkan bahwa jumlah *request* yang dapat dilayani oleh integra terus mengalami peningkatan berdasarkan banyaknya jumlah *user* yang mengakses. Pada grafik dapat dilihat dari 500 *user* hingga ke 12.000 *user* jumlah *request* terus naik dan tidak mengalami penurunan.

#### **4.2.2.1.8 KB/Sec**

Berikut adalah hasil *testing* untuk KB/sec dengan login mahasiswa dari 500 hingga 12.000 *user* dengan *ramp-up period* 3.600 dan *loop count* 1 (lihat gambar 4.2-8).

Maksud dari kb/sec adalah *throughput* yang diukur dalam kb/sec. Dengan kata lain adalah ukuran kecepatan setiap *user* perdetik (berdasarkan *throughput*) ketika mengakses dan mendapatkan respon dari integra.

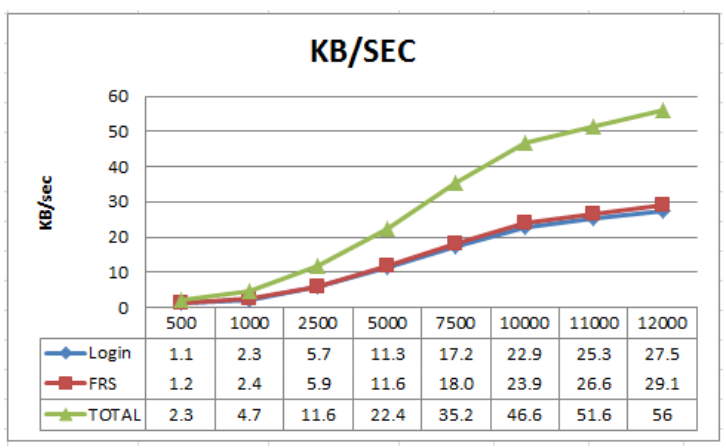

**Gambar 4.2-8 Grafik KB/sec**

 Dari grafik kb/sec dapat disimpulkan bahwa semakin banyak *user* yang mengakses, maka kecepatan perdetiknya akan semakin besar. Dapat dilihat pada grafik, dimulai dari 500 hingga 12.000 *user*, kecepatan perdetiknya semakin naik hingga 56 kb/sec.

# **4.2.2.1.9 Waktu Respon**

 Berikut adalah grafik waktu respon dengan hak akses mahasiswa berdasarkan jumlah *user* yang mengakses dalam satu waktu. Grafik hanya akan menampilkan titik-titik perubahan seiring waktu *testing* hanya jika benar-benar terjadi perubahan. Grafik bisa saja menampilkan data yang sangat padat ketika waktu respon sangat rentan berubahubah, tetapi juga dapat menampilkan data yang sangat minim ketika waktu respon cenderung stabil.

Grafik waktu respon menggunakan 500 *user* dengan label login dan FRS dapat dilihat pada gambar 4.2-9 berikut.

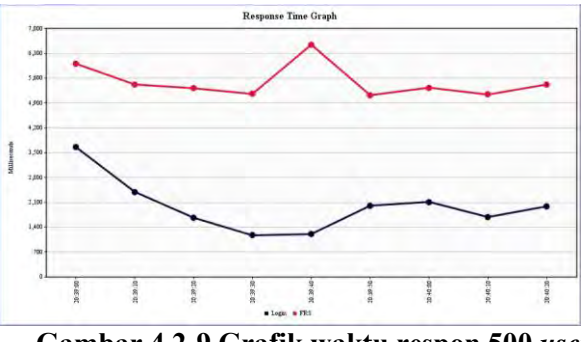

**Gambar 4.2-9 Grafik waktu respon 500** *user* **mahasiswa**

 Waktu respon cenderung mengalami penurunan pada menit-menit awal, kemudian mengalami kenaikan pada menit-menit pertengahan, dan pada menit-menit akhir waktu respon stabil. Waktu respon paling lama untuk login adalah sekitar 3.5 detik, dan untuk FRS adalah sekitar 6 detik.

Grafik waktu respon menggunakan 1.000 *user* dengan label login dan FRS dapat dilihat pada gambar 4.2-10 berikut.

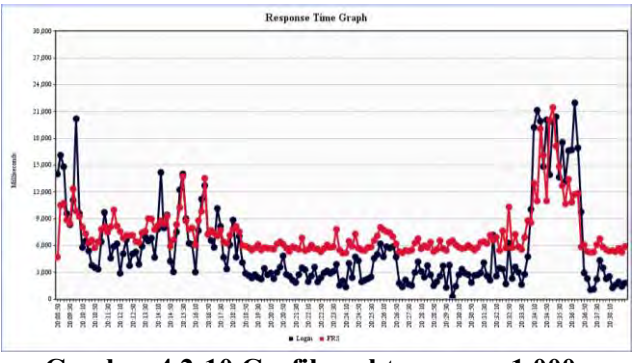

**Gambar 4.2-10 Grafik waktu respon 1.000** *user* **mahasiswa**

Waktu respon mengalami naik dan turun sepanjang *testing* berjalan. Pada menit-menit awal, waktu respon mengalami naik dan turun yang cukup tajam dan hamper tidak teratur. Kemudian pada menit-menit pertengahan kecepatan mulai stabil, baru pada menit menit terakhir kecepatan mulai naik dan turun kembali.

Grafik waktu respon menggunakan 2.500 *user* dengan label login dan FRS dapat dilihat pada gambar 4.2-11 berikut.

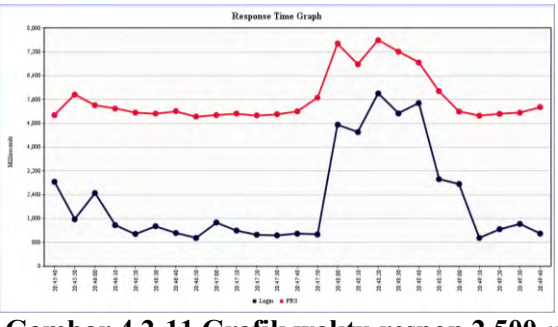

**Gambar 4.2-11 Grafik waktu respon 2.500** *user* **mahasiswa**

Dari grafik waktu respon dapat diambil kesimpulan bahwa perubahan kecepatan waktu respon tidak terlalu mengalami perubahan yang signifikan seiring waktu. Waktu respon dengan label login mengalami kenaikan cukup tajam, walaupun beberapa saat kemudian sedikit demi sedikit kembali turun.

Grafik waktu respon menggunakan 5.000 *user* dengan label login dan FRS dapat dilihat pada gambar 4.2-12 berikut.

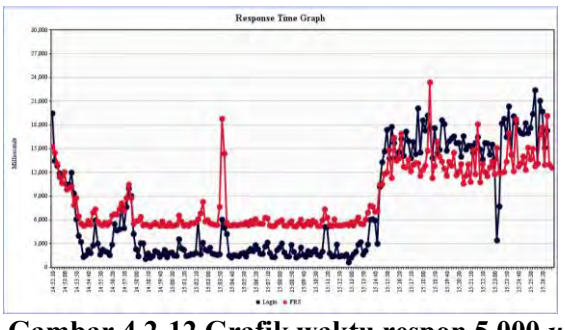

**Gambar 4.2-12 Grafik waktu respon 5.000** *user* **mahasiswa**

Dari grafik waktu respon dapat dilihat bahwa perubahan waktu respon sangat sering terjadi selama *testing* dilakukan. Pada menit-menit awal waktu respon mengalami penurunan, kemudian hingga menit-menit pertengahan grafik memiliki waktu respon yang stabil dan hampir sama. Menjelang sepertiga menit terakhir waktu respon mulai mengalami peningkatan hingga akhir *testing*.

Grafik waktu respon menggunakan 7.500 *user* dengan label login dan FRS dapat dilihat pada gambar 4.2-13 berikut.

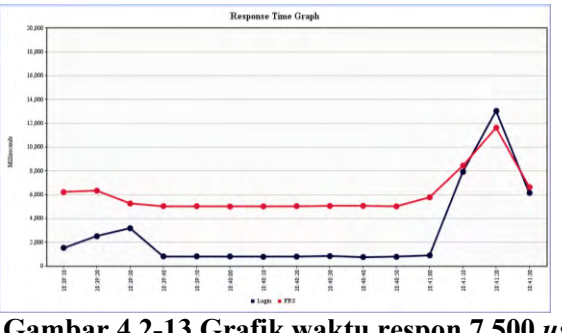

**Gambar 4.2-13 Grafik waktu respon 7.500** *user* **mahasiswa**

Dari grafik waktu respon dapat dilihat bahwa tidak terjadi perubahan yang sangat signifikan. Waktu respon cenderung hampir stabil selama waktu *testing*, kecuali pada menit-menit terakhir, di mana waktu respon mengalami peningkatan yang signifikan.

Grafik waktu respon menggunakan 10.000 *user* dengan label login dan FRS dapat dilihat pada gambar 4.2-14 berikut.

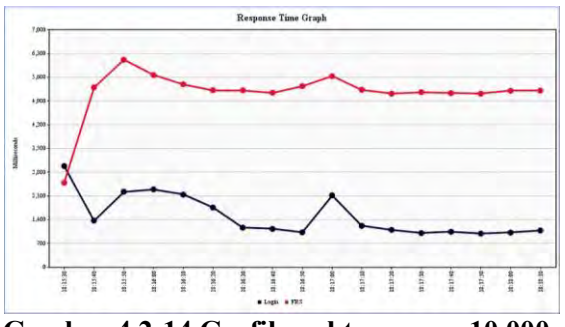

**Gambar 4.2-14 Grafik waktu respon 10.000** *user* **mahasiswa**

Dari grafik dapat dilihat bahwa perubahan waktu respon tidak terlalu signifikan, terutama pada menit-menit terakhir di mana waktu respon cenderung hampir stabil. Perubahan yang cukup signifikan dapat dilihat terjadi pada menit-menit awal *testing*.

Grafik waktu respon menggunakan 11.000 *user* dengan label login dan FRS dapat dilihat pada gambar 4.2-15 berikut.

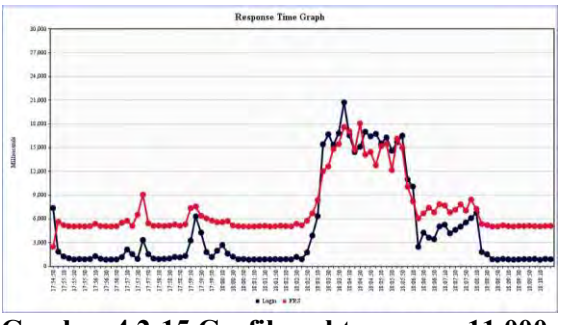

**Gambar 4.2-15 Grafik waktu respon 11.000** *user* **mahasiswa**

Dari grafik dapat dilihat bahwa perubahan waktu respon sangat sering terjadi walaupun perubahannya sangat kecil. Dapat dilihat juga bahwa pergerakan waktu respon antara label login dan FRS hampir sama. Pada menit awal hingga menit pertengahan waktu respon cenderung hampir normal, kemudian terjadi peningkatan hingga pada sepertiga menit terakhir waktu respon kembali seperti saat menit-menit awal.

Grafik waktu respon menggunakan 12.000 *user* dengan label login dan FRS dapat dilihat pada gambar 4.2-16 berikut.

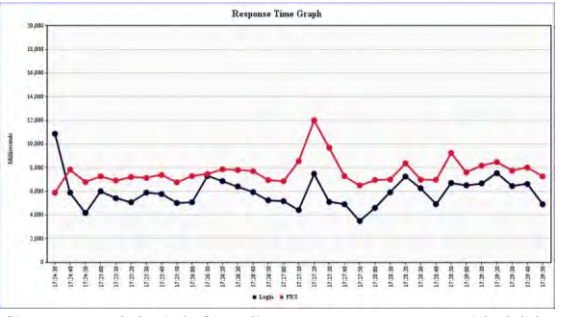

**Gambar 4.2-16 Grafik waktu respon 12.000** *user* **mahasiswa**

Dari grafik dapat dilihat bahwa waktu respon cukup sering berubah naik dan turun. Perubahan yang cukup signifikan terjadi pada menit-menit pertengahan *testing*, selebihnya waktu respon tetap kembali seperti pada menitmenit awal dan tetap mengalami perubahan naik dan turun walaupun tidak terlalu signifikan.

# **4.2.2.2 Login Dosen**

## **4.2.2.2.1** *Average Time*

Berikut adalah hasil *testing* untuk *average time* dengan login dosen dari 500 hingga 12.000 *user* dengan *ramp-up period* 3.600 dan *loop count* 1 (lihat gambar 4.2-17).

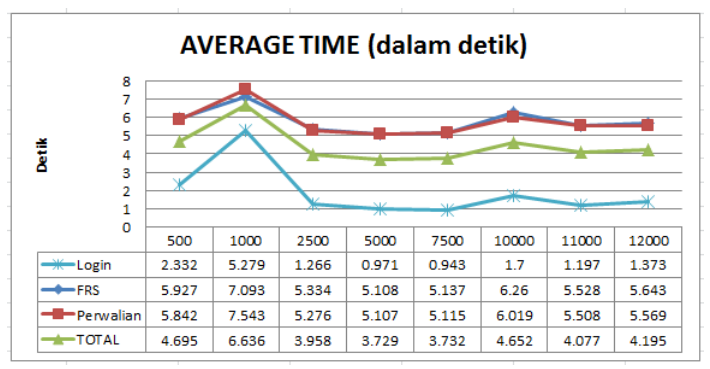

**Gambar 4.2-17 Grafik** *average time* **dosen**

 Dari grafik dapat dilihat bahwa banyaknya jumlah *user* tidak mempengaruhi waktu rata-rata respon dari integra. Waktu rata-rata mengalami naik dan turun selama masa *testing* berlangsung. Waktu rata-rata tertinggi terletak pada *user* berjumlah 1.000 orang dengan label perwalian selama 7.5 detik.

### **4.2.2.2.2** *Median Time*

Berikut adalah hasil *testing* untuk *median time* dengan login dosen dari 500 hingga 12.000 *user* dengan *ramp-up period* 3.600 dan *loop count* 1 (lihat gambar 4.2-18).

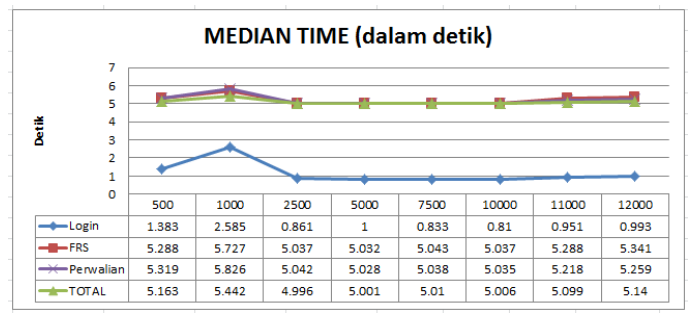

**Gambar 4.2-18 Grafik** *median time* **dosen**

Dari grafik dapat disimpulkan bahwa waktu tengah juga tidak terpengaruh dengan banyaknya jumlah *user*. Waktu tengah sempat mengalami naik dan turun hingga hamper stabil dengan *user* sebanyak 2.500 hingga 12.000 *user*. Label FRS, perwalian, dan total memiliki waktu tengah yang hampir serupa.

## **4.2.2.2.***3* **90%** *Line*

Berikut adalah hasil *testing* untuk 90% *line* dengan login dosen dari 500 hingga 12.000 *user* dengan *ramp-up period* 3.600 dan *loop count* 1 (lihat gambar 4.2-19).

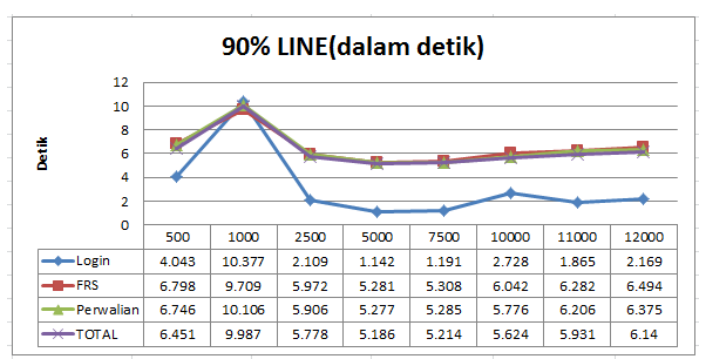

**Gambar 4.2-19 Grafik 90%** *line* **dosen**

Dari grafik dapat disimpulkan bahwa 90% *user* mendapatkan waktu respon yang juga tidak tergantung dengan banyaknya jumlah *user* yang mengakses. Pada 500 hingga 2.500 *user* terjadi kenaikan dan penurunan dalam kecepatan waktu respon, tetapi waktu respon kemudian hampir stabil dari 2.500 hingga 12.000 *user*.

#### **4.2.2.2.4** *Minimum Time*

Berikut adalah hasil *testing* untuk *minimum time* dengan login dosen dari 500 hingga 12.000 *user* dengan *ramp-up period* 3.600 dan *loop count* 1 (lihat gambar 4.2-20).

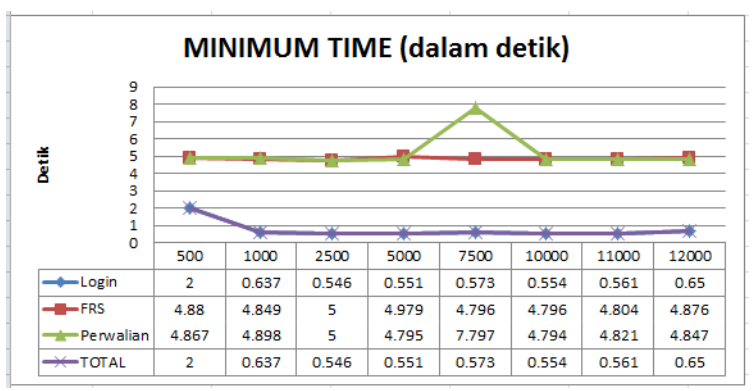

**Gambar 4.2-20 Grafik** *minimum time* **dosen**

Waktu minimum juga tidak dipengaruhi oleh banyaknya jumlah *user*. Dapat dilihat pada grafik bahwa label login memiliki waktu respon paling minimum disbanding dengan label FRS dan perwalian.

# **4.2.2.2.5** *Maximum Time*

Berikut adalah hasil *testing* untuk *maximum time* dengan login dosen dari 500 hingga 12.000 *user* dengan *ramp-up period* 3.600 dan *loop count* 1 (lihat gambar 4.2-21).

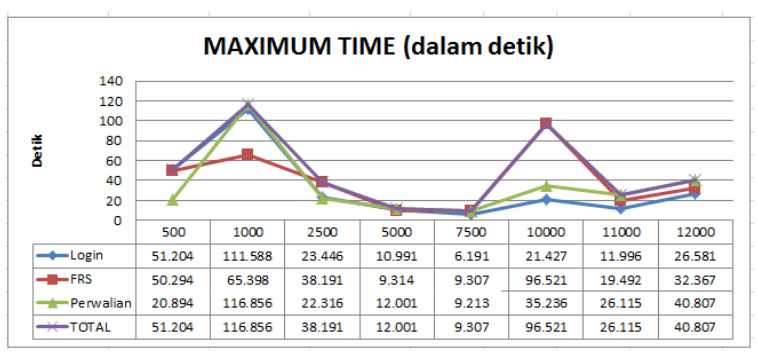

**Gambar 4.2-21 Grafik** *maximum time* **dosen**

Waktu maksimal respon yang diterima oleh *user* juga tidak bergantung pada banyaknya jumlah *user* yang mengakses. Hal ini dapat dilihat pada grafik di mana waktu maksimal ternyata mengalami kenaikan dan penurunan yang tidak tentu. Waktu maksimal tertinggi terdapat pada label perwalian dengan jumlah *user* sebanyak 1.000 orang yaitu selama 116.8 detik atau hampir mencapai 2 menit.

### **4.2.2.2.6** *Persentase Error*

Berikut adalah hasil *testing* untuk persentase *error*  dengan login dosen dari 500 hingga 12.000 *user* dengan *ramp-up period* 3.600 dan *loop count* 1 (lihat gambar 4.2- 22).

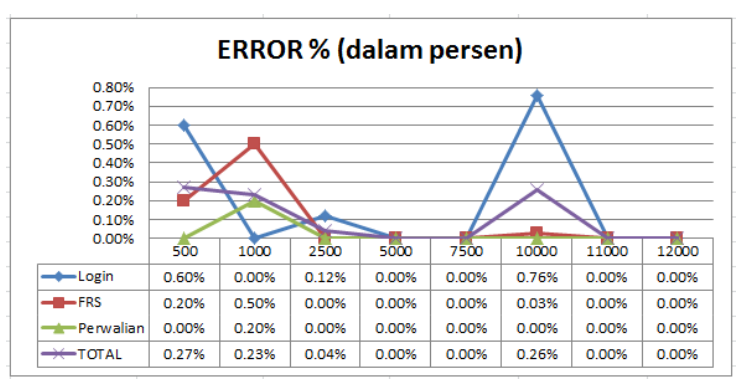

**Gambar 4.2-22 Grafik persentase** *error* **dosen**

Dari grafik dapat disimpulkan bahwa persentase *error* yang terjadi juga tidak tergantung pada banyaknya jumlah *user* yang mengakses. Bahkan pada *testing* dengan menggunakan 12.000 *user*, persentase *error* sebesar 0%. Sedangkan pada *testing* dengan sejumlah *user* lainnya, persentase tingkat *error* yang terjadi berada di bawah 1%. Hal ini telah membuktikan pernyataan dari pihak BTSI

bahwa FRS mampu menangani 12.000 *user* sekaligus dalam satu waktu.

## **4.2.2.2.7** *Throughput Time*

Berikut adalah hasil *testing* untuk *throughput* dengan login dosen dari 500 hingga 12.000 *user* dengan *ramp-up period* 3.600 dan *loop count* 1 (lihat gambar 4.2-23).

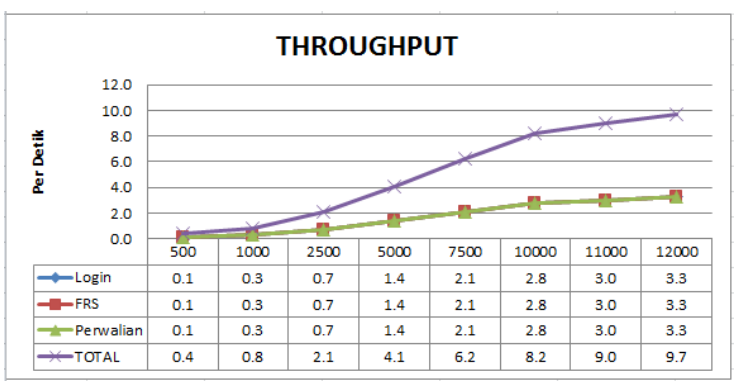

**Gambar 4.2-23 Grafik** *throughput time* **dosen**

Dari grafik dapat dilihat bahwa banyaknya *user* yang direspon oleh integra per detiknya mengalami peningkatan sesuai dengan banyaknya jumlah *user* yang mengakses dan tidak terjadi penurunan.

### **4.2.2.2.8** *KB/Sec*

Berikut adalah hasil *testing* untuk KB/sec dengan login dosen dari 500 hingga 12.000 *user* dengan *ramp-up period*  3.600 dan *loop count* 1 (lihat gambar 4.2-24).

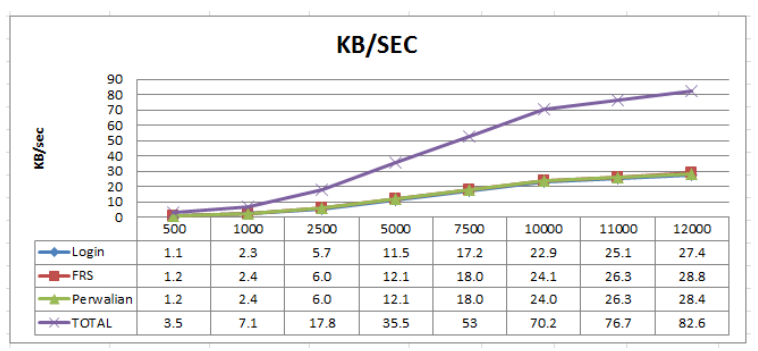

**Gambar 4.2-24 Grafik KB/sec dosen**

 Dari grafik dapat dilihat bahwa seiring dengan bertambah banyaknya jumlah *user* yang mengakses, maka kecepatan perdetik mengalami peningkatan dan sama sekali tidak terjadi penurunan kecepatan.

# **4.2.2.2.9 Waktu Respon**

Berikut adalah grafik waktu respon dengan hak akses dosen berdasarkan jumlah *user* yang mengakses dalam satu waktu.

Grafik waktu respon menggunakan 500 *user* dengan label login, FRS dan perwalian dapat dilihat pada gambar 4.2-25 berikut.

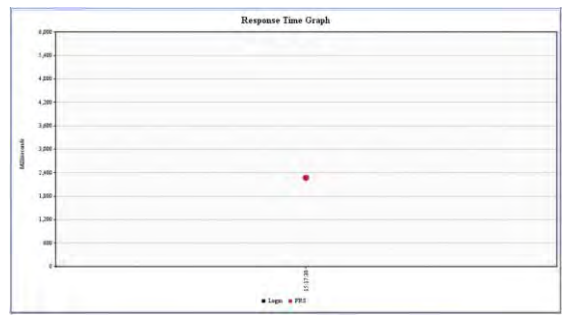

**Gambar 4.2-25 Grafik waktu respon 500** *user* **dosen**

Dari grafik dapat dilihat hanya terdapat 1 titik. Hal ini berarti tidak terjadi perubahan waktu respon sama sekali selama perngujian dilakukan.

Grafik waktu respon menggunakan 1.000 *user* dengan label login dan FRS dapat dilihat pada gambar 4.2-26 berikut.

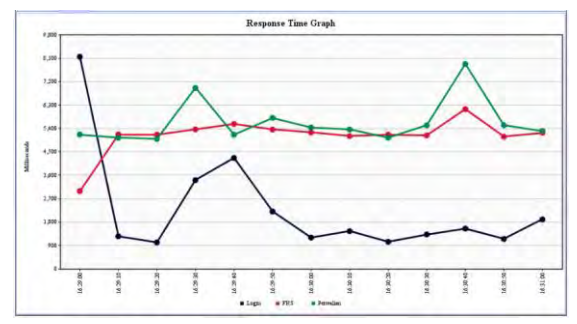

**Gambar 4.2-26 Grafik waktu respon 1.000** *user* **dosen**

Dari grafik dapat dilihat bahwa waktu respon berubahubah, tetapi perubahannya tidak terlalu sering dan tidak selalu signifikan.

Grafik waktu respon menggunakan 2.500 *user* dengan label login dan FRS dapat dilihat pada gambar 4.2-27 berikut.

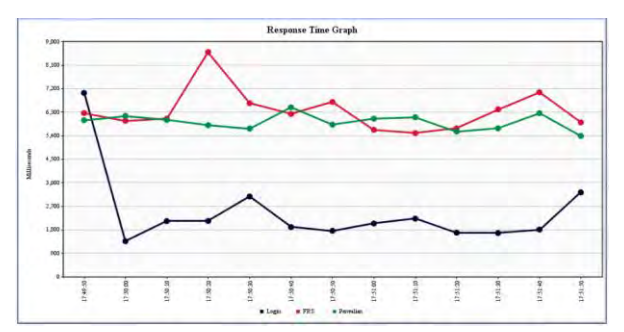

**Gambar 4.2-27 Grafik waktu respon 2.500** *user* **dosen**

Dari grafik dapat dilihat bahwa waktu respon terjadi perubahan drastis pada menit-menit awal, yaitu pada label login. Sedangkan secara kesuluruhan, semua label mendapatkan waktu respon yang hampir stabil mulai dari menit pertengahan hingga menit terakhir.

Grafik waktu respon menggunakan 5.000 *user* dengan label login dan FRS dapat dilihat pada gambar 4.2-28 berikut.

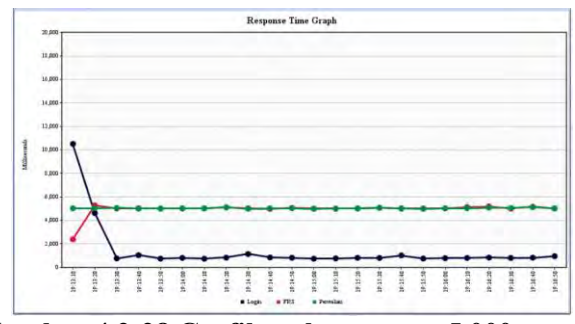

**Gambar 4.2-28 Grafik waktu respon 5.000** *user* **dosen**

 Dari grafik dapat dilihat bahwa terjadi perubahan kecepatan waktu respon pada label login di menit awal *testing*, setelah itu waktu respon hingga *testing* selesai dilakukan hanya mengalami perubahan yang sangat kecil, tetapi cukup sering. Walaupun begitu kecepatan waktu respon dapat dikatakan hampir stabil.

Grafik waktu respon menggunakan 7.500 *user* dengan label login dan FRS dapat dilihat pada gambar 4.2-29 berikut.

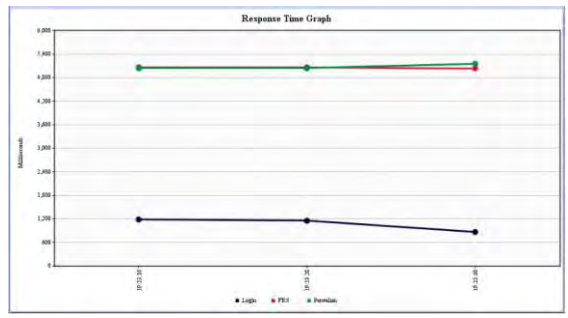

**Gambar 4.2-29 Grafik waktu respon 7.500** *user* **dosen**

Dari grafik dapat dilihat bahwa tidak terlalu terjadi perubahan dalam waktu respon. Perubahan hanya terjadi pada 3 titik waktu, dengan kata lain waktu lainnya hingga *testing* selesai dilakukan berada di sekitaran 3 titik waktu tersebut.

Grafik waktu respon menggunakan 10.000 *user* dengan label login dan FRS dapat dilihat pada gambar 4.2-30 berikut.

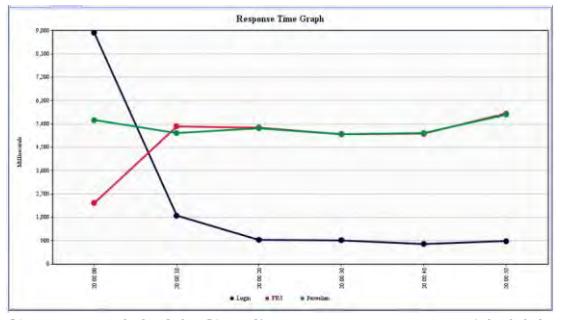

**Gambar 4.2-30 Grafik waktu respon 10.000** *user* **dosen**

Dari grafik dapat dilihat bahwa perubahan waktu respon tidak terlalu sering terjadi dan tidak terlalu signifikan. Perubahan yang cukup drastis terjadi hanya pada menit-menit awal saja.

Grafik waktu respon menggunakan 11.000 *user* dengan label login dan FRS dapat dilihat pada gambar 4.2-31 berikut.

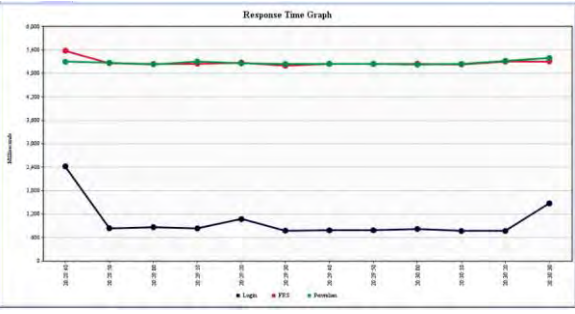

**Gambar 4.2-31 Grafik waktu respon 11.000** *user* **dosen**

Dari grafik dapat dilihat bahwa perubahan waktu respon cukup sering terjadi, tetapi tidak signifikan dan hampir cenderung stabil hingga *testing* selesai dilakukan.

Grafik waktu respon menggunakan 12.000 *user* dengan label login dan FRS dapat dilihat pada gambar 4.2-32 berikut.

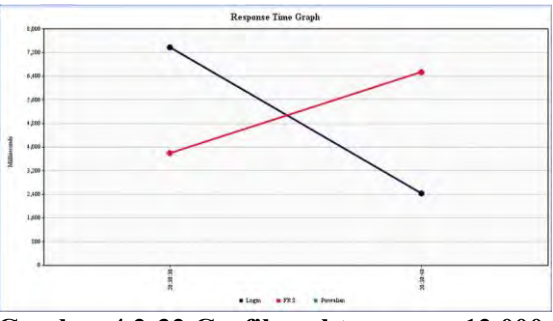

**Gambar 4.2-32 Grafik waktu respon 12.000** *user* **dosen**

Dari grafik dapat dilihat bahwa perubahan pada masingmasing label hanya terjadi 2 kali, dan perubahan yang terjadi cukup signifikan. Untuk label login waktu respon mengalami penurunan, sedangkan untuk label FRS dan perwalian waktu respon mengalami kenaikan.

## **4.2.3 Kesimpulan Dan Rekomendasi Faktor** *Reliability*

Dari *testing* yang telah dilakukan dengan metode wawancara dan menggunakan *tools* Jmeter didapatkan kesimpulan bahwa, berdasarkan *average time, median time,*  90% *line, minimum time, maximum time,* persentase *error, throughput,* kb/sec, dan waktu respon, FRS *online* mampu merespon mencapai 12.000 *user* dalam satu waktu seperti yang dijelaskan oleh pihak BTSI; dan perbedaan waktu respon dan tingkat *error* yang terjadi tidak tergantung pada jumlah *user* yang mengakses, melainkan tergantung pada masalah-masalah yang terkait teknis jaringan, sehingga
dapat dinyatakan bahwa FRS *online* telah cukup memenuhi sifat *reliability*.

Rekomendasi untuk faktor *reliability* adalah agar pihak pengembang mengetahui dengan lebih baik penyebabpenyebab *error* dan perbedaan waktu respon yang berbedabeda ketika *user* mengakses; dan memperbaikinya sehingga *user* dapat lebih puas terkait faktor *reliability.*

## **4.3 Faktor** *Integrity*

*Testing* untuk faktor *integrity* menggunakan 3 *tools*, yaitu 2 *tools* untuk menguji *vulnerability* dengan menggunakan Accunetix Web Vulnerability Scanner dan Vega Web Vulnerability Scanner, dan 1 *tool* untuk menguji dengan SQL Injection jika pada 2 *tools* sebelumnya berhasil ditemukan celah kerentanan SQL.

*Testing* faktor *integrity* juga digabung untuk login mahasiswa dan dosen, karena masing-masing *tools* memiliki kelebihan dan kekurangannya masing-masing, di mana terdapat *tools* yang mampu melakukan *testing* dengan lebih spesifik yaitu dibedakan loginnya, sementara *tool* yang lain hanya dapat melakukan *testing* tanpa pengaturan login.

Penggunaan lebih dari 1 *tool* untuk *testing* faktor *integrity* adalah dengan pertimbangan bahwa hasil yang diperoleh antara *tool* satu dengan yang lainnya bisa jadi berbeda dan saling melengkapi. Karena itu, untuk mencari celah kerentanan (*vulnerability*) FRS *online* akan dilakukan dengan 2 *tools*.

Periode *testing* dilakukan pada tanggal 12 Februari 2013 hingga 17 Juni 2013. Hasil *testing* dapat dipertanggungjawabkan selama masa periode dan sangat memiliki kemungkinan besar untuk berubah seiring waktu dengan adanya *maintenance* rutin yang dilakukan oleh pihak BTSI.

### **4.3.1** *Testing* **menggunakan Vega Web Vulnerability Tool**

Saat membuka aplikasi vega, akan muncul box yang meminta kita untuk memasukkan alamat target yang ingin dilakukan *testing*. Di situ dimasukkan alamat integra, bukan URL FRS *online*, yaitu [https://integra.its.ac.id](https://integra.its.ac.id/) karena FRS *online* adalah bagian dari integra, dan dengan begitu *testing* akan lebih maksimal. Selanjutnya tinggal mengklik tombol *next*. Untuk lebih jelasnya dapat dilihat pada gambar 4.3-1.

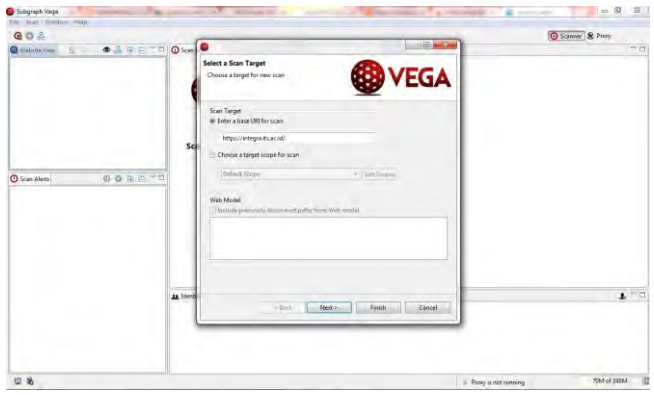

**Gambar 4.3-1 Langkah aplikasi vega 1**

Selanjutnya semua pilihan modul pengetesan dicentang agar sistem melakukan uji coba dengan semua modul *testing* yang dimiliki terhadap FRS *online*. Kemudian tinggal mengklik tombol *finish*. Lihat gambar 4.3-2 berikut ini.

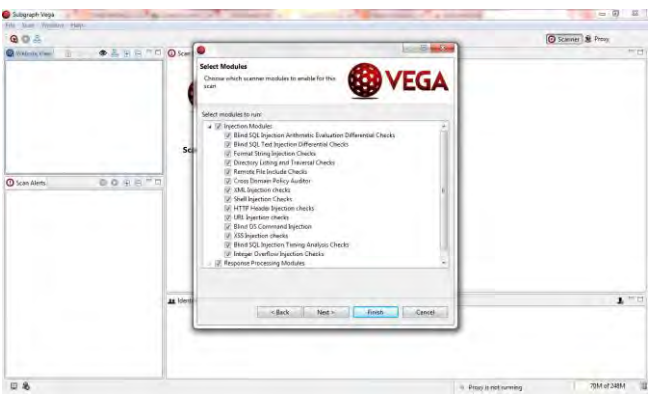

**Gambar 4.3-2 Langkah aplikasi vega 2**

Begitu tombol *finish* diklik, aplikasi ini akan langsung melakukan pengetesan secara otomatis sesuai dengan modulmodul yang telah dipilih semua. Lebih jelasnya dapat dilihat

pada gambar 4.3-3. Dalam *testing* ini semua modul pengetesan yang disediakan digunakan.

Kecepatan *testing* akan tergantung dengan kecepatan internet yang digunakan.

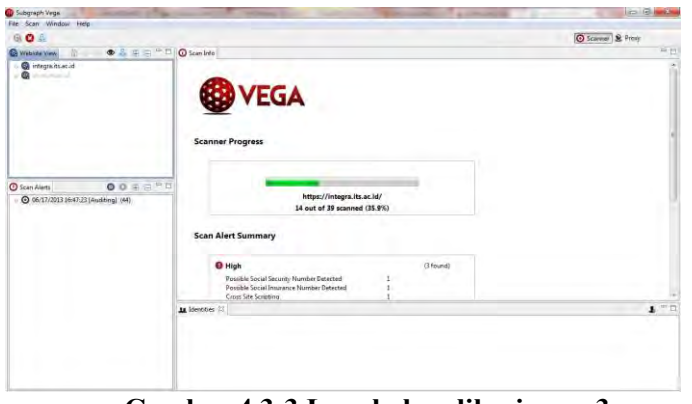

**Gambar 4.3-3 Langkah aplikasi vega 3**

Setelah beberapa saat, *testing* akan selesai dan menampilkan celah-celah kerentanan dari integra yang dikelompokkan menjadi 4, yaitu *high*, *medium*, *low*, dan *info*.

Celah dengan status *info* adalah sekedar informasi yang biasanya dapat diabaikan, karena sifatnya tidak kritis. Celah dengan status *low* hampir sama dengan *info*, yaitu memiliki sifat yang dapat diabaikan, hanya memiliki tingkat kepentingan lebih tinggi. Celah dengan status *medium* adalah kerentanan yang dapat dibilang mulai kritis dan membutuhkan perhatian. Sedangkan celah dengan status *high* adalah kerentanan yang kritis dan memerlukan perhatian lebih karena sistem sudah menandainya sebagai 'sangat gawat'.

Berdasarkan *testing* yang dilakukan dengan menggunakan vega, integra dapat dikategorikan memiliki resiko yang tinggi. Hal ini dapat dilihat pada gambar 4.3-4, di mana vega mendeteksi celah dengan status *high*.

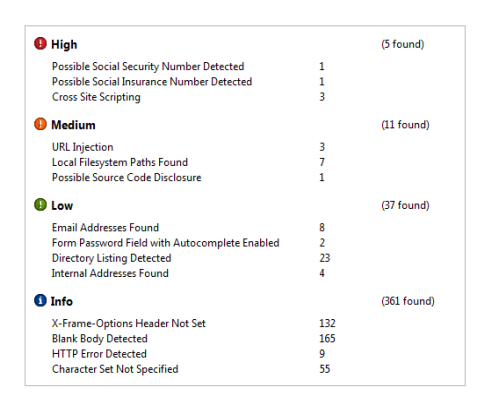

## **Gambar 4.3-4 Hasil aplikasi vega 1**

Pada hasil *testing* yang ditunjukkan pada gambar 4.3-4 di atas, integra memiliki 5 celah yang tergolong kritis atau *high*, 11 celah yang tergolong sedang atau *medium*, dan 37 celah yang tergolong tidak terlalu berbahaya atau *low*.

Sehingga, ketika di*dropdown*, celah yang kritis tersebut adalah seperti ditunjukkan pada gambar 4.3-5 berikut ini.

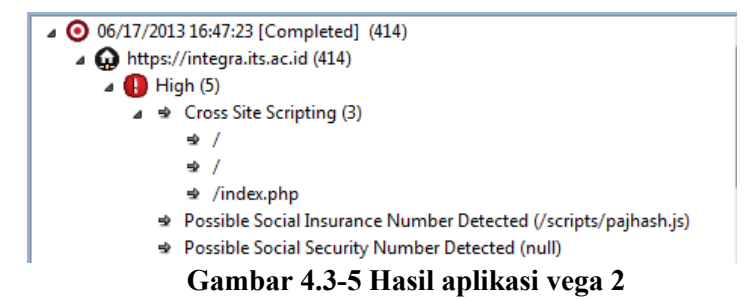

Dari hasil tersebut dapat dilihat terdapat celah **Cross Site Scripting** (XSS). Artinya, terdapat kemungkinan untuk dilakukan pengeditan lewat html. Contoh kasus XSS yang terkenal misalnya penipuan Bank BCA.

Sementara, untuk celah yang tergolong *medium* adalah sebagaimana ditunjukkan pada gambar 4.3-6 berikut ini.

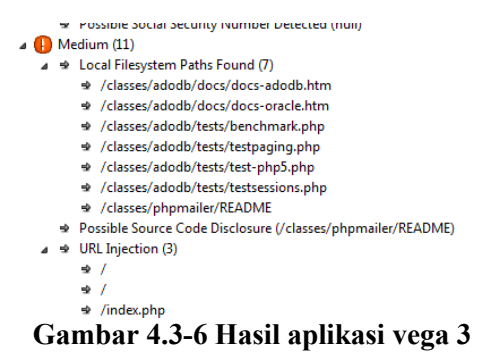

Dari hasil tersebut dapat dilihat bahwa koneksi yang digunakan adalah adodb, dan bahasa pemrograman yang digunakan adalah PHP.

informasi di atas, contohnya /classes/adodb/docs/docs-adodb.htm jika kita copy link tersebut kemudian kita buka di browser, maka kita dapat melihat isinya seperti pada gambar 4.3-7. Tetapi, dari hasil wawancara ke pihak BTSI, ternyata link-link tersebut banyak yang sengaja dibuat untuk keperluan seperti ini, atau untuk mengecoh para *hacker* atau penyerang. Ini merupakan salah satu *requirement* yang dibuat oleh BTSI.

| $\mathcal{D}$ |
|---------------|
|               |
|               |
|               |
|               |
|               |
|               |
|               |

**Gambar 4.3-7 Halaman adodb**

Dan untuk celah yang tergolong *low* atau tidak terlalu berbahaya dan dapat diabaikan adalah ditunjukkan pada gambar 4.3-8 berikut ini.

#### $\triangle$  (R) Low (37)

- ⇒ Directory Listing Detected (23)
	- → /classes/
	- → /classes/adodb/
	- → /classes/adodb/contrib/
	- → /classes/adodb/cute icons for site/
	- → /classes/adodb/datadict/
	- → /classes/adodb/docs/
	- → /classes/adodb/drivers/
	- → /classes/adodb/lang/
	- → /classes/adodb/pear/
	- → /classes/adodb/pear/Auth/
	- → /classes/adodb/pear/Auth/Container/
	- → /classes/adodb/perf/
	- → /classes/adodb/session/
	- → /classes/adodb/session/old/
	- → /classes/adodb/tests/
	- → /classes/adodb/xsl/
	- → /classes/ci/
	- → /classes/joomla/

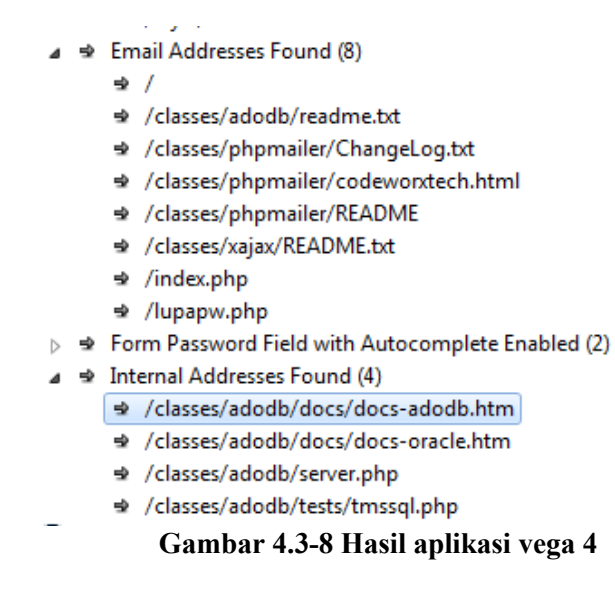

Walaupun celah-celah ini terbilang rendah atau dapat diabaikan, tetapi penyerang dapat mengetahui isi folder di dalam server dengan cara membuka *link* yang terdeteksi. Walaupun foldernya tidak bisa dibuka, tetapi penyerang bisa tahu struktur folder, sehingga bisa mencari folder yang bisa ditembus dengan nama-nama folder yang ada. Selain itu penyerang juga dapat mengetahui email-email yang terdapat di dalam FRS.

Kelemahan lainnya adalah form *email* dan *password* yang *autocomplete*. Pada integra, ketika kita pertama kali *log in* menggunakan NRP kita, secara otomatis sekalipun kita *log out* setelahnya, ketika ada pengguna lain yang menggunakan PC yang sama, akan muncul NRP pengguna sebelumnya. Walaupun hal ini dapat disiasati dengan menghapus secara manual NRP kita di form NRP.

#### **Kesimpulan**

Maka, kesimpulan dengan menggunakan aplikasi VEGA adalah, FRS *online* masih memiliki 1 celah kerentanan yang kritis, yaitu XSS.

Dari informasi di atas, banyak ditemukan link **adodb**, contohnya /classes/adodb/docs/docs-adodb.htm yang jika kita copy link tersebut kemudian kita buka di browser, maka kita dapat melihat isinya. Tetapi, dari hasil wawancara ke pihak BTSI, ternyata link-link tersebut banyak yang sengaja dibuat untuk keperluan untuk mengecoh para *hacker* atau penyerang. Ini merupakan salah satu *requirement* yang dibuat oleh BTSI.

## **4.3.2** *Testing* **Dengan Menggunakan Accunetix Web Vulnerability Scanner**

Kelebihan yang terdapat pada Acunetix dibandingkan dengan Vega adalah mampu membedakan *testing* berdasarkan login *user*. Untuk itu, *testing* dengan Acunetix ini di*setting* untuk *testing* dengan menggunakan login mahasiswa dan dosen.

### *Testing Dengan Login Mahasiswa*

Pada halaman awal aplikasi klik pada New. Selanjutnya aplikasi akan menampilkan *Scan Wizard*. *Scan type* adalah tahap untuk memasukkan URL *website* yang ingin diuji. Lihat pada gambar 4.3-9 berikut ini. Masukkan URL [https://integra.its.ac.id,](https://integra.its.ac.id/) kemudian klik Next.

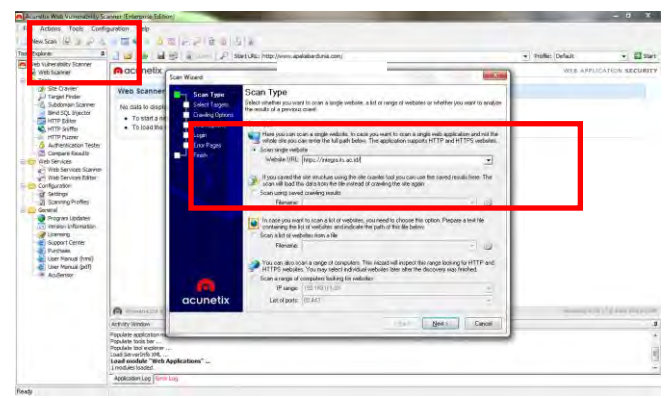

**Gambar 4.3-9 Langkah aplikasi accunetix login mahasiswa 1**

Setelah itu akan masuk ke tahap *select targets*. Aplikasi menampilkan tampilan seperti pada gambar 4.3-10 berikut ini. Klik pada Next.

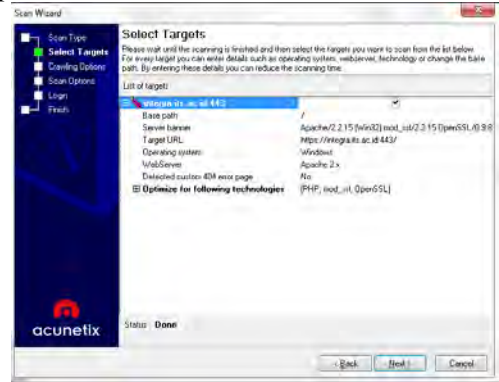

**Gambar 4.3-10 Langkah aplikasi accunetix login mahasiswa 2**

Pada tahap *crawling options* seperti yang ditunjukkan pada gambar 4.3-11, centang pada pilihan:

- Do not fetch anything above that folder
- Fetch files below base folder
- Fetch directory indexes even if not linked
- Submit forms
- Retrieve and process robots.txt, sitemap.xml
- Igonore CASES differences in path
- Enable CSA

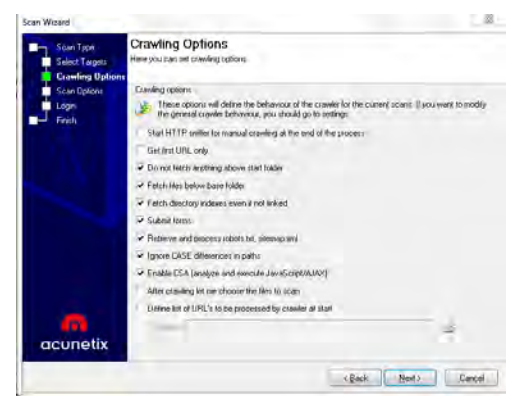

**Gambar 4.3-11 Langkah aplikasi accunetix login mahasiswa 3**

Pada tahap *scan options* pilih "Default" sebagai *scanning profile* dan "Heuristic" sebagai *scanning mode*  (lihat gambar 4.3-12). Centang juga pada pilihan:

- Manipulate HTTP headers
- Enable port scanning
- Enable AcuSensor Technology

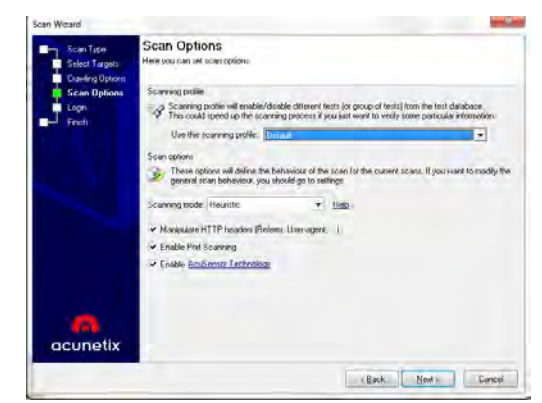

**Gambar 4.3-12 Langkah aplikasi accunetix login mahasiswa 4**

Tahap selanjutnya, yaitu tahap *login* (lihat gambar 4.3- 13), klik pada "Record New Login Sequence" untuk membuat *login* ke *website* tersebut.

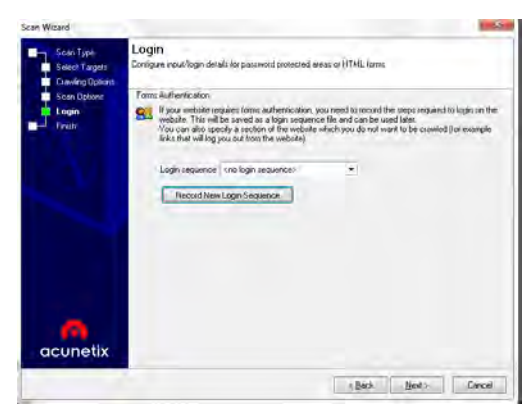

**Gambar 4.3-13 Langkah aplikasi accunetix login mahasiswa 5**

Selanjutnya aplikasi akan memunculkan Login Sequence Recorder seperti yang ditunjukkan pada gambar 4.3-14. Masukkan URL integra [\(https://integra.its.ac.id\)](https://integra.its.ac.id/), kemudian klik Next.

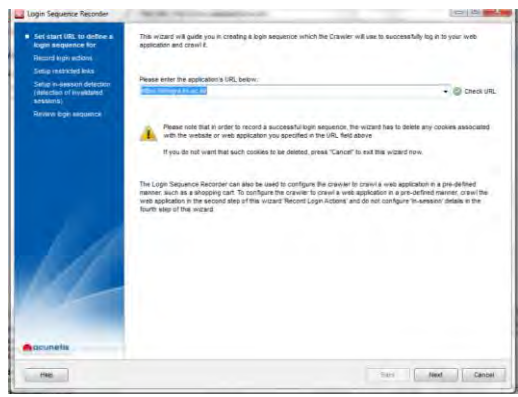

**Gambar 4.3-14 Langkah aplikasi accunetix login mahasiswa 6**

Pada Record Login Actions, aplikasi akan meminta *login* untuk mengakses *website* ITS seperti pada gambar 4.3- 15 berikut ini. Masukkan *login* ID dan *password*, kemudian klik OK.

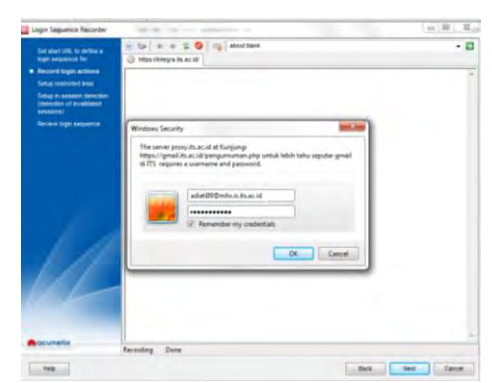

**Gambar 4.3-15 Langkah aplikasi accunetix login mahasiswa 7**

Aplikasi kemudian akan membuka halaman awal Integra ITS seperti pada gambar 4.3-16 berikut. Masukkan ID dan *password*, kemudian klik *login*, dan klik Next.

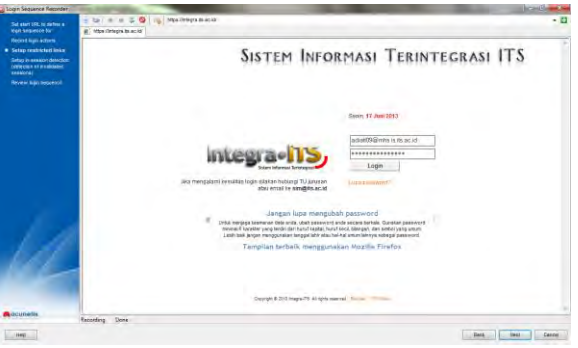

**Gambar 4.3-16 Langkah aplikasi accunetix login mahasiswa 8**

Aplikasi akan kembali ke Scan wizard dengan *login*  yang telah didaftarkan sebelumnya (lihat gambar 4.3-17). Klik Next, dan Scan Wizard pun selesai dilakukan.

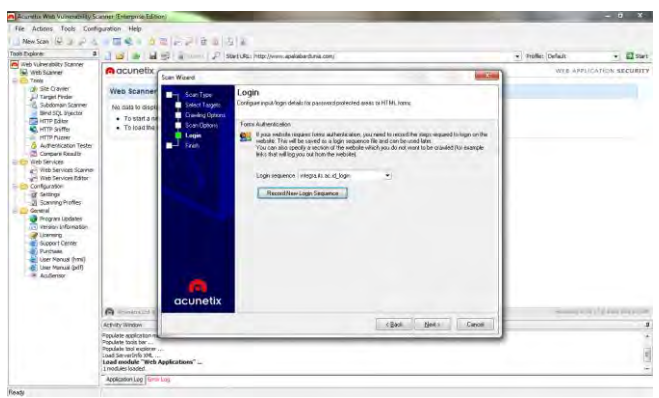

**Gambar 4.3-17 Langkah aplikasi accunetix login mahasiswa 9**

Selanjutnya, aplikasi akan melakukan *scanning* untuk mencari kerentanan dari integra dan membagi hasil temuan kerentanannya menjadi 4 kategori, yaitu *high*, *medium*, *low*, dan *information* (lihat gambar 4.3-18).

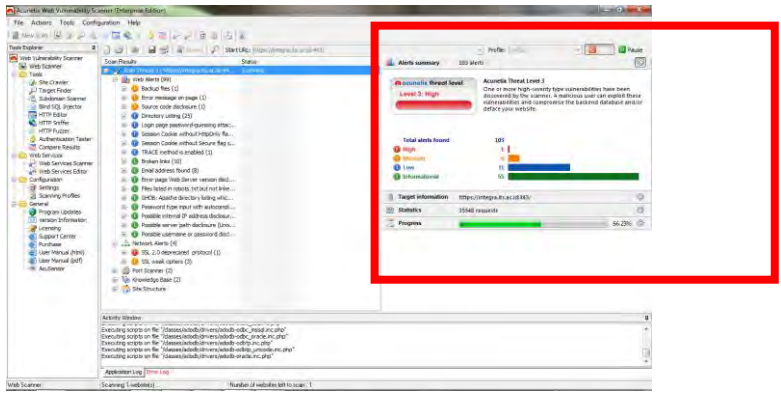

### **Gambar 4.3-18 Hasil aplikasi accunetix login mahasiswa 1**

Untuk *testing* dengan login mahasiswa ternyata didapatkan hasil bahwa tingkatan kerentanan *high,* berarti kerentanan tersebut kritis dan membutuhkan penanganan serius. Sementara tingkatan kerentanan *medium* berarti kerentanan tersebut cukup kritis dan membutuhkan perhatian dan penanganan, tetapi tidak separah tingkatan *high*. Sedangkan tingkatan *low* adalah tingkatan kerentanan yang rendah dan cukup bisa diabaikan, dan *information* adalah informasi-informasi kerentanan yang dapat diabaikan.

Berikut ini adalah keterangan tentang tingkat kerentanan menurut acunetix untuk tingkat kerentanan *high* (lihat gambar 4.3-19):

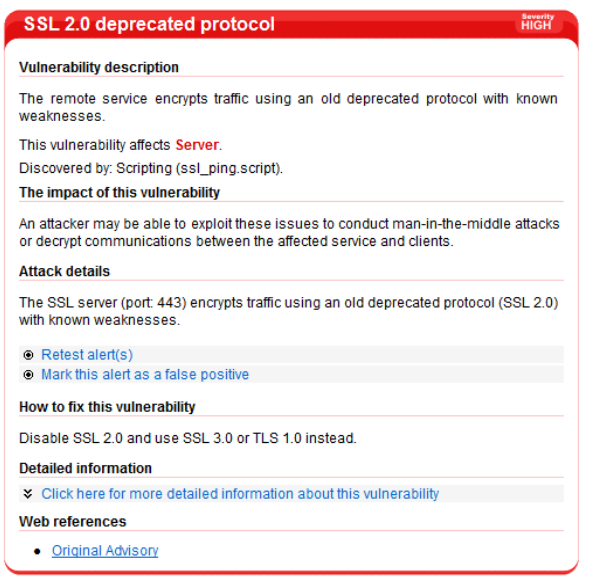

#### **Gambar 4.3-19 Hasil aplikasi accunetix login mahasiswa 2**

Berdasarkan pada hasil tersebut, ternyata kerentanan tertinggi FRS *online* dengan login mahasiswa menyerang server. Celah ini dapat dimanfaatkan oleh penyerang (*attacker*) untuk melakukan eksploitasi dengan menggunakan metode MITM (Man In The Middle) dan melakukan *decrypt* pada komunikasi yang terjadi antara servis yang terpengaruh dan klien. Hal ini terjadi karena versi SSL yang digunakan tidak *update*. Solusi yang dianjurkan adalah dengan mengupdate menjadi SSL 3.0 atau TLS 1.0. Gambar 4.3-20 berikut adalah tampilan FRS *online* ketika diakses menggunakan perangkat *mobile* yang menunjukkan bahwa terdapat SSL *error*.

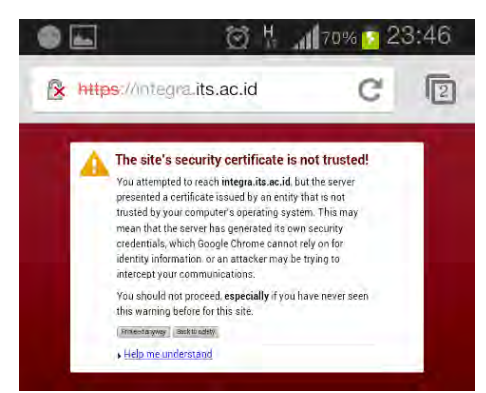

**Gambar 4.3-20 SSL** *error*

Dan berikut adalah keterangan-keterangan untuk tingkat kerentanan *medium* (lihat gambar 4.3-21, 4.3-22, dan 4.3-23):

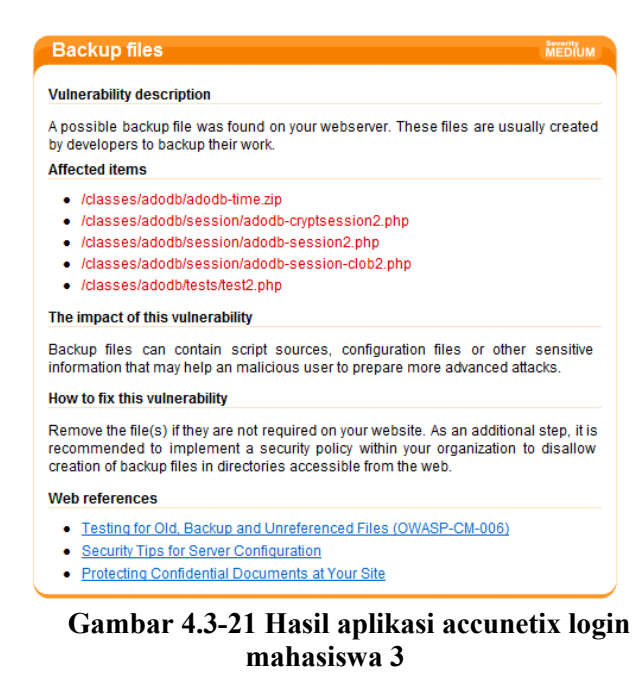

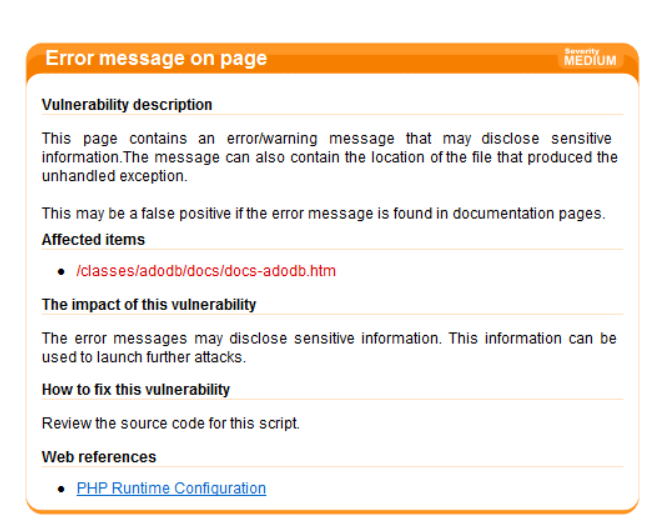

## **Gambar 4.3-22 Hasil aplikasi accunetix login mahasiswa 4**

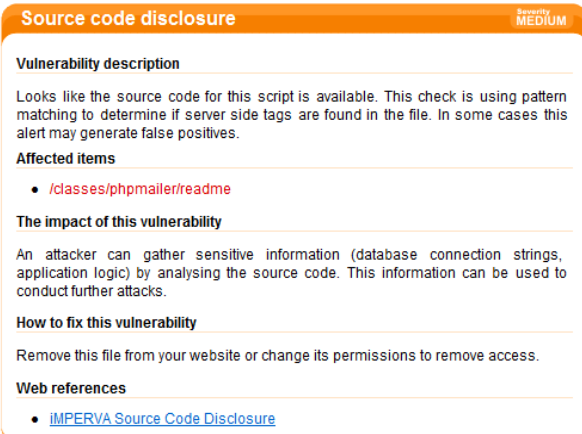

## **Gambar 4.3-23 Hasil aplikasi accunetix login mahasiswa 5**

Berdasarkan pada hasil-hasil tersebut, ternyata acunetix dapat menemukan file-file yang diduga merupakan *backup file* yang biasanya dibuat oleh developer untuk membackup pekerjaan mereka. File-file tersebut memiliki kemungkinan untuk memiliki informasi-informasi yang sensitif yang dapat digunakan oleh penyerang untuk menggunakan cara penyerangan yang lebih canggih. Begitu juga dengan *source code* yang terdeteksi, memungkinkan informasi-informasi yang sensitif untuk diketahui. Solusi yang dianjurkan adalah dengan menghapus file-file yang sekiranya tidak dibutuhkan oleh FRS *online*, dan sebagai tambahan dianjurkan untuk mengimplementasikan *security policy* yang tidak mengizinkan untuk membuat *backup files* dalam direktori yang dapat diakses melalui *website*.

#### *Testing Dengan Login Dosen*

Dengan cara yang sama dengan *testing* menggunakan login mahasiswa, kali ini *testing* dilakukan dengan *setting* login dosen (lihat gambar 4.3-24).

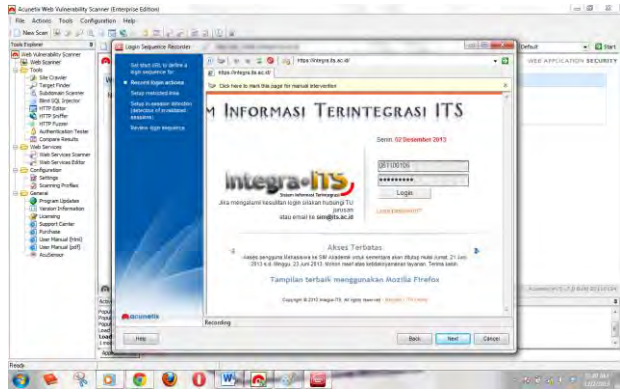

**Gambar 4.3-24 Langkah aplikasi accunetix login dosen 1**

Setelah *scan* selesai dilakukan, berikut ini adalah hasil *testing* FRS *online* dengan menggunakan login dosen (lihat gambar 4.3-25).

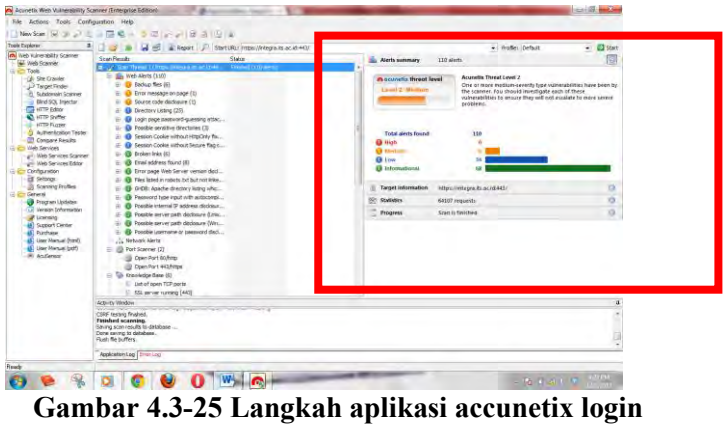

**dosen 2**

Berdasarkan hasil *testing* dengan menggunakan login dosen, ternyata kerentanan FRS *online* berada pada level 2. Hasil-hasil scan dijelaskan pada gambar-gambar berikut ini (lihat gambar 4.3-26, 4.3-27, dan 4.3-28):

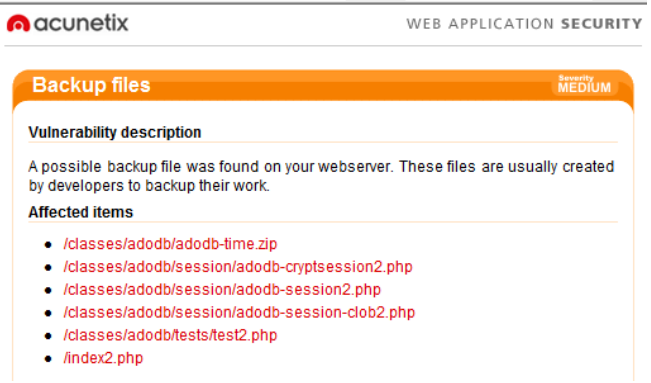

**Gambar 4.3-26 Hasil aplikasi accunetix login dosen 1**

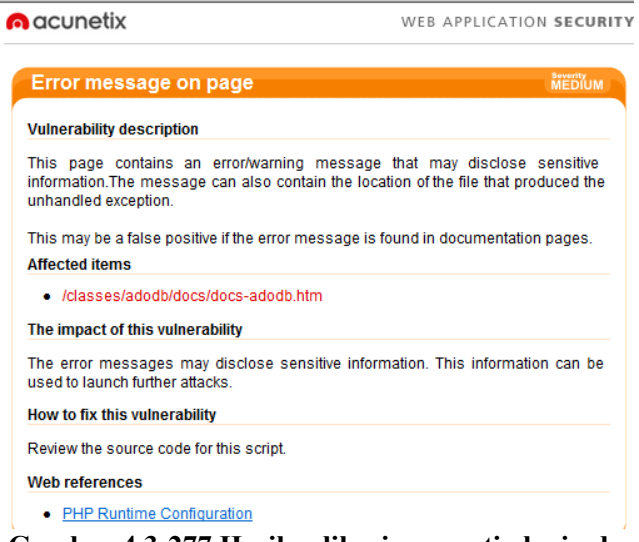

**Gambar 4.3-277 Hasil aplikasi accunetix login dosen** 

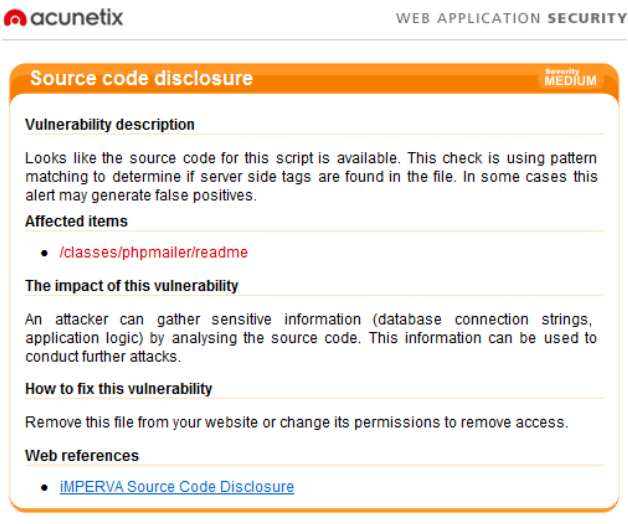

**Gambar 4.3-28 Hasil aplikasi accunetix login dosen 3**

Dari hasil *testing* tersebut, didapatkan informasi bahwa kerentanan dengan login dosen memiliki kesamaan kecuali kerentanan yang berlevel *high*. Kerentanannya adalah ditemukannya *backup files* yang lebih banyak daripada yang ditemukan dengan login mahasiswa, *error message*, dan *source code disclosure* yang dapat mengakibatkan penyerang mendapatkan informasi-informasi yang sensitif untuk dapat melakukan penyerangan yang jauh lebih berbahaya.

Solusi-solusi yang disarankan sama seperti solusi untuk login mahasiswa, yaitu dengan menghapus file-file yang sekiranya tidak dibutuhkan oleh FRS *online*, dan sebagai tambahan dianjurkan untuk mengimplementasikan *security policy* yang tidak mengizinkan untuk membuat *backup files* dalam direktori yang dapat diakses melalui *website*.

## **4.3.3 Kesimpulan Dan Rekomendasi Faktor** *Integrity*

Kesimpulan hasil *testing* dengan menggunakan Acunetix Web Vulnerability Scanner ini adalah login mahasiswa memiliki tingkat kerentanan yang lebih tinggi daripada login dosen. Untuk kerentanan yang bersifat medium masih ditemukan beberapa, dan untuk kedua login kerentanan tersebut hampir sama, sehingga solusi yang disarankan sudah mewakili untuk kedua login.

Perbandingan hasil dari kedua *tools* dijelaskan pada tabel 4.3-1 berikut ini.

| Vega                                                                                                    | <b>Accunetix</b>                                                              |
|----------------------------------------------------------------------------------------------------|-------------------------------------------------------------------------------|
| FRS <i>online</i> masih memiliki<br>beberapa kerentanan, dengan<br>kerentanan tertinggi adalah<br>terjadinya XSS. | Terdapat perbedaan hasil<br>testing antara login dosen<br>dan login mahasiswa |
| XSS atau Cross<br>Site<br>adalah<br>Scripting<br>kemungkinan<br>untuk<br>dilakukan pengeditan lewat<br>html.      |                                                                               |
| Banyak <i>link</i> <b>adodb</b> yang                                                                              | Login dosen memiliki                                                          |
| dapat dibuka dan dilihat                                                                                          | tingkat kerentanan<br>lebih                                                   |
| isinya                                                                                                    | rendah<br>dibanding<br>login<br>mahasiswa                                     |
| Namun, pihak BTSI ITS                                                                                             |                                                                               |
| telah mengklarifikasi bahwa                                                                                       |                                                                               |
| ada beberapa link pada FRS                                                                                        |                                                                               |
| online yang sengaja dibuat                                                                                        |                                                                               |
| hanya untuk menjebak                                                                                              |                                                                               |
| orang-orang yang berniat<br>menyerang FRS online,                                                                 |                                                                               |
|                                                                                                    |                                                                               |

**Tabel 4.3-26 Perbandingan hasil tools**

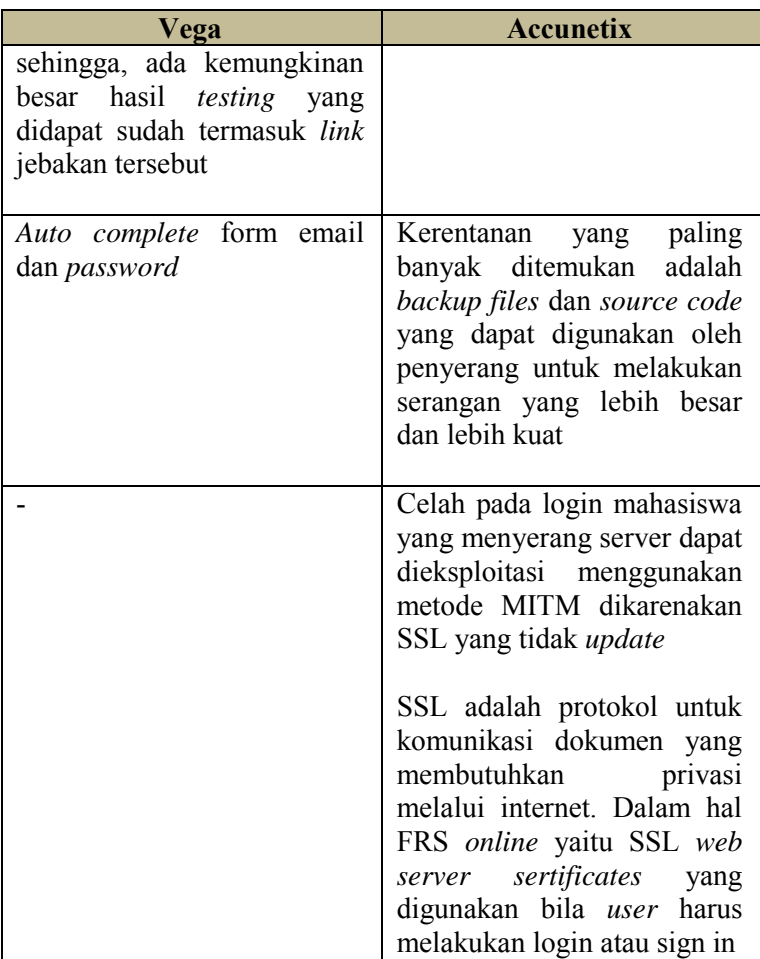

Rekomendasi untuk faktor *integrity* adalah dengan tetap melakukan *maintenance* dengan rutin, dan tingkat keamanan terus dikembangkan agar semakin sedikit celah bagi hacker untuk melakukan hacking.

#### **4.4 Faktor** *Correctness*

*Testing* faktor *correctness* merupakan metode *black box*, yang dilakukan dengan mencoba modul-modul yang terdapat di FRS *online*. Dikarenakan tidak adanya kelengkapan dokumen SKPL, RTM, ataupun dokumen *requirement*, maka tidak dapat diketahui skenario, kode, dan *requirement* dari masing-masing modul, sehingga dokumen *test case* dan skenario harus dibuat manual dengan cara melihat langsung dari sistemnya (FRS *online*) yang kemudian akan diverifikasi dan divalidasi oleh pihak akademik dan dilakukan uji coba satu persatu. Pembuatan dokumen *test case* dan skenario akan didasarkan pada peraturan ITS terkait FRS dan dokumen rancangan awal integra.

Periode *testing* dilakukan pada tanggal 2 Juli 2013 hingga 8 April 2014. Hasil *testing* dapat dipertanggungjawabkan selama masa periode dan sangat memiliki kemungkinan besar untuk berubah seiring waktu dengan adanya *maintenance* rutin yang dilakukan oleh pihak **BTSI** 

#### **4.4.1** *Testing* **Dengan Login Mahasiswa**

*Testing* dengan login mahasiswa dilakukan dengan membuat daftar *test case* dan skenarionya, kemudian setelah divalidasi oleh pihak akademik ITS bahwa daftar tersebut telah sesuai dengan yang mereka harapkan, lalu dilakukan *testing* berdasarkan daftar *test case*.

Hasilnya dari *testing correctness* dengan hak akses mahasiswa adalah sebagaimana ditunjukkan oleh tabel 4.4-1 berikut.

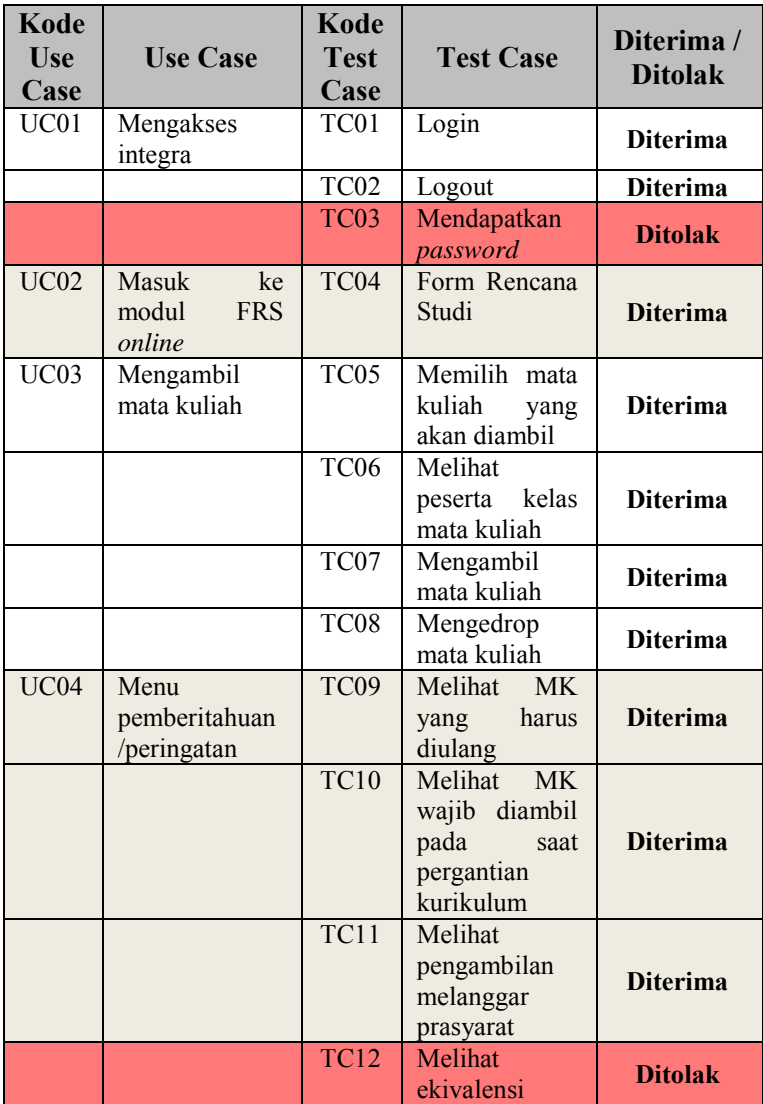

### **Tabel 4.4-27 Hasil testing** *correctness* **dengan hak akses mahasiswa**

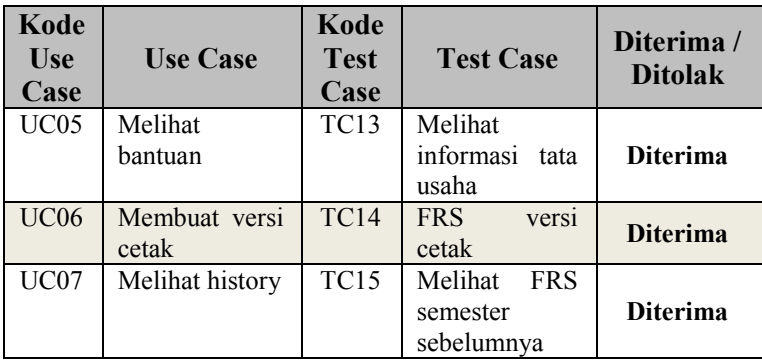

Penjelasan lebih lengkap berisi skenario dan kondisi nyata dapat dilihat pada halaman lampiran G. Sedangkan rincian hasil *black box testing* dengan login mahasiswa berdasarkan tabel *test case* mahasiswa dijelaskan sebagai berikut:

## **4.4.1.1 USE CASE MENGAKSES INTEGRA**

## **4.4.1.1.1 Log in**

User melakukan log in dengan IDnya masing-masing untuk dapat mengakses integra dan modul FRS *online* sesuai dengan integritasnya. Lihat gambar 4.4-1.

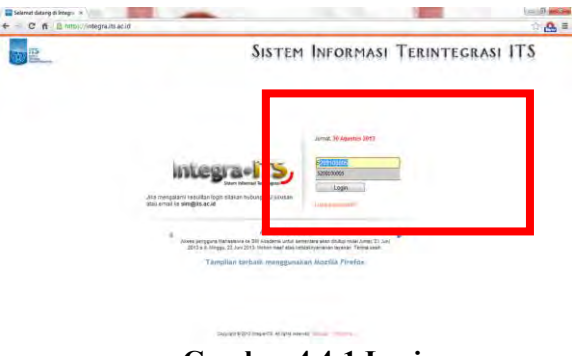

**Gambar 4.4-1 Login**

Jika *user* (mahasiswa) salah memasukkan *password*, maka akan muncul peringatan **"Login gagal! Percobaan login (jumlah gagal)"** sebagaimana ditunjukkan pada gambar 4.4-2.

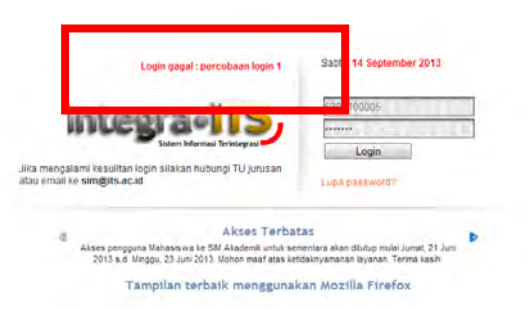

**Gambar 4.4-2 Salah memasukkan** *password*

Pada umumnya, jika kesalahan memasukkan *password* terjadi hingga 3 kali, sistem secara otomatis akan memblokir ID *user* yang bersangkutan dan mengirimkan *password* baru ke email *user* yang terdaftar pada *website* tersebut. Tetapi, pada FRS *online*, hal tersebut berbeda.

Pada *testing* dengan mencoba memasukkan *password* yang salah berkali-kali, jumlah maksimum untuk kesalahan memasukkan *password* adalah sebanyak 10 kali. Setelah itu, sistem akan memberikan peringatan untuk melakukan *restart* dan tombol login pun tidak berfungsi (lihat gambar 4.4-3).

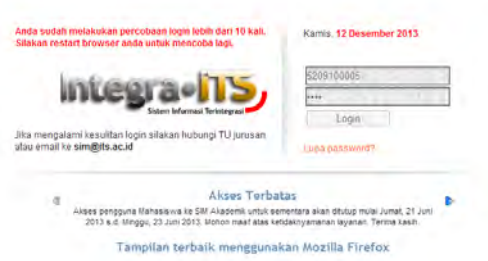

**Gambar 4.4-3 Gagal login**

 Pada awal penerapannya, FRS *online* juga menggunakan batas 3 kali kesalahan memasukkan *password*, kemudian ID akan diblokir. Namun, dikarenakan sangat banyaknya *user* yang salah memasukkan *password* sehingga memberatkan server, pihak BTSI sengaja mematikan fungsi ini, dan menyerahkan kepada staf di masing-masing jurusan.

 Hal ini dinilai kurang efektif, karena *hacker* memiliki kesempatan sebanyak-banyaknya untuk menebak *password user* dengan metode membabi buta (memasukkan *password* secara *random* untuk menebak-nebak *password* seseorang) tanpa *user* mengetahui atau mendapatkan laporan terjadi usaha untuk login dengan akunnya.

Dari sisi lain, *user* tidak dilayani dengan "reset *password* otomatis", melainkan harus mengklik tombol "lupa *password*". Hal ini dinilai kurang efektif, mengingat *user*  kemungkinan membutuhkan *password*nya dengan segera.

Jika *user* berhasil melakukan log in, maka sistem akan menampilkan halaman awal integra seperti ditunjukkan pada gambar 4.4-4 berikut ini. Dan untuk dapat mengakses modul FRS *online*, *user* mengklik menu SI Akademik yang kemudian akan menampilkan halaman SIM Akademik seperti pada gambar 4.4-5.

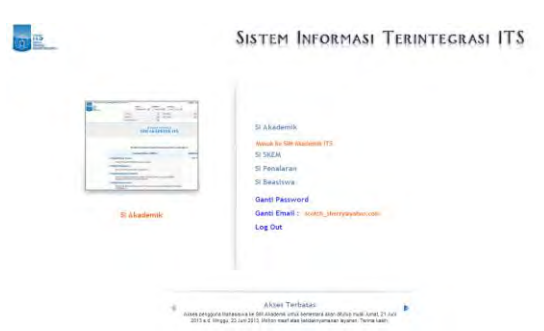

## **Gambar 4.4-4 Halaman awal integra**

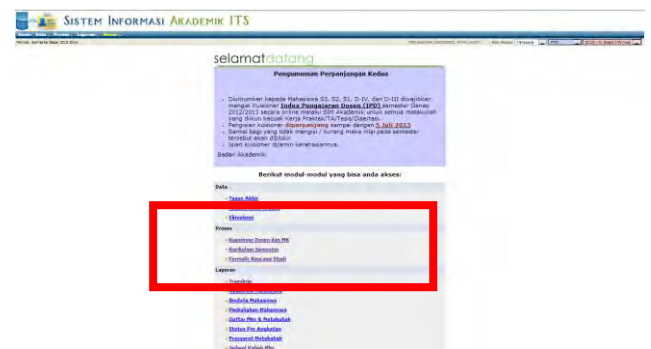

**Gambar 4.4-5 Halaman SIM Akademik**

Kesimpulannya adalah tidak diketemukan *error* atau kesalahan terjadi pada proses log in.

### **4.4.1.1.2 Log out**

User melakukan log out dari IDnya masing-masing dengan mengkklik menu keluar pada bagian atas FRS *online*. Maka secara otomatis sistem akan mengeluarkan ID tersebut dari pengaksesan. Lihat gambar 4.4-6.

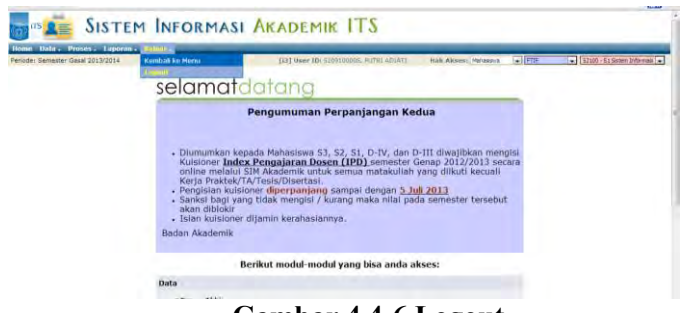

**Gambar 4.4-6 Logout**

Terkadang, saat logout (dengan login mahasiswa), muncul pemberitahuan dari pihak ITS tentang nama-nama mahasiswa yang belum melakukan persetujuan FRS, sebagaimana ditunjukkan pada gamar 4.4-7 berikut ini.

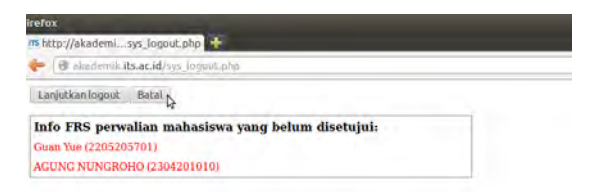

**Gambar 4.4-7 Informasi saat logout**

Namun, pemberitahuan tersebut tidak selalu muncul pada saat *user* logout, melainkan hanya pada waktu-waktu tertentu saja, dan tidak semua *user* mendapatkan tampilan tersebut.

Kesimpulannya adalah tidak diketemukan *error* atau kesalahan terjadi pada proses log out.

## **4.4.1.1.3 Lupa** *Password*

Jika *user* lupa *password* untuk login ke FRS *online*, maka *user* dapat mengklik pada tombol "Lupa *password*". Sistem kemudian akan membuka halaman di mana *user* akan diminta untuk mengisi NRP/NIP, email yang terdaftar di integra, dan kode validasi yang tersedia, kemudian mengklik pada tombol "Submit" (lihat gambar 4.4-8).

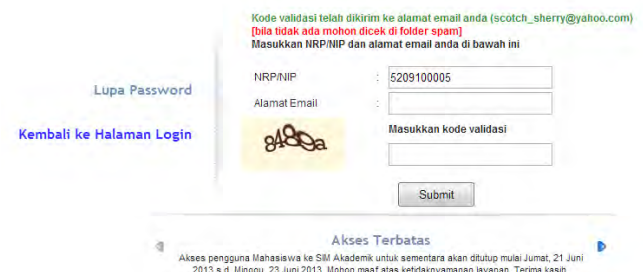

#### **Gambar 4.4-8 Lupa** *password*

Sistem kemudian akan memberi informasi bahwa kode validasi telah dikirim ke email (baik di folder inbox maupun di folder spam).

Pada kenyataannya, untuk beberapa kali percobaan yang dilakukan untuk mengetes fungsi ini, kode validasi tidak juga diterima oleh *user* yang bersangkutan. Hal ini dapat mempersulit *user* ketika mereka membutuhkan *password* mereka dengan segera, sementara kode validasi tak kunjung dikirim melalui email.

Seperti yang dijelaskan sebelumnya pada *test case* login, pihak BTSI memang tidak mengaktifkan fungsi *reset password* otomatis vie *online* ini dikarenakan sangat banyaknya permintaan untuk *rest password* dan adanya gangguan yang sampai saat ini belum diketahui penyebabnya. Sehingga untuk melakukan *reset password*, *user* dapat memintanya langsung ke bagian admin kemahasiswaan yang memiliki wewenang untuk melakukan *reset password* di masing-masing jurursan.

Sehingga, kesimpulannya adalah, fungsi untuk lupa *password* ini masih belum berfungsi dengan maksimal.

#### **4.4.1.2 USE CASE MASUK MODUL FRS** *ONLINE*

Dengan memilih menu Formulir Rencana Studi pada SI Akademik, *user* akan masuk ke halaman modul FRS *online* seperti ditunjukkan pada gambar 4.4-9.

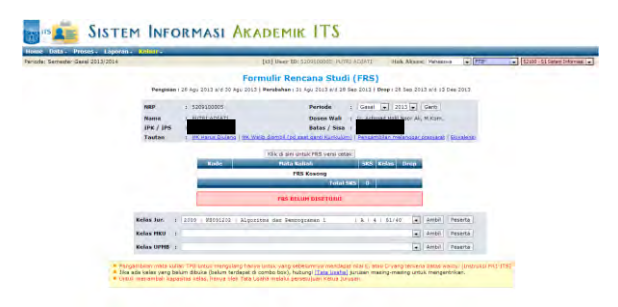

**Gambar 4.4-9 FRS** *online* **mahasiswa**

Berdasarkan peraturan ITS terkait FRS *online*, jika tanggal sekarang masih dalam periode pengambilan FRS, maka sistem akan menampilkan menu pengambilan mata kuliah untuk mahasiswa. Mahasiswa dapat melakukan FRS setelah membayar SPP untuk semester tersebut sesuai dengan waktu yang telah ditentukan oleh ITS.

Tetapi sesekali terjadi *error* yaitu ketika *user* mengklik modul FRS *online*, justru malah kembali ke halaman awal integra. Kejadian ini sangat sering terjadi ketika *traffic* pengguna FRS *online* sedang tinggi (biasanya terjadi pada hari pertama FRS dibuka di awal semester), dan hal ini merupakan gangguan yang terjadi pada server, bukan pada modul FRS *online*.

Kesimpulannya adalah modul ini berhasil, tetapi masih diketemukan *error* terjadi pada waktu-waktu tertentu yang disebabkan oleh faktor-faktor lain, misalnya gangguan listrik, atau gangguan server.

#### **4.4.1.3 USE CASE MENGAMBIL MATA KULIAH**

Ketika *user* berhasil membuka halaman FRS *online*, selanjutnya *user* melakukan proses pengisian formulir rencana studi. *User* dapat memilih mata kuliah dan kelas yang akan diambil, melihat peserta masing-masing kelas, mengambil mata kuliah, dan mengedrop mata kuliah yang batal diambil.

### **4.4.1.3.1 Memilih Mata Kuliah yang Akan Diambil**

Pada halaman FRS *online* untuk *user* mahasiswa, akan ada *drop down* menu yang berisikan daftar mata kuliah yang dibuka pada semester tersebut. Lihat gambar 4.4-10.

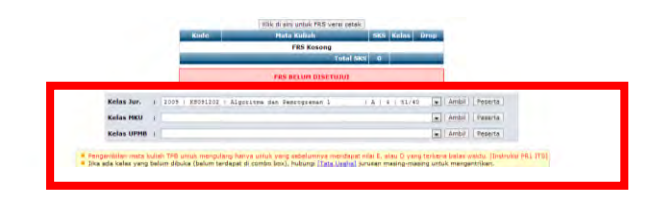

#### **Gambar 4.4-10 Memilih mata kuliah**

Setiap mata kuliah memiliki kelas yang dibatasi quotanya. Dengan kata lain, ada batas maksimal jumlah mahasiswa dalam 1 kelas. Hal ini membuat para mahasiswa akhirnya berlomba mendapatkan kelas yang seseuai dengan jadwalnya.

Jumlah mahasiswa dalam suatu kelas biasanya sudah tampak di sebelah kanan mata kuliah yang akan diambil. Tetapi terkadang terdapat kelas yang memiliki jumlah mahasiswa/peserta lebih banyak dari kapasitas seharusnya.

Kesimpulannya adalah, tidak ada masalah dalam memilih kelas atau mata kuliah yang dikehendaki. Tetapi seringkali informasi yang ditampilkan mengenai kuota peserta melebihi batas, hal ini disebabkan karena server yang

belum *update* pada waktu-waktu tertentu, sehingga data yang ditampilkan kurang akurat.

### **4.4.1.3.2 Melihat Peserta Kelas Mata Kuliah**

Setelah memilih kelas atau mata kuliah mana yang hendak diambil (belum benar-benar diambil), *user* dapat melihat siapa saja peserta kelas tersebut dengan mengklik tombol "Peserta". Lihat gambar 4.4-11 berikut ini.

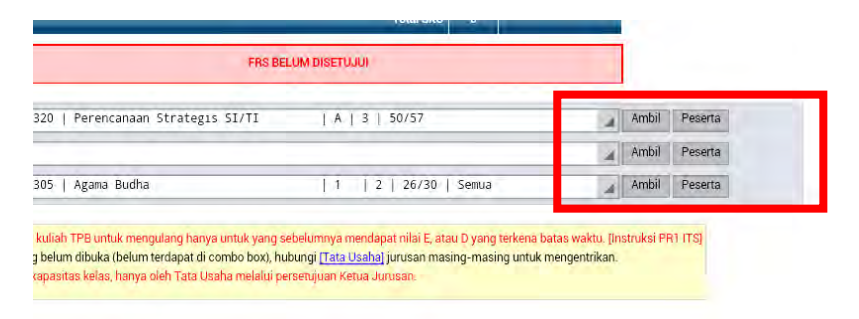

### **Gambar 4.4-11 Melihat peserta mata kuliah**

Maka sistem akan memunculkan halaman *pop up* yang berisi nama-nama peserta atau mahasiswa yang telah mengambil kelas tersebut. Lihat gambar 4.4-12 berikut.

Kesimpulannya adalah, tidak ada *error* ditemukan pada modul ini.

|                |                     | akademik.its.ac.id/lv_peserta.php?mkJur={                                        | 囨 | $\star$ |
|----------------|---------------------|----------------------------------------------------------------------------------|---|---------|
|                |                     | <b>Dafter Peserta</b>                                                            |   |         |
|                |                     | Perencanaan Strategis Si/TI - A                                                  |   |         |
|                | <b>THE</b>          | $\sim$                                                                           |   |         |
|                | <b>RESPONSER</b>    | <b>MITCHWATTERCOWE</b>                                                           |   |         |
|                | 12 gaining ris      | THIS RESIDENCE.                                                                  |   |         |
|                | Tilling country     | mental promotives.                                                               |   |         |
|                | TERRITORY.          | CONTRACT CONTRACT IN A POINT                                                     |   |         |
|                | <b>Stanislav</b>    | <b>STAY MISSING LEARN MINIMUM</b>                                                |   |         |
|                | signority.          | Listin and Cremical                                                              |   |         |
|                | Tiltermenten        | present party and on a month.                                                    |   |         |
|                | <b>TT</b> continued | we can be a literature in a set in a control in this is a                        |   |         |
|                | AT CONTINUES.       | mas tot your                                                                     |   |         |
| 14.7           | a impound it.       | spende students                                                                  |   |         |
| $11 -$         | TERRITORY I         | <b>PURCH &amp; CONTROLLING &amp; PROFITERS</b>                                   |   |         |
| H.             | TO INVESTIGATION.   | <b>KINDER FREIGHT IN PERSONS</b>                                                 |   |         |
| m              | AT DESIGNATI        | Awbeach millens leaking to                                                       |   |         |
| m              | <b>ALWAYS TA</b>    | SHANN'T HIGHLY                                                                   |   |         |
| 13.4           | TERRITORY.          | <b>PERSONAL TOWN BUILTING STATES</b>                                             |   |         |
| m              | 401000011           | Microsoft Art Art Act List                                                       |   |         |
| <b>IST</b>     | ASSISTENTIAL        | ANTESA MAPAI IMPANY                                                              |   |         |
| 11             | SEISMONTA           | ApairWa lukinfield and Aha-                                                      |   |         |
|                | EX . TERRITORY      | A EMALIN LIFERED                                                                 |   |         |
| w              | 421000031           | ARCHIVAN PAME HOTEL                                                              |   |         |
|                | A20000016           | UM/MOTORALL                                                                      |   |         |
| n              | 1323850084ml        | ANGELA ALAMS                                                                     |   |         |
| v.             | <b>SCHOOL</b>       | <b>PRESIDENT &amp; IS A PRODUCT WHILE A CALL IT IS NOT A TO A REAL PROPERTY.</b> |   |         |
| $\mathbb{R}^2$ | 42 to sent 19       | a history pres automated                                                         |   |         |
|                | A20000AN            | ARRIS ARRISTMENT                                                                 |   |         |
|                | Strandard's         | AGMANISMARY                                                                      |   |         |

**Gambar 4.4-12 Peserta mata kuliah**

# **4.4.1.3.3 Mengambil Mata Kuliah**

Jika *user* atau mahasiswa hendak mengambil kelas yang diinginkannya, setelah memilih kelas, *user* tinggal mengklik tombol "Ambil", seperti ditunjukkan pada gambar 4.4-11. Dan jika *user* telah berhasil mengambil mata kuliah, sistem akan memberikan informasi, **"Pengambilan kelas untuk FRS berhasil"** seperti pada gambar 4.4-13.

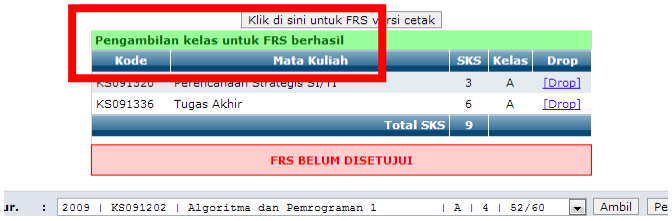

**Gambar 4.4-13 Mengambil mata kuliah**

Sedangkan, jika pengambilan mata kuliah gagal, misalnya dikarenakan jadwal kelas mata kuliah tersebut belum ada, maka akan muncul peringatan, **"Mata kuliah (kode mata kuliah) di kelas (alfabet kelas) belum bisa dipilih karena belum memiliki jadwal"** seperti pada gambar 4.4-14.
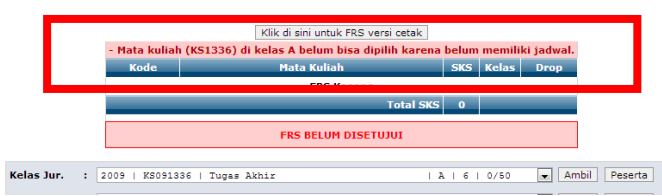

**Gambar 4.4-14 Gagal ambil mata kuliah**

Berdasarkan peraturan ITS terkait FRS *online*, jika tidak ada kode (mata kuliah) yang sama, maka mata kuliah akan ditambahkan ke daftar mata kuliah yang diambil, tetapi jika terdapat kode yang sama, maka sistem akan menolak insert. Jika kuota SKS telah cukup, maka mata kuliah lainnya tidak dapat diambil

Seperti telah dijelaskan sebelumnya, bahwa setiap kelas seharusnya memiliki batasan kuota jumlah peserta, tetapi terkadang ada kelas yang memiliki jumlah peserta lebih banyak dari kuota yang telah ditentukan. Lihat contohnya pada gambar 4.4-15 di bawah, di mana sebuah kelas dengan kapasitas 50 peserta dapat dimasuki oleh 57 peserta, dengan kata lain, 7 orang lebih banyak dari kuota yang diberikan.

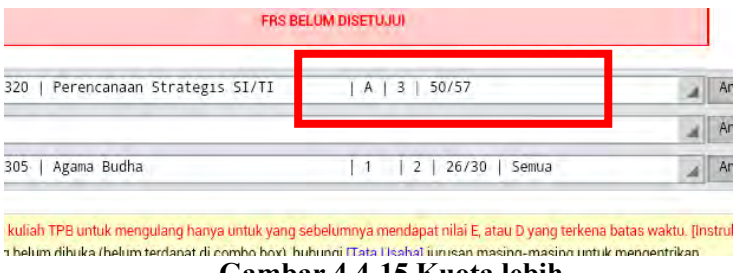

**Gambar 4.4-15 Kuota lebih**

Biasanya hal ini terjadi dikarenakan banyak mahasiswa yang belum lulus mata kuliah tersebut dan harus segera mengambil kembali, sementara mata kuliahnya pada semester itu dibuka untuk angkatan di bawah mereka. Hal ini

kemudian didukung dengan saat server belum melakukan *update*, sehingga jumlah mahasiswa dapat melebihi batas.

Pada awalnya kelas yang penuh akan menolak jika ada mahasiswa yang mendaftar sebagai peserta lagi. Tetapi ternyata, mahasiswa cukup berkali-kali mengklik tombol "Ambil" pada kelas yang telah penuh kuotanya, dan namanya pun akan terdaftar. Bahkan sekarang, sistem tidak menolak jika ada mahasiswa yang tetap memaksa masuk kelas yang telah penuh.

Selain itu, untuk mengambil mata kuliah, setiap mahasiswa memiliki jatah batas pengambilan SKS yang diberikan berdasarkan IPS yang didapat semester sebelumnya. Tetapi terkadang mahasiswa dapat mengambil SKS dengan jumlah melebihi yang boleh diambilnya. Walaupun awalnya sistem akan menolak.

Berdasarkan sumber dari bagian Akademik ITS, hal tersebut memang diperbolehkan, selama dosen wali menyetujui.

Kesimpulannya adalah, tidak ada masalah dengan tombol "Ambil" untuk mengambil kelas yang diinginkan, tetapi sistem saat ini sudah tidak lagi memberi *warning* ketika kelas telah penuh dan tetap membiarkan mahasiswa mengambil kelas yang berkuota telah penuh bila server belum melakukan *update*.

Namun, sistem tetap akan menolak jika *user* mengambil SKS dengan jumlah melewati batas yang diberikan hingga dosen wali yang bersangkutan memberikan izin.

### **4.4.1.3.5 Mengedrop Mata Kuliah**

*User* dapat mengedrop sendiri mata kuliah yang telah diambilnya jika terjadi beberapa hal sebelum FRSnya divalidasi oleh dosen wali, hal ini sesuai dengan peraturan ITS terkait proses FRS *online*. Tombol drop akan muncul ketika *user* telah mengklik tombol "Ambil". Lihat pada gambar 4.4-16 berikut ini.

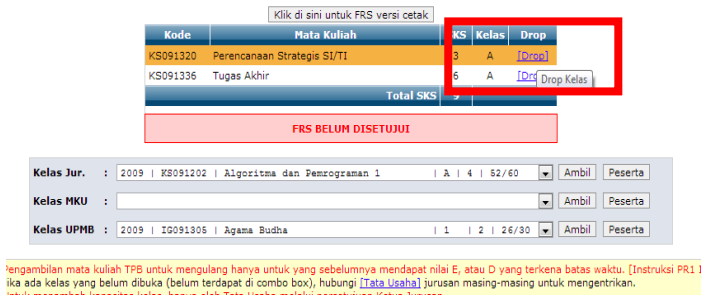

**Gambar 4.4-16 Mengedrop mata kuliah**

Untuk kemungkinan terjadi ketidaksengajaan mengklik tombol drop tersebut, sistem akan menampilkan pertanyaan, **"Apakah anda yakin akan drop kelas "(nama kelas)"?"**  untuk mengonfirmasi tindakan tersebut. Lihat pada gambar 4.4-17 berikut ini.

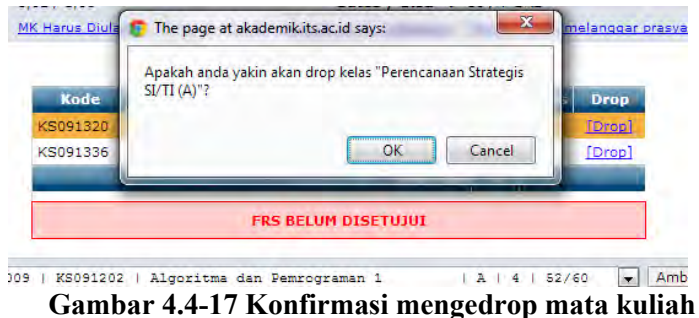

Dan berikut adalah pemberitahuan dari sistem jika proses pengedropan mata kuliah telah berhasil dilakukan Sistem akan memberikan informasi, **"Drop kelas untuk FRS berhasil"**. Lihat gambar 4.4-18.

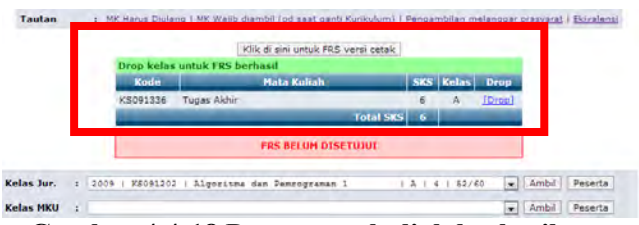

**Gambar 4.4-18 Drop mata kuliah berhasil**

Kesimpulannya adalah, tidak ada masalah dengan tombol "Drop", dan peringatan yang diberikan sudah sangat baik untuk mencegah terjadi hal-hal yang tidak disengaja.

### **4.4.1.4 USE CASE MENU PEMBERITAHUAN PERINGATAN**

Terdapat 4 menu yang berfungsi untuk memberi peringatan kepada *user* mahasiswa, seperti menu "MK yang harus diulang", "MK wajib diambil pada saat pergantian kurikulim", "Pengambilan melanggar prasyarat", dan "Ekivalensi". Masing-masingnya dimaksudkan untuk memberi peringatan kepada mahasiswa.

### **4.4.1.4.1 Melihat MK yang Harus Diulang**

Ketika seorang mahasiswa tidak lulus pada suatu mata kuliah, maka sistem akan menampilkan daftar mata kuliah yang harus diulangnya pada modul ini. Daftar mata kuliah akan tetap ada di modul ini hingga mahasiswa mengambil kembali mata kuliah tersebut saat FRS (lihat gambar 4.4-19). Jika sudah tidak ada mata kuliah yang harus diulang, maka sistem akan menginformasikan, **"Data tidak ditemukan"** seperti pada gambar 4.4-20.

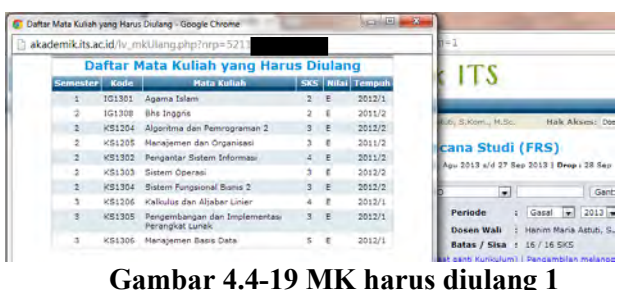

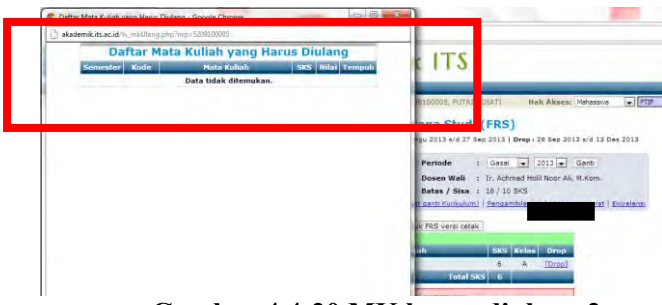

**Gambar 4.4-20 MK harus diulang 2**

Kesimpulannya adalah modul pemberitahuan ini telah berfungsi sebagaimana mestinya.

### **4.4.1.4.2 Melihat MK Wajib Diambil Pada Saat Pergantian Kurikulum**

Modul ini berisikan daftar mata kuliah yang wajib untuk diambil seorang mahasiswa ketika terjadi pergantian kurikulum. Jika belum terjadi pergantian kurikulum dan mata kuliah, maka sistem tidak akan menampilkan informasi apaapa selain, **"Data tidak ditemukan"** (lihat gambar 4.4-21). Namun, dikarenakan saat dilakukan *testing* belum terjadi pergantian kurikulum, maka informasi yang ditampilkan adalah data tidak ditemukan.

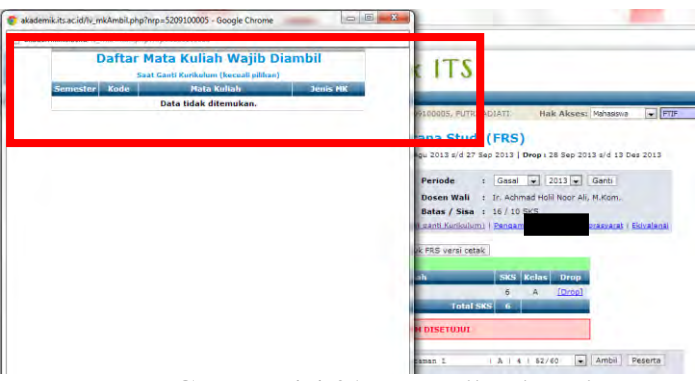

**Gambar 4.4-21 MK wajib diambil**

Sehingga disimpulkan bahwa modul ini berfungsi sebagaimana mestinya.

### **4.4.1.4.3 Melihat Pengambilan Melanggar Prasayarat**

Yang dimaksud dengan pengambilan melanggar prasyarat adalah jika seorang mahasiswa mengambil mata kuliah yang seharusnya tidak boleh diambilnya, atau belum saatnya untuk diambil.

Sebagai contoh adalah jika seorang mahasiswa hendak mengambil tugas akhir, maka mahasiswa tersebut harus lulus beberapa mata kuliah yang lain.Atau jika seorang mahasiswa semester akhir hendak mengambil mata kuliah untuk semester awal. Maka sistem tidak akan menyetujui FRSnya.

Namun, ketika *user* mengambil mata kuliah yang tidak seharusnya diambil, sistem akan langsung memberi peringatan seperti pada gambar 4.4-22 berikut ini. Sedangkan modul ini, sama seperti modul lainnya, akan menampilkan halaman yang berisi daftar mata kuliah yang tidak boleh diambil. Tetapi jika tidak ada pelanggaran, maka akan menampilkan halaman yang berisi informasi, **"Data tidak ditemukan"**. Lihat gambar 4.4-23.

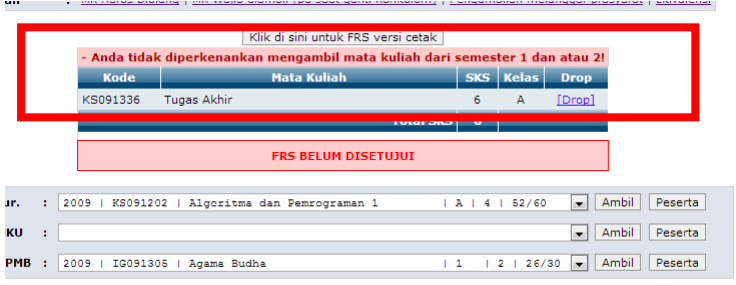

### **Gambar 4.4-22 MK melanggar prasyarat 1**

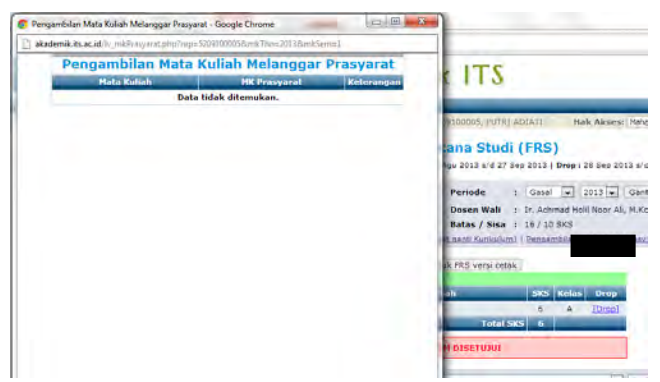

**Gambar 4.4-23 MK melanggar prasyarat 2**

Sehingga, kesimpulannya adalah, modul ini telah berjalan dengan semestinya, tetapi tanpa modul ini pun sistem secara otomatis telah memberikan peringatan.

#### **4.4.1.4.4 Melihat Ekivalensi**

Modul ini dimaksudkan untuk memunculkan informasi jika terjadi ekivalensi, maka akan ditambilkan informasi untuk *user*. Tetapi ketika modul ini diklik, yang tampil adalah halaman kosong bertuliskan **"---gagal"**. Untuk lebih jelasnya dapat dilihat pada gambar 4.4-24.

Jika berdasarkan *requirement* awal, seharusnya fungsi ini akan menampilkan ekivalensi untuk mahasiswa agar mahasiswa tidak perlu lagi mengurus ekivalensi secara *offline*. Tetapi dikarenakan fungsi ini hanya akan digunakan setiap 5 tahun sekali atau hanya pada saat ekivalensi, fungsi ini dimatikan ketika tidak sedang digunakan untuk meringankan beban server, sehingga muncul informasi "-- gagal".

| $\mathbb{R}$                                                                          |  | abstemk its acad allowed to chinesis profit p 4.10950003 |
|---------------------------------------------------------------------------------------|--|----------------------------------------------------------|
|                                                                                       |  |                                                          |
|                                                                                       |  | - gaps!                                                  |
|                                                                                       |  |                                                          |
| $\left  \frac{1}{22400} \right $ -5) Satert Informer $\left  \frac{1}{24000} \right $ |  |                                                          |
|                                                                                       |  |                                                          |
|                                                                                       |  |                                                          |
|                                                                                       |  |                                                          |
|                                                                                       |  |                                                          |
|                                                                                       |  |                                                          |
|                                                                                       |  |                                                          |
|                                                                                       |  |                                                          |
|                                                                                       |  |                                                          |
|                                                                                       |  |                                                          |
|                                                                                       |  |                                                          |
|                                                                                       |  |                                                          |
|                                                                                       |  |                                                          |
|                                                                                       |  |                                                          |
|                                                                                       |  |                                                          |
|                                                                                       |  |                                                          |
|                                                                                       |  |                                                          |
|                                                                                       |  |                                                          |
| <b>ERLITS</b>                                                                         |  |                                                          |
|                                                                                       |  |                                                          |
|                                                                                       |  |                                                          |

**Gambar 4.4-24 Ekivalensi**

Berdasarkan keterangan dari pihak klien, fungsi ini sengaja dimatikan dan sebenarnya telah berfungsi. Namun dari sisi pengembang, fungsi ini memang belum sempurna dan belum pernah digunakan, sehingga *output* yang ditampilkan pun hanya "---gagal". Sedangkan, jika sistem tersebut telah jadi, seharusnya ada informasi yang lebih tepat yang memberitahukan fungsi tersebut tidak sedang digunakan. Sehingga, disimpulkan bahwa fungsi ini belum berhasil.

#### **4.4.1.5 USE CASE MELIHAT BANTUAN**

Melihat bantuan yang dimaksud adalah melihat informasi yang disediakan tentang tata usaha di masingmasing jurusan. Untuk lebih jelasnya dapat dilihat pada gambar 4.4-25 berikut ini.

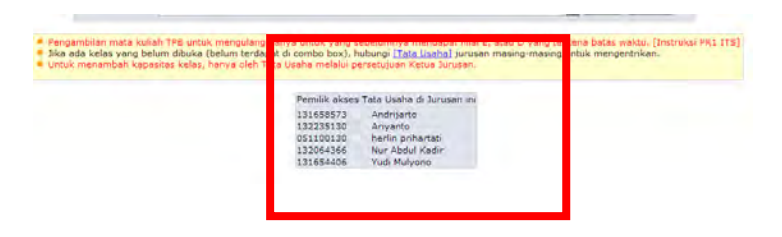

**Gambar 4.4-25 Melihat bantuan**

Informasi yang tertulis di bagian bawah FRS *online* adalah, **"Jika ada kelas yang belum dibuka (belum terdapat di combo box), hubungi Tata Usaha di jurusan masing-masing untuk dientrikan"**. Sehingga, ketika diklik, akan muncul informasi tentang pemilik tata usaha di jurusan masing-masing.

Kesimpulannya adalah modul untuk melihat informasi tata usaha jurusan masing-masing telah berfungsi sebagaimana mestinya tanpa terjadi *error*.

### **4.4.1.6 USE CASE MEMBUAT VERSI CETAK**

Untuk beberapa kepentingan, terkadang mahasiswa diminta untuk mengeprint FRS mereka, tetapi dengan syarat harus langsung dari halaman milik ITS, bukan sekedar *file* yang disimpan lalu diprint, karena hasilnya akan berbeda. Maka, FRS memiliki tombol untuk melakukan print FRS *online*. Untuk lebih jelasnya dapat dilihat pada gambar 4.4-26 dan 4.4-27.

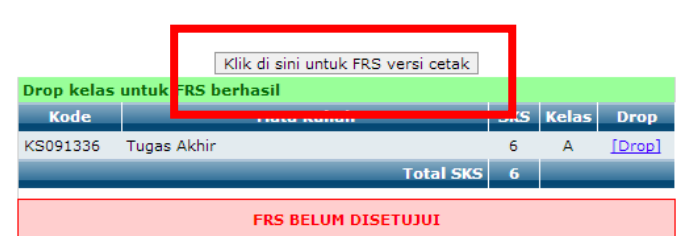

**Gambar 4.4-26 Membuat versi cetak 1**

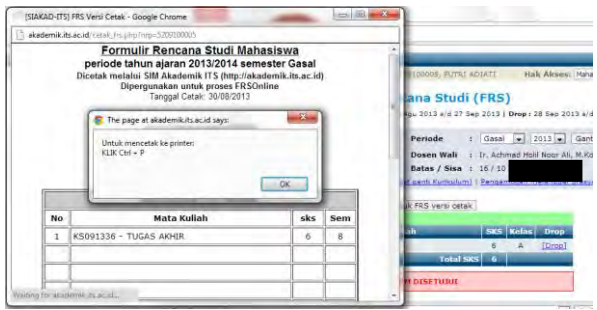

**Gambar 4.4-27 Membuat versi cetak 2**

Tampilan FRS versi cetak dapat dilihat pada gambar 4.4-28 berikut ini.

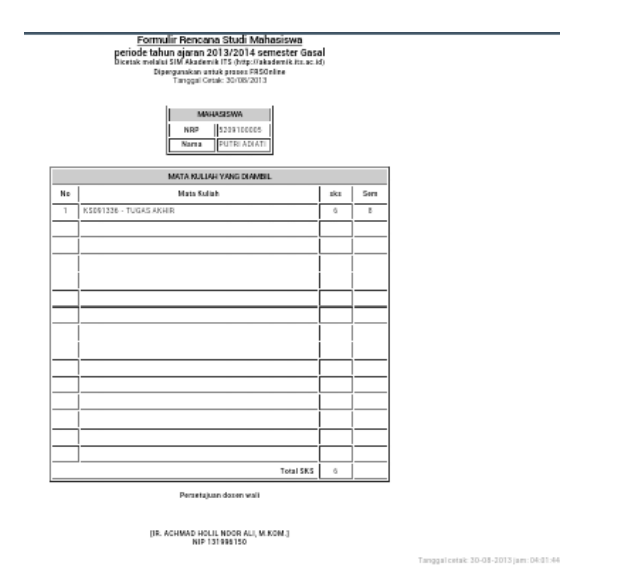

**Gambar 4.4-28 FRS versi cetak**

Kesimpulannya adalah bahwa modul ini telah berfungsi sebagaimana mestinya tanpa terjadi *error*.

### **4.4.1.7 MELIHAT HISTORI**

*User* dapat melihat histori FRS yang pernah diambilnya pada semester-semester sebelumnya dengan mengganti periode FRS kemudian mengklik tombol "Ganti". Sistem kemudian akan menampilkan FRS yang pernah diambil pada periode tertentu sesuai dengan yang dipilih (tahun, genap/ganjil). Untuk lebih jelasnya dapat dilihat pada gambar 4.4-29 berikut ini.

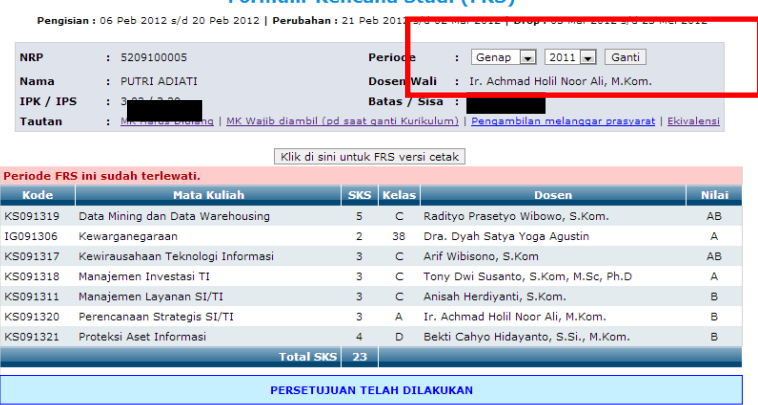

# **Gambar 4.4-29 Melihat histori**

Kesimpulannya adalah, tidak ditemukan *error* pada modul ini, dan modul ini telah berfungsi dengan sebagaimana mestinya.

Maka, untuk faktor *correctness* dengan login mahasiswa disimpulkan bahwa dari 15 *test case* yang ada, terdapat 2 *test case* yang belum berfungsi maksimal, yaitu *test case*  ekivalensi dan mendapatkan *password*.

#### **Formulir Rencana Studi (FRS)**

### **4.4.2** *Testing* **Dengan Login Dosen**

Sama seperti pada *testing* faktor *correctness* dengan menggunakan login mahasiswa, *testing* dengan login dosen pun merupakan metode *black box*, yang dilakukan dengan mencoba modul-modul yang terdapat di FRS *online* setelah sebelumnya dibuat daftar *test case* dan telah diverifikasi dan divalidasi oleh pihak akademik ITS.

Khusus untuk login dosen, berbeda dengan dengan login mahasiswa yang hanya menggunakan modul Formulir Rencana Studi untuk proses FRS *online*, login dosen menggunakan modul Formulir Rencana Studi dan modul Perwalian Mahasiswa. Sehingga *testing* dengan login dosen akan mencakup kedua modul tersebut.

Hasilnya dari *testing correctness* dengan hak akses dosen adalah sebagaimana ditunjukkan oleh tabel 4.4-2 berikut.

| Kode<br><b>Use</b><br>Case | <b>Use Case</b>                                | Kode<br><b>Test</b><br>Case | <b>Test Case</b>        | <b>Diterima</b><br>/ Ditolak |
|----------------------------|------------------------------------------------|-----------------------------|-------------------------|------------------------------|
| UCD01                      | Mengakses<br>integra                           | TCD01                       | Login                   | <b>Diterima</b>              |
|                            |                                                | TCD <sub>02</sub>           | Logoout                 | <b>Diterima</b>              |
|                            |                                                | TCD <sub>03</sub>           | Mendapatkan<br>password | <b>Ditolak</b>               |
| UCD <sub>02</sub>          | Masuk<br>ke<br>modul<br>Perwalian<br>Mahasiswa | TCD <sub>04</sub>           | Perwalian<br>Mahasiswa  | <b>Diterima</b>              |
| UCD <sub>03</sub>          | Hak akses                                      | TCD <sub>05</sub>           | Memilih hak<br>akses    | <b>Diterima</b>              |

**Tabel 4.4-28 Hasil testing** *correctness* **dengan hak akses dosen**

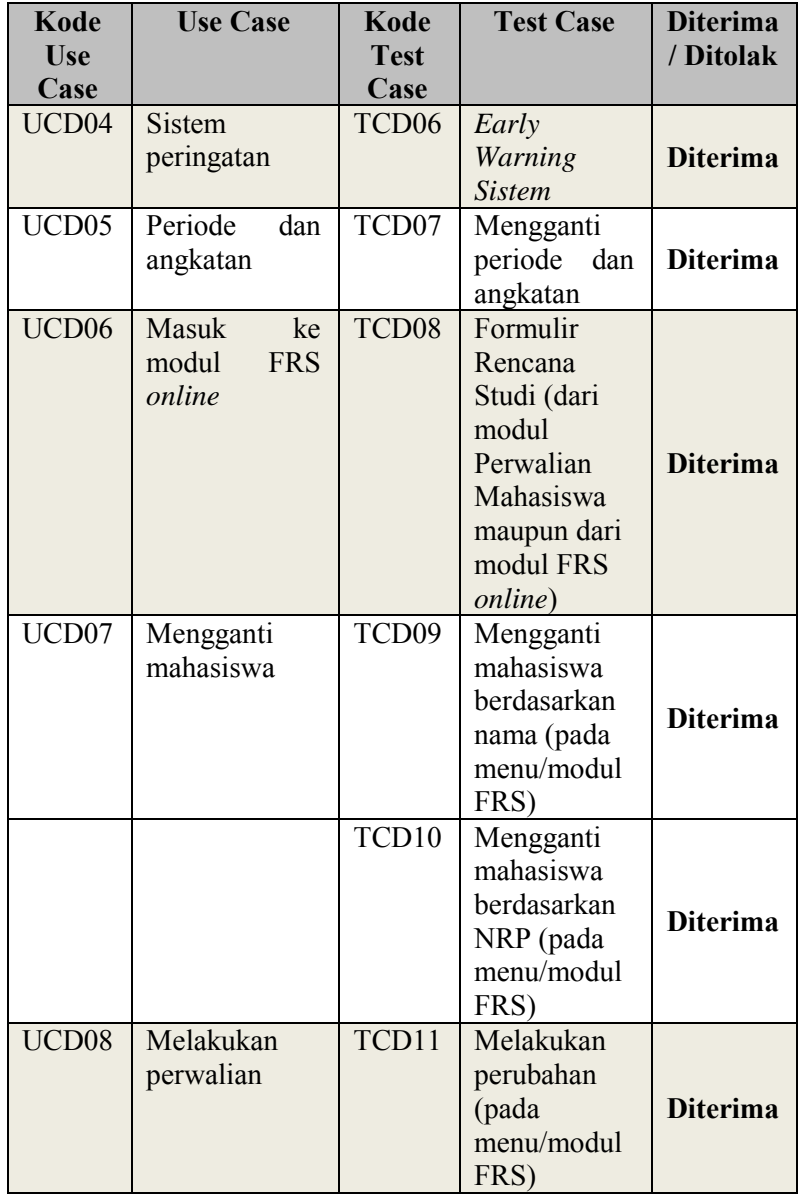

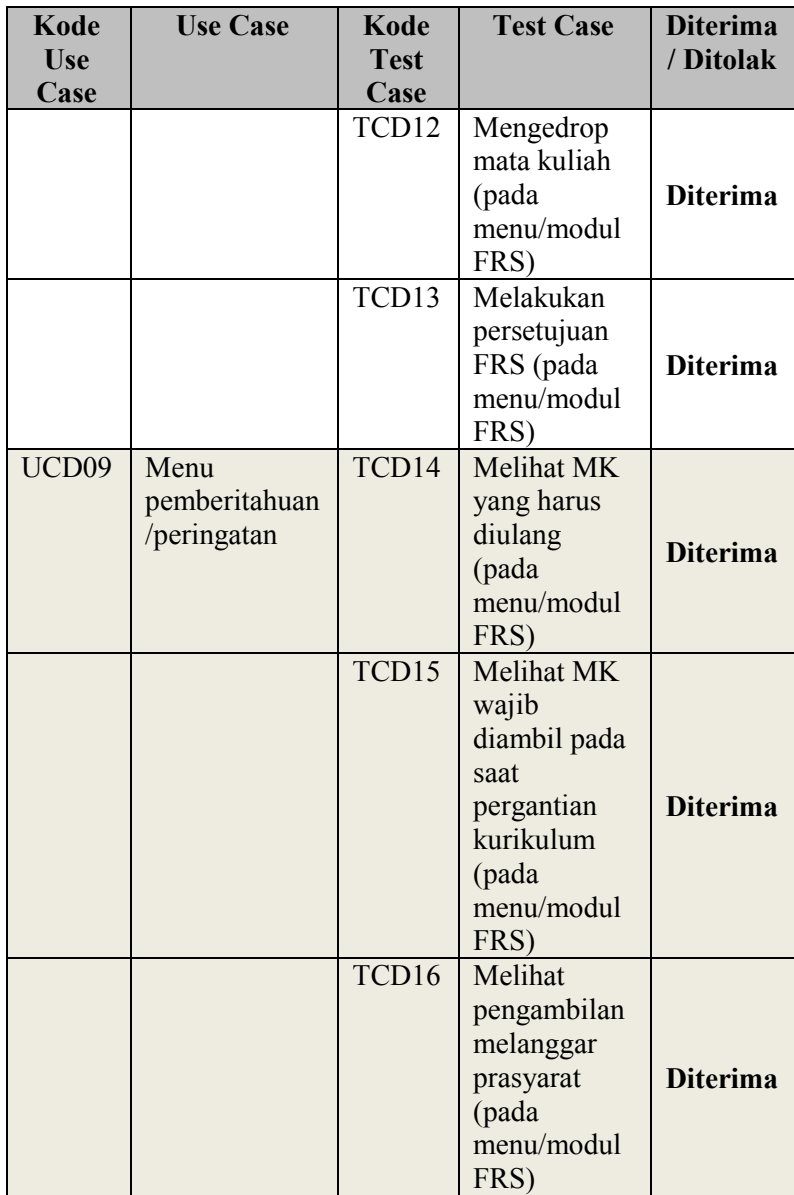

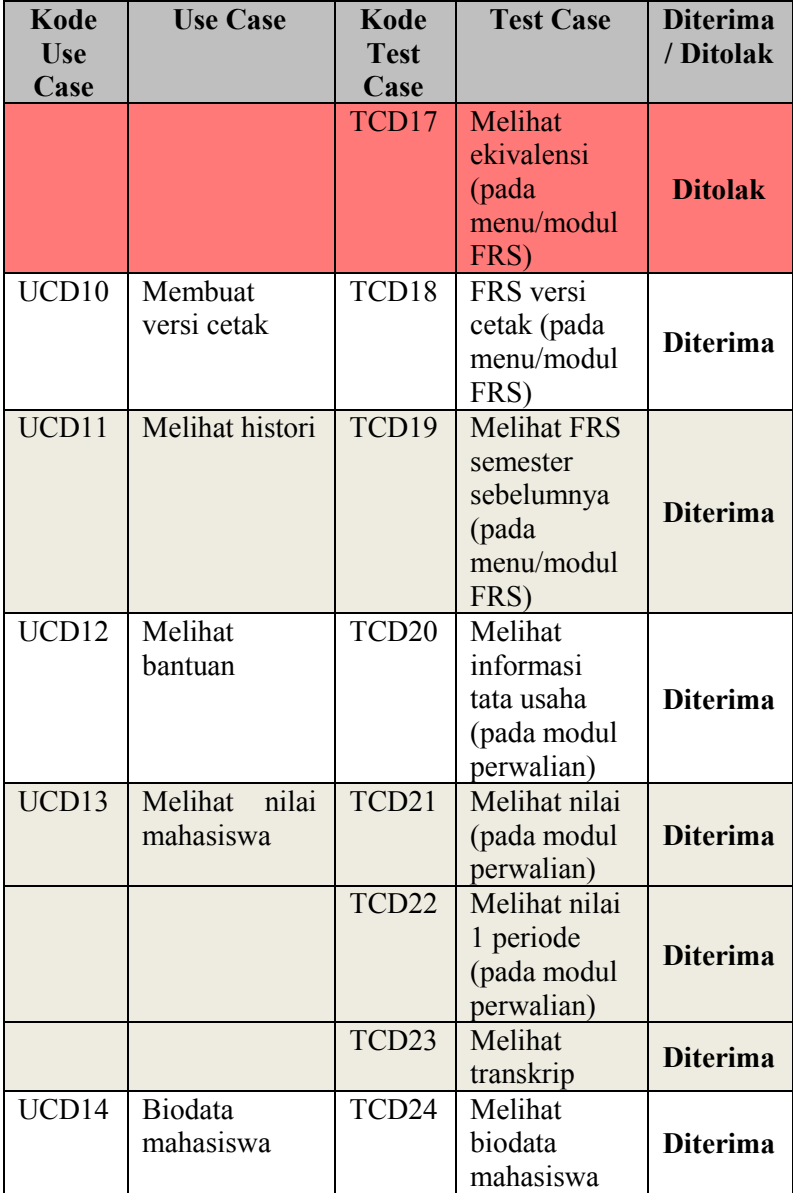

Penjelasana lebih lengkap berisi skenario dan kondisi nyata dapat dilihat pada halaman lampiran G. Rincian hasil *black box testing* dengan login dosen berdasarkan tabel *test case* dosen dijelaskan sebagai berikut:

### **4.4.2.1 USE CASE MENGAKSES INTEGRA**

#### **4.4.2.1.1 Log in**

Login dilakukan dengan ID dari dosen wali. Berdasarkan hasil *testing*, fungsi login telah berfungsi dengan sebagaimana mestinya. Jika terjadi kesalahan dalam memasukkan ID maupun *password*, sistem akan memberikan peringatan seperti yang ditunjukkan pada gambar 4.4-30 berikut ini.

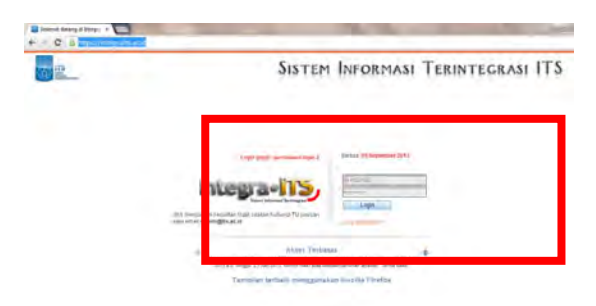

**Gambar 4.4-30 Login**

Ketika *password* yang dimasukkan salah, maka sistem akan memberikan peringatan **"Login gagal: Percobaan login..."**. Jika kegagalan telah mencapai 3 kali, maka secara otomatis sistem akan melakukan blokir pada ID tersebut dan mengirimkan *password* ke *email* pemilik ID.

Pihak BTSI menjelaskan bahwa fungsi blocking memang sengaja tidak diaktifkan karena sangat banyaknya kesalahan memasukkan *password* oleh user sehingga membuat permintaan untuk reset *password* sangat tinggi.

Dari sisi lain, user tidak dilayani dengan "reset *password* otomatis", melainkan harus mengklik tombol "lupa

*password*". Hal ini dinilai kurang efektif, mengingat user kemungkinan membutuhkan *password*nya dengan segera.

 Jika login yang dilakukan berhasil, sistem selanjutnya akan menampilkan halaman awal integra ITS seperti yang ditunjukkan oleh gambar 4.4-31 berikut ini.

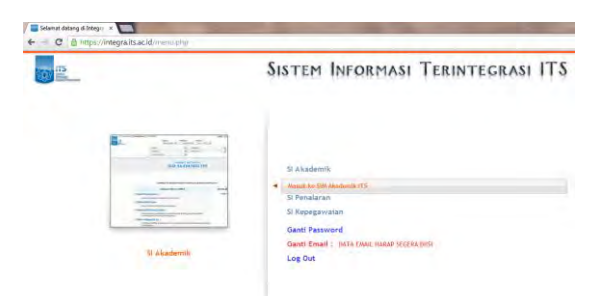

**Gambar 4.4-31 Halaman awal integra**

Selanjutnya, untuk dapat masuk ke modul FRS *online*, *user* masuk ke modul SIM Akademik, dan selanjutnya sistem akan menampilkan halaman awal SIM Akademik, seperti yang ditunjukkan pada gambar 4.4-32 berikut ini.

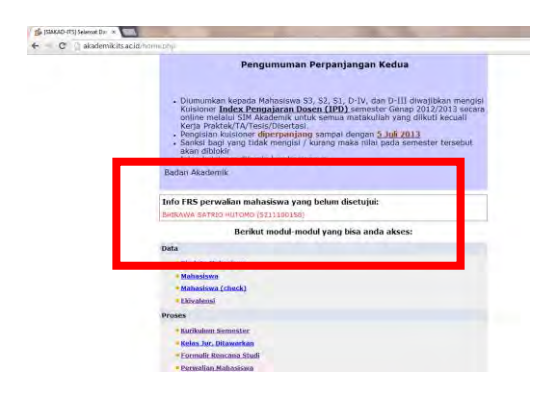

**Gambar 4.4-32 Halaman awal SIM Akademik**

Pada tampilan dengan menggunakan login dosen, hampir tidak ada yang berbeda dengan tampilan halaman jika menggunakan login mahasiswa, kecuali menu-menu yang telah disesuaikan. Pada login dosen wali, biasanya akan muncul peringatan jika ada anak walinya yang belum melakukan perwalian FRS, sehingga *user* dapat segera melakukan perwalian mahasiswa tersebut.

 Kesimpulannya adalah, fungsi login telah berjalan sebagaimana mestinya dan tidak ditemukan masalah.

### **4.4.2.1.2 Logout**

Jika *user* hendak melakukan logout, *user* cukup memilih menu keluar. Sama seperti saat melakukan login, sebelum *user* benar-benar melakukan logout, sistem akan memberikan peringatan tentang mahasiswa yang belum melakukan perwalian FRS.

Sistem akan memberikan pilihan jika *user* mau melanjutkan logout atau kembali untuk melakukan persetujuan perwalian (lihat gambar 4.4-33).

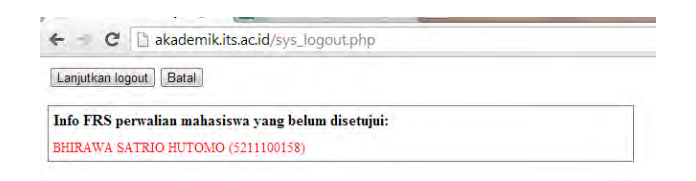

#### **Gambar 4.4-33 Logout**

Jika *user* mengklik pada tombol "Batal", sistem akan mengembalikan *user* ke halaman awal SIM Akademik. Sedangkan jika *user* mengklik pada tombol "Lanjutkan logout", maka *user* tersebut akan keluar dari mengakses integra dengan menggunakan login Idnya.

Kesimpulannya adalah, untuk fungsi logout telah berjalan sebagaimana mestinya dan tidak ditemukan masalah.

#### **4.4.2.1.3 Mendapatkan** *Password*

Fungsi ini adalah dengan mengklik "Lupa *password*" pada halaman login integra yang bertujuan untuk mendapatkan *password* baru. *User* akan diminta untuk memasukkan NRP/NIP, alamat email yang terdaftar di integra dan memasukkan kode validasi kemudian mengklik tombol submit. Selanjutnya sistem kemudian akan mengirimkan email untuk melakukan *reset password*. Atau *user* juga bisa mengklik pada "Kembali ke halaman login" untuk mencoba login kembali. Untuk lebih jelasnya dapat dilihat pada gambar 4.4-34 berikut ini.

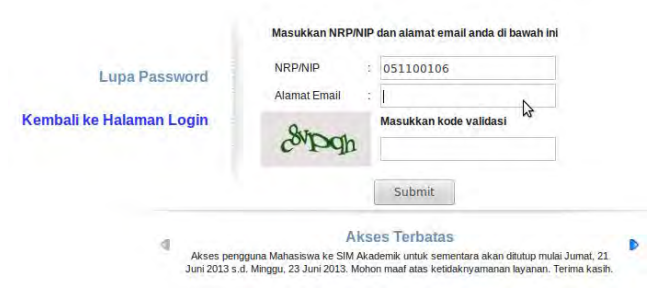

**Gambar 4.4-34 Lupa** *password*

Fungsi ini tidak dapat digunakan dikarenakan terdapat gangguan yang sampai saat ini tidak diketahui dan belum dapat diperbaiki. Sehingga untuk melakukan reset *password*, *user* dapat memintanya langsung ke bagian admin kemahasiswaan yang memiliki wewenang untuk melakukan reset *password* di masing-masing jurursan.

Kesimpulannya adalah, untuk fungsi lupa *password* belum berjalan sebagaimana mestinya.

### **4.4.2.2 USE CASE MASUK KE MODUL PERWALIAN MAHASISWA**

#### **4.4.2.2.1 Perwalian Mahasiswa**

Pada masa FRS, terdapat 2 modul yang dapat diakses oleh dosen wali, yaitu modul Perwalian Mahasiswa dan modul Formulir Rencana Studi (lihat gambar 4.4-35).

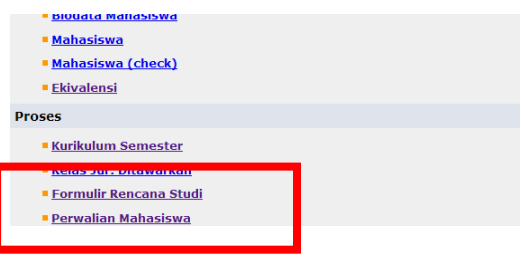

**Gambar 4.4-35 Perwalian mahasiswa 1**

Ketika *user* mengklik menu Perwalian Mahasiswa, maka sistem akan menampilkan halaman seperti pada gambar 4.4- 36 berikut ini.

| Delisión: Samester Gesal 2012/2004 |                       | TAXT THERE THE GILLENDON, Hanny There hands C.Vine, N.C.,                                                            |                            | High Abused Court                                                                                                    | $\sqrt{10}$ | U 12:00 153 Sizain O'Ferrike | ÷ |
|------------------------------------|-----------------------|----------------------------------------------------------------------------------------------------|----------------------------|----------------------------------------------------------------------------------------------------|-------------|------------------------------|---|
|                                    |                       |                                                                                                    | Daftar Perwalian Mahasiswa |                                                                                                    |             |                              |   |
|                                    |                       | Periode.<br>Angkatan I<br>Tarrest                                                                                    | 1 Gent e 1015 a<br>×       |                                                                                                    |             |                              |   |
|                                    | <b>PRS OK</b>         | Dies wege wals tidels tenogetium atau keine. Nobungs (Tata Unaha) untuk menggerinkan<br><b>Names</b><br><b>MATTE</b> |                            | <b>Link Detail</b>                                                                                                    |             |                              |   |
|                                    | es o                  | 5211103041 Via fasca<br>Status: +NORRIAL> / BKS Amdd: 23                                                             |                            | RRS I Blia I Nha Sh 12/13 I Transielo I Blodata<br>SKEM: Faturisk / Patencanego   Rashasa / Validas   Laporax<br>IRBCalca1.3.50   \$3: U.S.R.I. BKST4mpc/s: 76   \$KBCalcar 70       |             |                              |   |
|                                    | 185.05                | KISSIOSNES PRINTIN MAYA HAFTIES<br>Newboar +10/18/02/11   New Avenue 218                                             |                            | Ető i teler i tilei Gn 12/13 i Trensiosz i Godata<br>SKEM) Faturnik / Perencantur)   Rastasal / Ustifan / Laporan<br>695Leko 3.70   55; S.40   543Tampuh: 76   545Lsica: 76          |             |                              |   |
|                                    | <b>FIRM IN</b>        | E211103063 HUOHAHAO FALZ FUNNIS<br>Webcar<br>UGENAL<br>J BCE Avenue (21)                                             |                            | FRS   Misr   Nial On 12/13   Transition   Bobata<br>SKEMI Caturnum il Permissione il Taataan 1 Validam Lugoram<br>INSLAGI 2-21 - ST: 2-75   SKRTampoly 21 / SKSLIGH 11               |             |                              |   |
|                                    | <b>DRAFT</b>          | E21100065 HARIS SANTIKA<br>Manuel +5004765LL 1 889 Avenue, 251                                                       |                            | FR3   Bile: I Niel Gn 12/13   Transfera   Blodata<br>SKERY Zatuntuk - Perengahaan / Kaataaat / Validaal / Lapprart<br>SHELANI 2.50   39; 3.87   SEWAYSHAW: 79   SEBIALAR: 79.        |             |                              |   |
|                                    | <b>Carlotte Print</b> | SZEEDZSAS AVO NASTITE<br>Manuel (NORPOL) / 848 Avuil 22                                                              |                            | CAD / Islan / Nine On 12/13 / Cheriology / Starfate<br>SKEM: Zahunule / PRINCOLOGY   Realisas!   Validasi   Laponer<br>TRELAND THE FIRE SIZE FRANKAHULAY TK FREELLING, TK            |             |                              |   |
|                                    | <b>FSE</b> DA         | SZLI 103047 WECAKSONO INORA K.<br><b>Instead +NORTHER 1 SAW AVAILLED</b>                                             |                            | <b>PAS I Mile: I Mile: Dr. 12/13   Trainslots   Madata</b><br><b>SEEM: Zatarach   PRINCIPADO   SAASAKA   VAINAN   Laziniki</b><br>FRELANJ 3.00   JR 3.00   MSTerroch 73   SKELLEJ 73 |             |                              |   |
|                                    | 1978.25               | SILLIDDIAE REZKI ADETIAN<br>Dramua : «NORMAL»   SKE AVIOLI 23                                                        |                            | MS / Die / Die 2n 12/13 / Zhiminis / Badele<br><b>SERM, FASHING PRESIDENCE   Realtake:   Validad:   Lasman</b><br>ERECAN LT-73 LTR: SITE LSKETAmpuh) 75 LSKELANI: 75                 |             |                              |   |

**Gambar 4.4-36 Perwalian mahasiswa 2**

Daftar nama mahasiswa yang tampil pada halaman tersebut adalah daftar nama anak wali dari *user*. Untuk dapat menampilkan daftar nama tersebut, *user* harus memilih terlebih dahulu aksesnya pada bagian kanan atas halaman, yaitu sebagai dosen S1

Pada daftar nama mahasiswa, jika terdapat mahasiswa yang belum melakukan perwalian atau FRSnya belum disetujui, sistem akan menandakan nama mahasiswa yang bersangkutan seperti pada gambar 4.4-37.

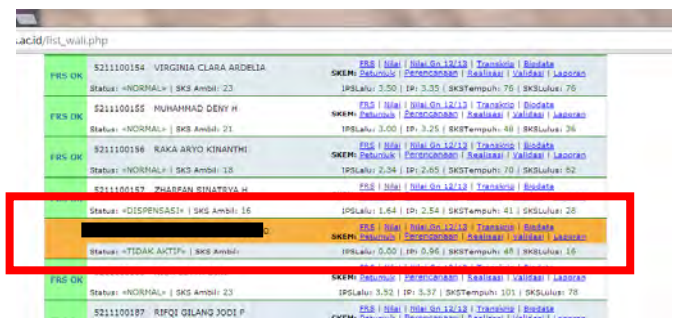

### **Gambar 4.4-37 Mahasiswa belum melakukan perwalian**

 Maka disimpulkan bahwa untuk modul Perwalian Mahasiswa telah berjalan sebagaimana mestinya dan tidak ditemukan masalah.

#### **4.4.2.3 USE CASE HAK AKSES**

#### **Memilih Hak Akses**

Seorang dosen dapat menjadi dosen S1 maupun S2, karena itu hak akses pada integranya harus dibedakan. Untuk kasus ini, *user* adalah dosen S1 jurusan Sistem Informasi. Sistem hanya akan menampilkan sesuai dengan hak aksesnya (lihat gambar 4.4-38).

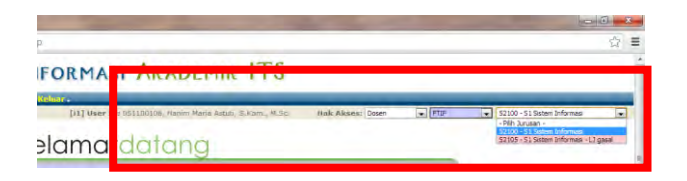

**Gambar 4.4-38 Memilih hak akses**

 Maka disimpulkan bahwa fungsi untuk memilih hak akses telah berjalan sebagaimana mestinya dan tidak ditemukan masalah.

### **4.4.2.4 USE CASE SISTEM PERINGATAN**

### **Early Warning System**

Dari hasil wawancara ke pihak Akademik sebagai klien FRS *online*, didapatkan informasi bahwa ada sebuah fungsi di FRS *online* yang bernama *Early Warning System*. Fungsi dari sistem itu adalah untuk memperngatkan kepada dosen jika ada anak walinya yang memiliki masalah akademis, yang seharusnya mendapatkan evaluasi, atau terancam *drop out* (lihat gambar 4.4-39).

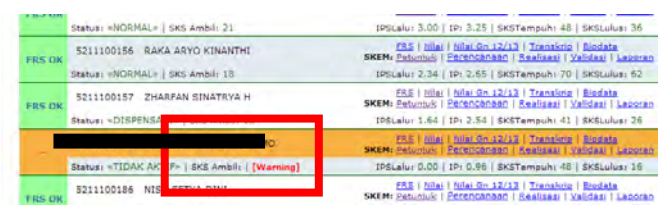

**Gambar 4.4-39** *Early warning system*

*Early Warning System* ini berdasarkan peraturanperaturan ITS terkait dengan FRS *online* yang dapat dilihat pada lampiran C.

Maka dapat disimpulkan bahwa fungsi Early Warning System telah berjalan sebagaimana mestinya dan tidak terjadi kesalahan.

# **4.4.2.5 USE CASE PERIODE DAN ANGKATAN Mengganti Periode dan Angkatan**

*User* dapat "menyaring" daftar nama mahasiswa yang diinginkannya berdasarkan angkatan dan periode masa kuliah dengan menggantinya pada *combo box* yang tersedia (lihat gambar 4.4-40 dan 4.4-41).

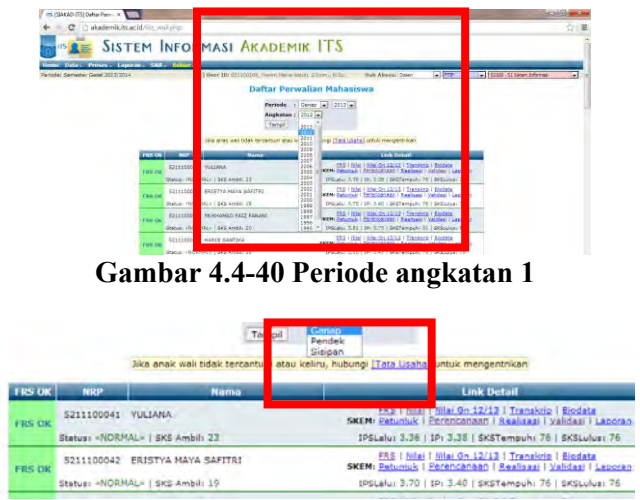

**Gambar 4.4-41 Periode angkatan 2**

Sistem kemudian akan menampilkan sesuai dengan periode dan angkatan yang dipilih. Namun, *filter* ini memiliki batasan, yaitu hanya akan menampilkan sesuai dengan hak akses *user*.

Misalnya, *user* tidak memiliki anak wali pada angkatan 2010 ke bawah, maka sistem akan menampilkan peringatan "Data tidak ditemukan" seperti yang ditunjukkan pada gambar 4.4-42.

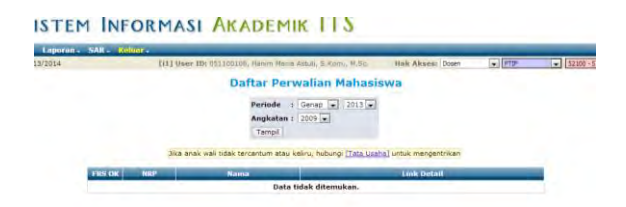

**Gambar 4.4-42 Periode angkatan 3**

Maka dapat disimpulkan bahwa fungsi untuk mengganti periode dan angkatan ini telah berjalan sebagaimana mestinya dan tidak terjadi kesalahan.

### **4.4.2.6 USE CASE MASUK KE MODUL FRS** *ONLINE*

#### **Formulir Rencana Studi**

Modul Formulir Rencana Studi dengan login dosen dapat dibuka dengan 2 cara, yaitu melalui modul Perwalian Mahasiswa (lihat gambar 4.4-43) dan melalui halaman SIM Akademik dan mengklik pada modul Formulir Rencana Studi.

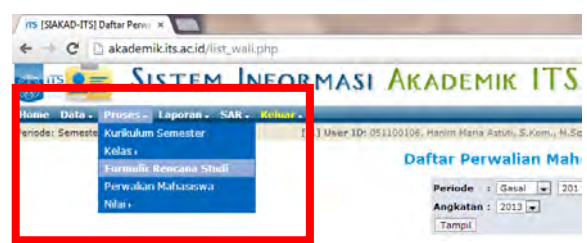

**Gambar 4.4-43 Formulir rencana studi**

Yang membedakan hanyalah jika membuka modul FRS *online* dari modul Perwalian Mahasiswa, *user* cukup memilih salah satu mahasiswa, kemudian mengklik "FRS", maka sistem akan langsung membuka FRS mahasiswa tersebut (lihat gambar 4.4-44). Sedangkan jika *user* membuka dari modul Formulir Rencana Studi, maka sistem akan menampilkan halaman FRS di mana *user* masih hasrus memasukkan nama mahasiswa secara manual, baik dengan menggunakan nama maupun NRP mahasiswa (lihat gambar  $4.4-45$ 

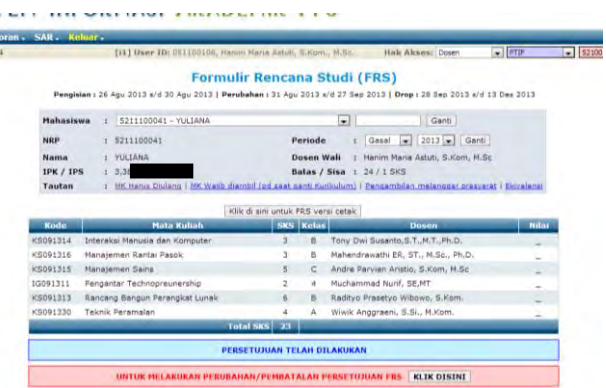

### **Gambar 4.4-44 FRS dosen**

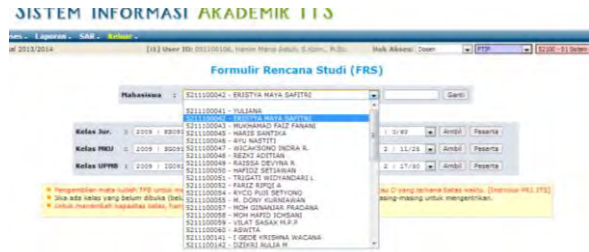

**Gambar 4.4-45 Memasukkan nama mahasiswa**

Jika ada mahasiswa yang bermasalah dengan FRSnya, misalnya mahasiswa tersebut belum membayar SPP atau belum melakukan FRS, maka sistem akan menampilkan seperti pada gambar 4.4-46 berikut ini.

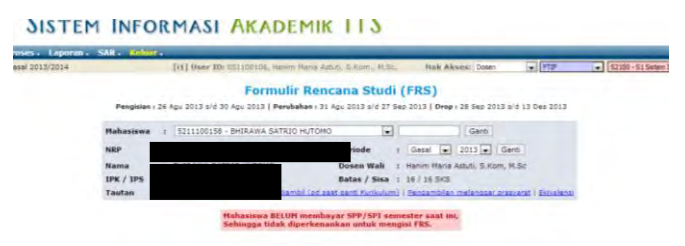

**Gambar 4.4-46 Mahasiswa bermasalah dengan FRS**

Namun, ada pula satu ketika *test* case ini sempat tidak berfungsi (*testing* dilakukan pada tanggal 26 Oktober 2013), dimana ketika modul FRS dibuka, semua FRS mahasiswa tidak dapat dilakukan perubahan dan menampilkan halaman seperti gambar di atas, walaupun menurut jadwal, tanggal dilakukan *testing* tersebut seharusnya *user* dapat melakukan perubahan.

Kesimpulannya adalah, modul ini telah berjalan sebagaimana semestinya. Walaupun terkadang ada waktuwaktu di mana modul ini tidak berjalan sebagaimana mestinya.

#### **4.4.2.7 USE CASE MENGGANTI MAHASISWA**

#### **4.4.2.7.1 Mengganti Mahasiswa Berdasarkan Nama**

Jika *user* membuka modul FRS dengan menggunakan modul Formulir Rencana Studi, maka *user* harus memasukkan nama mahasiswa yang ingin dilakukan FRS secara manual. Hal ini juga berlaku jika *user* ingin mengganti mahasiswa secara manual dari modul Perwalian Mahasiswa.

Caranya dengan mengklik pada *combo box* yang terdapat pada bagian atas FRS (lihat gambar 4.4-47). Nama

yang tersedia pada *combo box* tersebut adalah nama-nama mahasiswa yang menjadi anak wali dari *user*.

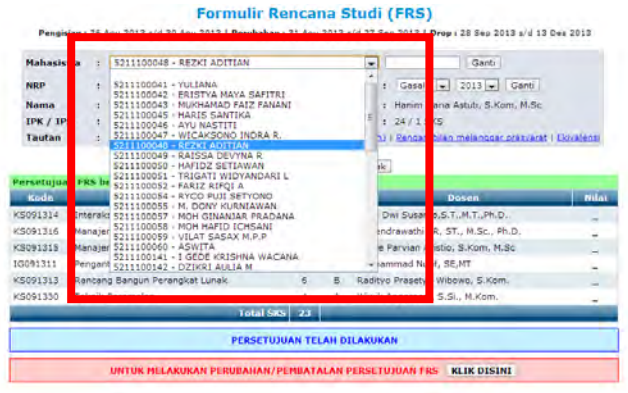

**Gambar 4.4-47 Mengganti mahasiswa**

Begitu *user* mengklik pada satu nama, sistem secara otomatis akan menggganti FRS tersebut ke FRS mahasiswa yang bersangkutan. Hal ini juga berlaku ketika *user* ingin mengganti mahasiswa untuk melihat nilai.

Berdarkan peraturan ITS terkait FRS, Jika mahasiswa yang bersangkutan belum melakukan pembayaran SPP, maka system akan menampilkan informasi bahwa mahasiswa yang bersangkutan tidak dapat melakukan perwalian.

Kesimpulannya adalah, fungsi untuk mengganti berdasarkan nama mahasiswa ini telah berjalan sebagaimana mestinya dan tidak diketemukan kegagalan.

### **4.4.2.7.2 Mengganti Mahasiswa Berdasarkan NRP**

 Pada modul FRS baik dengan melalui modul Formulir Rencana Studi sendiri ataupun modul Perwalian Mahasiswa, *user* dapat mengganti atau mencari FRS mahasiswa berdasarkan NRP. Caranya adalah dengan mengetikkan NRP mahasiswa pada *box* di sebelah pilihan untuk mencari dengan nama (lihat gambar 4.4-48).

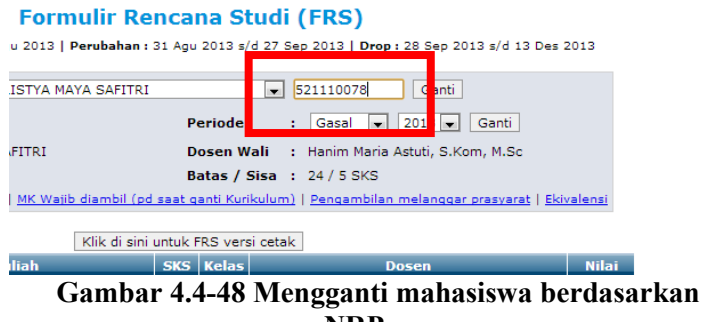

**NRP**

 Kekurangan pada fungsi ini adalh *user* harus mengetahui NRP mahasiswa yang menjadi anak walinya, karena pencarian menggunakan NRP ini tidak berbatas hanya pada NRP mahasiswa yang menjadi anak wali *user*, tetapi semua NRP mahasiswa dapat dimasukkan.

 Walaupun begitu, jika *user* memasukkan NRP mahasiswa yang bukan anak walinya, sistem tidak akan menampilkan FRS mahasiswa tersebut dan memberikan peringatan yang mengatakan bahwa *user* tidak memiliki hak untuk mengakses FRS mahasiswa tersebut (lihat gambar 4.4- 49).

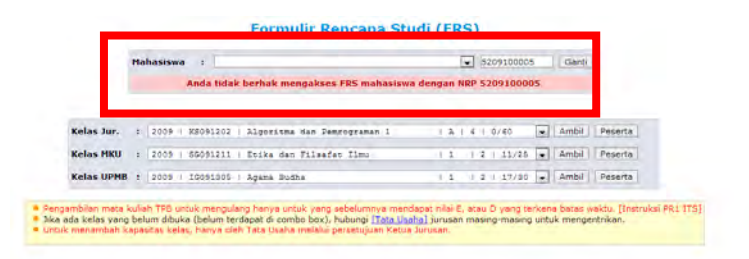

**Gambar 4.4-49 Mahasiswa bukan anak wali dosen**

Berdarkan peraturan ITS terkait FRS, Jika mahasiswa yang bersangkutan belum melakukan pembayaran SPP, maka system akan menampilkan informasi bahwa mahasiswa yang bersangkutan tidak dapat melakukan perwalian.

Maka dapat disimpulkan bahwa fungsi ini telah berjalan sebagaimana mestinya dan tidak ditemukan masalah.

#### **4.4.2.8 USE CASE MELAKUKAN PERWALIAN**

#### **4.4.2.8.1 Melakukan Perubahan**

*User* dapat melakukan perubahan pada FRS mahasiswa pada waktu-waktu yang telah ditentukan oleh peraturan akademik ITS.

Sebagai contoh, ketika *testing* untuk login dosen dilakukan adalah pada tanggal 5 November 2013. Menurut peraturan akademik ITS (dapat dilihat pada bagian atas FRS) pada tanggal tersebut adalah masa untuk melakukan drop mata kuliah. Drop mata kuliah bisa dilakukan oleh mahasiswa yang mendapatkan *warning* dari jumlah absensinya, yang memungkinkan mahasiswa tersebut tidak lulus mata kuliah tertentu, sehingga disarankan untuk melakukan drop mata kuliah.

Untuk melakukan perubahan adalah dengan mengklik tombol "KLIK DI SINI" pada "**Untuk melakukan perubahan/pembatalan persetujuan FRS"** di salah satu FRS mahasiswa (lihat gambar 4.4-50).

| Kode     | <b>Mata Kuliah</b>             |                             | SKS Kelas | <b>Dosen</b>                        | Nilat |
|----------|--------------------------------|-----------------------------|-----------|-------------------------------------|-------|
| KS091314 | Interaksi Manusia dan Komputer | 2.                          | n         | Tony Dwi Susanto.S.T.,M.T.,Ph.D.    |       |
| KS091316 | Manajemen Rantai Pasok         | э                           | D         | Mahendrawathi ER, ST., M.Sc., Ph.D. | -     |
| KS091315 | Manajemen Sains                | $\overline{\mathbf{s}}$     | c         | Andre Parvian Aristio, S.Kom, M.Sc. | -     |
| 10091311 | Pengantar Technopreunership    |                             | ä         | Muchammad Nurif, SB,MT.             | ÷     |
| KS091313 | Rancang Bangun Perangkat Lunak | e.                          | ×         | Radityo Prasetyo Wibowo, S.Kom.     | ×.    |
| KS091330 | Teknik Peran                   |                             |           | M.Kom.                              |       |
|          |                                | <b>Total SKS</b> 23         |           |                                     |       |
|          |                                | PERSETUJUAN TELAH DILAKUKAN |           |                                     |       |
|          |                                |                             |           | AN/OFFICATALAN DEDCETIBILIAN FDC    |       |
|          | UNT                            |                             |           | <b>IK DISTNI</b>                    |       |

**Gambar 4.4-50 Melakukan perubahan**

Sistem kemudian akan menampilkan pilihan untuk mengedrop mata kuliah seperti yang ditunjukkan pada gambar 4.4-51 disertai peringatan di bagian atas FRS bertuliskan "**Perubahan persetujuan FRS berhasil"**.

|          | Klik di sin<br>Pembatalan persetujuan FRS berhasil |              |           | Intuk FRS versi cetak               |       |                 |
|----------|----------------------------------------------------|--------------|-----------|-------------------------------------|-------|-----------------|
| Kode     | <b>Nata Koliah</b>                                 |              | SKS Kelas | Doser                               |       | Drop            |
|          |                                                    |              |           | Tony Dwi Susanto, S.T., M.T.        | Ph.D. | [Orce]          |
| KS091316 | Manajemen Rantai Pasok                             |              | н         | Mahendrawathi ER, ST., M. , Ph.D.   |       | <b>Ignori</b>   |
| KS091315 | Manajemien Sains                                   | 5.           | c         | Andre Parvian Aristio, S.Kd., M.Sc. |       | forcel          |
| 10091311 | Pengantar Technopreunership                        | s.           | ٠         | Muchammad Nuni, SE, MT              |       | [Drop]          |
| KS091313 | Rancang Bangun Perangkat Lunak                     | 6            | b         | Radityo Prasetyo Wibowo.            | Kom.  | [Drop]          |
| KS091000 | <b>Teknik Peramalan</b>                            |              | A         | Willik Anggraeni, S.St., M.         | m.    | <b>I</b> Dropal |
|          |                                                    | Total SKS 23 |           |                                     |       | Drop            |

**Gambar 4.4-51 Perubahan berhasil dilakukan**

Namun, fungsi ini tidak terdapat pada FRS yang periodenya telah lewat. Sebagai contoh, pada gambar 4.4-52 berikut adalah FRS yang telah lewat periodenya. Pada FRS tersebut tidak lagi terdapat pilihan untuk melakukan perubahan.

|          |                                    |    |            | Klik di sini untuk FRS versi cetak  |              |
|----------|------------------------------------|----|------------|-------------------------------------|--------------|
|          | Periode FRS ini sudah terlewati.   |    |            |                                     |              |
| Kode     | Mata Kuliah                        |    | SICS Kelas | Dosen                               | <b>Nilai</b> |
| KS091318 | Manajemen Investasi TI             |    | D          | Apol Pribadi Subriadi, ST. MT       | ß            |
| KS091311 | Manajemen Layanan SI/TI            |    | D          | Tony Dai Susanto, S.T., M.T., Ph.D. | A            |
| KS091312 | Manajemen Proyek T1                | 6  | D          | Raras Tyasnunta, S.Kom, MBA         | B.           |
| KS091309 | Perencanaan Sumber Daya Perusahaan |    | Δ          | Mahendrawathi ER, ST., M.Sc., Ph.D. | AB.          |
| KS091310 | Rekayasa Kebutuhan Perangkat Lunak | n. | B          | Bambang Setiawan, S.Kom., M.T.      | AB           |
| KS091207 | Statistika                         | 3  | Ŕ          | Wiwik Anggraeni, S.Si., M.Kom       | AB           |

**Gambar 4.4-52 Periode FRS sudah lewat**

Kesimpulannya adalah, fungsi ini telah berfungsi sebagaimana mestinya, dan tidak ditemukan kegagalan.

### **4.4.2.8.2 Mengedrop Mata Kuliah**

Setelah *user* mengklik untuk melakukan perubahan, maka sistem akan memunculkan pilihan untuk melakukan drop di masing-masing mata kuliah (lihat lagi gambar 4.4-52 di atas).

Ketika *user* mengklik "Drop", maka akan muncul verifikasi apakah *user* yakin akan melakukan drop mata kuliah mahasiswa yang bersangkutan atau tidak. Selanjutnya jika *user* mengklik "OK", maka sistem akan menghapus mata kuliah tersebut dari FRS mahasiswa yang bersangkutan.

Berdasarkan peraturan ITS, mahasiswa dapat melakukan pengedropan mata kuliah melalui login masing-masing, tetapi jika periode telah lewat, maka prosedur DROP hanya dapat dilakukan oleh dosen wali mahasiswa yang bersangkutan.

Kesimpulannya adalah, fungsi mengedrop mata kuliah telah berfungsi sebagaimana mestinya, dan tidak ditemukan kegagalan.

### **4.4.2.8.3 Melakukan Persetujuan FRS**

Ketika *user* telah selesai melakukan perubahan, atau mahasiswa telah selesai mengisi FRS, maka tugas dosen wali adalah memvalidasi atau melakukan persetujuan.

 Caranya adalah dengan mengklik tombol "KLIK DI SINI" pada "**Untuk melakukan persetujuan FRS**" (lihat gambar 53).

| Mata Kultah<br>Interaksi Manusia dan Komputer<br>Manajemen Rantai Pasok |                                                    | $-3$ | SKS Kelas<br>8 | Dosen<br>Tony Dwi Susanto, S.T., M.T., Ph.D. | Drop<br>[Drop]                                        |
|-------------------------------------------------------------------------|----------------------------------------------------|------|----------------|----------------------------------------------|-------------------------------------------------------|
|                                                                         |                                                    |      |                |                                              |                                                       |
|                                                                         |                                                    |      | U.             | Mahendrawathi ER, ST., M.Sc., Ph.D.          | [Drop]                                                |
| Manajemen Sains                                                         |                                                    | 5    | c              | Andre Parvian Aristio, S.Kom, M.Sc.          | [Drop]                                                |
| Pengantar Technopreunership                                             |                                                    | 2    | ٠              | Muchammad Nurif, SE.MT                       | [Drep]                                                |
|                                                                         |                                                    | 5    | B.             | Radityo Prasetyo Wibowo, S.Kom.              | [Drop]                                                |
|                                                                         |                                                    |      |                | strictly Aggregated @ @1 34 Morris           | [Drop]                                                |
|                                                                         |                                                    |      |                |                                              |                                                       |
|                                                                         | Rancang Bangun Perangkat Lunak<br>Teknik Peramatan |      | Total SKS 23   |                                              | <b>KLIK DISINI</b><br>UNTUK MELAKUKAN PERSETUJUAN FRS |

**Gambar 4.4-53 Melakukan persetujuan FRS**

 Setelah persetujuan dilakukan, maka muncul peringatan bertuliskan "**Persetujuan FRS berhasil**".

Maka dapat disimpulkan bahwa fungsi untuk melakukan persetujuan ini telah berhasil dan berfungsi sebagaimana mestinya, serta tidak ditemukan kegagalan.

### **4.4.2.9 USE CASE MENU PEMBERITAHUAN / PERINGATAN**

#### **4.4.2.9.1 Melihat MK Yang Harus Diulang**

*User* sebagai dosen wali juga dapat memantau akademis anak walinya dengan melihat menu pemberitahuan/peringatan. Salah satunya adalah menu untuk melihat MK yang harus diulang.

Pada mahasiswa dengan masalah pada akademis yang mengharuskan mahasiswa tersebut untuk mengulang mata kuliahnya, menu ini akan menampilkan mata kuliah apa saja yang harus diulang oleh mahasiswa yang bersangkutan (lihat gambar 4.4-54).

| Daftar Mata Kuliah yang Harus Diulang |               |                                                  |                |   |              |  |  |  |
|---------------------------------------|---------------|--------------------------------------------------|----------------|---|--------------|--|--|--|
| <b>Semester</b>                       | <b>Kode</b>   | <b>Mata Kuliah</b>                               | <b>SKS</b>     |   | Nilai Tempuh |  |  |  |
| $\mathbf{1}$                          | IG1301        | Agama Islam                                      | $\overline{ }$ | E | 2012/1       |  |  |  |
| $\overline{a}$                        | IG1308        | <b>Bhs Inggris</b>                               | þ,             | E | 2011/2       |  |  |  |
| $\overline{2}$                        | <b>KS1204</b> | Algoritma dan Pemrograman 2                      | з              | Е | 2012/2       |  |  |  |
| $\overline{a}$                        | <b>KS1205</b> | Manajemen dan Organisasi                         | 3              | E | 2011/2       |  |  |  |
| $\overline{2}$                        | KS1302        | Pengantar Sistem Informasi                       | $\overline{a}$ | Е | 2011/2       |  |  |  |
| $\overline{z}$                        | KS1303        | Sistem Operasi                                   | 3              | F | 2012/2       |  |  |  |
| $\overline{2}$                        | KS1304        | Sistem Fungsional Bisnis 2                       | з              | Е | 2012/2       |  |  |  |
| 3                                     | KS1206        | Kalkulus dan Aljabar Linier                      | 4              | F | 2012/1       |  |  |  |
| 3                                     | <b>KS1305</b> | Pengembangan dan Implementasi<br>Perangkat Lunak | 3              | E | 2012/1       |  |  |  |
| 3                                     | <b>KS1306</b> | Manajemen Basis Data                             | 5              | F | 2012/1       |  |  |  |

**Gambar 4.4-54 MK diulang mahasiswa 1**

Sedangkan jika tidak ada mata kuliah yang harus diulang oleh mahasiswa, sistem akan menampilan daftar kosong yang bertuliskan "**Data tidak ditemukan**" (lihat gambar 55).

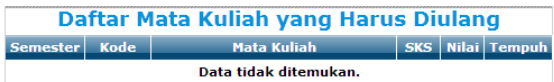

### **Gambar 4.4-55 MK diulang mahasiswa 2**

Pada saat *testing* dilakukan dengan menggunakan beberapa FRS mahasiswa, didapatkan bahwa menu ini bekerja dengan baik.

Kesimpulannya adalah, modul ini telah berfungsi sebagaimana mestinya, dan tidak ditemukan kegagalan.

## **4.4.2.9.2 Melihat MK Yang Wajib Diambil Pada Saat Pergantian Kurikulum**

Fungsi modul ini hampir sama dengan "MK yang harus diulang", bedanya hanyalah fungsi ini memperlihatkan MK apa saja yang wajib diambil oleh mahasiswa yang bersangkutan jika terjadi pergantian kurikulum.

 Jika pergantian kurikulum sedang terjadi, maka akan muncul daftar mata kuliah, sedangkan saat *testing* dilakukan sedang tidak ada pergantian kurikulum, sehingga sistem menampilkan "**Data tidak ditemukan**", sebagiamna yang ditunjukkan pada gambar 4.4-56 berikut.

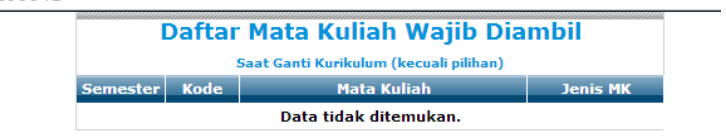

## **Gambar 4.4-56 MK wajib diambil mahasiswa**

Kesimpulannya adalah, modul ini telah berfungsi sebagaimana mestinya, dan tidak ditemukan kegagalan.

#### **4.4.2.9.3 Melihat Pengambilan Melanggar Prasyarat**

Modul ini memiliki fungsi untuk memperingatkan mahasiswa jika mengambil mata kuliah yang tidak seharusnya diambil. Sama dengan 2 modul lainnya, modul ini akan menampilkan daftar mata kuliah (yang melanggar prasyarat), tetapi jika tidak terjadi pelanggaran, maka akan menampilkan "**Data tidak ditemukan**".

*Testing* yang dilakukan mendapati bahwa pada mahasiswa yang tidak memiliki permasalahan dengan FRSnya, modul ini menampilkan **"Data tidak ditemukan"** seperti yang ditunjukkan oleh gambar 4.4-57 berikut ini.

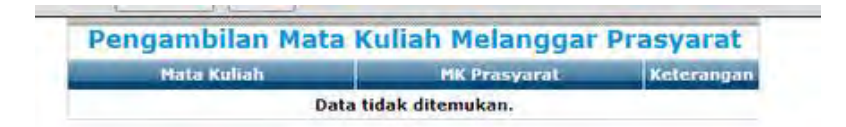

### **Gambar 4.4-57 MK melanggar prasyarat mahasiswa**

Kesimpulannya adalah, modul ini telah berfungsi sebagaimana mestinya, dan tidak ditemukan kegagalan.

#### **4.4.2.9.4 Melihat Ekivalensi**

Modul ekivalensi akan menampilkan informasi jika pada satu semester terjadi ekivalensi. Namun, ketika *testing*  dilakukan, sama seperti saat *testing* dilakukan dengan menggunakan login mahasiswa, modul ekivalensi ini hanya menampilkan halaman yang bertuliskan **"---gagal"** (lihat gambar 4.4-58).

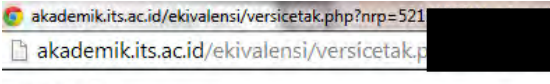

# $---$  gagal

#### **Gambar 4.4-58 Ekivalensi mahasiswa**

Menurut *requirement* yang ada, modul ekivalensi ini akan menampilkan informasi jika terjadi ekivalensi di satu semester, dan funsginya akan dimatikan jika tidak ada ekivalensi untuk meringankan kerja server FRS.

Berdasarkan informasi yang didapat dari BTSI, modul ini memang belum jadi dan belum siap untuk digunakan, sehingga belum pernah diterapkan. Namun sudah ditampilkan pada FRS *online* dan menampilkan informasi yang tidak layak. Sehingga dapat disimpulkan bahwa modul ekivalensi belum berfungsi sebagaimana mestinya.

#### **4.4.2.10 USE CASE MELIHAT FRS VERSI CETAK**

#### **FRS Versi Cetak**

*User* dapat mencetak FRS mahasiswa yang menjadi anak walinya pada modul FRS dengan mengklik pada tombol "Klik di sini untuk versi cetak". Sistem kemudian akan memberitahu cara untuk mencetak ke printer, dan menampilkan halaman versi etak dari mahasiswa yang bersangkutan, sebagimana ditnjukkan oleh gambar 4.4-59.
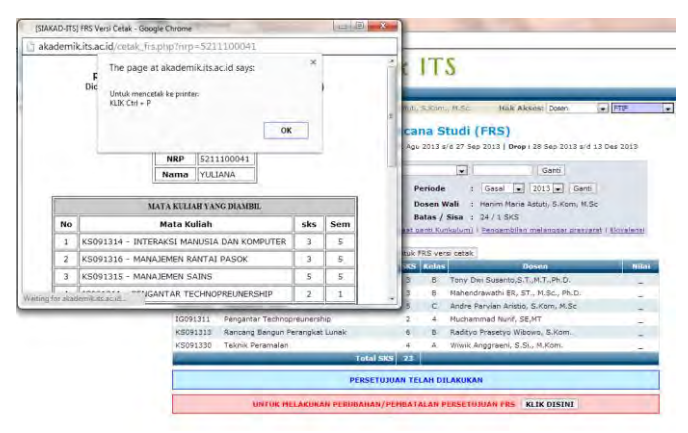

**Gambar 4.4-59 Melihat FRS versi cetak mahasiswa**

Kesimpulannya adalah modul untuk FRS versi cetak ini telah berfungsi dengan sebagaimana mestinya dan tidak ditemukan adanya kegagalan.

## **4.4.2.11 USE CASE MELIHAT HISTORY**

### **Melihat FRS Semester Sebelumnya**

Untuk melihat FRS mahasiswa pada semester-semester sebelumnya, *user* dapat melakukannya dengan mengganti periode menjadi semester-semester yang lalu. Kemudian sistema kan menampilkan FRS mahasiswa yang bersangkutan sesuai dengan periode yang dipilih oleh *user*, sebagaimana ditunjukkan pada gambar 4.4-60.

Jika periode FRS telah terlewati, maka sistem akan menunjukkan peringatan "**Periode FRS ini sudah terlewati**", dan *user* tidak dapat melakukan perubahan lagi.

| Mahasiswa        | 5211100041 - YULIANA<br>÷                                                                                       |                                  |                     | $\overline{\phantom{a}}$ |                                     | Ganti                  |                              |
|------------------|----------------------------------------------------------------------------------------------------|----------------------------------|---------------------|--------------------------|-------------------------------------|------------------------|------------------------------|
| <b>NRP</b>       | 5211100041                                                                                                    |                                  | Periode             |                          | Genap -                             | $2012$ $\bullet$ Ganti |                              |
| Nama             | : YULIANA                                                                                                    |                                  | Dosen W.            |                          | Hanım Maria Astuti, S.Kom, M.Sc.    |                        |                              |
| <b>IPK / IPS</b> |                                                                                                    |                                  |                     | Batas / Susa a surgeons  |                                     |                        |                              |
| Tautan.          | - MK Harras Dikilano 1 MK Walib diambil (ed saat ganti Kurikulum)   Pengambilan melanggar prasyarat   Ekiyalem) |                                  |                     |                          |                                     |                        |                              |
|                  |                                                                                                    | ik di sini untuk FRS versi cetak |                     |                          |                                     |                        |                              |
| <b>Kode</b>      | Periode FRS ini sudah terlewati.                                                                                |                                  |                     |                          | <b>Dosen</b>                        |                        |                              |
|                  | Mata Kuliah                                                                                                    | $\overline{\mathbf{3}}$          | SKS Kelas<br>$\Box$ |                          | Apol Pribadi Subriadi, ST. MT       |                        |                              |
| KS091311         | Manajemen Layanan SI/TI                                                                                         | ś                                | D.                  |                          | Tony Dwi Susanto, S.T., M.T., Ph.D. |                        |                              |
| KS091312         | Manajemen Provek TI.                                                                                            | 6                                | D                   |                          | Raras Tyasnunta, S.Kom, MBA         |                        | <b>Nitai</b><br>Đ<br>A<br>B. |
| KS091309         | Perencanaan Sumber Dava Perusahaan                                                                              | đ                                | A                   |                          | Mahendrawathi ER, ST., M.Sc., Ph.D. |                        |                              |
| KS091310         | Rekayasa Kebutuhan Perangkat Lunak.                                                                             | з                                | в                   |                          | Bambang Setiawan, S.Kom., M.T.      |                        | AB<br>AB                     |

**Gambar 4.4-60 Melihat histori FRS mahasiswa**

Pada saat *testing* dilakukan, tidak ditemukan error. adalah, fungsi ini telah berfungsi sebagaimana mestinya, dan tidak ditemukan kegagalan.

# **4.4.2.12 USE CASE MELIHAT BANTUAN**

### **Melihat Informasi Tata Usaha**

Informasi tata usaha diperlukan jika *user* menemui masalah dalam proses FRSnya, sehingga pada FRS memberikan *link* yang berisi informasi tata usaha pada jurusan *user*, seperti yang ditunjukkan pada gambar 4.4-61 berikut ini.

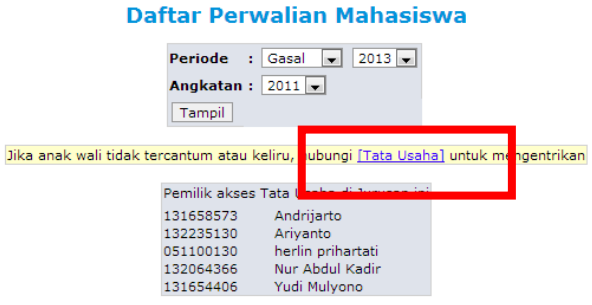

**Gambar 4.4-61 Melihat bantuan**

Saat *testing* ini dilakukan, tidak ditemukan adanya kegagalan untuk melihat informasi tata usaha. Maka dapat disimpulkan bahwa fungsi untuk melihat informasi tata usaha ini telah berjalan sebagaimana mestinya dan tidak ditemukan adanya kegagalan.

### **4.4.2.13 USE CASE MELIHAT NILAI MAHASISWA**

#### **4.4.2.13.1.Melihat Nilai**

Pada modul Perwalian Mahasiswa, terdapat menu untuk melihat nilai semua semester yang ditempuh mahasiswa. Pada menu ini *user* juga dapat mengganti mahasiswa berdasarkan nama dan NRP, sama seperti fungsi yang terdapat pada FRS (lihat gambar 4.4-62).

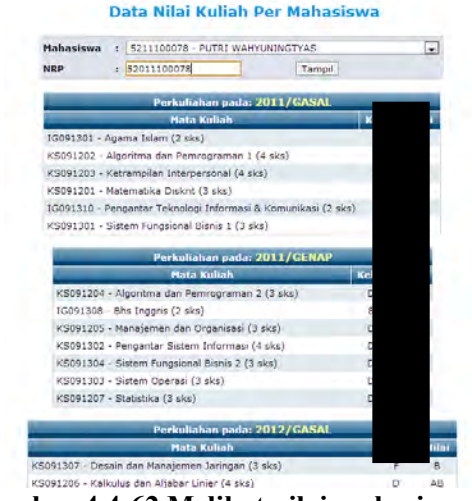

**Gambar 4.4-62 Melihat nilai mahasiswa**

Yang membedakan dari fungsi untuk mengganti mahasiswa berdasarkan nama dan NRP ini dengan yang ada pada modul FRS adalah, menu ini dapat melihat nilai semua mahasiswa, termasuk yang bukan anak wali dari *user*.

Saat *testing* ini dilakukan, tidak ditemukan adanya kegagalan untuk melihat nilai mahasiswa. Kesimpulannya adalah, menu ini telah berjalan sebagaimana mestinya, dan tidak ditemukan kegagalan.

### **4.4.2.13.2 Melihat Nilai Satu Periode**

Pada modul perwalian Mahasiswa juga terdapat menu untuk melihat nilai pada satu periode saja, yaitu "Nilai GS/Gn (tahun)". Misalnya, saat *testing* ini dilakukan adalah pada saat semester ganjil, maka *user* dapat melihat nilai mahasiswa pada saat semester genap sebelumnya. Untuk lebih jelasnya dapat dilihat pada gambar 4.4-63 berikut ini.

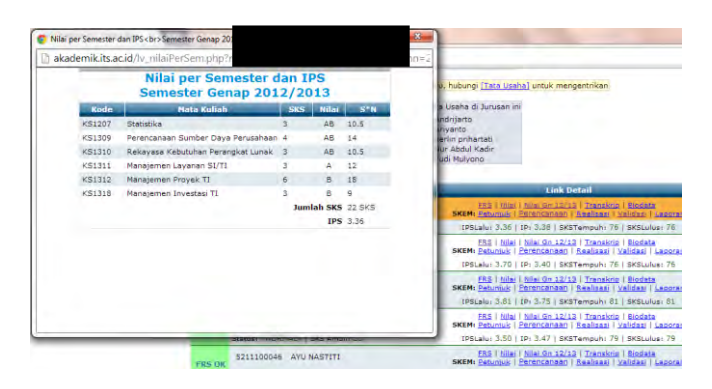

# **Gambar 4.4-63 Melihat nilai mahasiswa satu periode**

Saat *testing* ini dilakukan, tidak ditemukan adanya kegagalan untuk melihat nilai satu periode. Maka dapat disimpulkan bahwa fungsi ini telah berjalan dengan sebagaimana mestinya dan tidak ditemukan adanya kegagalan.

### **4.4.2.13.3 Melihat Transkrip**

*User* dapat melihat transkrip mahasiswa yang dikehendakinya dengan mengklik menu "Transkrip". Sistem kemudian akan membuka halaman yang berisikan transkrip dari mahasiswa yang bersangkutan. Pada saat *testing* ini dilakukan, tampilannya adalah seperti pada gambar 4.4-64 berikut ini.

|      |                      | akademik.its.ac.id/rep_transkrip.php?edit=5211         |        |            |                |       |                                                                                                    |
|------|----------------------|--------------------------------------------------------|--------|------------|----------------|-------|----------------------------------------------------------------------------------------------------|
|      |                      | <b>TRANSKRIP MATA KULLAH</b>                           |        |            |                |       | $\overline{\phantom{a}}$<br>s, hubungi l'Tata Usaha] untuk mengentrikani<br>Lisaha di Jurusan ini<br>ndritarto |
|      |                      | <b>NRP / Nama</b>                                      | 5211   |            |                |       | <b>By arrita</b><br>erlin prihartabi                                                                           |
|      |                      | SKS Tempuh / SKS Lulus 76 / 76                         |        |            |                |       | ur Abdul Kadir                                                                                                 |
|      |                      | <b>Status</b>                                          | Normal |            |                |       | udi Mulvono                                                                                                    |
|      |                      | --- Tahap: Persiapan ---                               |        |            |                |       | <b>Link Detail</b>                                                                                             |
| Kode |                      | Nama Mata Kuliah                                       |        | <b>SKS</b> | Historia Nilai | Nilai | E55   Nilai   Bilai On 12/13   Transkrip                                                                       |
|      |                      | IG091301 Agema Islam                                   |        | $\geq$     | 2011/Gs/A      | ă     | SKEM: Returnok   Ferencanaan   Kealisaal                                                                       |
|      |                      | 1G091310 Pengantar Teknologi Informasi & Komunikasi    |        |            | 2011/Gs/R      | ĸ     | IPSLalu: 3.36   IP: 3.38   SKSTempuh: 76                                                                       |
|      |                      | K5091201 Matematika Diskrit                            |        |            | 2011/Gs/BC     | BC    | FRS 1 Nilsi 1 Nilsi Gn 12/12   Transkrip                                                                       |
|      |                      | KS091202 Algoritma dan Pemrograman 1                   |        |            | 2011/Gs/B      | B.    | <b>SKEM: Petuniuk   Perencanaan   Realisasi   "</b>                                                            |
|      |                      | KS091203 Ketrampilan Interpersonal                     |        | ÷          | 2011/Ge/A      | А     | IPSLalu: 3.70   IP: 3.40   SKSTampuh: 76                                                                       |
|      |                      | KS091301 Sistem Fungsional Bisnis 1                    |        | 3          | 2011/Gs/A      | A     | FRS   hila:   hilai Gn 12/13   Transkno-<br>SKEM: Petumuk   Perencanaan   Realisas   3                         |
|      | IG091308 Bhs Inggris |                                                        |        | ž          | 2011/Gn/AB     | AB    | IPSLelu: 3.61   IP: 3.75   SKSTempuh: 01                                                                       |
|      |                      | KS091204 Algoritma dan Pemrograman 2                   |        | x          | 2011/Gn/B      | в     | FRS   Nilai   Nilai Gn 12/13   Transkrig-                                                                      |
|      |                      | KS091205 Manajemen dan Organisasi                      |        | ä.         | 2011/Gn/AB     | AB    | SKEM: Petuntuk   Perencanaan   Realizasi   h                                                                   |
|      |                      | KS091302 Pengantar Sistem Informasi                    |        | ٠          | 2011/Gn/AB     | AB.   | IPSLalu: 3.50   IP: 3.47   SKSTempuh: 79                                                                       |
|      |                      | K5091303 Sistem Operasi                                |        | 3          | 2011/Gr/AB     | AB.   | FRS   Nilai   Nilai Gn 12/13   Transkrip                                                                       |
|      |                      | KS091304 Sistem Pungsional Bisnis 2                    |        | э          | 2011/Gr/AB     | AB    | SKEM: Petuntuk:   Perencanaan   Realizaz:   F                                                                  |
|      |                      | Total Sks Tahap Persiapan: 36                          |        |            |                |       | 1PSLalur 3.45   1P: 3.26   SKSTempuh: 76                                                                       |
|      |                      | IP Tahap Persiapan: 3.42                               |        |            |                |       | FRS   Nilai   Nilai Gn 12/13   Transkrig<br>SKEM: Petunuk   Perencanaan   Realizasi   =                        |
|      |                      | --- Tahap: Sarjana ---                                 |        |            |                |       | IPSLalu: 3.00   IP: 3.08   SKSTempuh: 73                                                                       |
| Kode |                      | Nama Mata Kuliah                                       |        | <b>SKS</b> | Historic Nilai | Nilai | FRS   Nilai   Nilai Gn 12/13   Transkrip-                                                                      |
|      |                      | KS091206 Kalkulus dan Aliabar Linier                   |        | a.         | 2012/Gs/BC     | BC    | SKEM: Petuniuk   Perencanaan   Realisasi   n                                                                   |
|      |                      | KSC91305 Pengembangan dan Implementasi Perangkat Lunak |        |            | 2012/GK/AB     | AB    | IPSLalu: 3.73   IP: 3.58   SKSTempuh: 76                                                                       |

**Gambar 4.4-64 Melihat transkrip mahasiswa**

Maka dapat disimpulkan bahwa fungsi untuk melihat transkrip mahasiswa ini telah berjalan dengan sebagaimana mestinya dan tidak ditemukan adanya kegagalan.

### **4.4.2.14 USE CASE BIODATA MAHASISWA**

#### **Melihat Biodata Mahasiswa**

Menu terakhir pada FRS dosen dengan modul Perwalian Mahasiswa adalah *user* dapat melihat biodata mahasiswa

dengan mengklik pada menu "Biodata" pada mahasiswa yang dikehendakinya. Sistem kemudian akan menampilkan halaman baru yang berisikan biodata dari mahasiswa yang bersangkutan (lihat gambar 4.4-65).

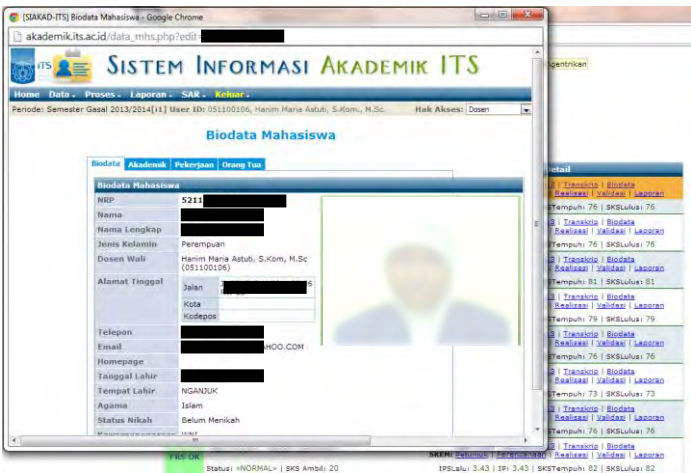

**Gambar 4.4-65 Melihat biodata mahasiswa**

Saat *testing* ini dilakukan, tidak ditemukan adanya kegagalan untuk melihat biodata mahasiswa. Kesimpulannya adalah, *test case* ini telah berfungsi sebagaimana mestinya, dan tidak ditemukan kegagalan.

# **4.4.3 Kesimpulan Dan Rekomendasi Faktor** *Correctness*

Dari login mahasiswa dengan total 15 *test case*, secara keseluruhan terdapat 2 *test case* yang belum berfungsi dengan sebagaimana mestinya, yaitu *test case* ekivalensi dan mendapatkan *password*. Hal ini juga berlaku sama pada login dosen dengan total 24 *test case*.

Secara keseluruhan dapat disimpulkan, baik menggunakan login mahasiswa maupun login dosen, terdapat 2 fungsi yang belum maksimal kegunaannya, yaitu *test case*  ekivalensi dan mendapatkan *password*.

Rekomendasi untuk faktor *correctness* adalah dengan memperbaiki dan mengaktifkan kembali fungsi untuk mendapatkan *password* agar user dapat lebih cepat memperoleh *password*nya sendiri kapan saja. Selain itu juga dengan memperbaiki modul ekivalensi dan mengaktifkannya ketika terjadi ekivalensi, tetapi memberikan informasi yang lebih layak jika sedang tidak terjadi ekivalensi. Sebaiknya jika modul tersebut belum sempurna atau belum siap, tidak perlu ditampilkan pada halaman FRS online. Begitu juga dari sisi dokumentasi yang diharapkan agar lebih baik jika terjadi pengembangan FRS online.

### **4.5 Faktor** *Portability*

Berdasarkan *requirement* akademik ITS untuk faktor *portability*, FRS *online* harus dapat diakses dengan menggunakan *hardware*, OS, dan *software* (dalam hal ini adalah *browser*) yang berbeda-beda (*requirement* akademik dapat dilihat pada lampiran B).

*Testing* faktor *portability* dilakukan dengan cara manual, yaitu dengan menggunakan beberapa *hardware,* OS, dan *browser* yang berbeda. Hardware yang digunakan adalah PC, laptop, *smartphone*, dan tablet. OS yang digunakan adalah windows, ubuntu, android, dan iOS. Sementara *browser* yang digunakan adalah *browser*, mozilla firefox, internet explorer, google chrome, opera, dan dolphin.

Hasil *testing* dinyatakan gagal apabila tampilan FRS *online* berantakan, atau memberikan peringatan atau *error*  yang tidak layak atau bukan dari sistem FRS *online* itu sendiri, dan berbeda dari tampilan *testing* lainnya. Hal ini dimaksudkan untuk menemukan jika ada fungsi atau modul yang tidak *support* dengan *hardware*, OS, dan *software*  tertentu.

Periode *testing* dilakukan pada tanggal 2 Juli 2013 hingga 8 April 2014. Hasil *testing* dapat dipertanggungjawabkan selama masa periode dan sangat memiliki kemungkinan besar untuk berubah seiring waktu dengan adanya *maintenance* rutin yang dilakukan oleh pihak BTSI.

# **4.5.1** *Testing* **Dengan Login Mahasiswa**

Dengan login mahasiswa, *testing* menggunakan *hardware* yang berbeda dilakukan dengan menggunakan 3 laptop, 2 PC, 2 *smartphone*, dan 2 tablet dan menguji 15 *test case*. Tabel 4.5-1 berikut ini adalah hasil *testing* menggunakan *hardware* sekaligus OS berdasarkan spesifikasinya.

| юдш шапамэн      |              |                 |              |     |                 |                      |                   |              |                 |  |
|------------------|--------------|-----------------|--------------|-----|-----------------|----------------------|-------------------|--------------|-----------------|--|
|                  |              | Laptop          |              | PC  |                 |                      | <b>Smartphone</b> |              | <b>Tablet</b>   |  |
|                  | LP1          | LP <sub>2</sub> | LP3          | PC1 | PC <sub>2</sub> | SM <sub>1</sub>      | SM <sub>2</sub>   | TB1          | TB <sub>2</sub> |  |
| TC01             | $\checkmark$ |                 | ✓            |     | ✓               | ✓                    | ✓                 |              |                 |  |
| TC02             | ✓            | ✓               | $\checkmark$ |     | ✓               | ✓                    | ✓                 |              |                 |  |
| TC03             | ✓            | $\checkmark$    | $\checkmark$ |     | ✓               | ✓                    | ✓                 |              |                 |  |
| TC04             | ✓            | ✓               | ✓            | √   | ✓               | ✓                    | ✓                 | $\checkmark$ |                 |  |
| TC05             | ✓            | ✓               | ✓            | ✓   | ✓               | ✓                    | ✓                 | ✓            |                 |  |
| TC <sub>06</sub> | ✓            | $\checkmark$    | $\checkmark$ |     | ✓               | $\tilde{\checkmark}$ |                   |              |                 |  |
| TC07             | ✓            | V               | $\checkmark$ |     | ✓               | ✓                    |                   |              |                 |  |
| TC08             | ✓            | ✓               | ✓            |     |                 | ✓                    | $\checkmark$      |              |                 |  |
| TC09             | ✓            | ✓               | $\checkmark$ |     | $\checkmark$    | ✓                    | ✓                 |              |                 |  |
| <b>TC10</b>      | ✓            | ✓               | ✓            |     | $\checkmark$    | ✓                    | ✓                 |              |                 |  |
| <b>TC11</b>      | ✓            | ✓               | ✓            | ✓   | ✓               | ✓                    | ✓                 |              |                 |  |
| <b>TC12</b>      | ✓            | ✓               | ✓            | ✓   | ✓               | ✓                    | $\checkmark$      |              |                 |  |
| <b>TC13</b>      | $\checkmark$ |                 |              |     | $\checkmark$    |                      |                   |              |                 |  |
| <b>TC14</b>      | ✓            | √               | $\checkmark$ |     | ✓               | ✓                    |                   |              |                 |  |
| <b>TC15</b>      |              |                 |              |     |                 |                      |                   |              |                 |  |

**Tabel 4.5-29 Hasil** *testing* **menggunakan** *hardware* **login mahasiswa**

*Testing* kemudian dilanjutkan dengan menggunakan 6 *browser* berbeda-beda, yaitu browser bawaan (untuk Android dan iOS), internet explorer, google chrome, mozilla firefox, opera, dan dolphin browser.

Tabel 4.5-2 berikut adalah hasil dari *testing* menggunakan *browser*.

**Tabel 4.5-30 Hasil** *testing* **menggunakan** *hardware* **login mahasiswa**

|                  | <b>Browser</b> | IE | -<br><b>Chrome</b> | <b>Mozilla</b> | Opera | <b>Dolphin</b> |
|------------------|----------------|----|--------------------|----------------|-------|----------------|
| TC01             |                |    |                    |                |       |                |
| TC02             |                |    |                    |                |       |                |
| TC03             |                |    |                    |                |       |                |
| TC04             |                |    |                    |                |       |                |
| TC05             |                |    |                    |                |       |                |
| TC <sub>06</sub> |                |    |                    |                |       |                |

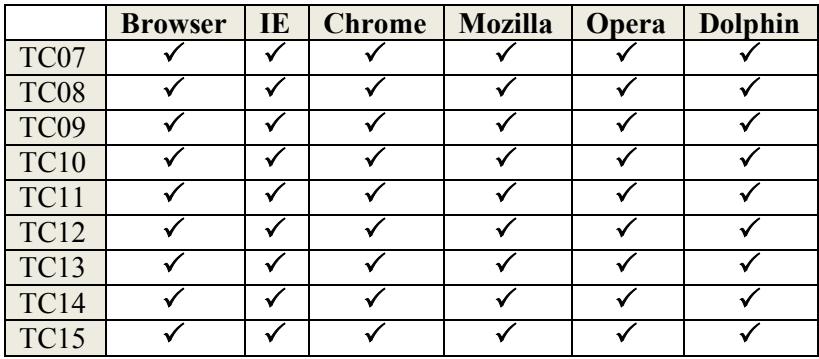

Tabel 4.5-3 berikut adalah kesimpulan tingkat kesuksesan dari *testing* faktor *portability* dengan login mahasiswa sejumlah 15 *test case*.

| Hardware<br><b>Browser</b>             | Laptop | PC   | Smartphone | Tablet |  |  |  |  |
|----------------------------------------|--------|------|------------|--------|--|--|--|--|
| <b>Browser</b><br>(Android<br>dan iOS) |        |      | 100%       | 100%   |  |  |  |  |
| $\overline{\phantom{a}}$ IE            | 100%   | 100% |            |        |  |  |  |  |
| Chrome                                 | 100%   | 100% | 100%       | 100%   |  |  |  |  |
| Mozilla                                | 100%   | 100% | 100%       | 100%   |  |  |  |  |
| Opera                                  | 100%   | 100% | 100%       | 100%   |  |  |  |  |
| Dolphin                                |        |      | 100%       | 100%   |  |  |  |  |

**Tabel 4.5-31 Tingkat kesuksesan** *portability* **login mahasiswa**

Kesimpulannya faktor *portability* untuk login mahasiswa adalah, setiap *hardware*, OS, dan *browser* yang diujikan memiliki tingkat keberhasilan dalam mengakses dan melakukan FRS *online* yang sama besar. Tidak terdapat

perbedaan tampilan halaman atau *output* yang terjadi walaupun *hardware*, OS, dan *browser* memiliki spesifikasi yang berbeda-beda. Hal ini menunjukkan bahwa tidak ada perbedaan dalam mengakses dan melakukan FRS *online* walaupun *hardwar*, OS, dan *browser* yang digunakan berbeda-beda.

#### **4.5.2** *Testing* **Dengan Login Dosen**

Sama seperti *testing* yang dilakukan dengan menggunakan login mahasiswa, *testing* faktor *portability* dilakukan dengan menggunakan beberapa *hardware* yang berbeda, yaitu PC, laptop, *smartphone*, dan tablet.

Tabel 4.5-4 adalah hasil *testing* menggunakan *hardware*  sekaligus OS berdasarkan spesifikasinya.

|                   | <b>TORTH GOSCH</b> |              |     |                 |                 |                   |     |                      |                 |  |  |
|-------------------|--------------------|--------------|-----|-----------------|-----------------|-------------------|-----|----------------------|-----------------|--|--|
|                   |                    | Laptop       |     | PC              |                 | <b>Smartphone</b> |     | <b>Tablet</b>        |                 |  |  |
|                   | LP1                | LP2          | LP3 | PC <sub>1</sub> | PC <sub>2</sub> | SM <sub>1</sub>   | SM2 | TB1                  | TB <sub>2</sub> |  |  |
| TCD01             | ✓                  |              |     | ✓               |                 |                   |     | ✓                    |                 |  |  |
| TCD <sub>02</sub> | ✓                  | ✓            |     | ✓               |                 | $\checkmark$      | ✓   | $\checkmark$         |                 |  |  |
| TCD <sub>03</sub> |                    | ✓            |     |                 |                 | V                 | ✓   |                      |                 |  |  |
| TCD <sub>04</sub> |                    | $\checkmark$ |     | ✓               |                 | ✓                 | ✓   | ✓                    |                 |  |  |
| TCD05             |                    |              |     |                 |                 | √                 | ✓   | ✓                    |                 |  |  |
| TCD <sub>06</sub> |                    |              |     |                 |                 | V                 | ✓   | ✓                    |                 |  |  |
| TCD07             |                    |              |     | ✓               |                 | $\checkmark$      | ✓   | ✓                    |                 |  |  |
| TCD <sub>08</sub> |                    |              |     |                 |                 | $\checkmark$      |     | ✓                    |                 |  |  |
| TCD09             |                    | $\checkmark$ |     | $\checkmark$    |                 | $\checkmark$      |     | ✓                    |                 |  |  |
| TCD10             | $\checkmark$       | $\checkmark$ | ✓   | $\checkmark$    |                 | $\checkmark$      |     | ✓                    |                 |  |  |
| TCD11             | $\checkmark$       | $\checkmark$ | ✓   | ✓               |                 | ✓                 |     | ✓                    |                 |  |  |
| TCD12             | ✓                  | $\checkmark$ | ✓   | $\checkmark$    |                 |                   | ✓   | ✓                    |                 |  |  |
| TCD13             | ✓                  | $\checkmark$ |     | $\checkmark$    |                 |                   |     | ✓                    |                 |  |  |
| TCD14             |                    | $\checkmark$ |     | $\checkmark$    |                 |                   |     | $\tilde{\checkmark}$ |                 |  |  |
| TCD15             |                    |              |     |                 |                 |                   |     |                      |                 |  |  |
| TCD16             |                    |              |     |                 |                 |                   |     |                      |                 |  |  |

**Tabel 4.5-32 Hasil** *testing* **menggunakan** *hardware* **login dosen**

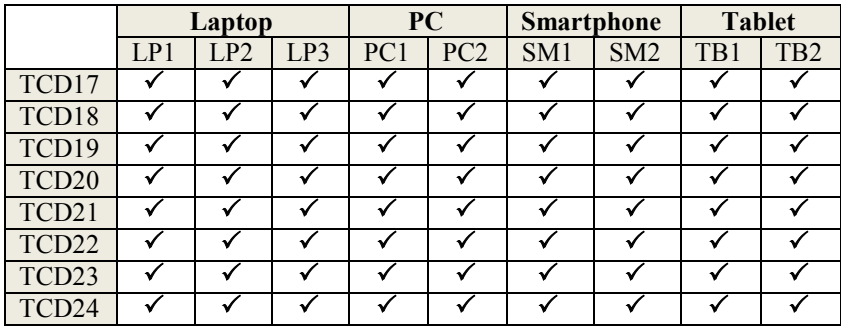

Kesimpulannya faktor *portability* untuk login dosen adalah, setiap *hardware*, OS, dan *browser* yang diujikan juga memiliki tingkat keberhasilan dalam mengakses dan melakukan FRS *online* yang sama besar. Tidak terdapat perbedaan tampilan halaman atau *output* yang terjadi walaupun *hardware*, OS, dan *browser* memiliki spesifikasi yang berbeda-beda, sama seperti hasil *testing* dengan menggunakan login mahasiswa. Hal ini menunjukkan bahwa tidak ada perbedaan dalam mengakses dan melakukan FRS *online* walaupun *hardware*, OS, dan *browser* yang digunakan berbeda-beda.

*Testing* kemudian dilanjutkan dengan menggunakan 6 *browser* berbeda-beda, yaitu browser bawaan (untuk Android dan iOS), internet explorer, google chrome, mozilla firefox, opera, dan dolphin browser.

Tabel 4.5-5 berikut adalah hasil dari *testing* menggunakan *browser.* 

**Tabel 4.5-33 Hasil** *testing* **menggunakan** *hardware* **login dosen**

|                  | <b>Browser</b> | IE | <b>Chrome</b> | <b>Mozilla</b> | Opera | <b>Dolphin</b> |
|------------------|----------------|----|---------------|----------------|-------|----------------|
| CD0 <sub>1</sub> |                |    |               |                |       |                |
|                  |                |    |               |                |       |                |
|                  |                |    |               |                |       |                |

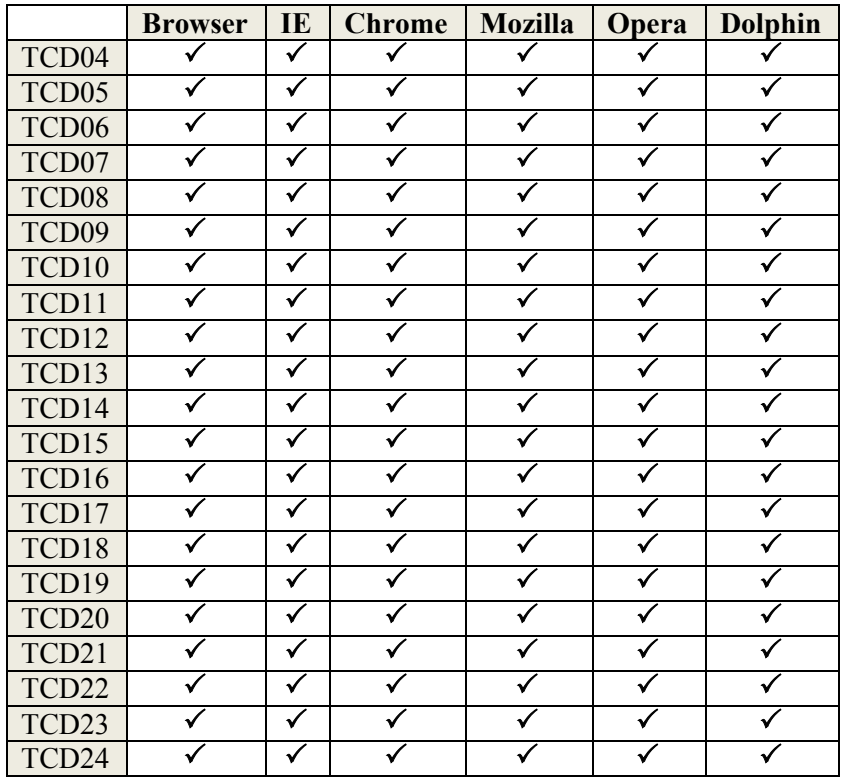

Tabel 4.5-6 berikut adalah kesimpulan tingkat kesuksesan dari *testing* faktor *portability* dengan login dosen sejumlah 24 *test case*.

**Tabel 4.5-34 Tingkat kesuksesan** *portability* **login dosen**

| Hardware<br><b>Browser</b>             | Laptop | PC | Smartphone | Tablet |
|----------------------------------------|--------|----|------------|--------|
| <b>Browser</b><br>(Android<br>dan iOS) |        |    | 100%       | 100%   |

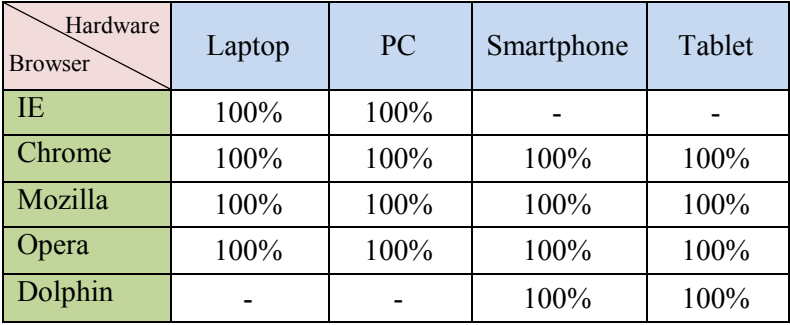

#### **4.5.3 Kesimpulan Dan Rekomendasi Faktor** *Portability*

*Testing* faktor *portability* dengan login mahasiswa dan dosen memiliki hasil yang sama, yaitu tidak ditemukannya *error* saat FRS *online* digunakan. Dengan menggunakan *hardware,* OS, dan *software* apapun, tampilan FRS *online* sama, informasi dan *output* yang ditampilkan pun sama.

Ini berarti, FRS *online* dapat diakses dengan menggunakan *hardware,* OS, dan *software* apapun tanpa menghasilkan *output* yang berbeda satu sama lain. Hal ini sesuai dengan *requirement* akademik ITS, bahwa FRS *online* seharusnya dapat diakses dengan menggunakan *hardware* yang berbeda-beda.

Rekomendasi untuk faktor *portability* adalah dengan mempertahankan kualitas agar *user* tetap merasa nyaman ketika melakukan FRS menggunakan FRS *online*.

### **BAB V PENUTUP**

Bagian ini berisi kesimpulan dan saran dari keseluruhan pengerjaan tugas akhir yang diharapkan dapat menjadi bahan pertimbangan untuk melakukan pengembangan terhadap FRS *online* selanjutnya.

### **5.1 Kesimpulan dan Rekomendasi**

Dari hasil *testing*, maka dapat disimpulkan bahwa:

1. Berdasarkan faktor *usability*, masih banyak *user* yang mengalami masalah saat mengakses FRS *online*. Secara rata-rata, *user* puas terhadap navigasi, interaktif *website*, dan *usability*, tetapi tidak dengan kecepatan akses, walaupun semua variabel memiliki pengaruh yang positif dan signifikan. Kecepatan akses memiliki pengaruh yang paling kecil dibandingkan faktor lainnya. Secara garis besar model yang diujikan sudah cukup sesuai dengan faktor navigasi, kecepatan akses, dan interaktif *website* memiliki pengaruh sebesar 88.4%, sementara 11.6% sisanya dijelaskan oleh faktor-faktor lain yang tidak dimasukkan dalam model ini. Sehingga disimpulkan bahwa FRS *online* sudah cukup berkualitas dari segi *usability.*

Rekomendasi untuk faktor usability salah satunya adalah menjadwalkan waktu FRS untuk masingmasing fakultas agar kerja server tidak terlalu berat pada satu waktu, dan memberikan kecepatan akses lebih stabil untuk user.

2. Berdasarkan faktor *reliability*, didapatkan kesimpulan bahwa, berdasarkan average time, median time, 90% line, minimum time, maximum time, persentase error, throughput, kb/sec, dan waktu respon, FRS online mampu merespon mencapai 12.000 user dalam satu waktu seperti yang dijelaskan oleh pihak BTSI; dan perbedaan waktu respon dan tingkat error yang terjadi tidak tergantung pada jumlah user yang mengakses, melainkan tergantung pada masalah-masalah yang terkait teknis jaringan, sehingga dapat dinyatakan bahwa FRS online telah berkualitas dari segi *reliability*.

Rekomendasi untuk faktor reliability adalah agar pihak pengembang mengetahui dengan lebih baik penyebab-penyebab error dan perbedaan waktu respon yang berbeda-beda ketika user mengakses; dan memperbaikinya sehingga user dapat lebih puas terkait faktor reliability.

3. Berdasarkan faktor *integrity*, FRS *online* masih memiliki bebebrapa kerentanan, yaitu terdeteksi celah XSS, *backup files, source code* dan *link* adodb yang dapat dilihat isinya, serta *autocomplete form.* Berdasarkan *testing*, ternyata login dosen memiliki tingkat kerentanan yang lebih rendah jika dibandingkan dengan login mahasiswa. Tetapi hasil ini dapat terus berubah-ubah sewaktu-waktu sesuai dengan *maintenance* yang rutin dilakukan. Sehingga disimpulkan bahwa FRS online telah berkualitas dari segi *integrity*.

Rekomendasi yang diberikan adalah dengan tetap melakukan *maintenance* dengan rutin, dan tingkat

keamanan terus dikembangkan agar semakin sedikit celah bagi hacker untuk melakukan hacking.

4. Berdasarkan faktor *correctness*, FRS *online* secara keseluruhan (baik menggunakan login mahasiswa maupun login dosen) masih memiliki kekurangan karena terdapat 2 *test case* yang belum maksimal kegunaannya, yaitu *test case* mendapatkan *password*  dan ekivalensi. Sedangkan 13 *test case* lainnya untuk login mahasiswa dan 22 *test case* lainnya untuk login dosen telah berfungsi dengan baik. Sehingga disimpulkan bahwa FRS online telah cukup berkualitas dari segi *correctness*.

Rekomendasi yang diberikan adalah dengan memperbaiki dan mengaktifkan kembali fungsi untuk mendapatkan *password* agar user dapat lebih cepat memperoleh *password*nya sendiri kapan saja, memperbaiki modul ekivalensi dan mengaktifkannya ketika terjadi ekivalensi tetapi memberikan informasi yang lebih layak jika sedang tidak terjadi ekivalensi. Sebaiknya jika modul tersebut belum sempurna atau belum siap, tidak perlu ditampilkan pada halaman FRS *online*. Begitu juga dari sisi dokumentasi yang diharapkan agar lebih baik jika terjadi pengembangan FRS online

5. Berdasarkan faktor *portability*, FRS *online* dapat diakses dengan menggunakan *hardware*, OS, dan *browser* yang berbeda-beda tanpa menghasilkan *output* yang berbeda satu sama lain. Hal ini sesuai dengan *requirement* akademik ITS, bahwa FRS *online* seharusnya dapat diakses dengan menggunakan *hardware*, OS, dan *browser* apapun.

Sehingga dapat disimpulkan bahwa FRS online telah berkualitas dari segi *portability*.

Rekomendasi yang diberikan adalah dengan mempertahankan kualitas agar *user* tetap merasa nyaman ketika melakukan FRS menggunakan FRS *online*.

## **5.2 Saran**

Secara keseluruhan, berdasarkan faktor-faktor yang diujicobakan, FRS *online* sudah dapat dikatakan berkualitas, walaupun masih memiliki beberapa kekurangan.

Salah satu kekurangan FRS *online* adalah perihal kelengkapan perangkat lunak, di mana FRS *online* tidak memiliki dokumentasi yang lengkap, padahal dalam pembuatan *software* paling tidak dibutuhkan 4 hal, yaitu *code*, data, dokumentasi, dan prosedur. Tidak adanya kelengkapan dokumentasi perangkat lunak merupakan nilai minus yang mempengaruhi kualitas kelengkapan. Hal ini dapat menyulitkan jika untuk ke depannya akan dilakukan proses pengembangan FRS *online*.

Saran-saran untuk melakukan pengujian terhadap FRS *online* adalah sebagai berikut:

- 1. Terlebih dahulu dilakukan dokumentasi perubahan untuk melengkapi dokumentasi yang tidak pernah dibuat sebelumnya, sehingga pengujian dapat dilakukan berdasarkan dokumentasi yang ada. Begitu juga dengan perubahan-perubahan yang mungkin terjadi pada masa yang akan datang, akan lebih baik jika dokumentasi selalu dilakukan.
- 2. Dibuat dokumen *requirement* FRS *online* secara keseluruhan agar *testing* dapat lebih terarah.
- 3. Melakukan *testing* pada 3 periode FRS, yaitu periode pengisian, periode perubahan, dan periode untuk

melakukan drop. Waktu yang paling utama adalah ketika *high traffic* sedang terjadi.

4. Jika suatu saat akan dilakukan pengumpulan data dengan sampel mahasiswa dan dosen ITS sebaiknya data responden mencapai 50% hingga 75% dari jumlah populasi agar data yang dihasilkan lebih valid dan reliabel.

Diharapkan dengan adanya penelitian ini, kualitas FRS *online* dapat ditingkatkan dengan lebih baik lagi, terutama untuk fungsi-fungsi yang masih dianggap kurang demi memperlancar proses pengisian FRS setiap awal semester.

*Halaman ini sengaja dikosongkan.* 

### **DAFTAR PUSTAKA**

(t.thn.). Dipetik April 2013, dari Software Quality Attributes: http://www.sqa.net/softwarequalityattributes.html *Lika-liku FRS Online ITS*. (2012). Dipetik May 2013, dari http://www.its.ac.id/berita.php?nomer=9890 Balci, O. (1998). *Software Engineering Lecture Notes, Department of Computer Science.* Blacksburg, VA. Banggawan, B. (2012). *Browser Apa Paling Banyak Dipakai di Dunia*. Dipetik October 9, 2013, dari www.teknologi.inilah.com: http://teknologi.inilah.com/read/detail/1863433/brows er-apa-paling-banyak-dipakai-didunia#.UlUgNtKnpvB Berander, P., Damm, L.-O., Eriksson, J., Gorschek, T., Henningsson, K., Jönsson, P., et al. (June 2005). *Software quality attributes and trade-offs.* Blekinge Institute of Technology. Curtis, D. B., Floyd, J. J., & and Winsor, J. L. (1996). *Komunikasi Bisnis dan Profesional. Remaja Rosdakarya.* Bandung. Danto, W. P., & Laksitowening, K. (t.thn.). *Analisa Kebutuhan Fungsional Sistem Informasi IT Telkom Menggunakan Balance Scorecard.*

- Eeles, P. (t.thn.). *IBM Software Group, Non-Functional Requirements.*
- Fitzpatrick, R. (1996). *Software Quality: Definitions and Strategic Issues.*
- Galin, D. (2004). *Software Quality Assurance: From Theory to Implementation.*
- Glass, R. (2002). *Building Quality Software.*
- Jamwal, D. D. (2010). *Analysis of Software Quality Models for Organizations.*
- Lenahan, T. (2012). *6 Reasons Dolphin Should Be Your Default Browser*. Dipetik October 9, 2013, dari www.android.appstorm.net: http://android.appstorm.net/reviews/internetreviews/6-reasons-dolphin-should-be-your-defaultbrowser/
- Lovejoy, B. (2013). *Chrome Overtakes Internet Explorer As The Most Popular Browser In The USA*. Dipetik October 9, 2013, dari www.9to5google.com: http://9to5google.com/2013/07/10/chrome-overtakesinternet-explorer-as-the-most-popular-browser-in-theusa/
- McCall, J. A.; Richards, P. K.; and Walters, G. F. (1977). *"Factors in Software Quality", Nat'l Tech. Information Service, no. Vol. 1, 2 and 3.*
- Parwita, W., & Arida, L. (2012). Komponen Penilaian Kualitas Perangkat Lunak Berdasarkan Software Quality Models.
- PhD., W. S. (2006). *Software Quality Model Requirements for Software Quality Engineering.*
- Schach, R. (1999). *Software Engineering, Fourth Edition, McGraw-Hill, Boston, MA, pp. 11.*
- Senecal, J. W. (2007). *Measuring Perceived Website Usability.*

*.*

# **RIWAYAT PENULIS**

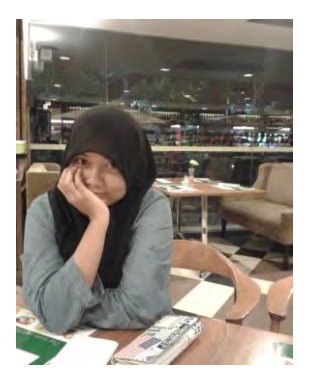

Penulis lahir di Jakarta, 26 Juni 1991 merupakan anak keempat dari 4 bersaudara. Penulis menuntaskan pendidikan di SD, SMP, dan SMA Yayasan Pendidikan Vidya Dahana Patra (VIDATRA) Bontang, dan melanjutkan kuliah jurusan Sistem Informasi FTIf – Institut Teknologi Sepuluh Nopember (ITS) Surabaya

dan terdaftar sebagai mahasiswa dengan NRP 5209100005.

Selama menjadi mahasiswa, penulis tergabung sebagai anggota IFLS (*ITS Foreign Language Society*) serta aktif dalam berbagai kegiatan kemahasiswaan di jurusan maupun institut.

Penulis memiliki ketertarikan pada bidang manajemen kualitas perangkat lunak sehingga membawanya untuk memilih bidang minat Perencanaan dan Pengembangan Sistem Informasi di Jurusan Sistem Informasi dan membuat tugas akhir yang berkaitan dengan bidang minat ini.

# **KUESIONER**

Dengan hormat,

Bersama ini saya mohon kesediaan Saudara/i untuk mengisi kuesioner yang telah saya siapkan dengan maksud untuk:

- 1. Menganalisis kepuasan pengguna Formulir Rencana Studi *Online* (FRS *Online)* ITS
- 2. Membantu dalam pengumpulan data untuk penelitian saya sebagai salah satu syarat kelulusan program sarjana di Institut Teknologi Sepuluh Nopember, Jurusan Sistem Informasi

Semua data yang terkumpul melalui kuesioner ini adalah untuk tujuan akademis. Semua informasi yang Saudara/i berikan akan saya pergunakan sebaik-baiknya untuk penelitian ini. Untuk itu, besar harapan saya agar kuesioner ini dijawab dengan seakurat mungkin sesuai dengan yang Saudara/i alami dan pahami.

Akhir kata, saya ucapkan terima kasih atas partisipasi Anda dalam mengisi kuesioner ini. Semoga penelitian ini dapat bermanfaat bagi kita semua.

Surabaya, Mei 2012

Putri Adiati **NRP. 5209 100 005**

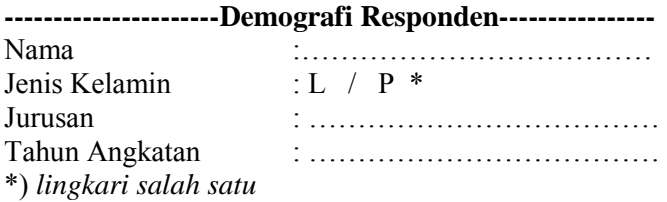

Anda dimohon untuk memberi tanda silang (X) pada kolom penilaian untuk setiap faktor yang telah diuraikan dalam pernyataan berikut.

*Keterangan Nilai:* 

1 = Sangat Tidak Setuju, 2 = Tidak Setuju, 3 = Setuju, 4 = Sangat Setuju

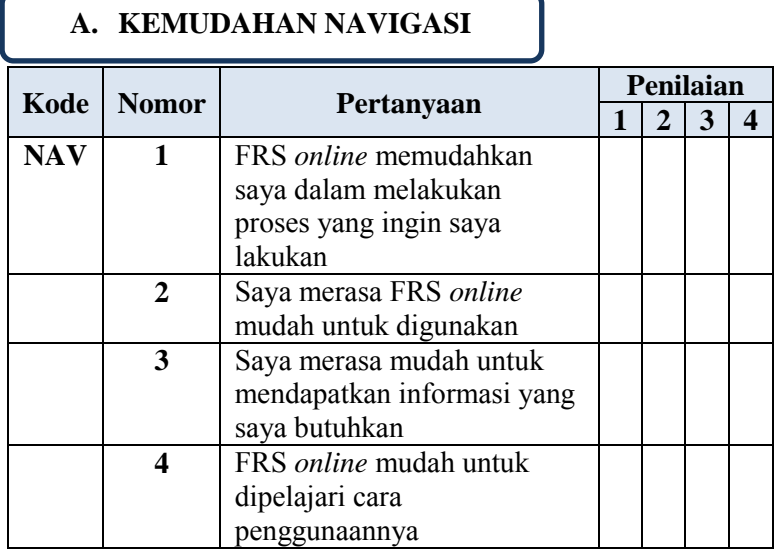

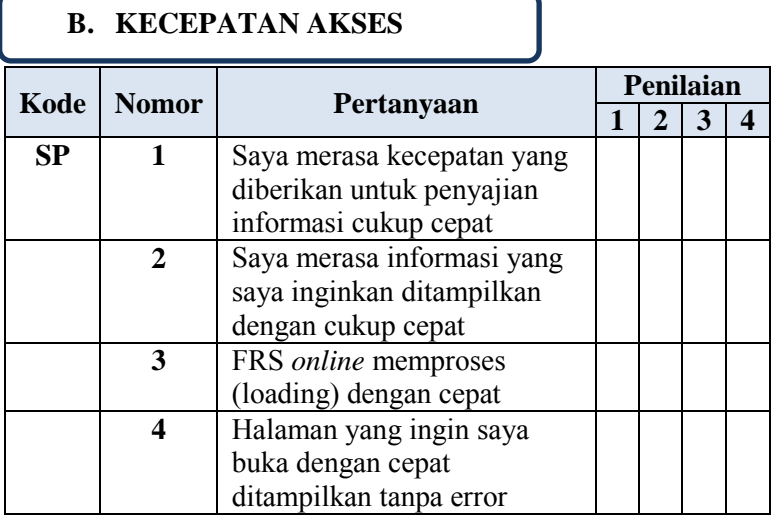

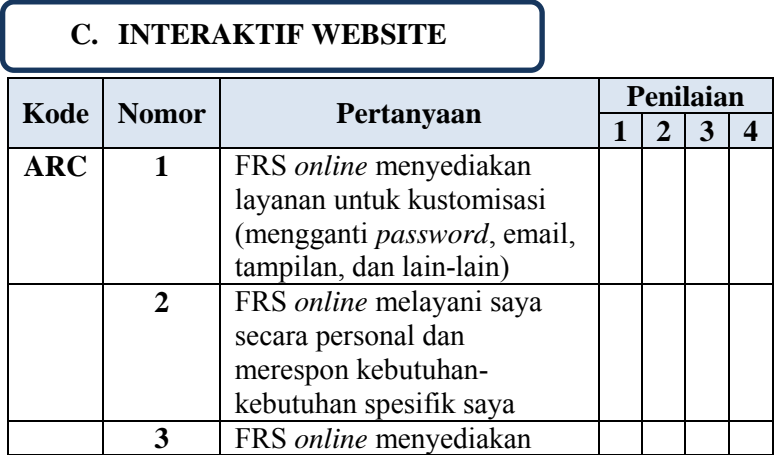

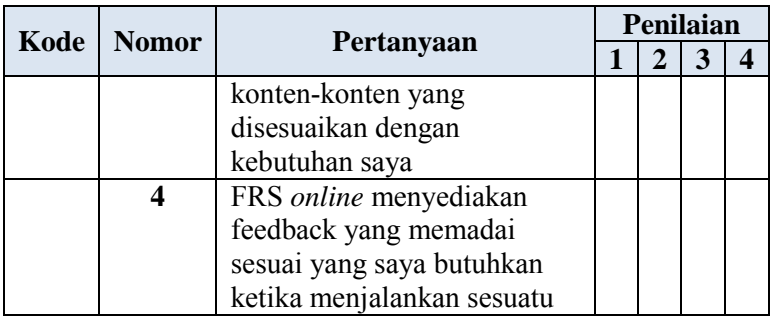

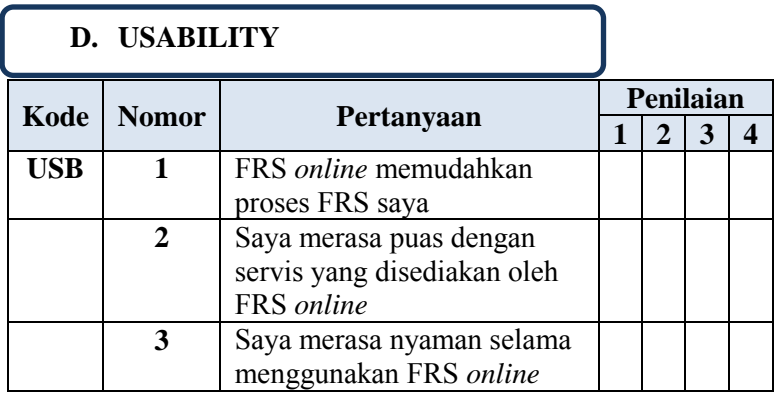

# **E. PENGAKSESAN FRS** *ONLINE* **OLEH PENGGUNA**

1. Apakah *hardware* / *gadget* yang paling sering Anda gunakan untuk mengakses FRS *online*?

- Komputer
- $\Box$  Laptop
- $\Box$  Mobile Phone

 $\Box$  Tablet

Lainnya ………………….

2. Apakah *browser* yang paling sering Anda gunakan untuk mengakses FRS *online*?

 $\Box$  Internet Explorer

 $\Box$  Google Chrome

 $\Box$  Mozilla Firefox

 $\Box$  Opera

Mobile Browser / Browser bawaan *handphone* (Android Browser, BB, Nokia, iPhone, dan lain $lain...$ 

Lainnya ………………….

3. Apakah Anda pernah mengalami masalah ketika mengakses FRS *online*?

Ya

Tidak

4. Jika "Ya", masalah apa yang paling sering Anda alami ketika mengakses FRS *online*?

- $\Box$  Masalah koneksi
- Tidak dapat membuka modul FRS *online*
- $\Box$  Tidak dapat mengambil mata kuliah
- $\Box$  Tidak dapat mengedrop mata kuliah
- Modul yang terdapat di FRS *online* tidak dapat berfungsi

Lainnya ………………….

5. Apakah harapan Anda terhadap FRS *online* ITS? (Misalnya Anda berharap tampilan FRS *online* lebih menarik, memiliki menu yang lebih lengkap, dan lain-lain…)

………………….………………….………………….……… ………….………………….………………….……………… ….………………….………………….………………….…… …………….………………….………………….…………… ……………

# **KUESIONER**

Dengan hormat,

Bersama ini saya mohon kesediaan Saudara/i untuk mengisi kuesioner yang telah saya siapkan dengan maksud untuk:

- 3. Menganalisis kepuasan pengguna Formulir Rencana Studi *Online* (FRS *Online)* ITS
- 4. Membantu dalam pengumpulan data untuk penelitian saya sebagai salah satu syarat kelulusan program sarjana di Institut Teknologi Sepuluh Nopember, Jurusan Sistem Informasi

Semua data yang terkumpul melalui kuesioner ini adalah untuk tujuan akademis. Semua informasi yang Saudara/i berikan akan saya pergunakan sebaik-baiknya untuk penelitian ini. Untuk itu, besar harapan saya agar kuesioner ini dijawab dengan seakurat mungkin sesuai dengan yang Saudara/i alami dan pahami.

Akhir kata, saya ucapkan terima kasih atas partisipasi Anda dalam mengisi kuesioner ini. Semoga penelitian ini dapat bermanfaat bagi kita semua.

Surabaya, Mei 2012

Putri Adiati NRP. 5209 100 005

# **----------------------Demografi Responden----------------**

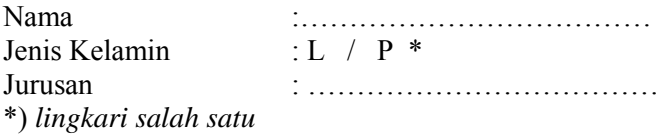

Anda dimohon untuk memberi tanda silang (X) pada kolom penilaian untuk setiap faktor yang telah diuraikan dalam pernyataan berikut.

*Keterangan Nilai:* 

1 = Sangat Tidak Setuju, 2 = Tidak Setuju, 3 = Setuju, 4 = Sangat Setuju

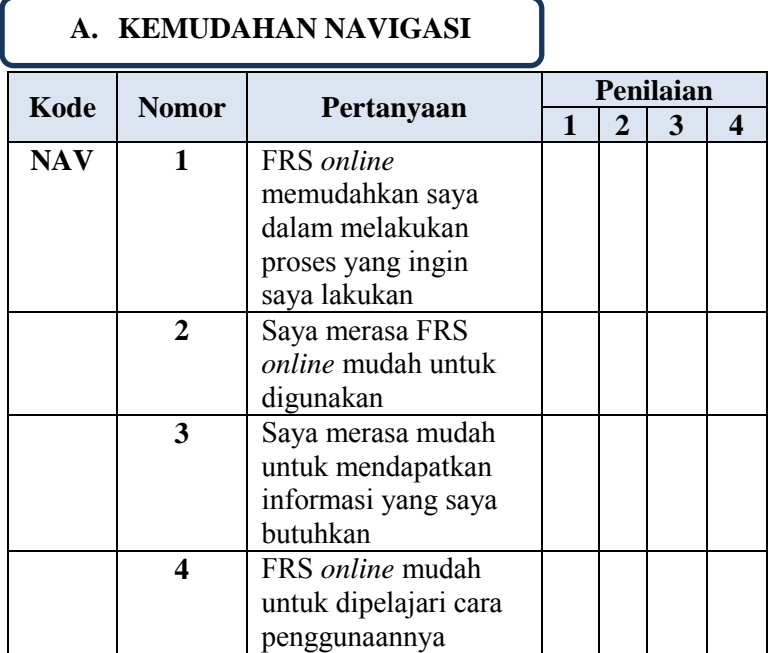

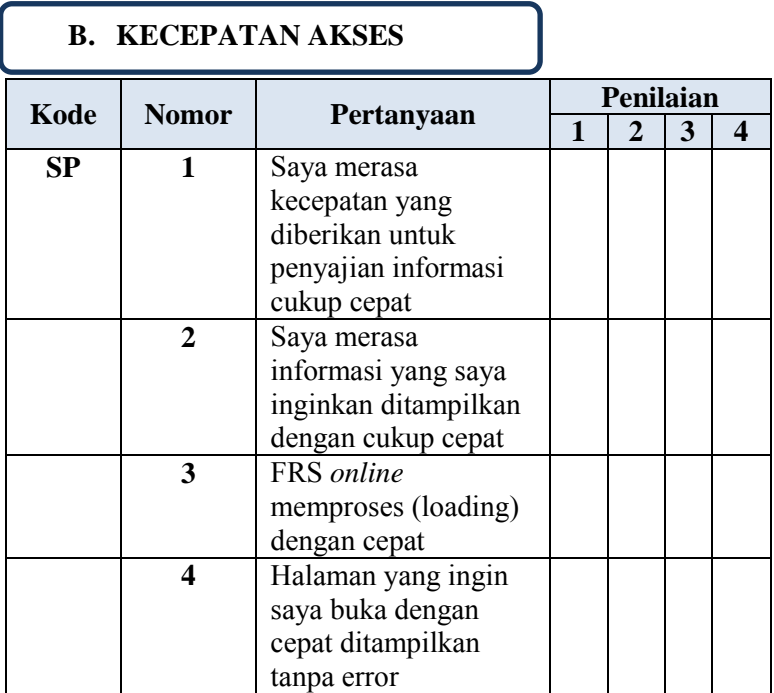

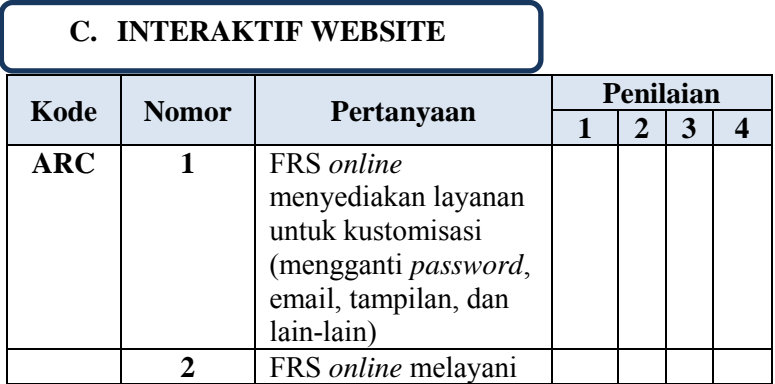

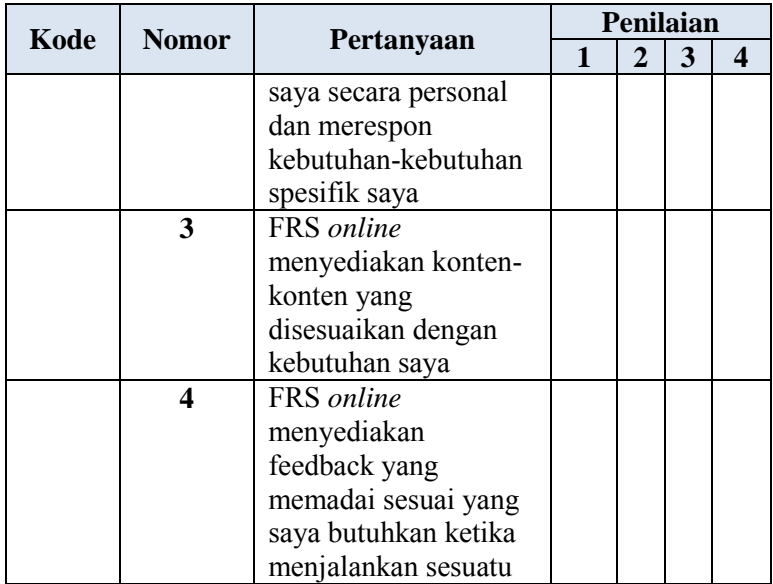

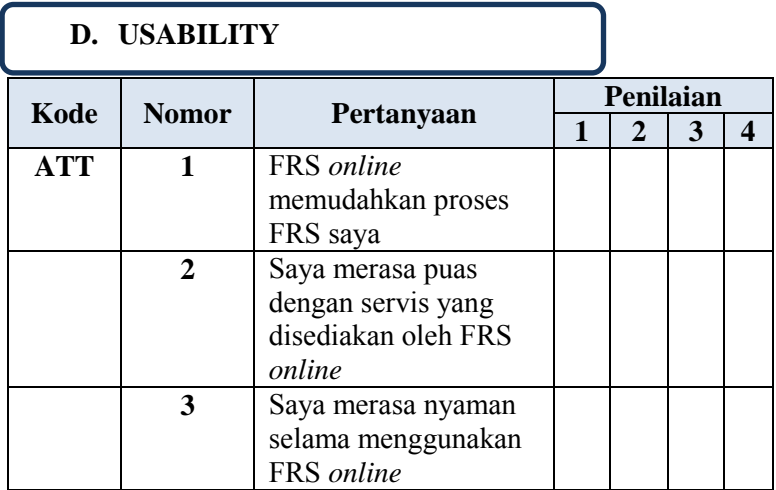

# **E. PENGAKSESAN FRS** *ONLINE* **OLEH PENGGUNA**

1. Apakah *hardware* / *gadget* yang paling sering Anda gunakan untuk mengakses FRS *online*?

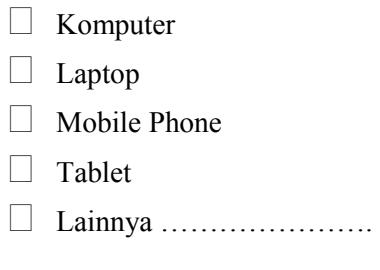

2. Apakah *browser* yang paling sering Anda gunakan untuk mengakses FRS *online*?

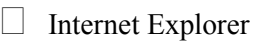

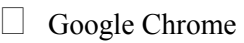

- Mozilla Firefox
- $\Box$  Opera
- Mobile Browser / Browser bawaan *handphone* (Android Browser, BB, Nokia, iPhone, dan lainlain…)
- Lainnya ………………….

3. Apakah Anda pernah mengalami masalah ketika mengakses FRS *online*?

- Ya
- Tidak

4. Jika "Ya", masalah apa yang paling sering Anda alami ketika mengakses FRS *online*?

- $\Box$  Masalah koneksi
- Tidak dapat membuka modul FRS *online /* Perwalian Mahasiswa
- $\Box$  Tidak dapat melakukan perubahan FRS
- $\Box$  Tidak dapat mengedrop mata kuliah
- Modul yang terdapat di FRS *online* tidak dapat berfungsi
- Lainnya ………………….

5. Apakah harapan Anda terhadap FRS *online* ITS? (Misalnya Anda berharap tampilan FRS *online* lebih menarik, memiliki menu yang lebih lengkap, dan lain-lain…)

………………….………………….………………….……… ………….………………….………………….……………… ….………………….………………….………………….…… …………….………………….………………….……………

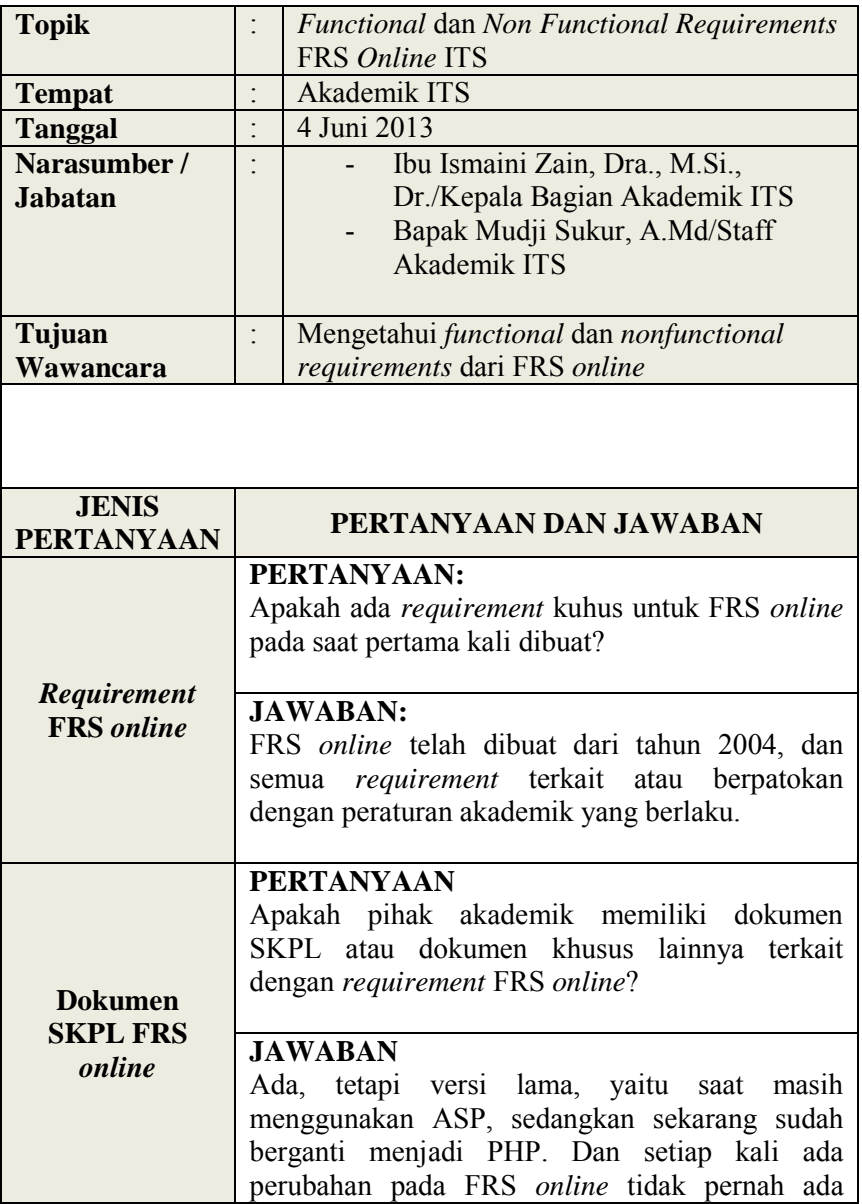
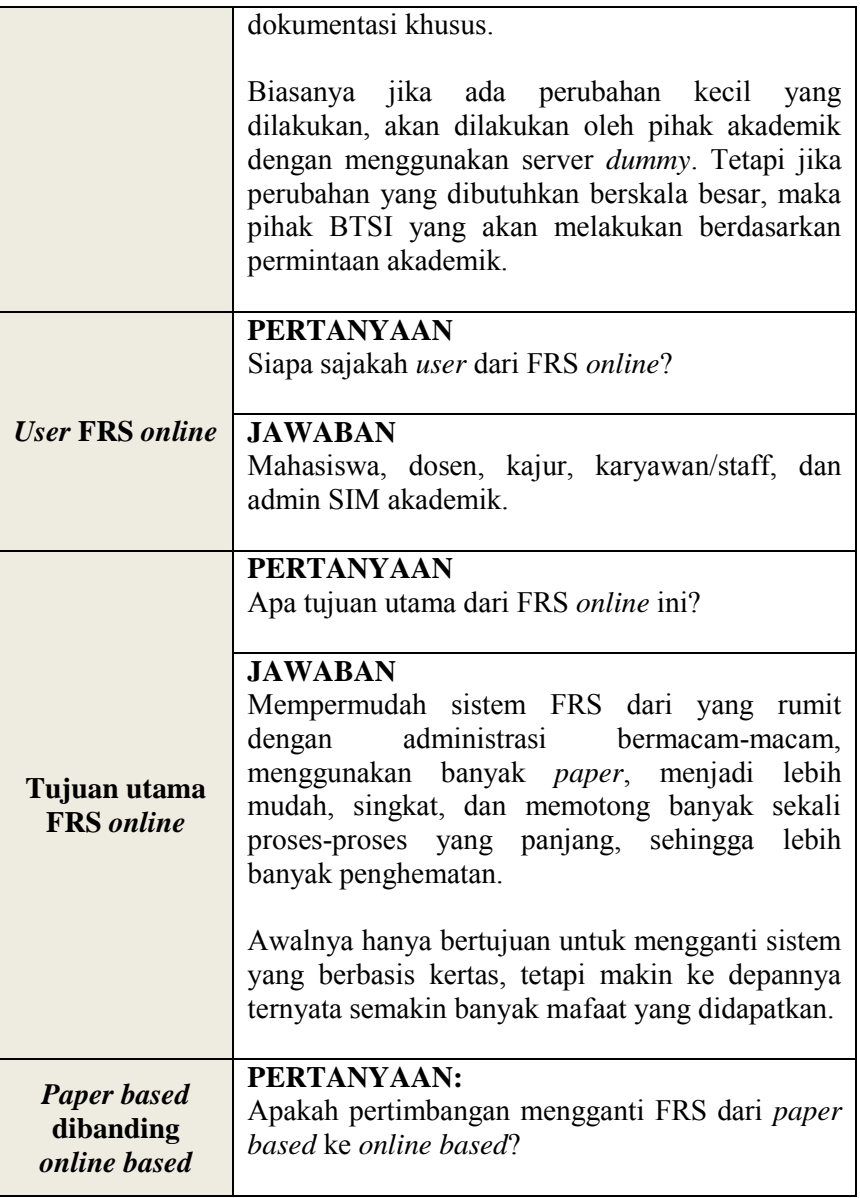

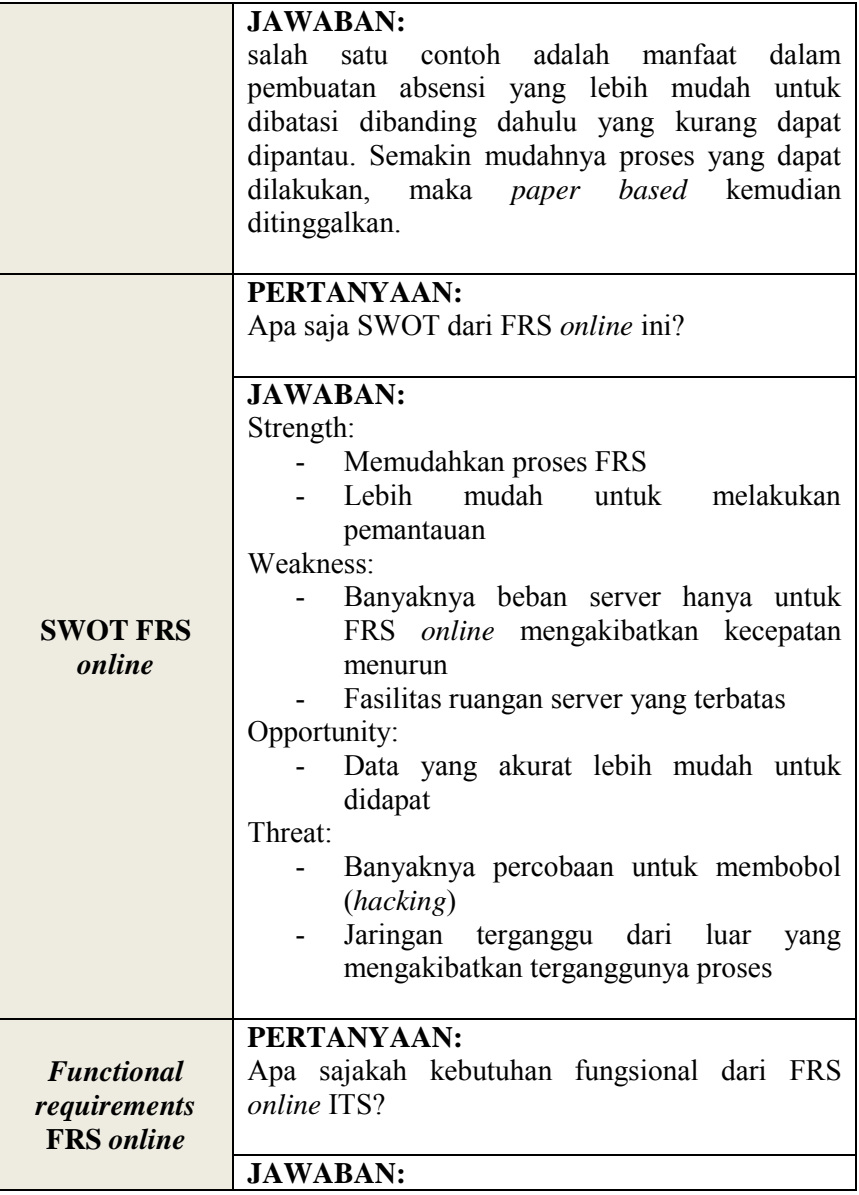

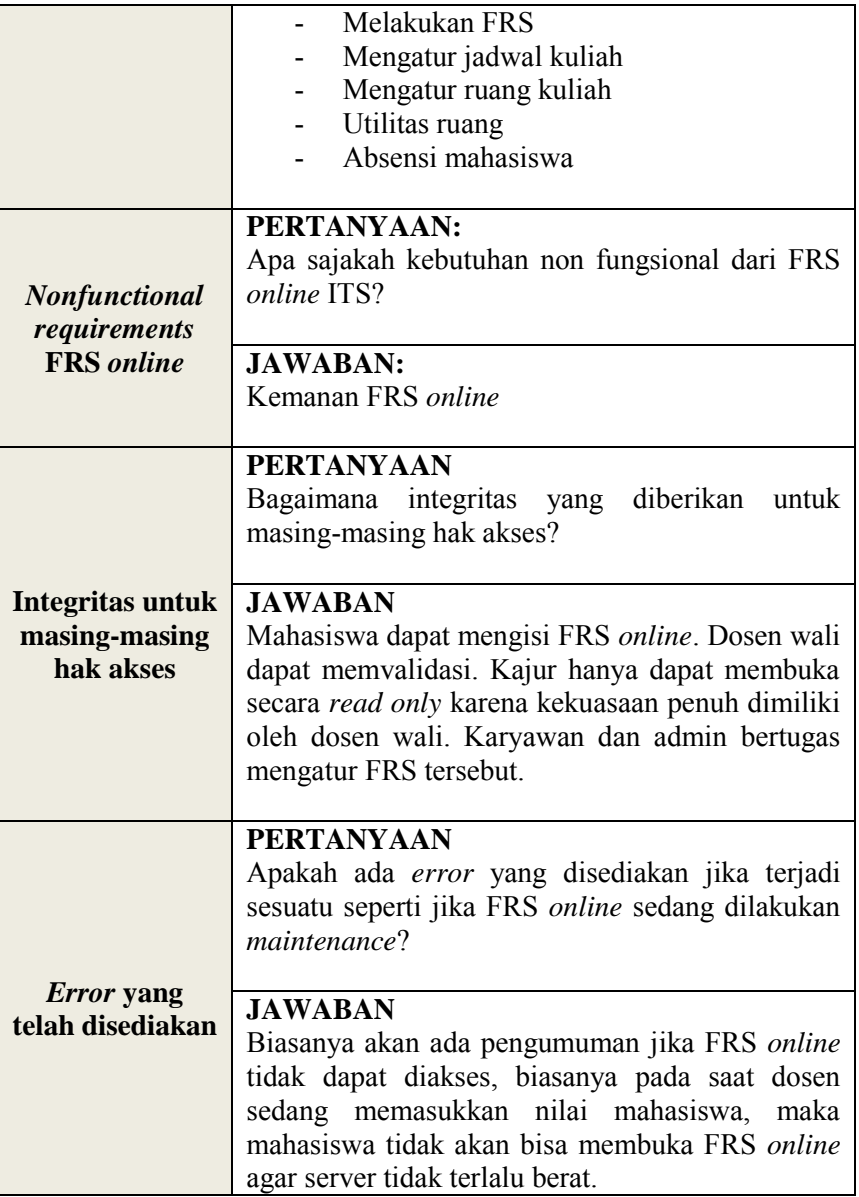

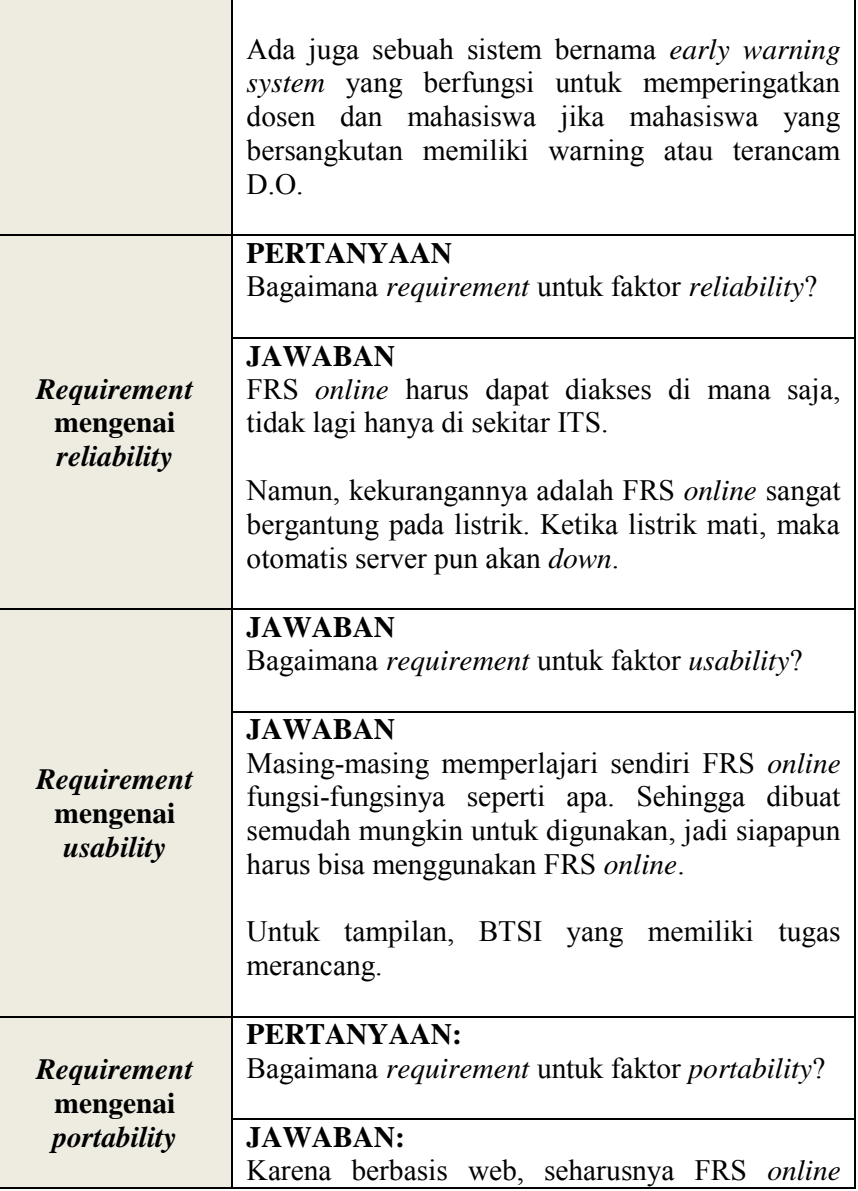

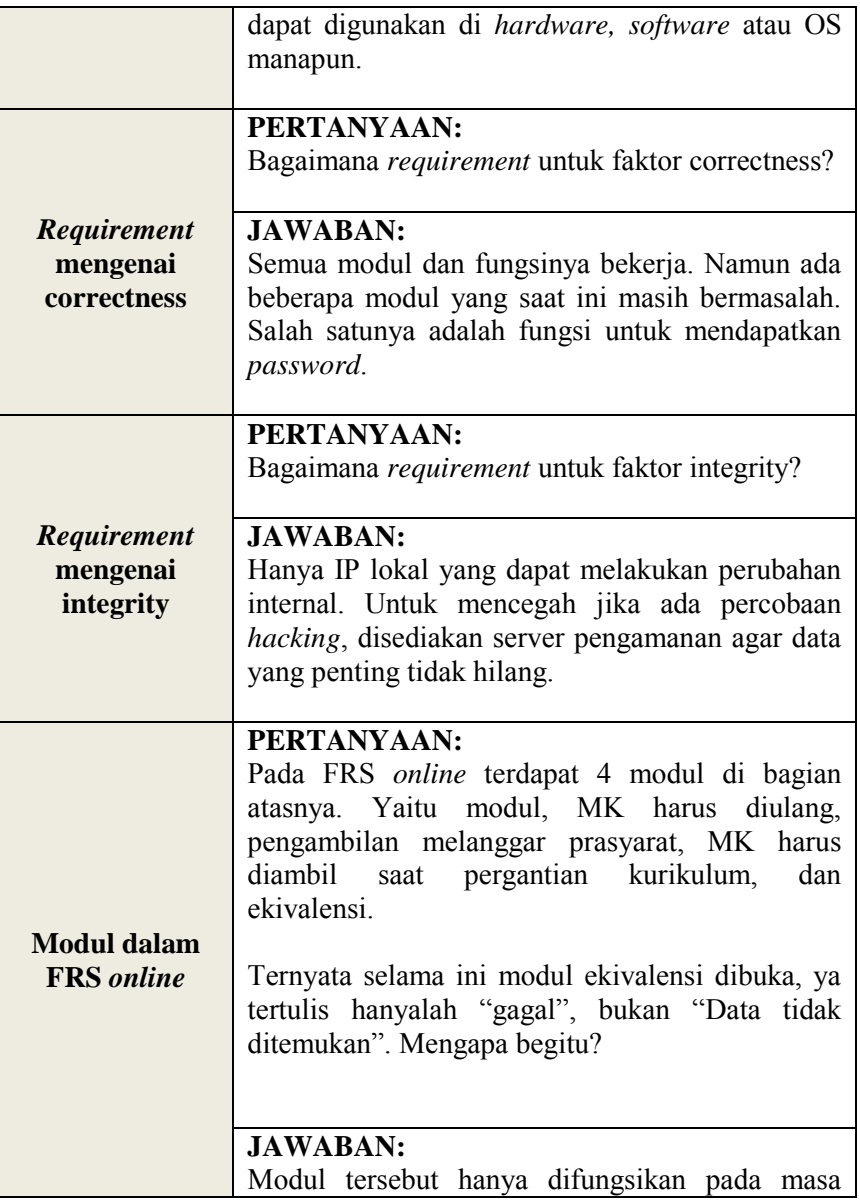

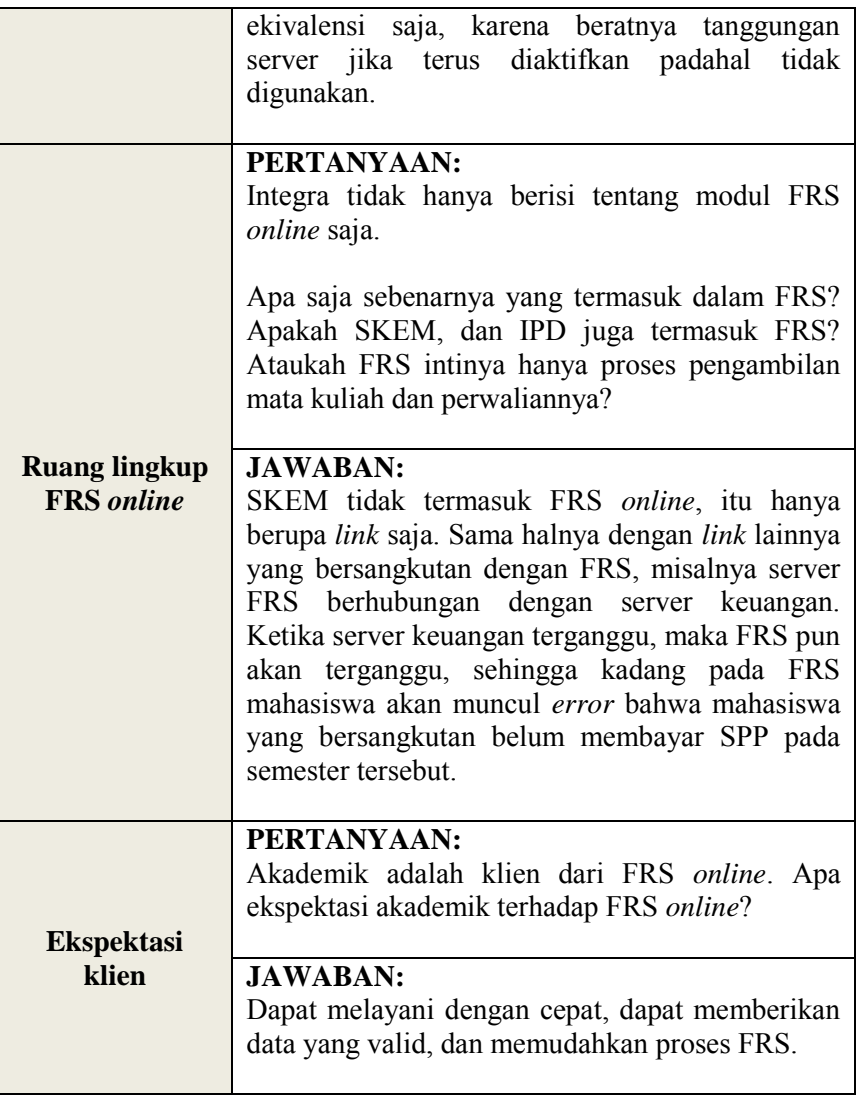

*Halaman ini sengaja dikosongkan***.**

## **Peraturan ITS terkait FRS online:**

- Jumlah SKS dapat lebih besar 1 SKS dari yang ditentukan kecuali mahasiswa yang mempunyai IPS>3.50 beban maksimumnya adalah 24 SKS.
- Evaluasi Kemajuan Belajar dan Purus Studi(DO) Sarjana dilakukan setelah mahasiswa aktif (cuti tidak diperhitungkan) menjalankan kegiatan akademisnya selama dua semester, 4 semester, 10 semester, dan 14 semester.
- Evaluasi keberhasilan belajar mahasiswa dilakukan di semester 2, 4, 10, dan 14.
- Mahasiswa dinyatakan putus kuliah bila:

- Pada evaluasi 1 yang dilakukan pada akhir dua semester pertama tidak berhasil mendapatkan IP>2.0 untuk 20 SKS mata kuliah dengan nilai terbaik tanpa nilai E.

- Pada evaluasi 2 yang dilakukan pada dua semester berikutnya, tidak berhasil mendapatkan IP>2.0 untuk 40 SKS mata kuliah dengan nilai terbaik termasuk seluruh beban di tahap persiapan, tanpa nilai E, dan tanpa nilai D untuk mata kuliah dasar keahlian.

- Evaluasi 3, setelah 10 semester tidak berhasil menyelesaikan beban studi minimal 120 SKS dengan IP>2.0 tanpa niali E, dan tanpa nilai D, untuk beberapa mata kuliah dasar keahlian.

- Evaluasi 4, setelah 14 semester tidak berhasil menyelesaikan beban studi minimal 144 SKS dengan IP>2.0 tanpa nilai E dan tanpa nilai D untuk beberapa mata kuliah dasar keahlian.

- Mahasiswa yang tidak mendaftar ulang 2 semester berturut-turut dinyatakan mengundurkan diri.

- Mahasiswa dapat melakukan FRS setelah membayar SPP untuk semester tersebut sesuai dengan waktu yang telah ditentukan oleh ITS.
- Pengambilan mata kuliah, perubahan, dan pengedropan mata kuliah melalui FRS online dilakukan pada waktu yang ditentukan.
- Kesempatan untuk mengganti dan atau menambah suatu mata kuliah disediakan waktu selama 4 minggu pertama dalam semester yang bersangkutan.
- Pembatalan mata kuliah dapat dilakukan mulai minggu 1 sd. 11 dalam semester yang bersangkutan.
- $\bullet$  HALAMAN LOGIN $\cdot$ Setelah dilakukan verifikasi terhadap username dan *password* maka halaman selanjutnya yang bisa dituju adalah halaman dosen maupun mahasiswa.
- PROSES PENGAMBILAN MATA KULIAH:
	- Kalau tidak ada kode (mata kuliah) yang sama, maka mata kuliah akan ditambahkan ke daftar mata kuliah yang diambil.
	- Jika terdapat kode yang sama, maka sistem akan menolak insert.
	- Jika tanggal sekarang masih dalam periode pengambilan FRS, maka sistem akan menampilkan menu pengambilan mata kuliah untuk mahasiswa.
	- Jumlah SKS berdasarkan jumlah IPS semester sebelumnya.
	- Mahasiswa dapat mengambil mata kuliah prasyarat jika syarat lulus mata kuliah lain untuk mata kuliah tersebut telah terpenuhi.

- Jika kuota SKS telah cukup, maka mata kuliah lainnya tidak dapat diambil.

## **• PROSES DROP MATA KULIAH:**

- Dapat dilakukan oleh mahasiswa hanya pada periode pengambilan FRS yang telah ditentukan.
- Jika periode telah lewat, maka prosedur DROP hanya dapat dilakukan oleh dosen wali mahasiswa yang bersangkutan.

*Halaman ini sengaja dikosomgkan.*

#### **UJI RELIABILITAS**

### 1. Variabel NAV

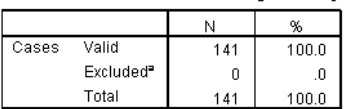

**Case Processing Summary** 

a. Listwise deletion based on all variables in the procedure.

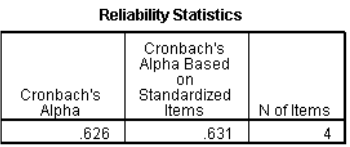

Semua data (141) dapat diproses untuk uji reliabilitas. Cronbach's Alpha(CA) bernilai 0.631, lebih besar dari 0.6, berarti sudah memenuhi syarat reliable. Karena sudah reliable, maka tidak perlu ada pertanyaan yang dihapus karena CA telah memenuhi 0.6.

#### 2. Variabel SP

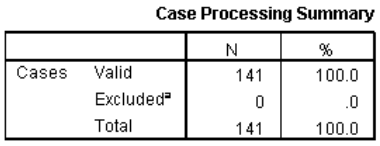

a. Listwise deletion based on all variables in the procedure.

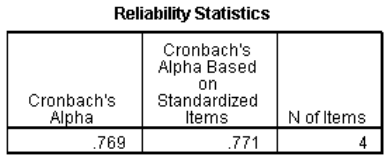

Semua data (141) dapat diproses untuk uji reliabilitas. CA 0.771, lebih besar dari 0.6, berarti sudah memenuhi syarat reliable. Karena sudah reliable, maka tidak perlu ada pertanyaan yang dihapus karena CA telah memenuhi 0.6.

3. Variabel ARC

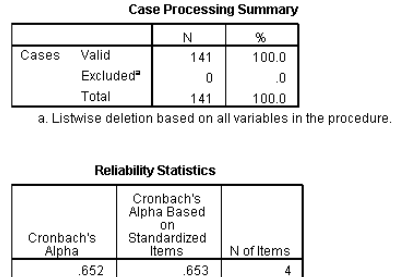

Semua data (141) dapat diproses untuk uji reliabilitas. CA 0.653, lebih besar dari 0.6, berarti sudah memenuhi syarat reliable. Karena sudah reliable, maka tidak perlu ada pertanyaan yang dihapus karena CA telah memenuhi 0.6.

4. Variabel USB

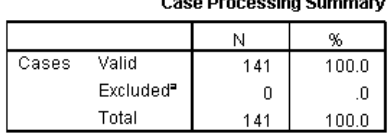

a. Listwise deletion based on all variables in the procedure.

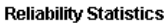

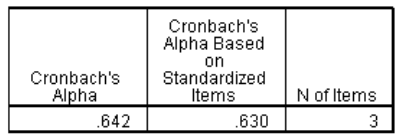

Setelah pertanyaan USB4 dihapus, CA berubah menjadi 0.630. CA telah memenuhi syarat minimum CA yaitu 0.6, maka faktor USB telah reliable.

## **UJI VALIDITAS**

#### 1. Variabel NAV

#### KMO and Bartlett's Test

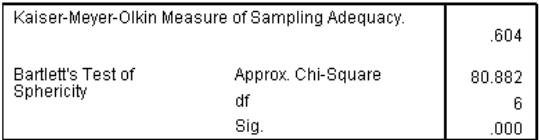

KMO faktor NAV adalah 0.604, lebih besar daripada 0.5. Maka faktor NAV telah valid. Berarti faktor NAV telah reliable dan telah valid.

#### 2. Variabel SP

#### **KMO and Bartlett's Test**

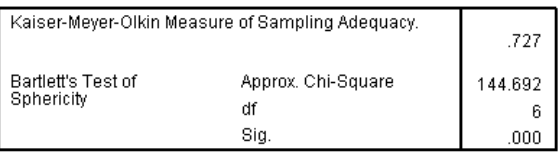

KMO faktor SP adalah 0.727, lebih besar daripada 0.5. Maka faktor SP telah valid. Berarti faktor SP telah reliable dan telah valid.

#### 3. Variabel ARC

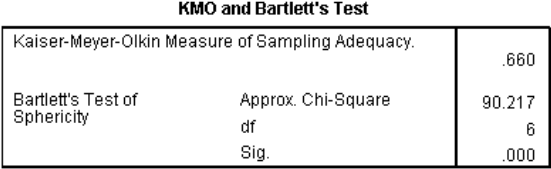

KMO faktor ARC adalah 0.660, lebih besar daripada 0.5. Maka faktor ARC telah valid. Berarti faktor ARC telah reliable dan telah valid.

#### 4. Variabel USB

| RIVIU ANU DANIEU S TESU                          |                          |             |
|--------------------------------------------------|--------------------------|-------------|
| Kaiser-Meyer-Olkin Measure of Sampling Adequacy. |                          | .574        |
| Bartlett's Test of<br>Sphericity                 | Approx, Chi-Square<br>df | 69.695<br>3 |
|                                                  | Sia.                     | ,000        |

KMO and Dartlott's Toot

KMO faktor USB adalah 0.574, lebih besar daripada 0.5. Maka faktor USB telah valid. Berarti faktor USB telah reliable dan telah valid.

#### **UJI LINEARITAS PERTAMA**

Uji linearitas untuk variabel USB > NAV:

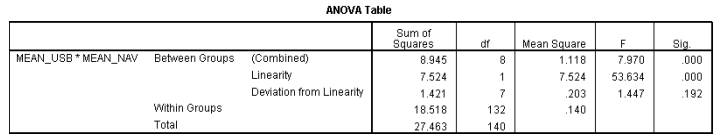

Dari Output di atas diperoleh nilai Fhitung = 1.447 < Ftabel = 2.01. Angka Ftabel di dapat dari df 7.132. Probabilitas =  $0.192 > 0.05$ , maka dapat disimpulkan bahwa antara usability dan navigasi mempunyai hubungan yang linear.

Uji linearitas untuk USB > SP:

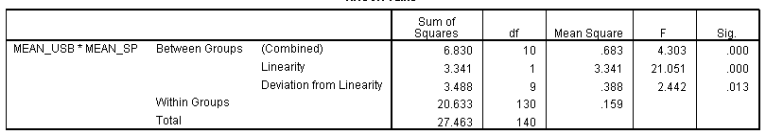

Dari Output di atas diperoleh nilai Fhitung = 2.442 > Ftabel = 1.88. Angka Ftabel di dapat dari df 9.132. Probabilitas  $= 0.013 \le 0.05$ , maka dapat disimpulkan bahwa antara usability dan kecepatan akses tidak mempunyai hubungan yang linear.

Uji linearitas untuk USB > ARC:

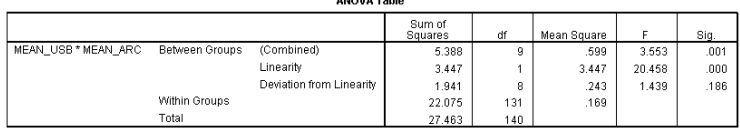

Dari Output di atas diperoleh nilai Fhitung = 1.439 < Ftabel = 1.94. Angka Ftabel di dapat dari df 8.132. Probabilitas  $= 0.186 \le 0.05$ , maka dapat disimpulkan bahwa antara usability dan interaktif *website* mempunyai hubungan yang linear.

#### **UJI LINEARITAS KEDUA**

Uji linearitas dilakukan untuk yang kedua kalinya karena faktor kecepatan pada uji linearitas pertama mendapatkan nilai yang tidak linear, sehingga pertanyaan SP3 dihapus dengan pertimbangan nilai frekuensinya yang paling timpang dibanding yang lain, dan dilakukan uji linearitas kedua.

Frekuensi nilai pertanyaan faktor kecepatan adalah sebagai berikut:

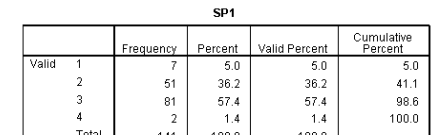

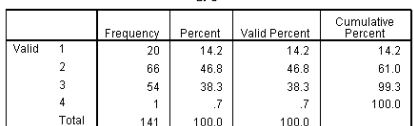

ens.

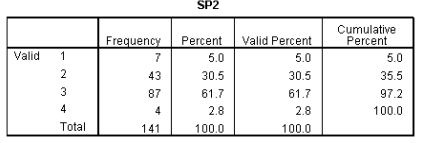

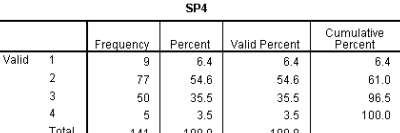

Uji linearitas untuk variabel USB > NAV:

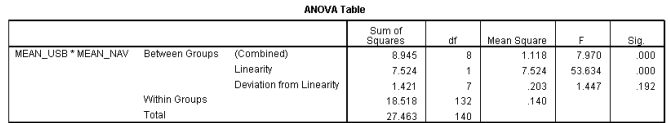

Dari Output di atas diperoleh nilai Fhitung = 1.447 < Ftabel = 2.01. Angka Ftabel di dapat dari df 7.132. Probabilitas =  $0.192 > 0.05$ , maka dapat disimpulkan bahwa antara usability dan navigasi mempunyai hubungan yang linear.

Uji linearitas untuk USB > SP:

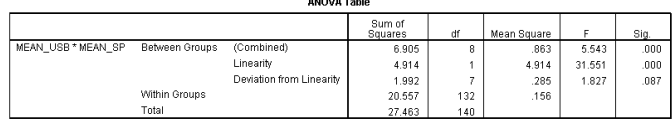

Dari Output di atas diperoleh nilai Fhitung  $= 1.827 <$ Ftabel =  $2.01$ . Angka Ftabel di dapat dari df 7.132. Probabilitas =  $0.087 > 0.05$ , maka dapat disimpulkan bahwa antara usability dan kecepatan akses mempunyai hubungan yang linear.

Uji linearitas untuk USB > ARC:

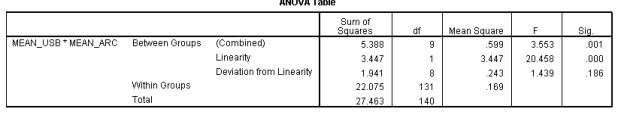

Dari Output di atas diperoleh nilai Fhitung  $= 1.439 <$ Ftabel = 1.94. Angka Ftabel di dapat dari df 8.132. Probabilitas =  $0.186 \le 0.05$ , maka dapat disimpulkan bahwa antara usability dan interaktif *website* mempunyai hubungan yang linear.

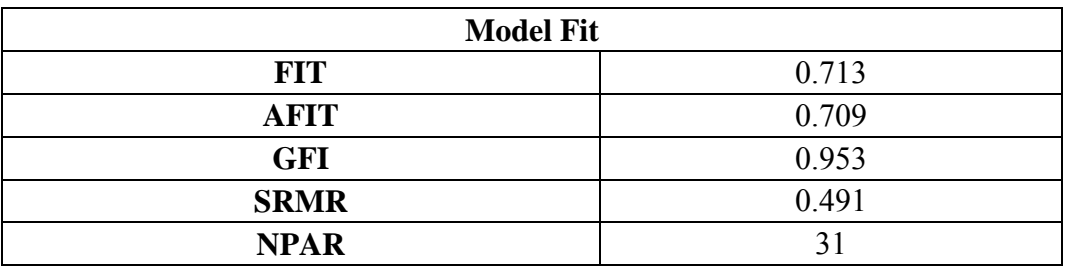

# **Measurement Model**

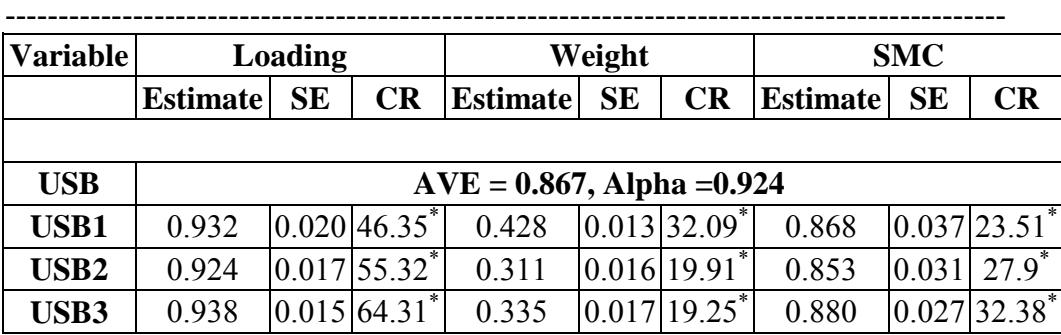

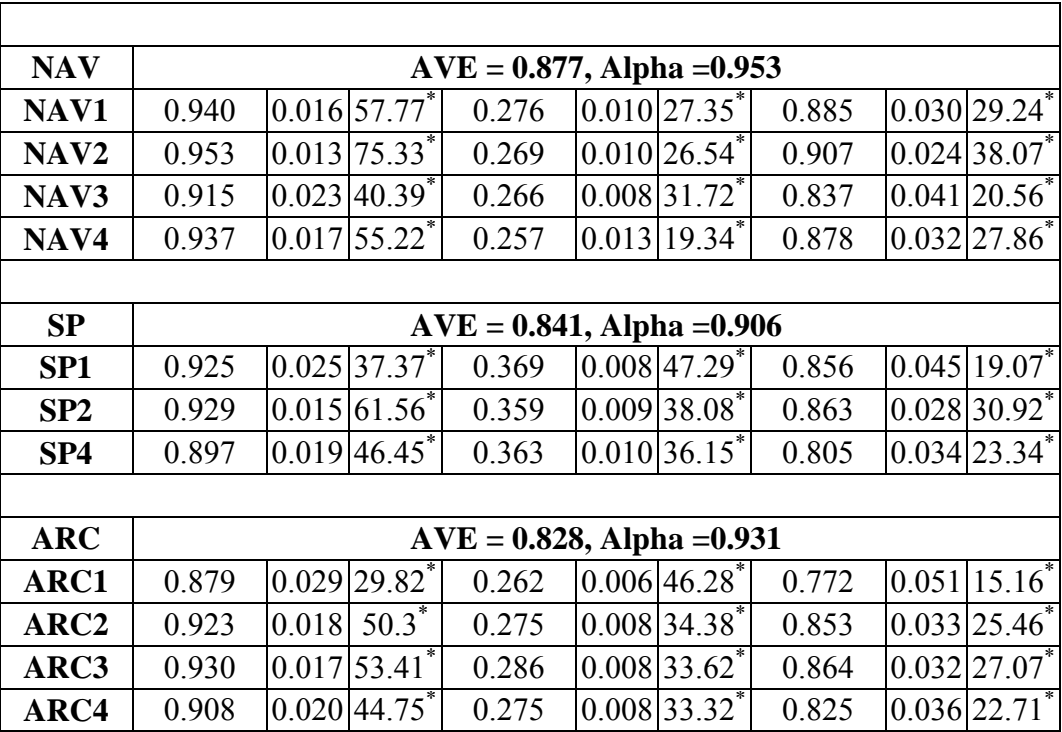

 $CR* = significant at .05 level$ 

----------------------------------------------------------------------------------------------

# **Structural Model**

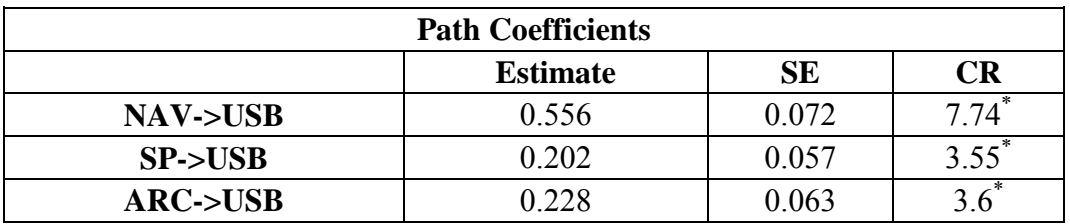

 $CR^*$  = significant at .05 level

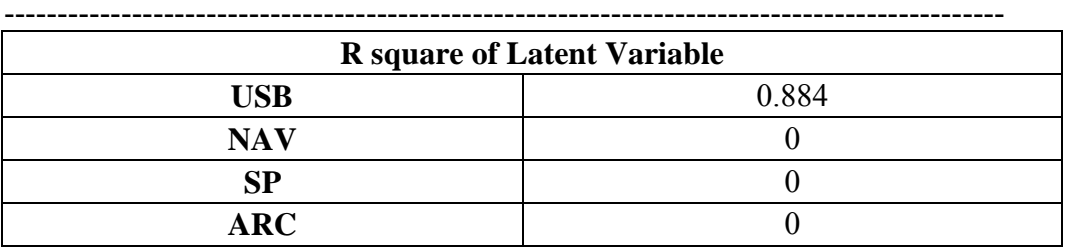

**Means Scores of Latent Variables** 

----------------------------------------------------------------------------------------------

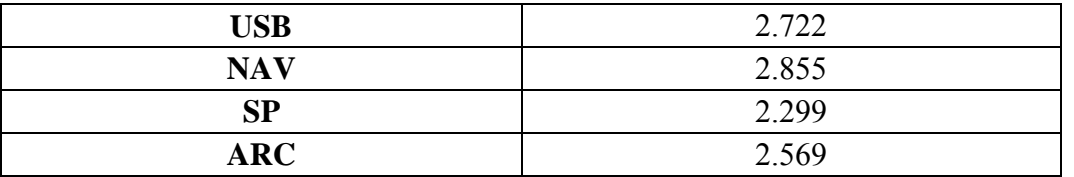

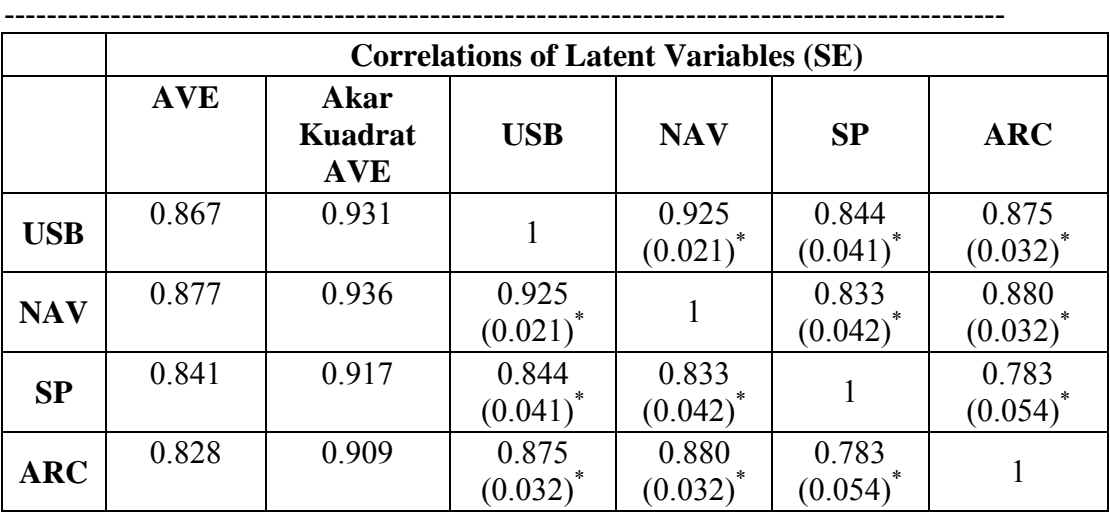

\* significant at .05 level

## **TANPA ARC:**

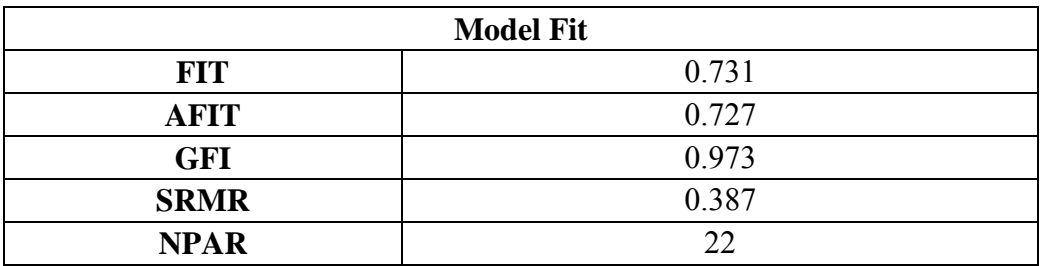

**Measurement Model**

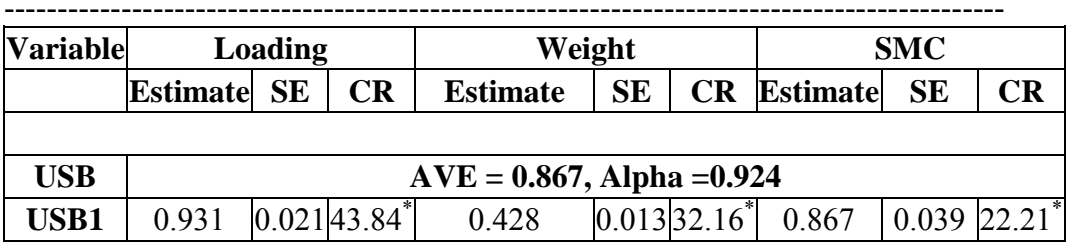

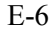

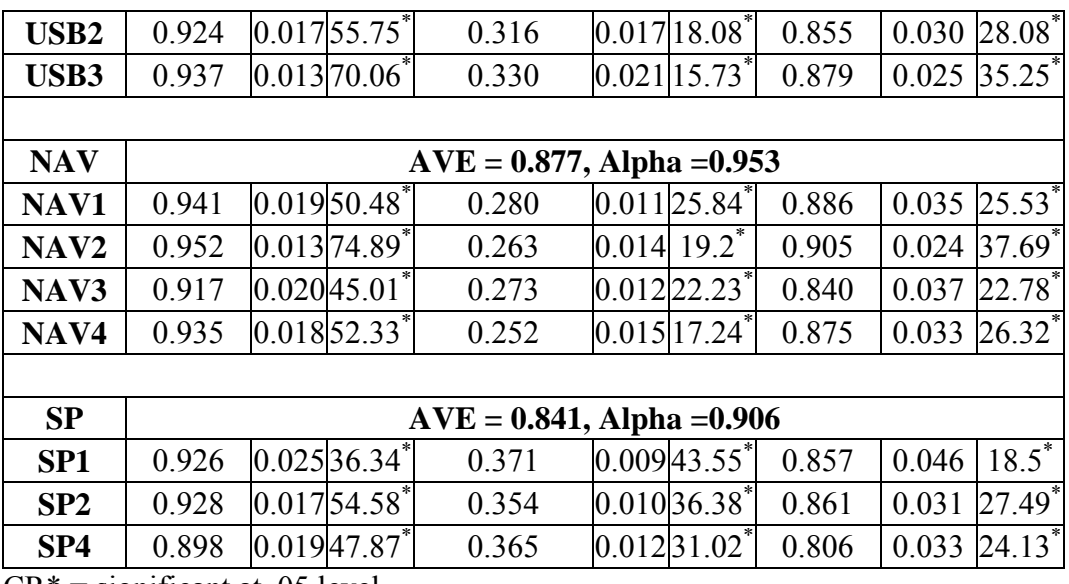

----------------------------------------------------------------------------------------------

 $CR^*$  = significant at .05 level

# **Structural Model**

**Path Coefficients** 

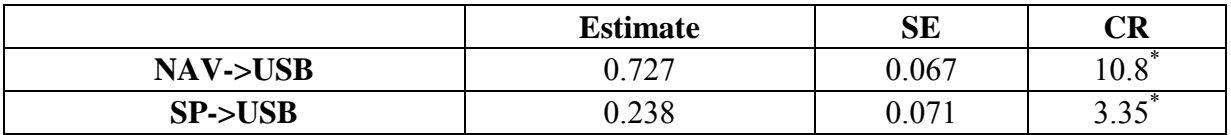

 $CR* = significant at .05 level$ 

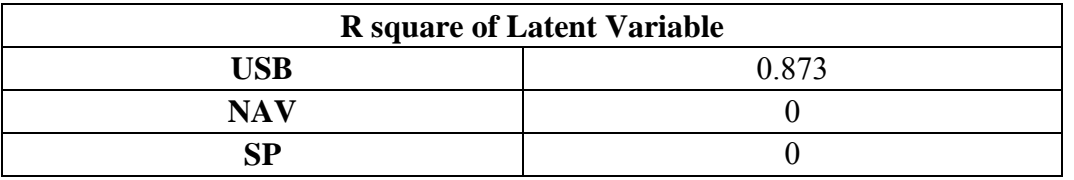

----------------------------------------------------------------------------------------------

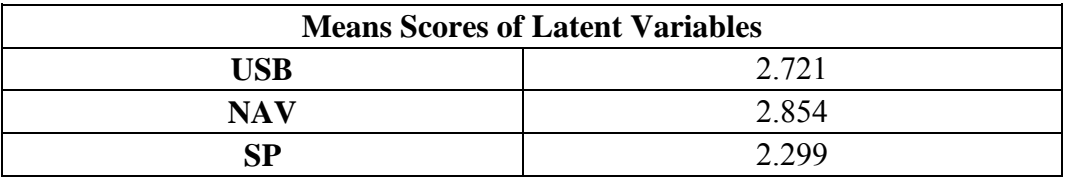

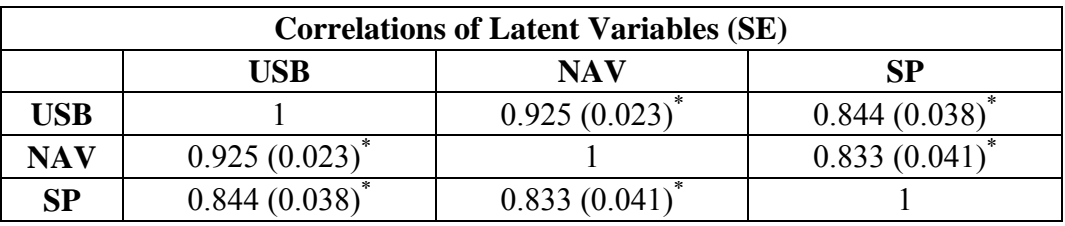

\* significant at .05 level

# **TANPA SP:**

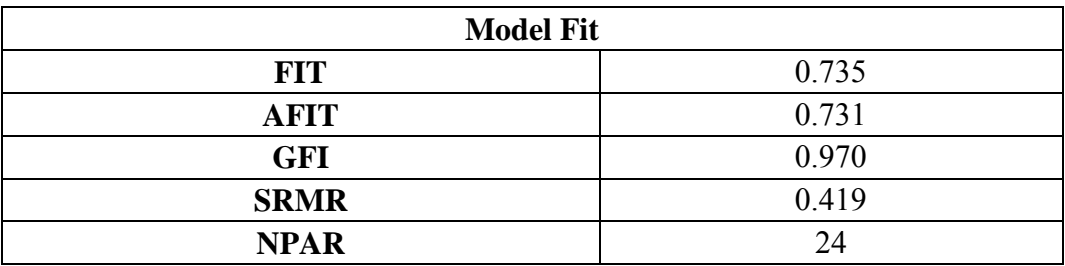

# **Measurement Model**

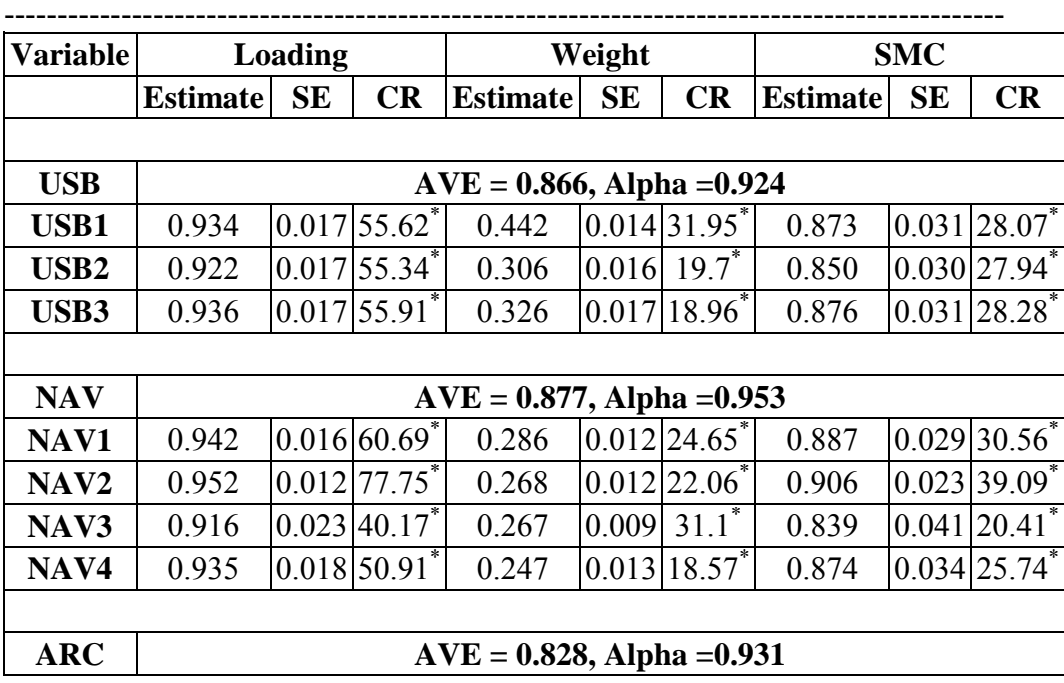

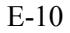

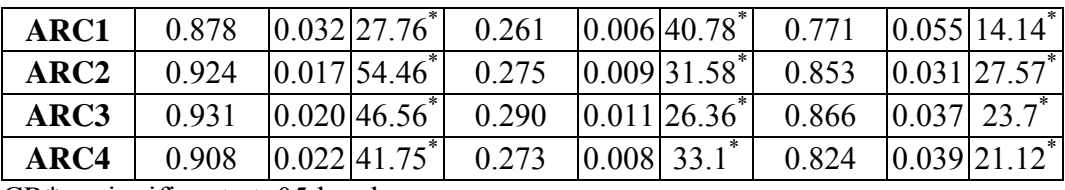

 $CR^*$  = significant at .05 level

# **Structural Model**

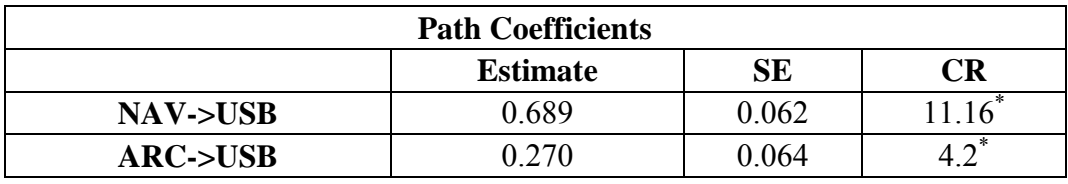

----------------------------------------------------------------------------------------------

 $CR^*$  = significant at .05 level

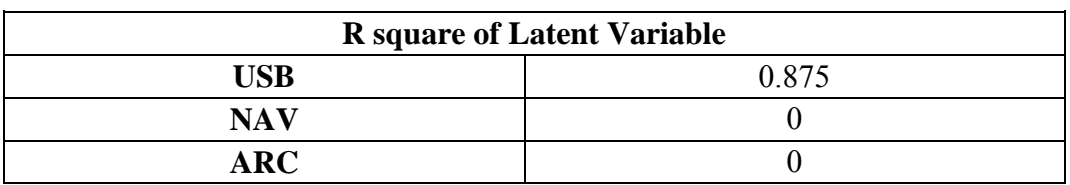

----------------------------------------------------------------------------------------------

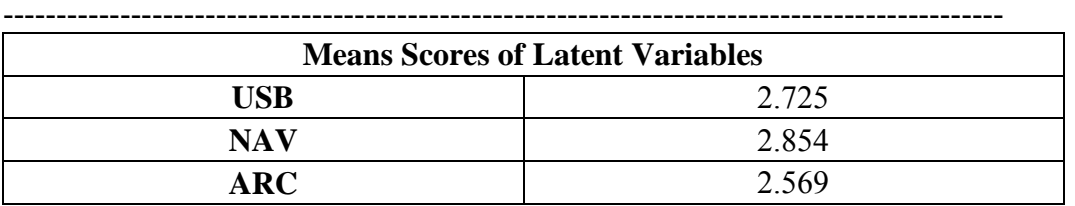

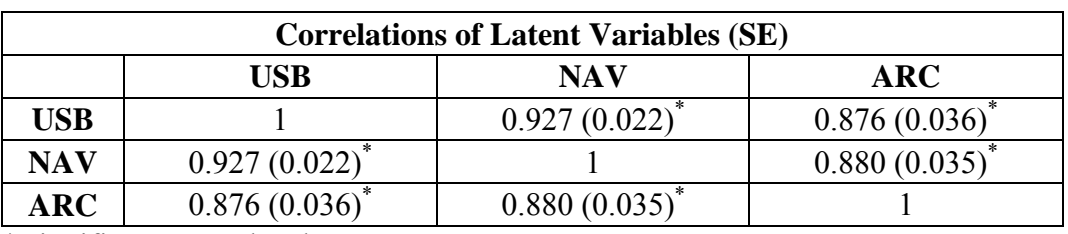

----------------------------------------------------------------------------------------------

\* significant at .05 level

**TANPA NAV:** 

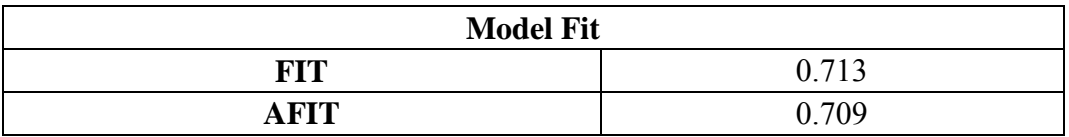

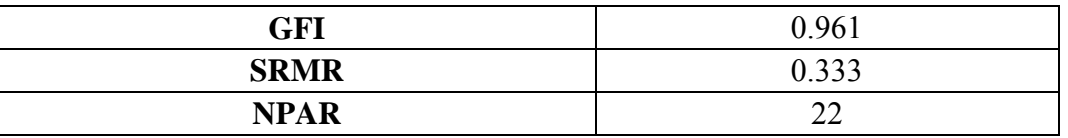

# **Measurement Model**

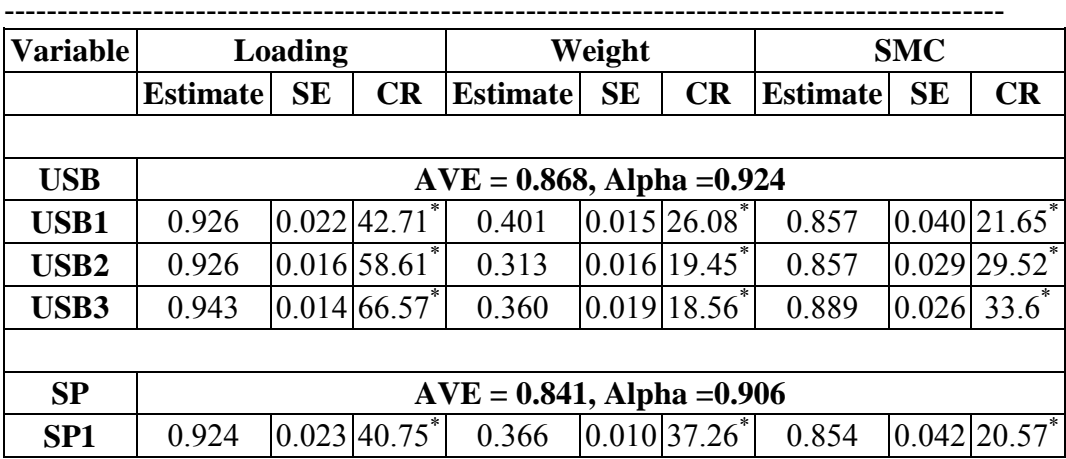

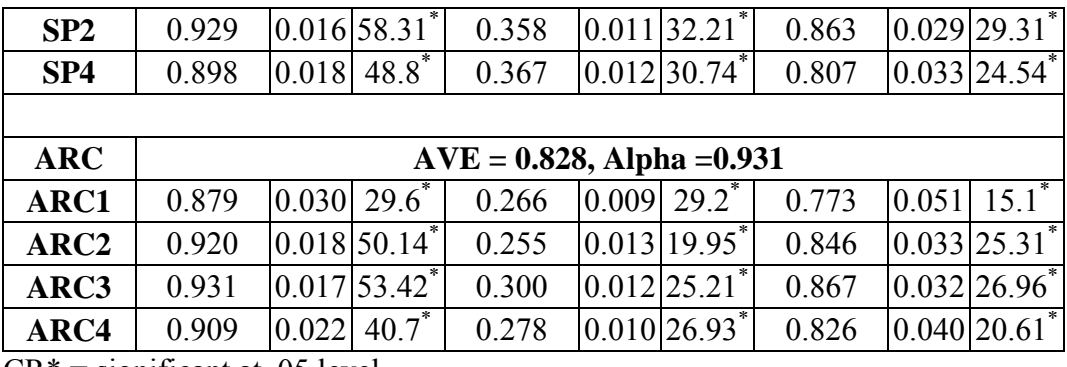

 $CR^*$  = significant at .05 level

# **Structural Model**

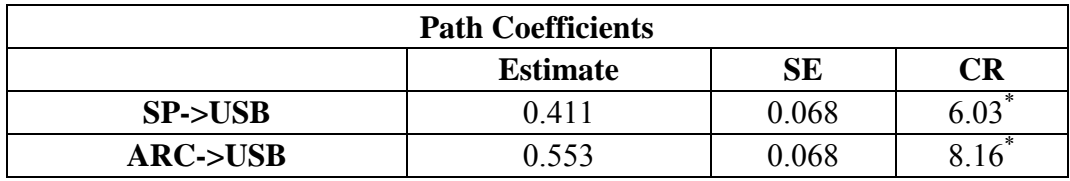

----------------------------------------------------------------------------------------------

 $CR^*$  = significant at .05 level

----------------------------------------------------------------------------------------------

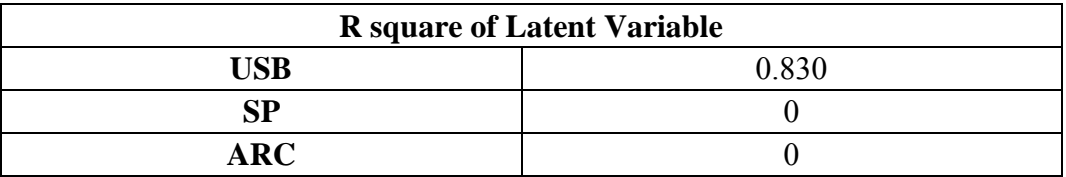

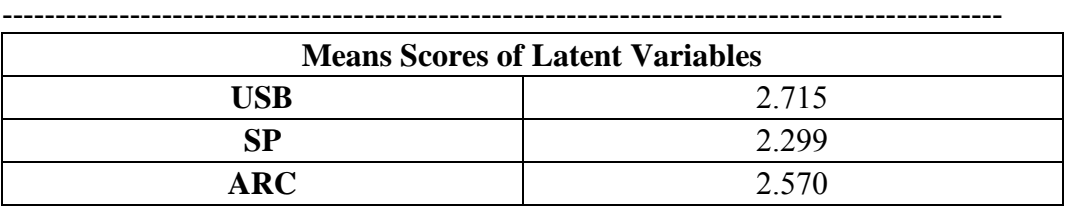

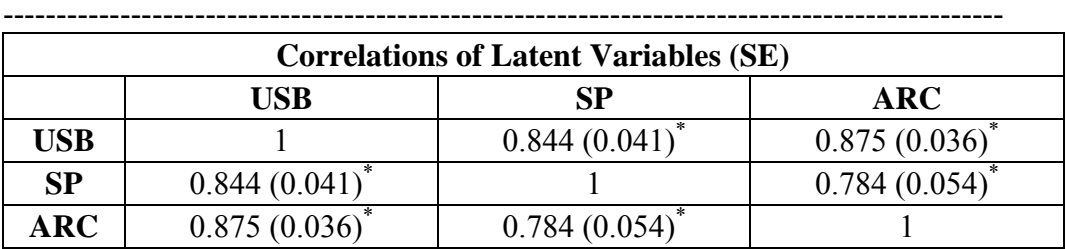

\* significant at .05 level

## **HASIL** *TESTING* **JMETER LOGIN MAHASISWA**

#### **500** *User*

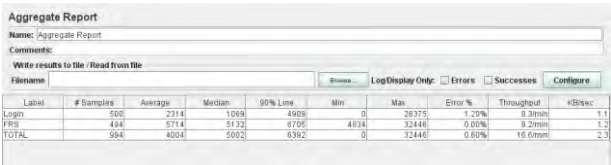

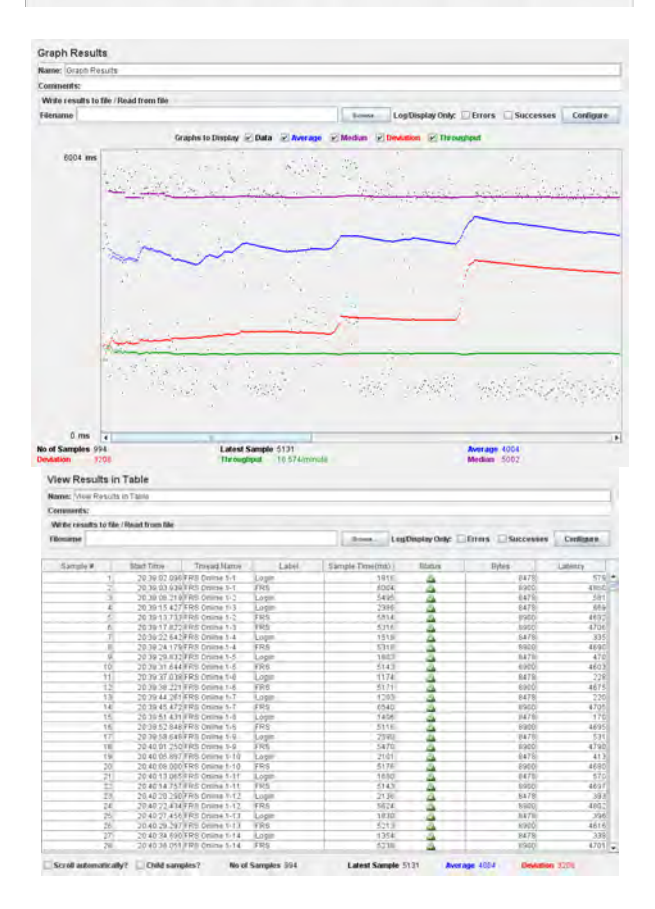

# **1.000** *User*

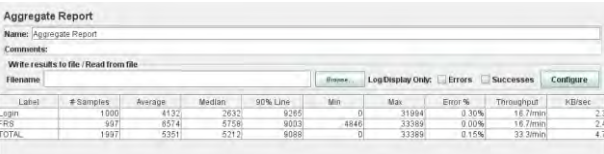

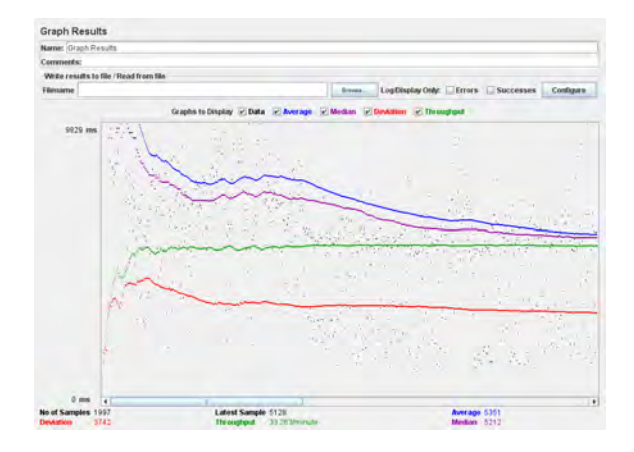

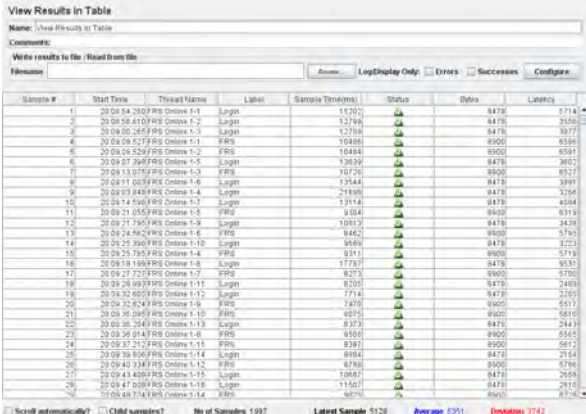

# **2.500** *User*

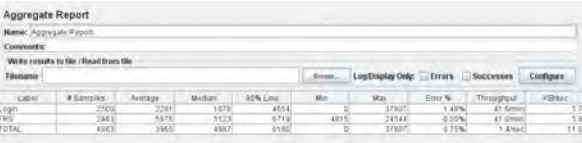

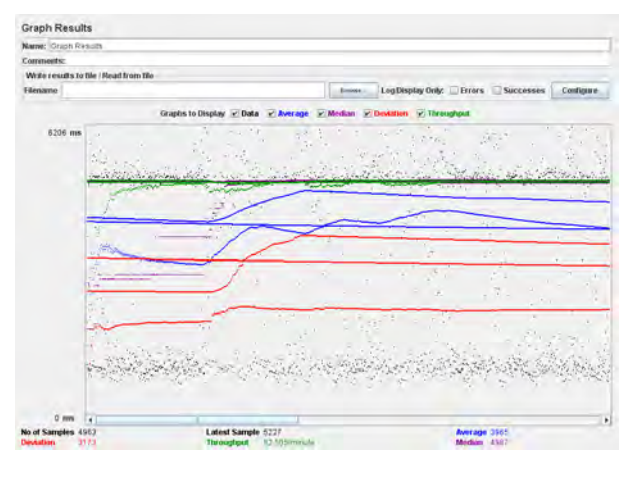

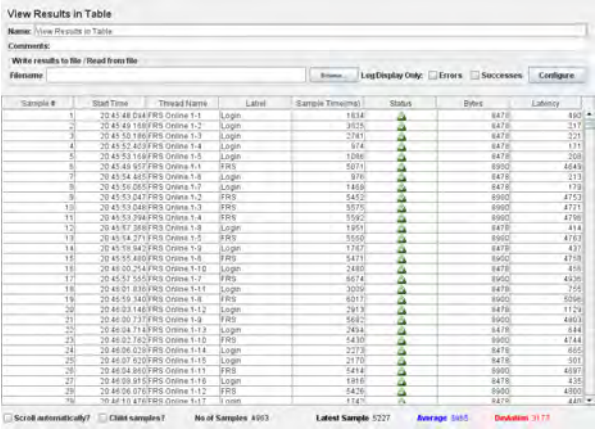

# **5.000** *User*

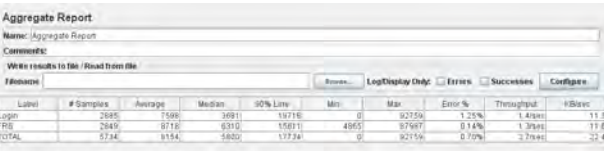

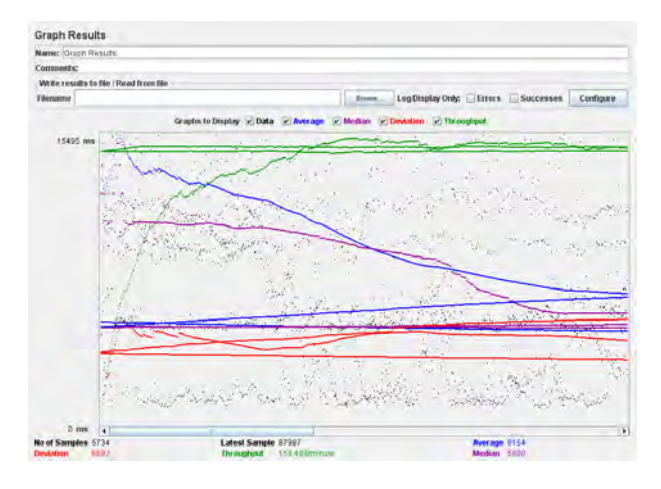

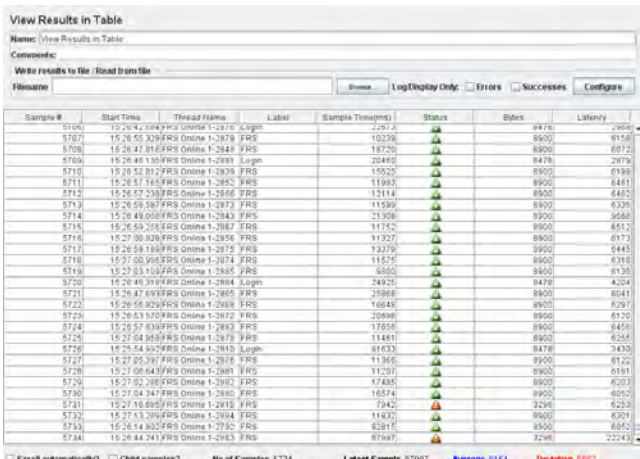

## **7.500** *User*

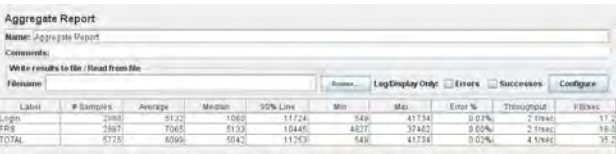

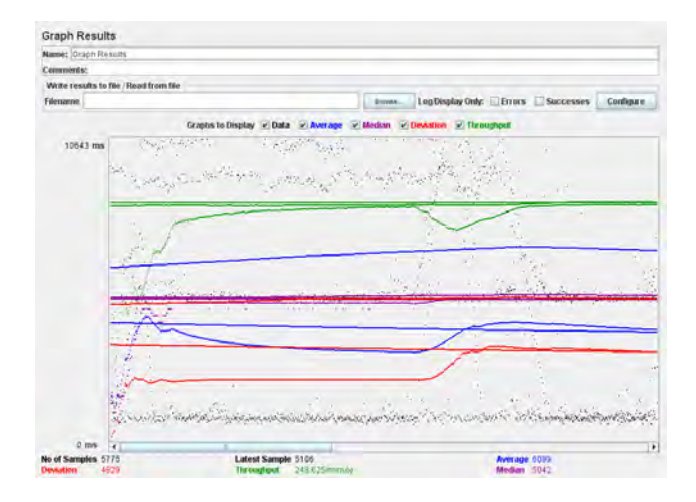

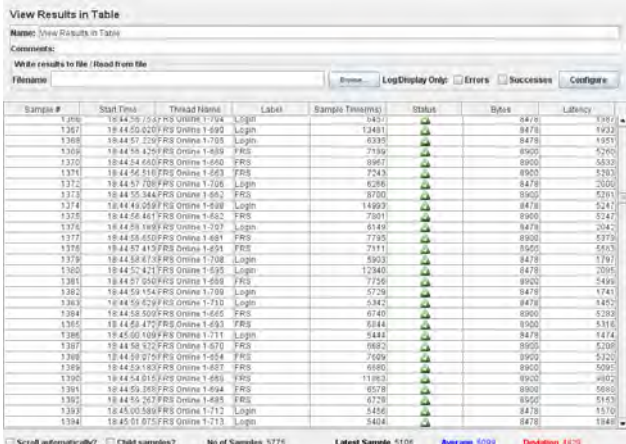
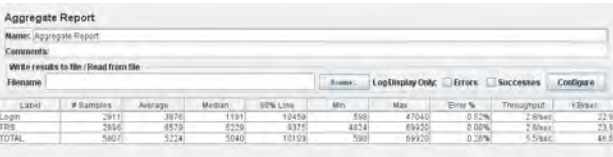

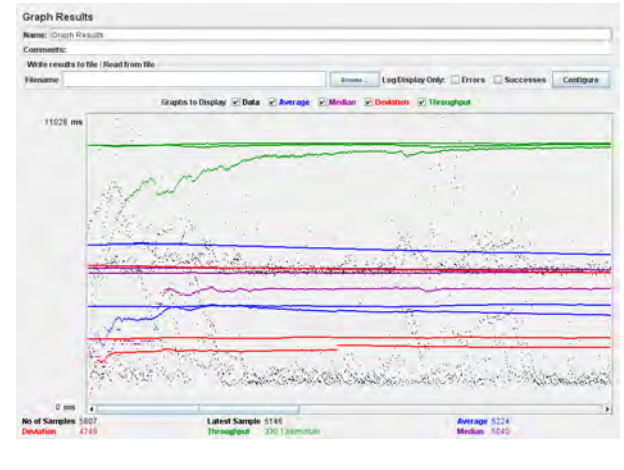

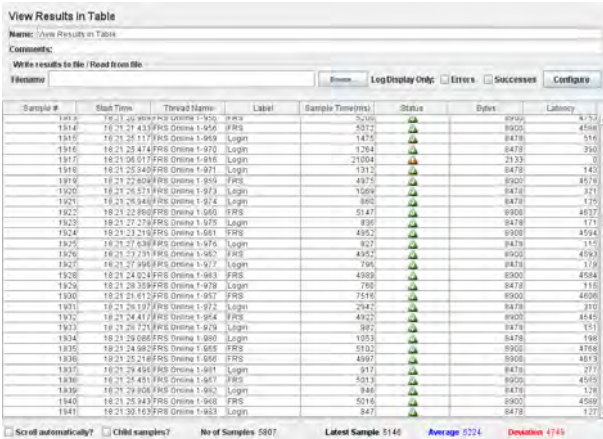

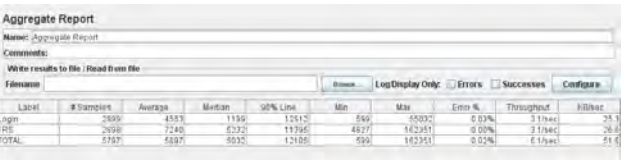

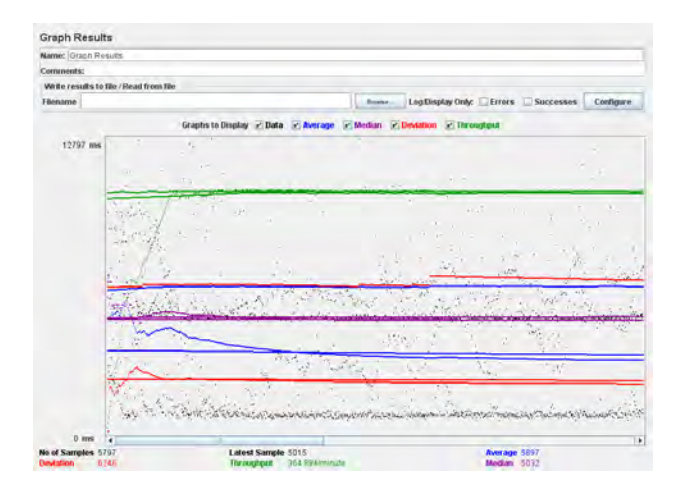

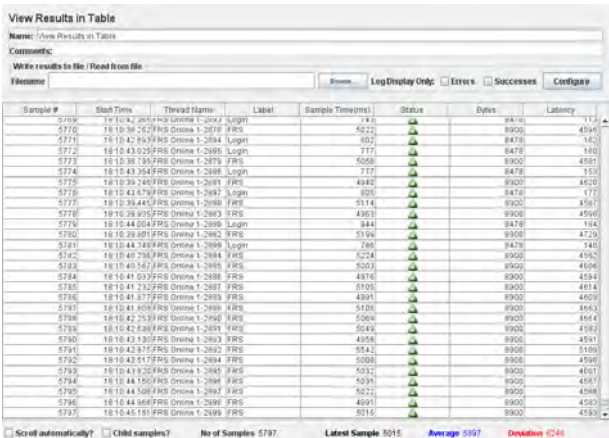

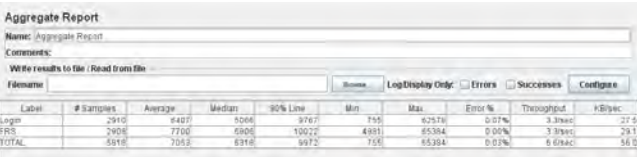

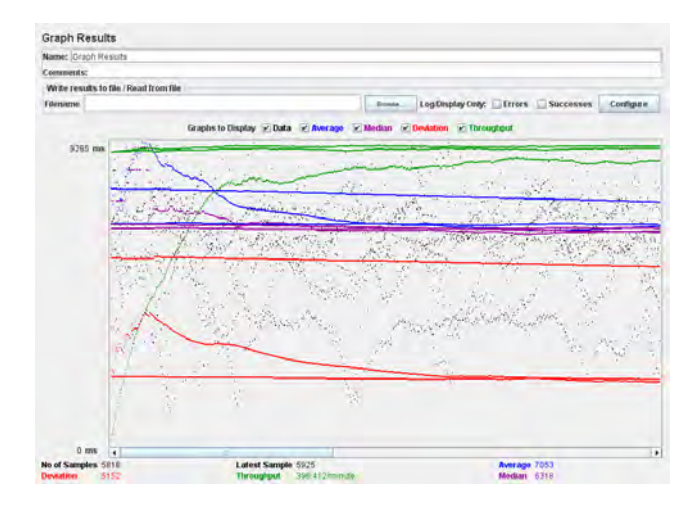

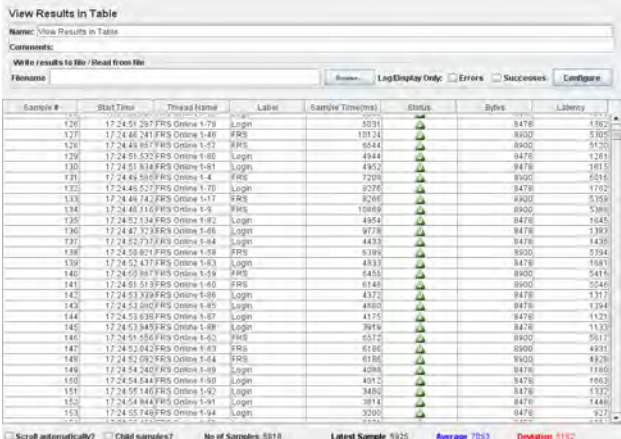

## **HASIL** *TESTING* **JMETER LOGIN DOSEN**

#### **500** *User*

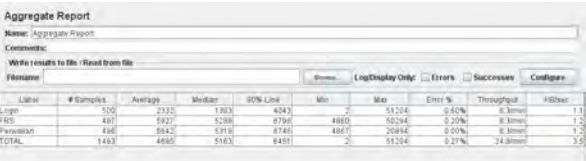

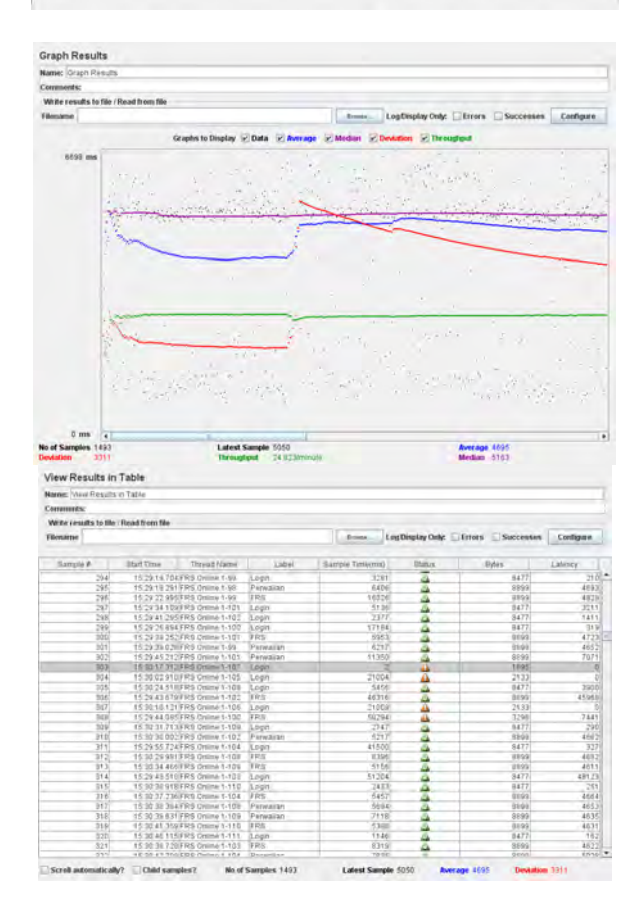

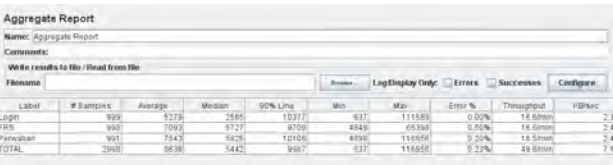

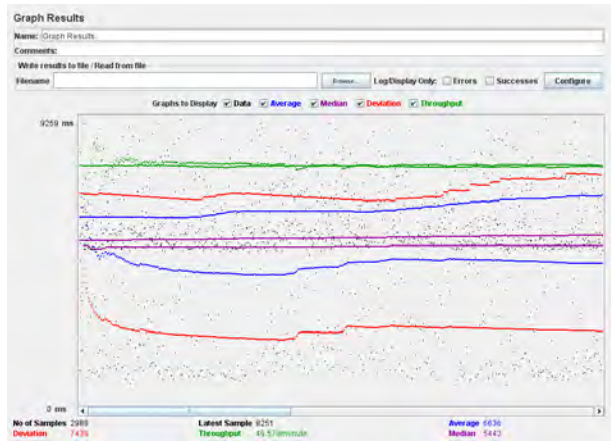

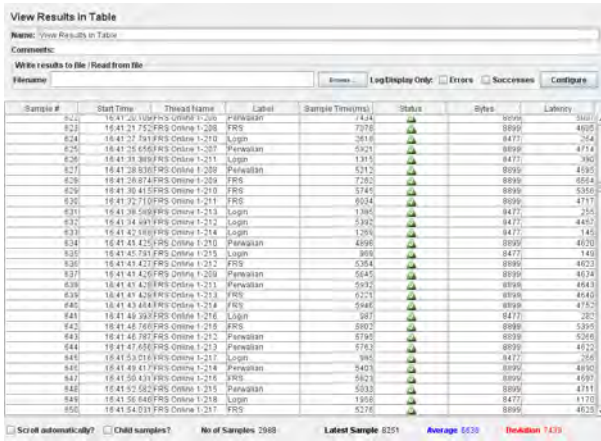

# **2.500** *User*

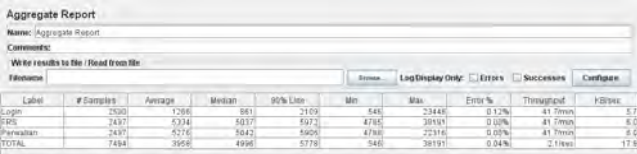

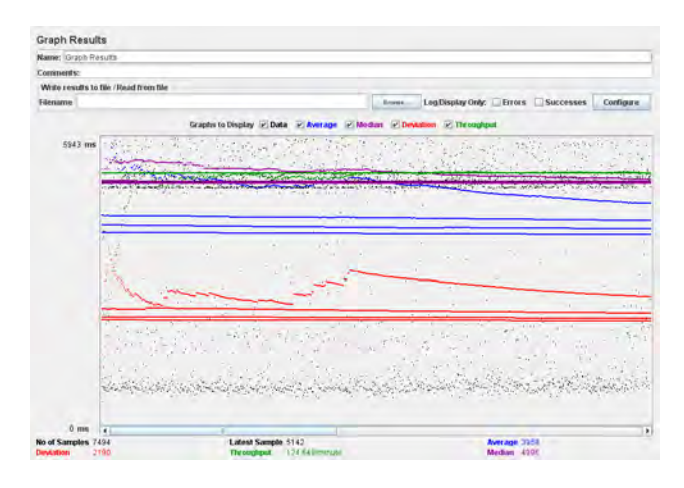

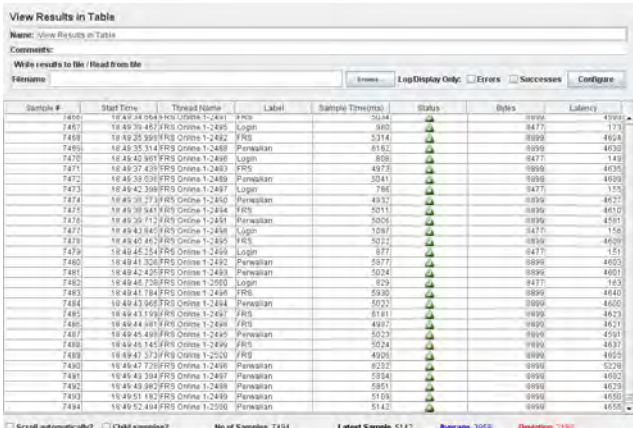

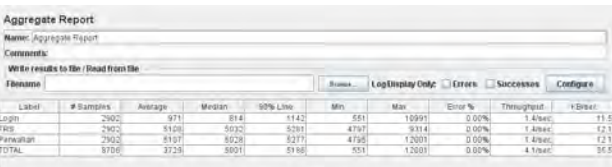

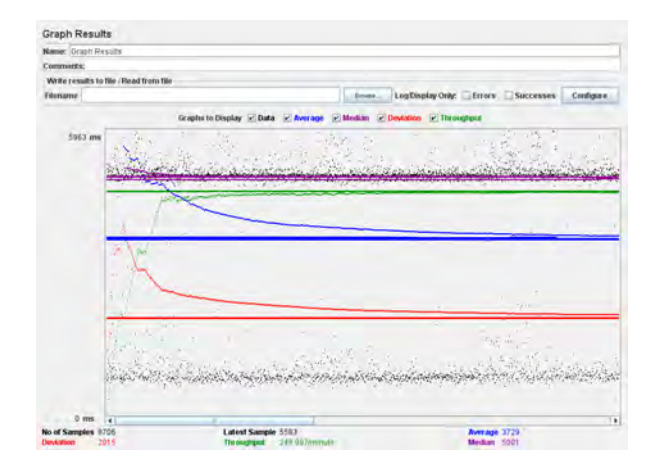

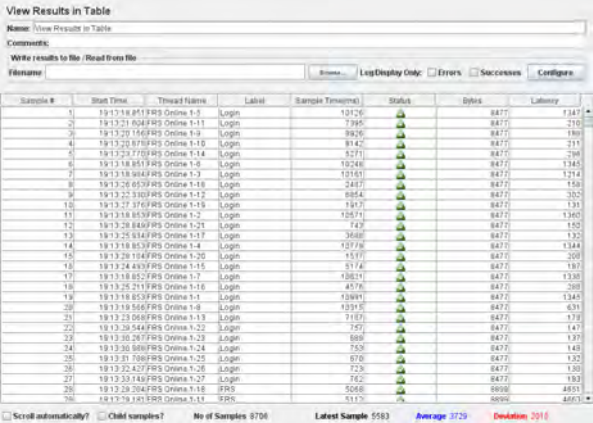

### **7.500** *User*

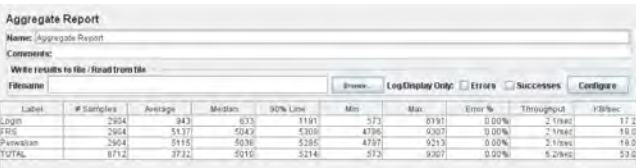

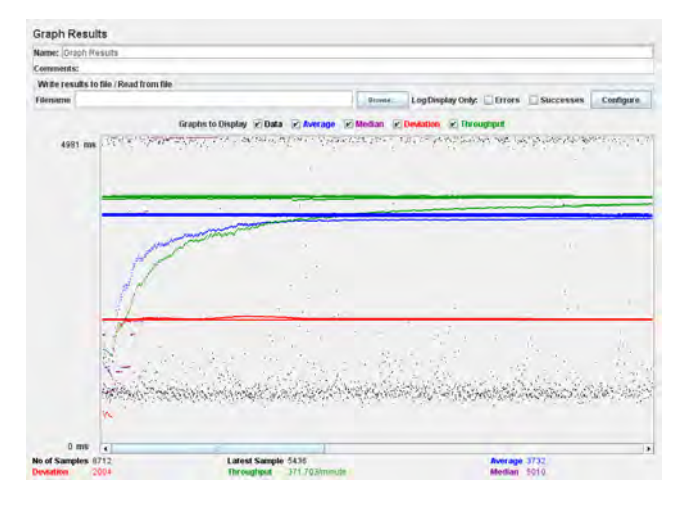

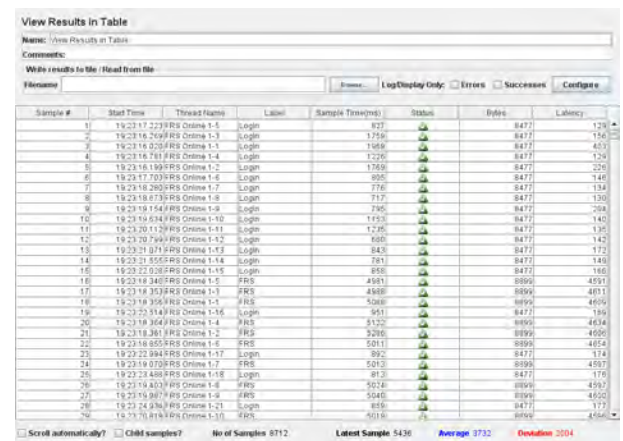

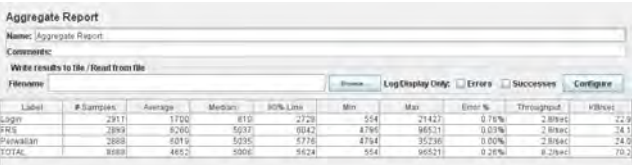

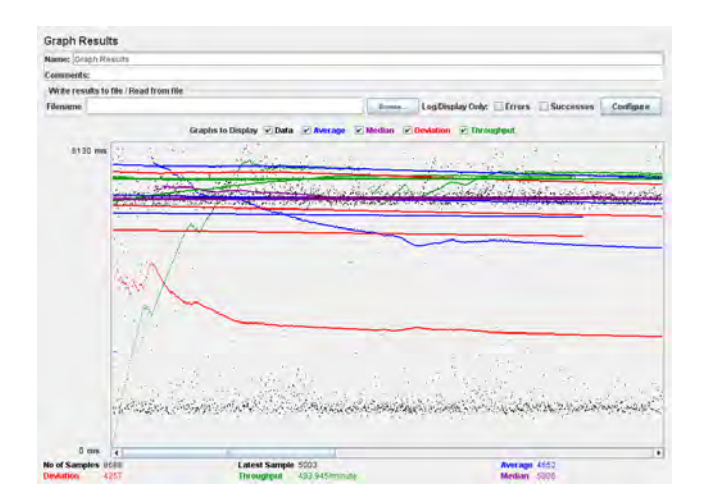

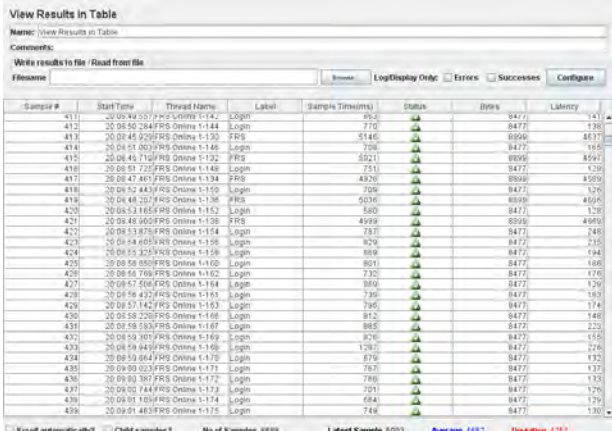

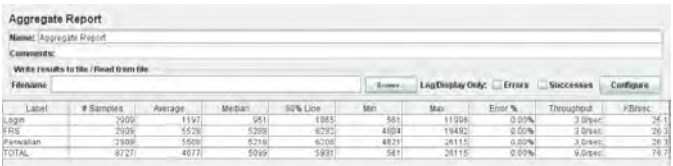

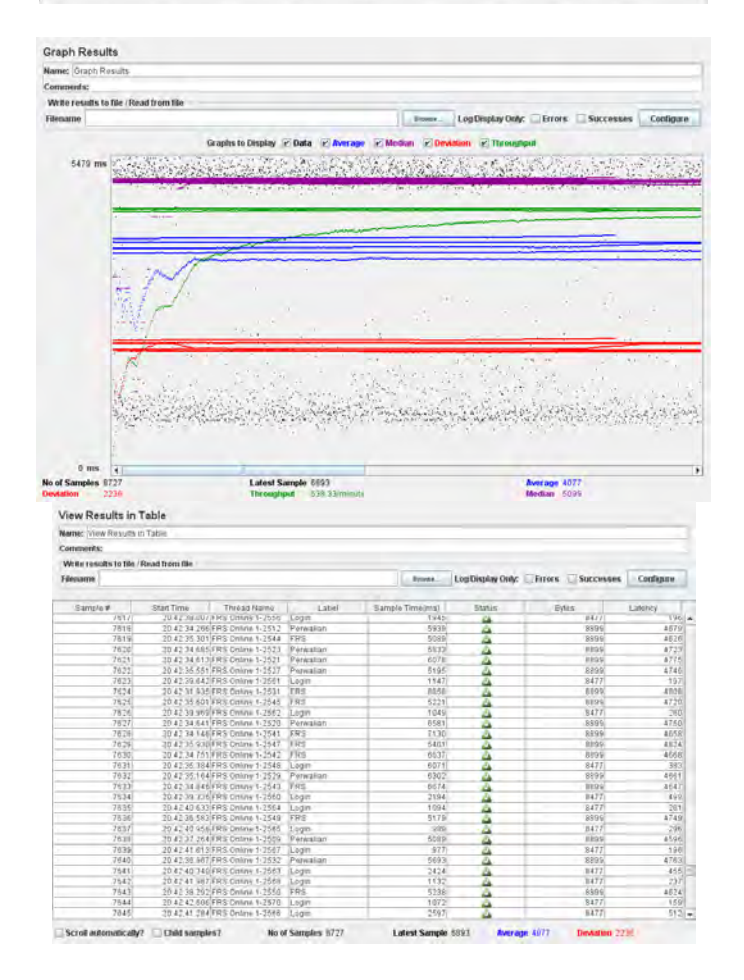

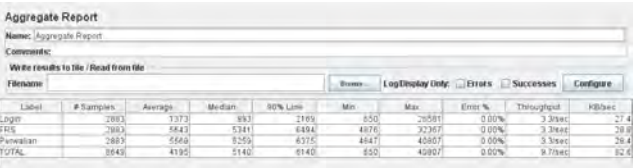

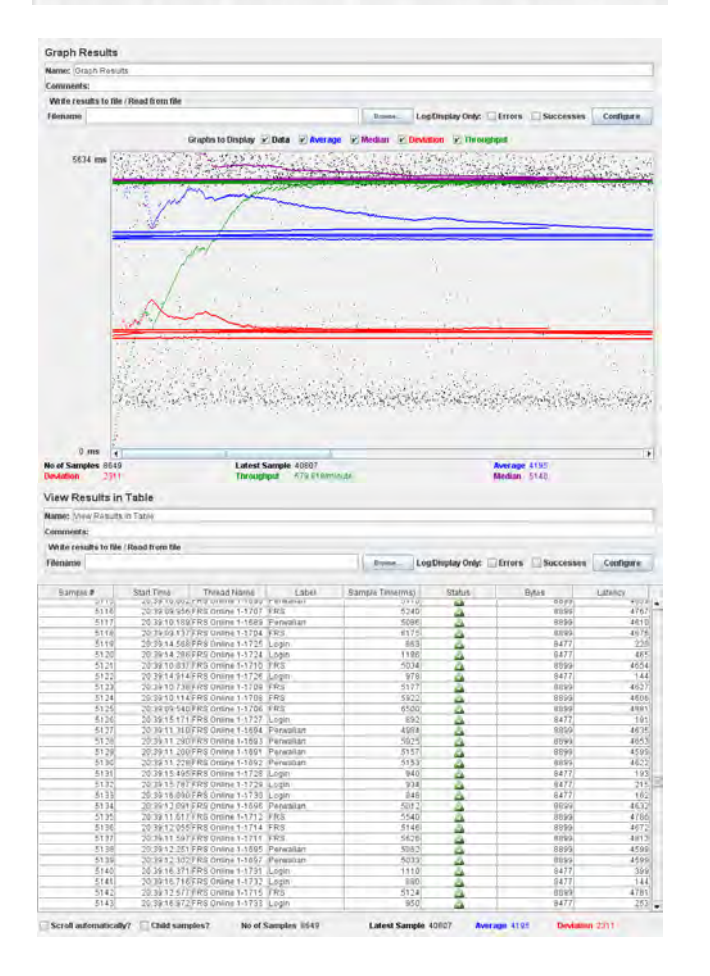

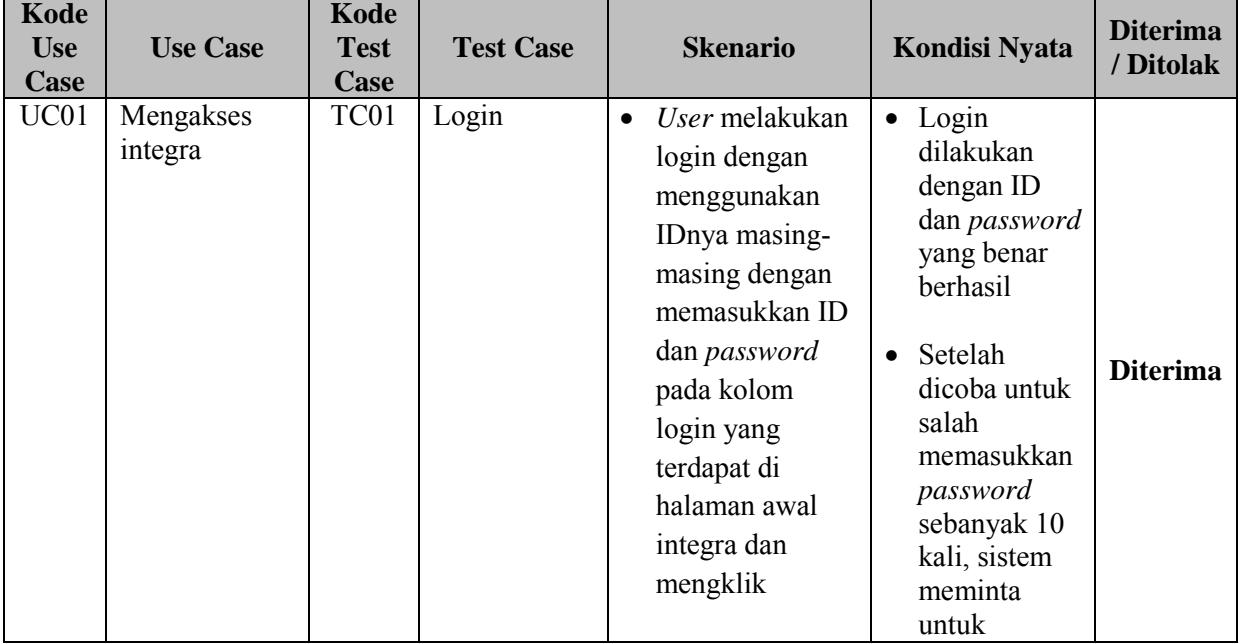

### **TABEL SKENARIO DAN KONDISI NYATA LOGIN MAHASISWA**

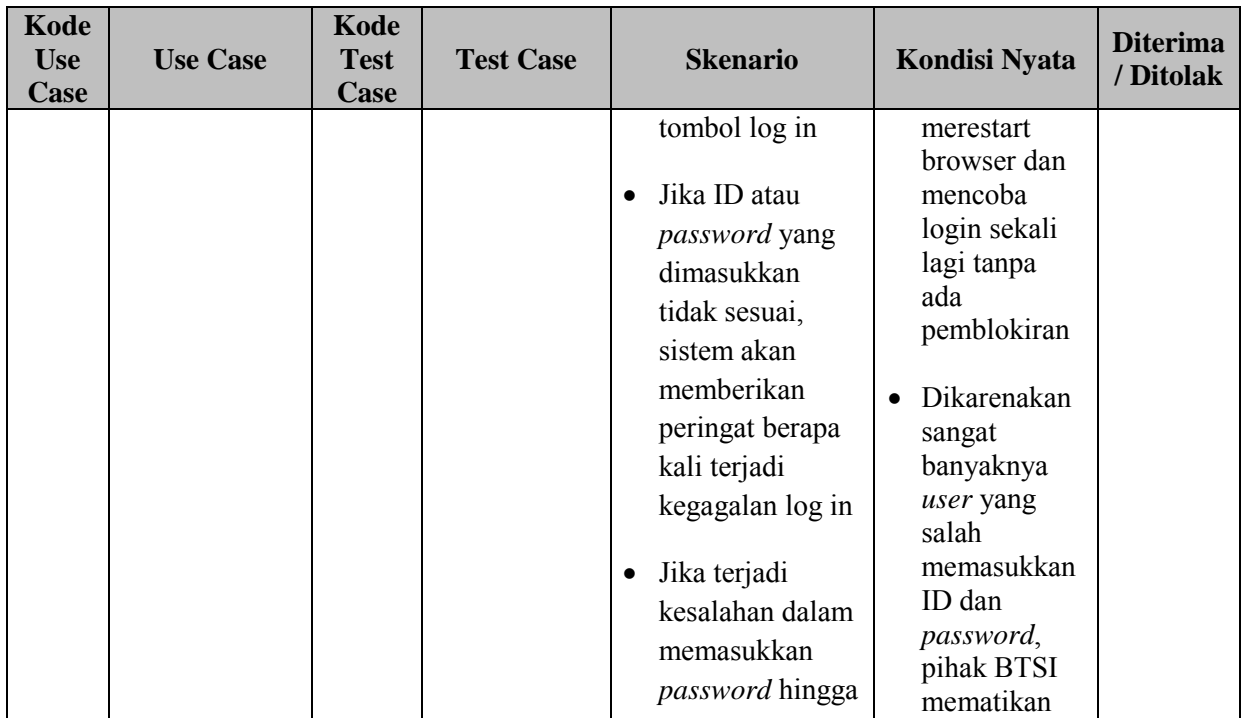

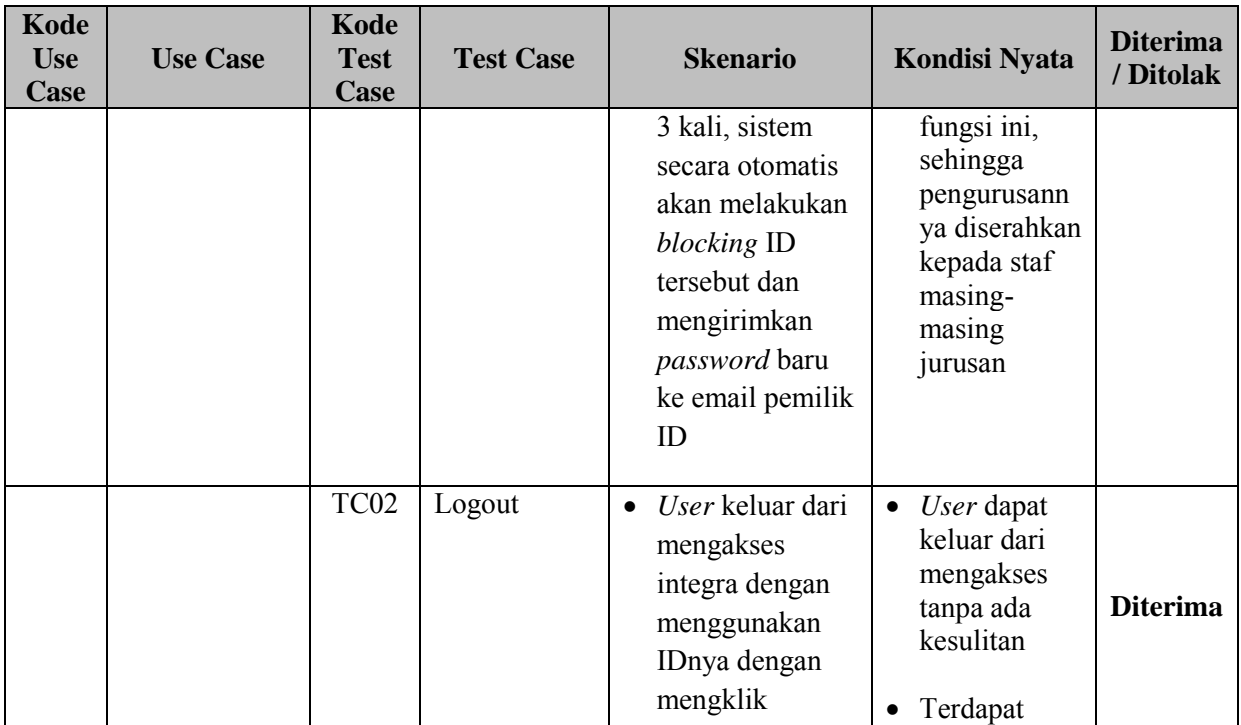

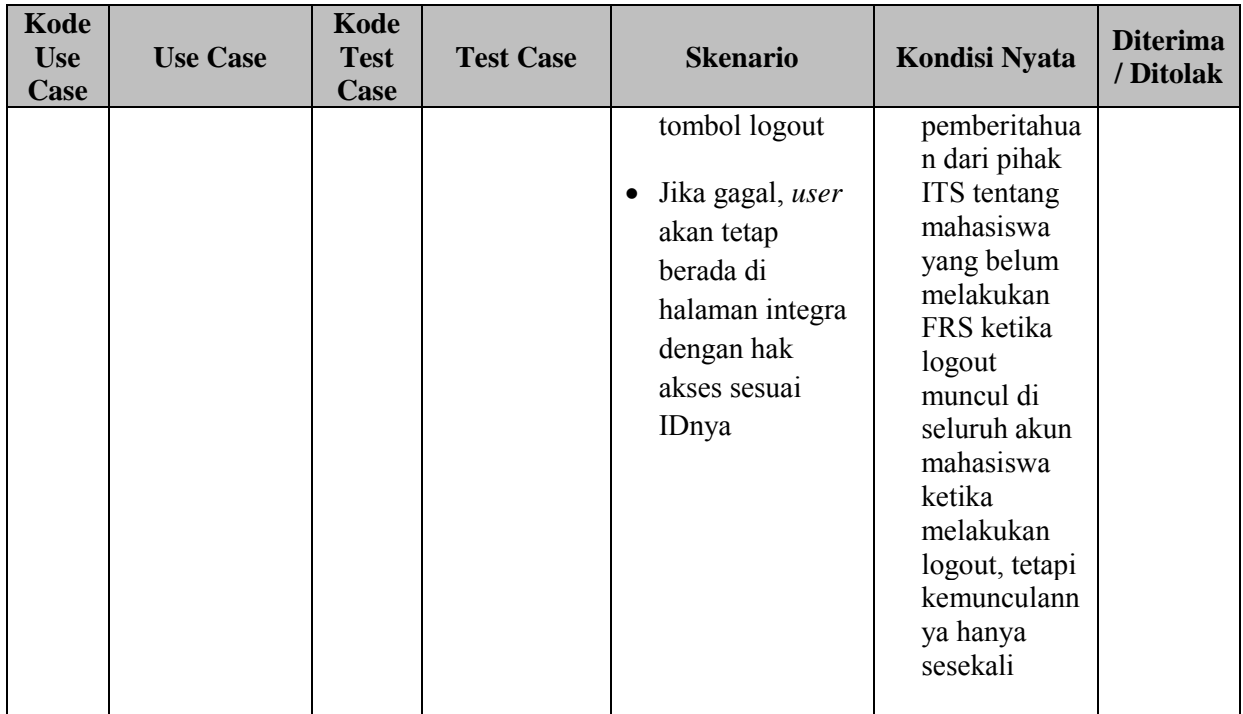

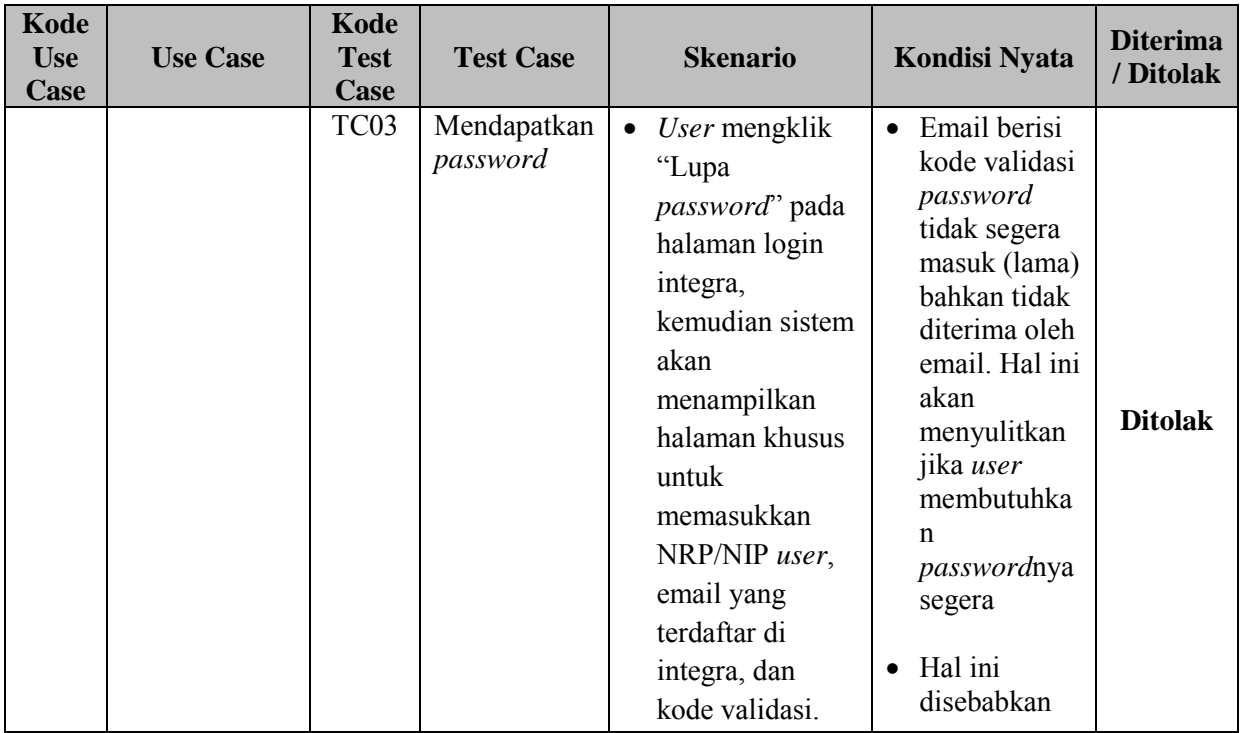

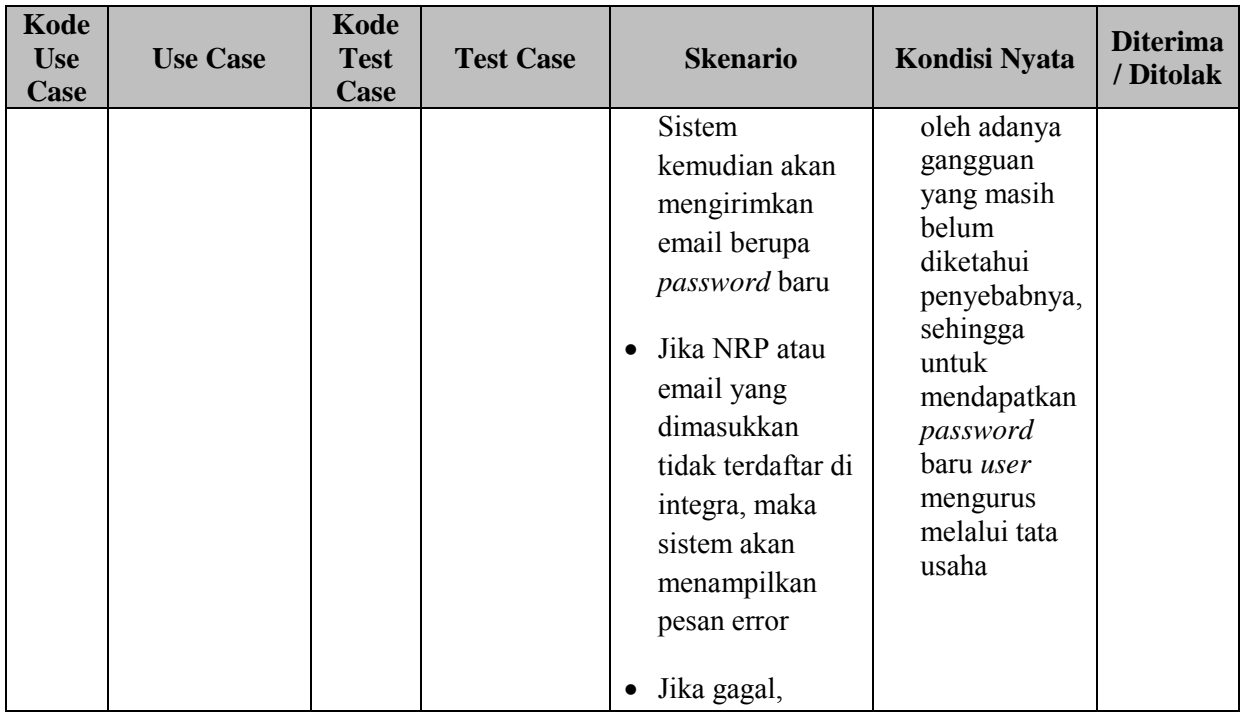

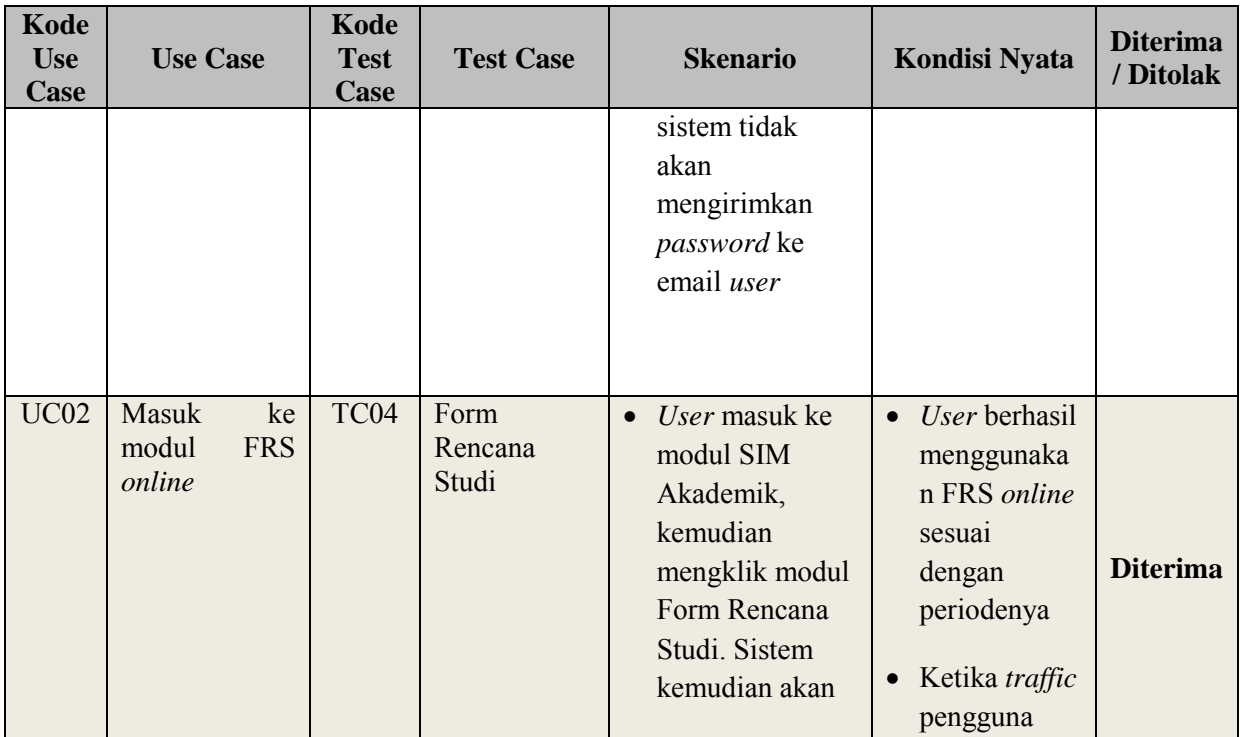

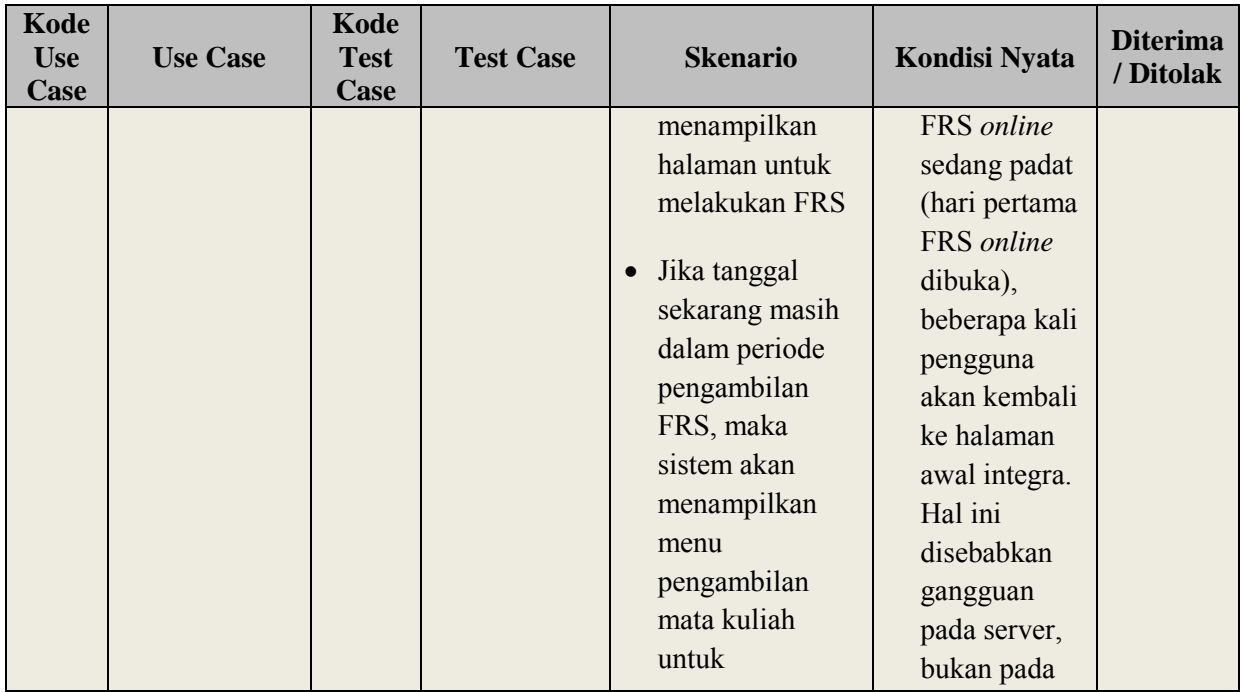

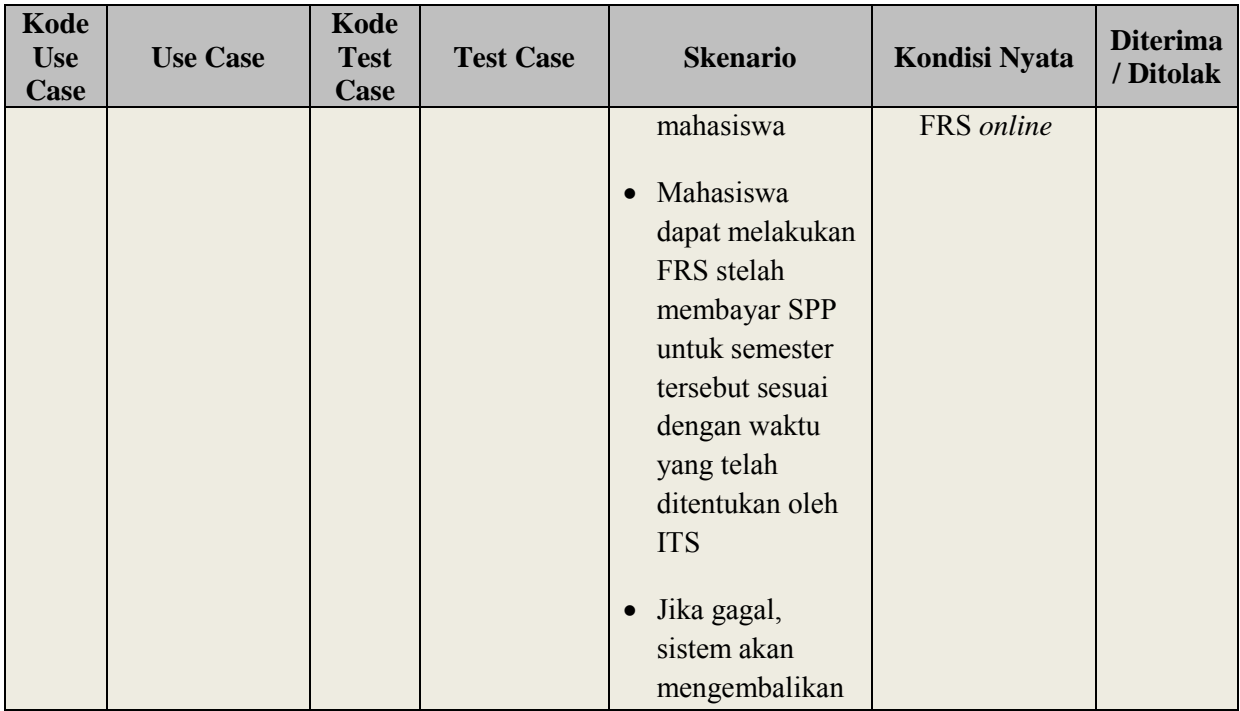

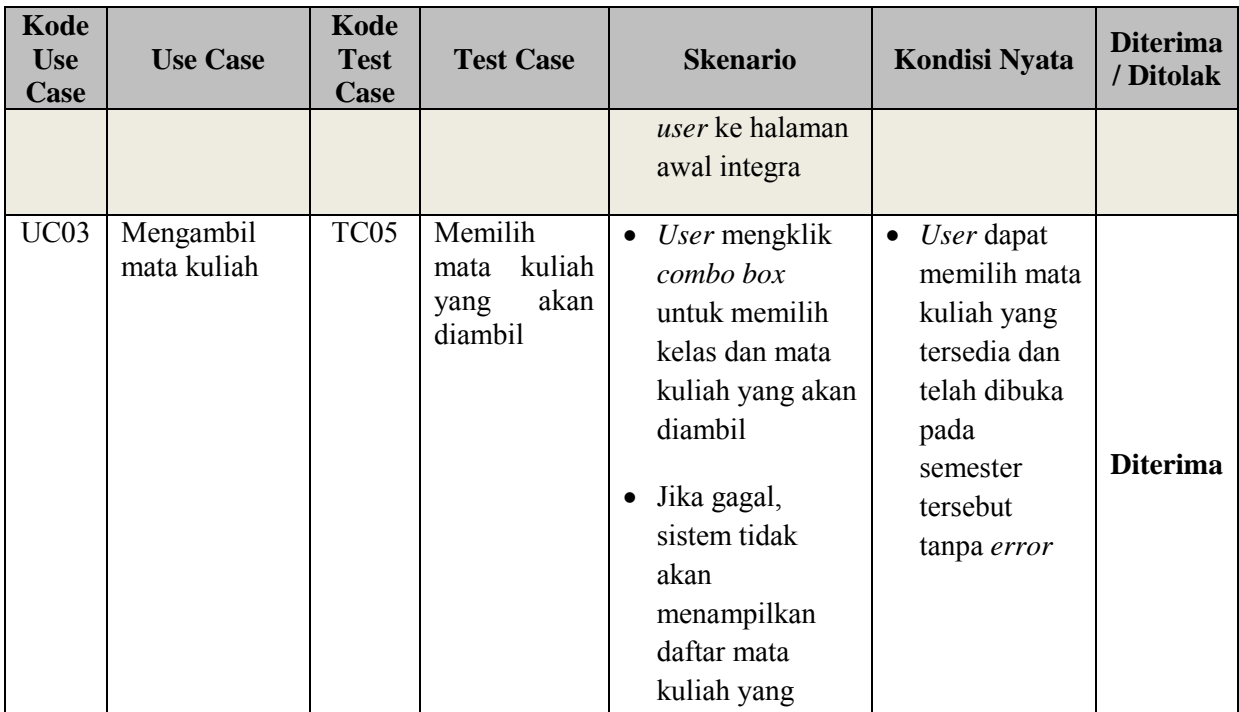

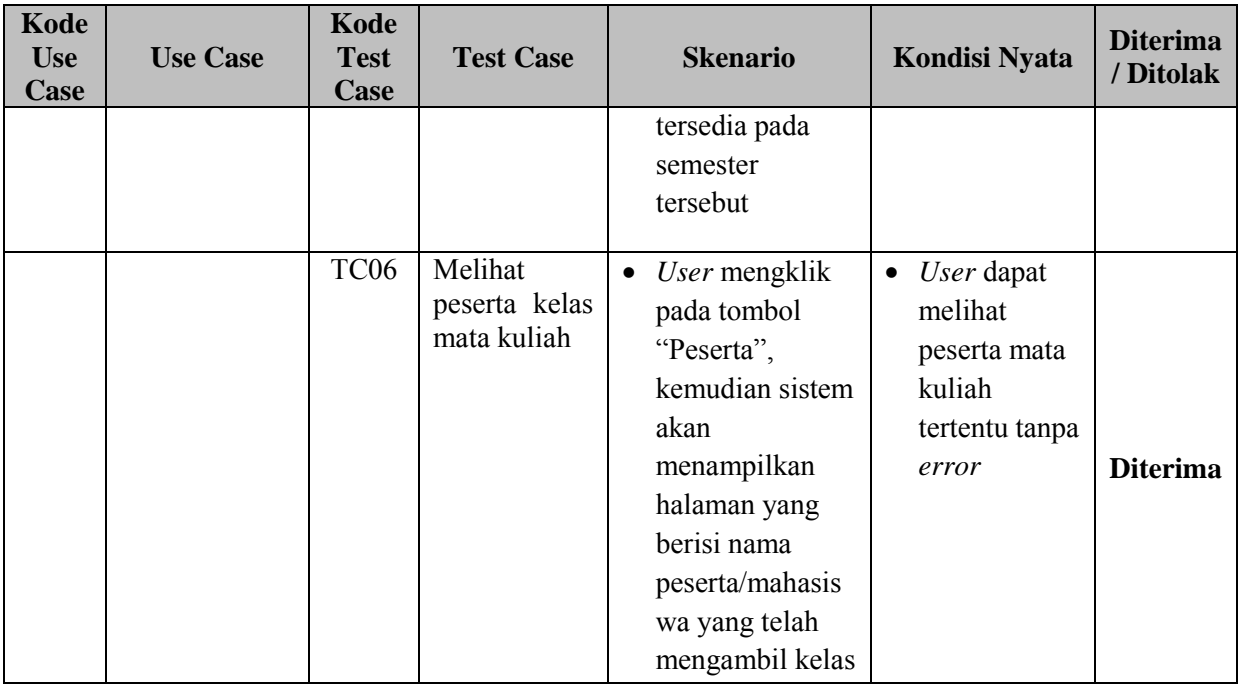

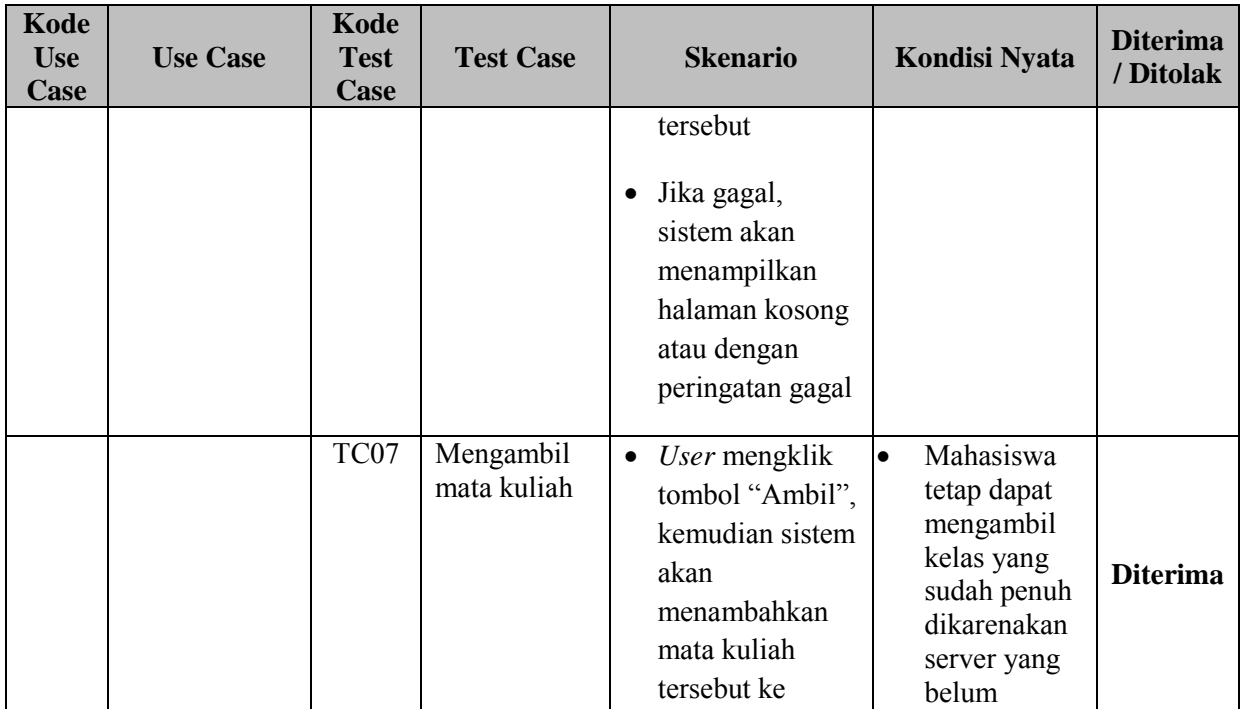

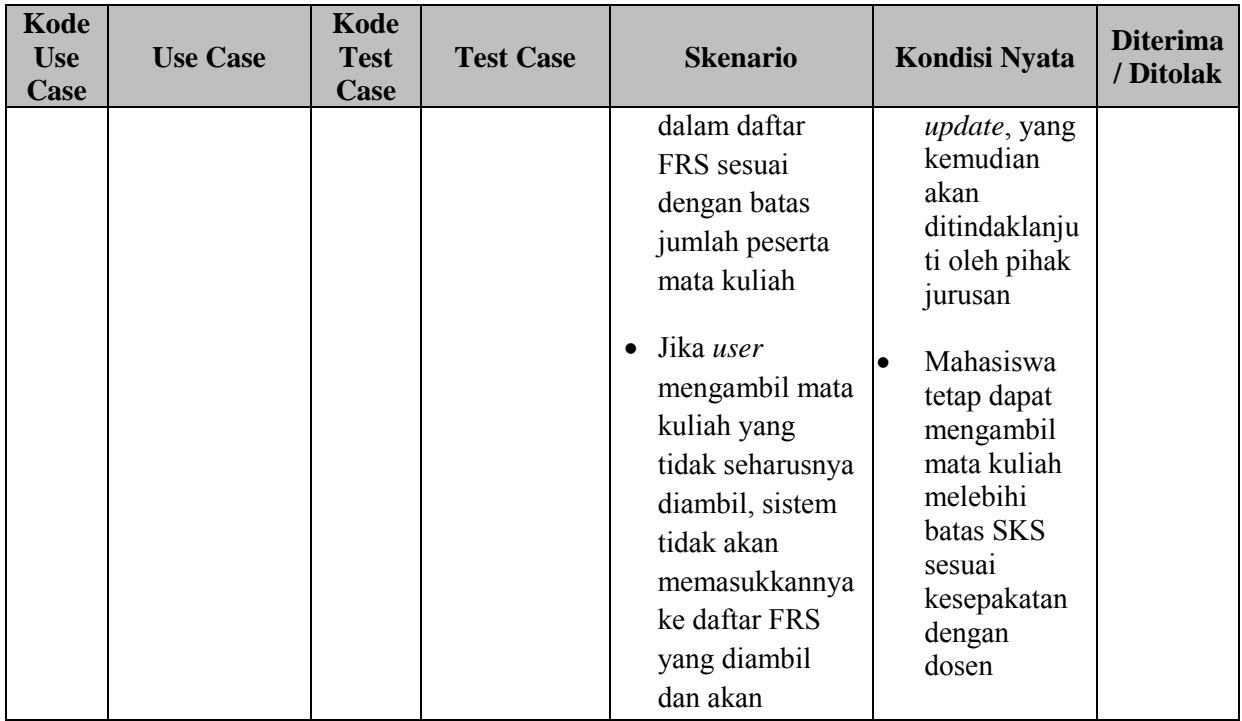

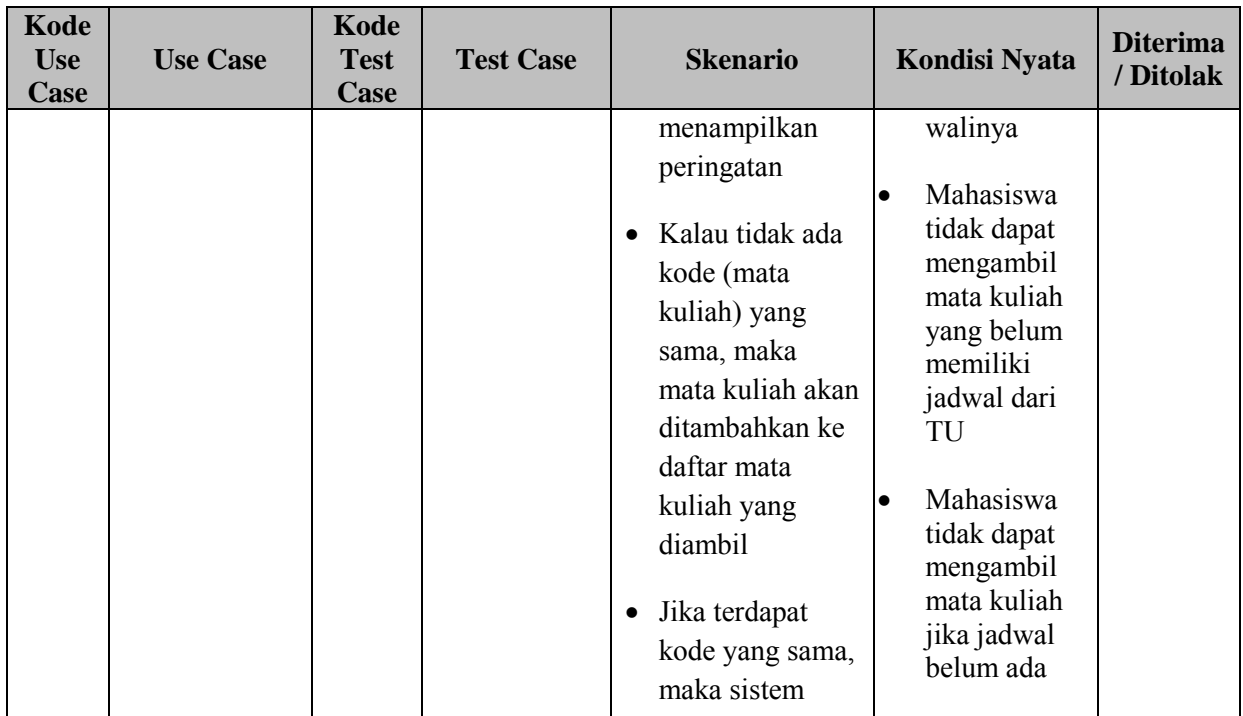

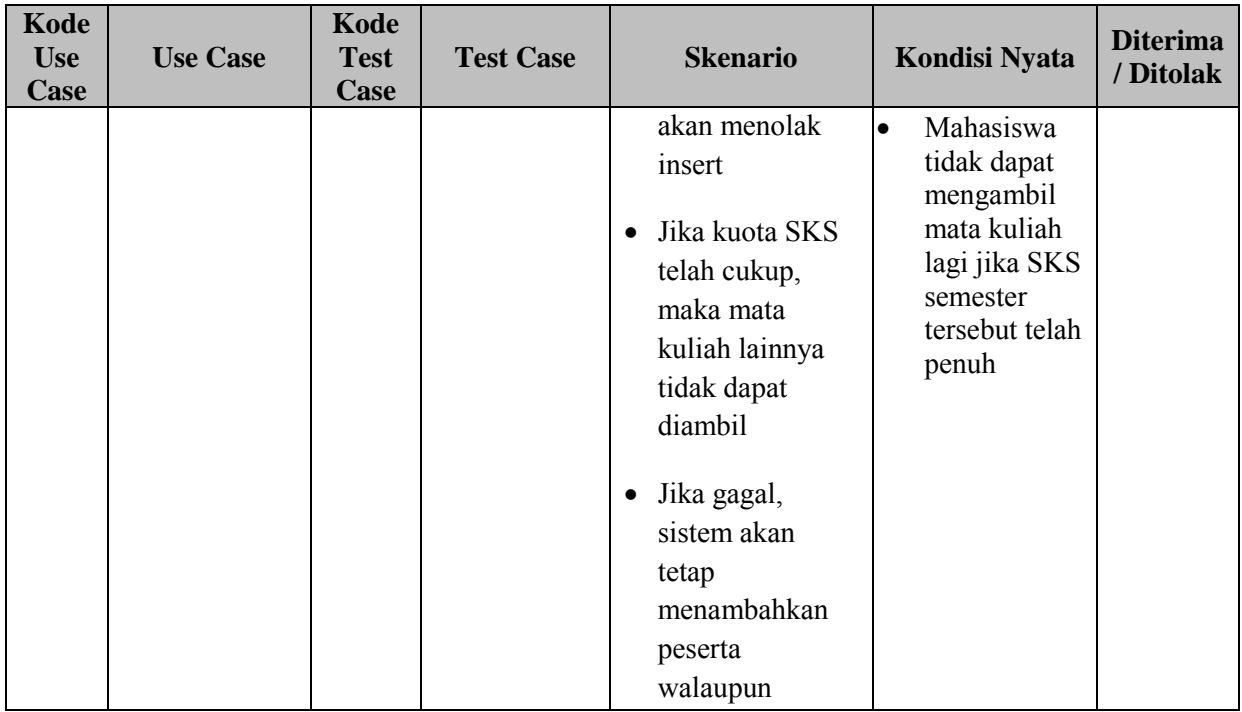

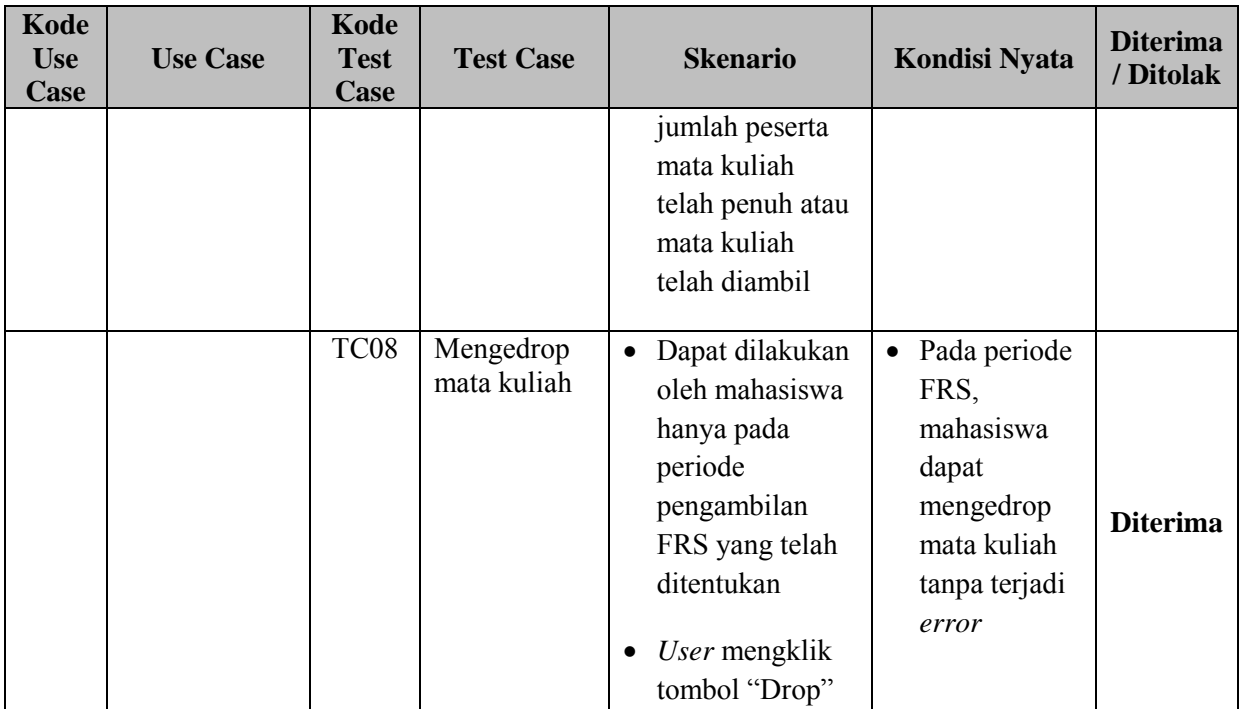

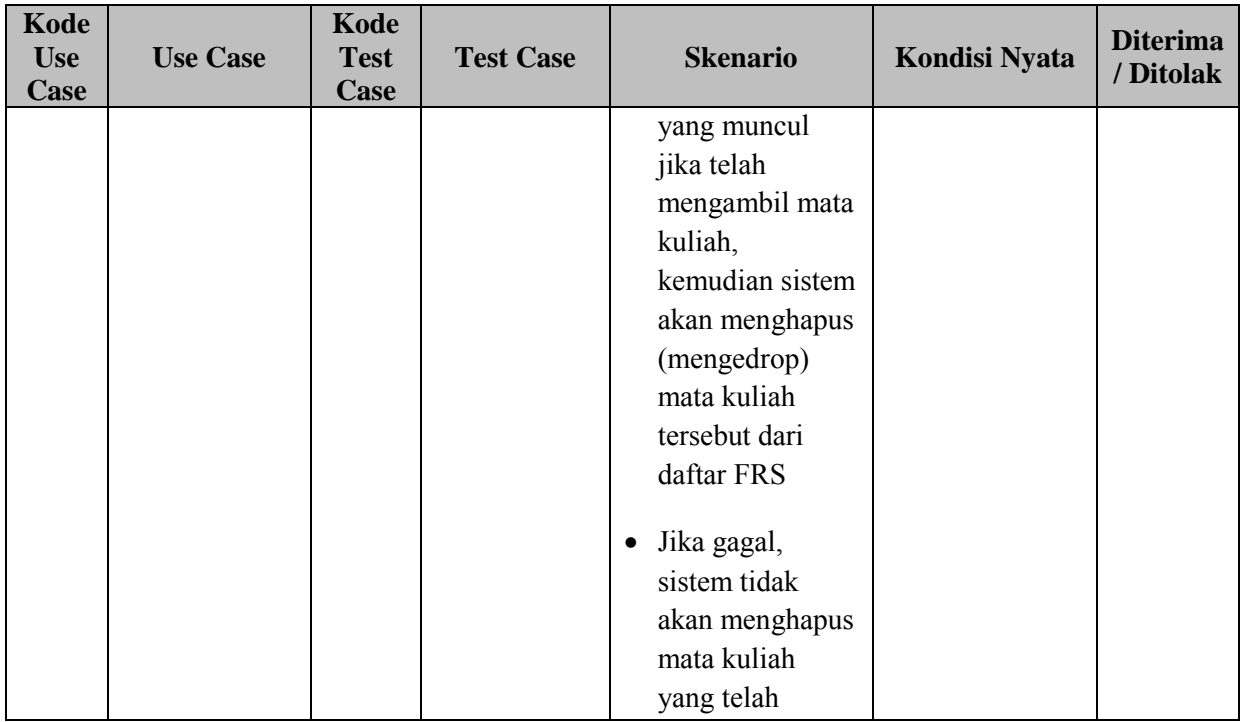

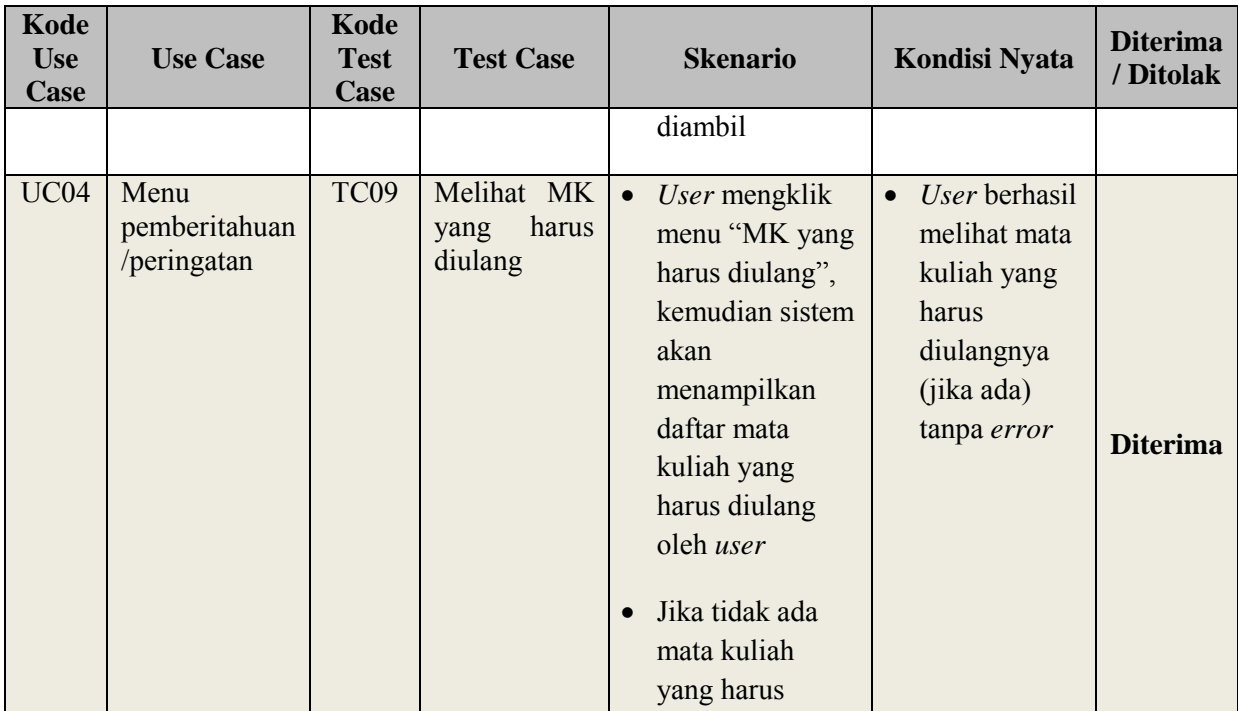

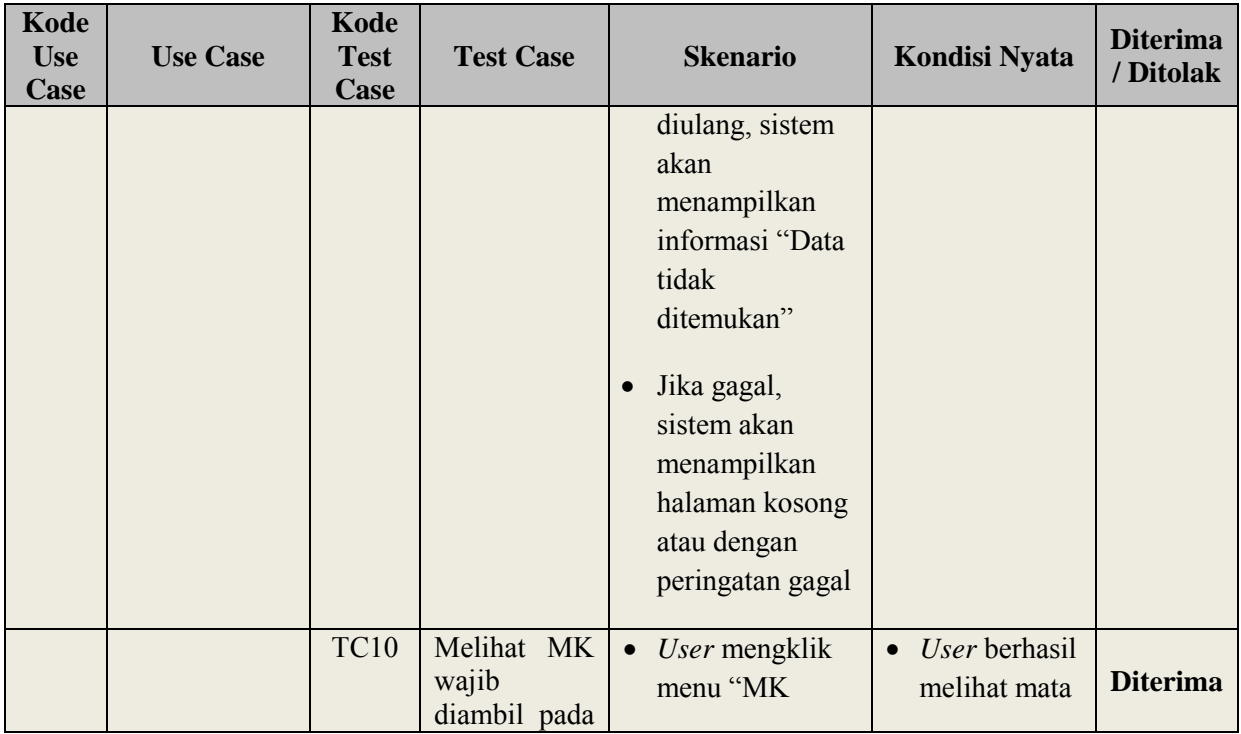

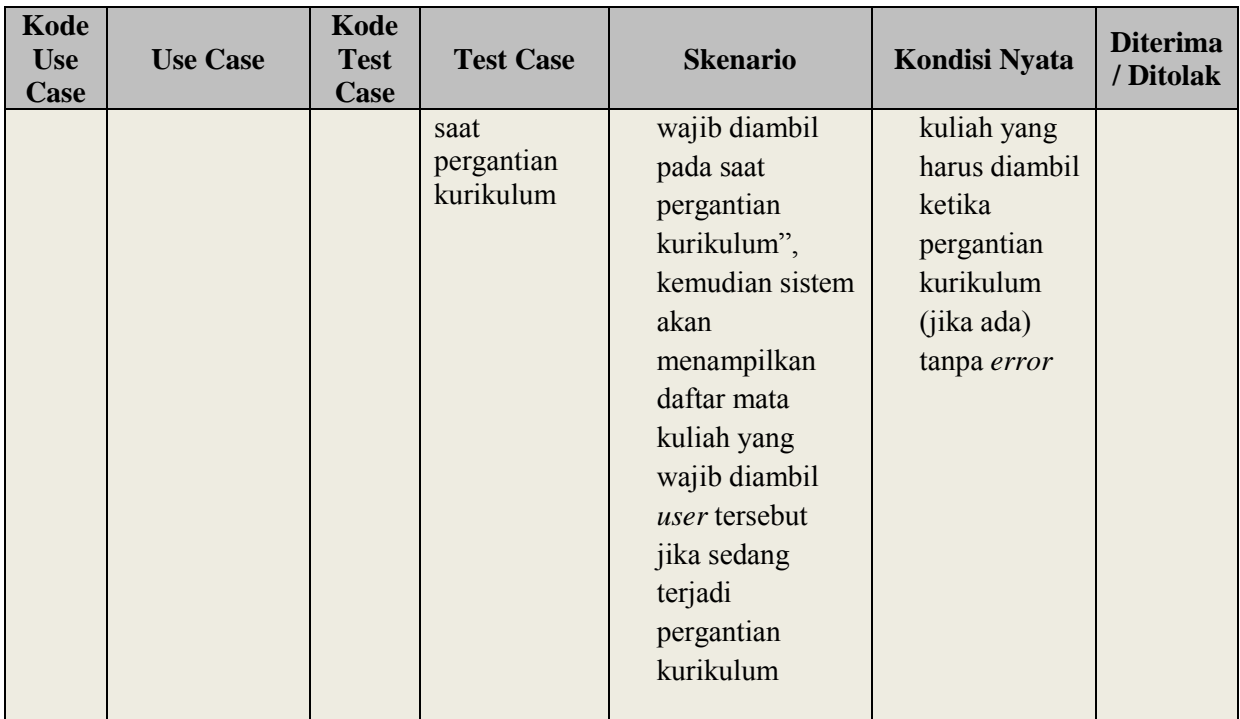

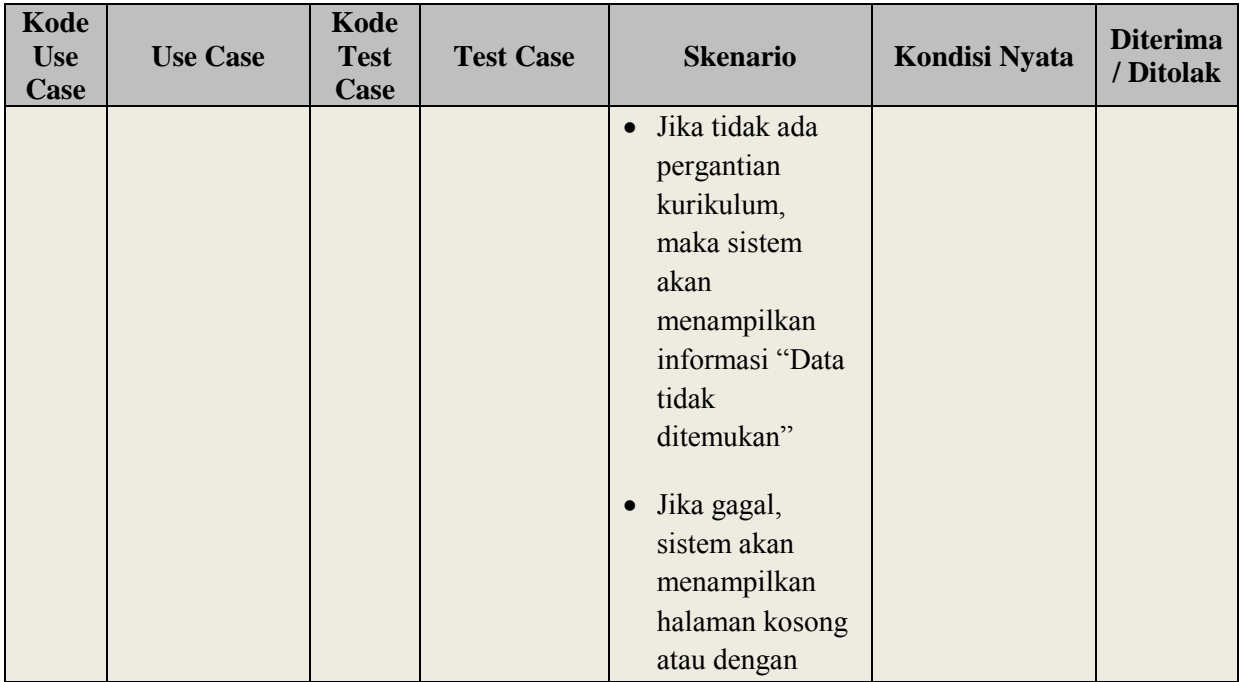

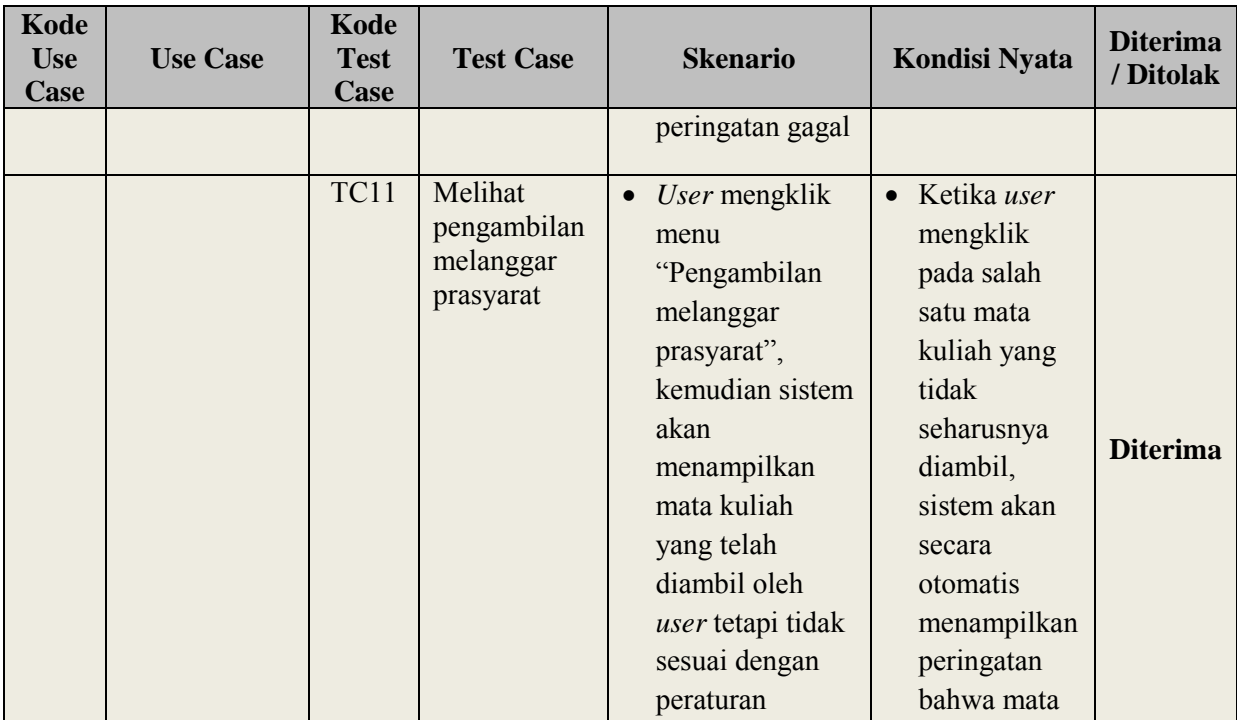

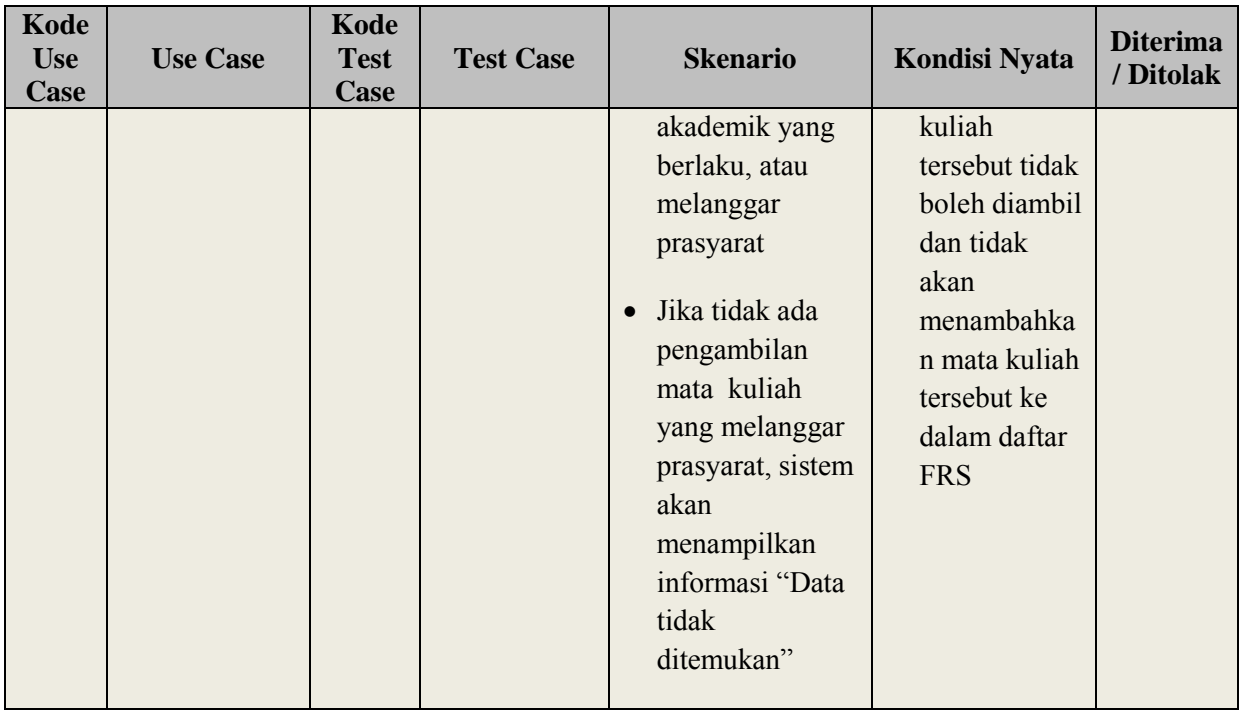

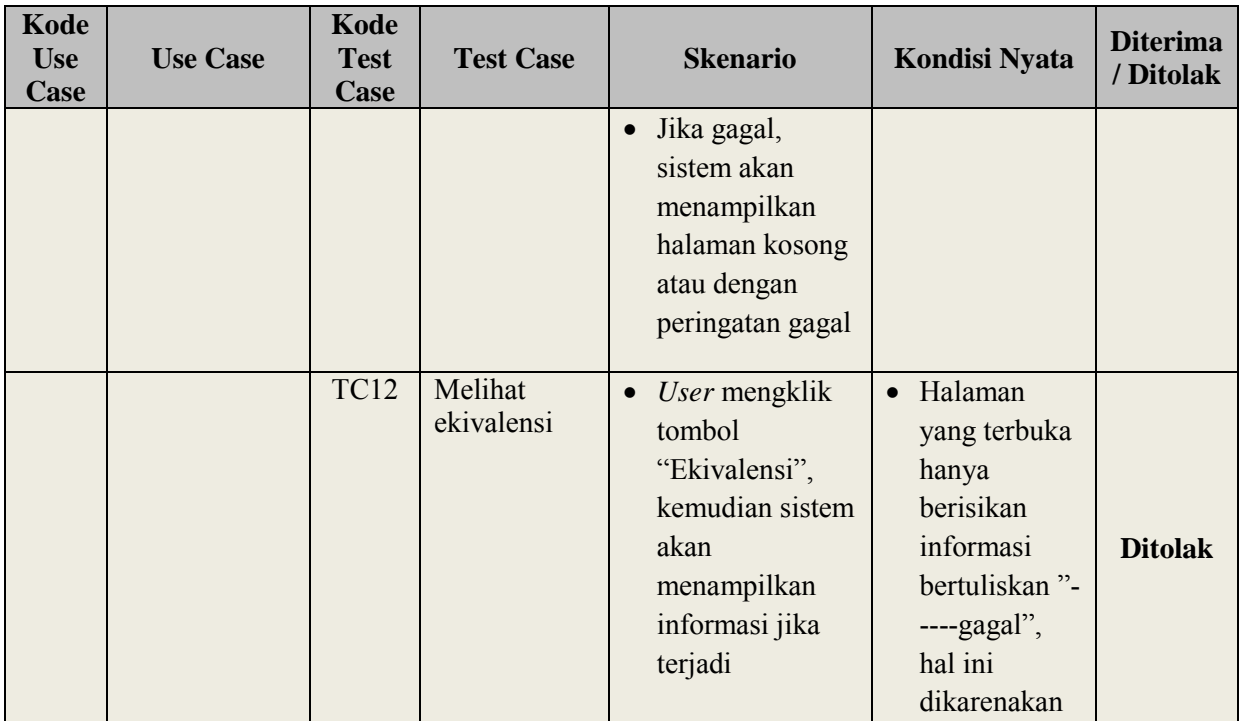

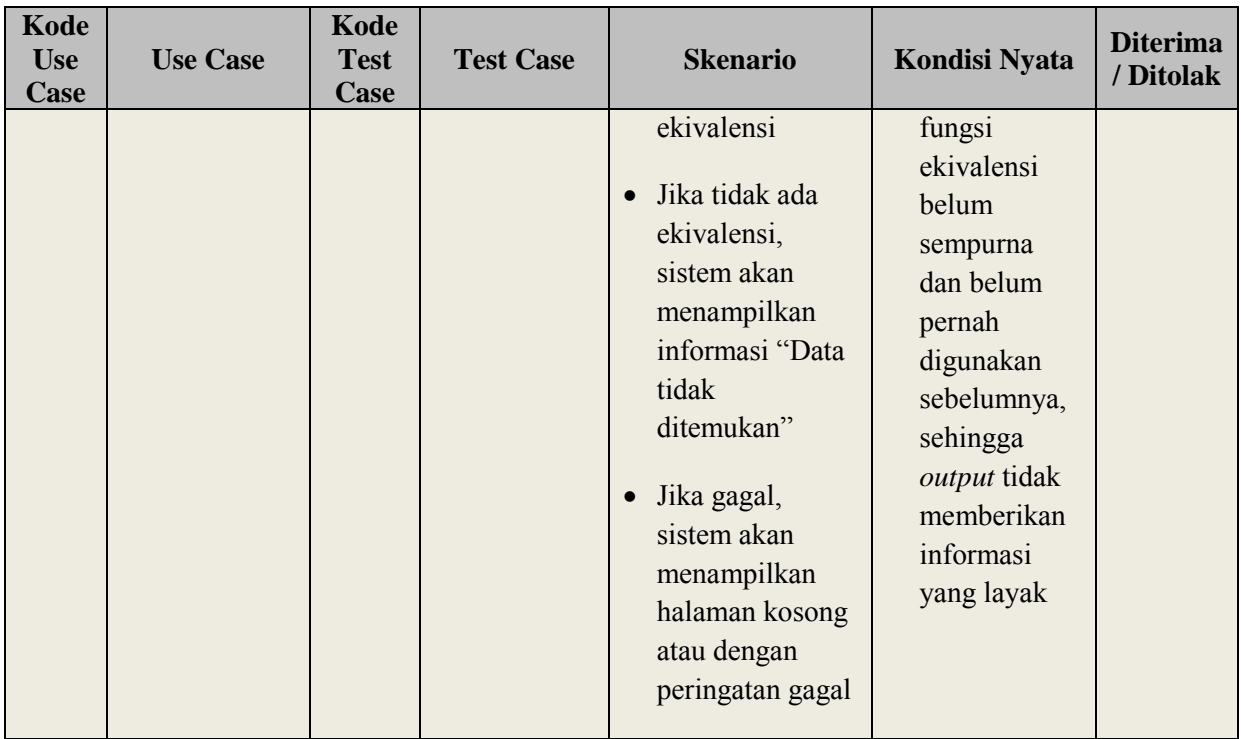
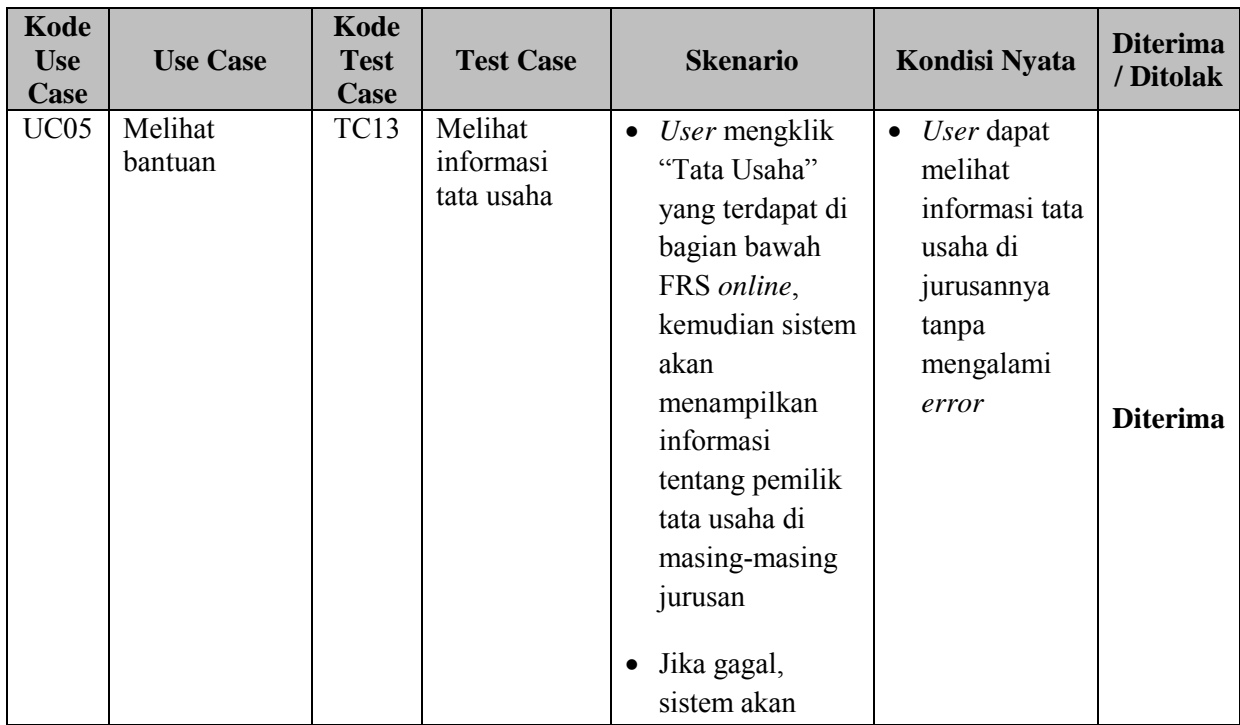

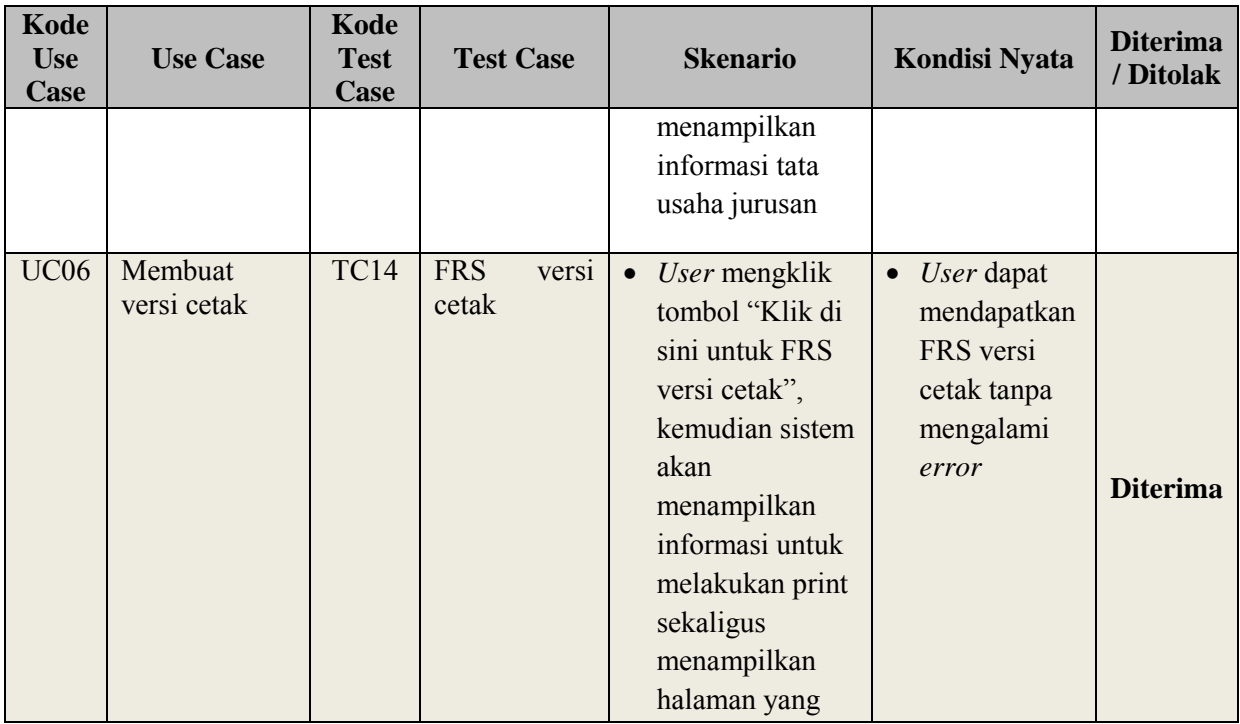

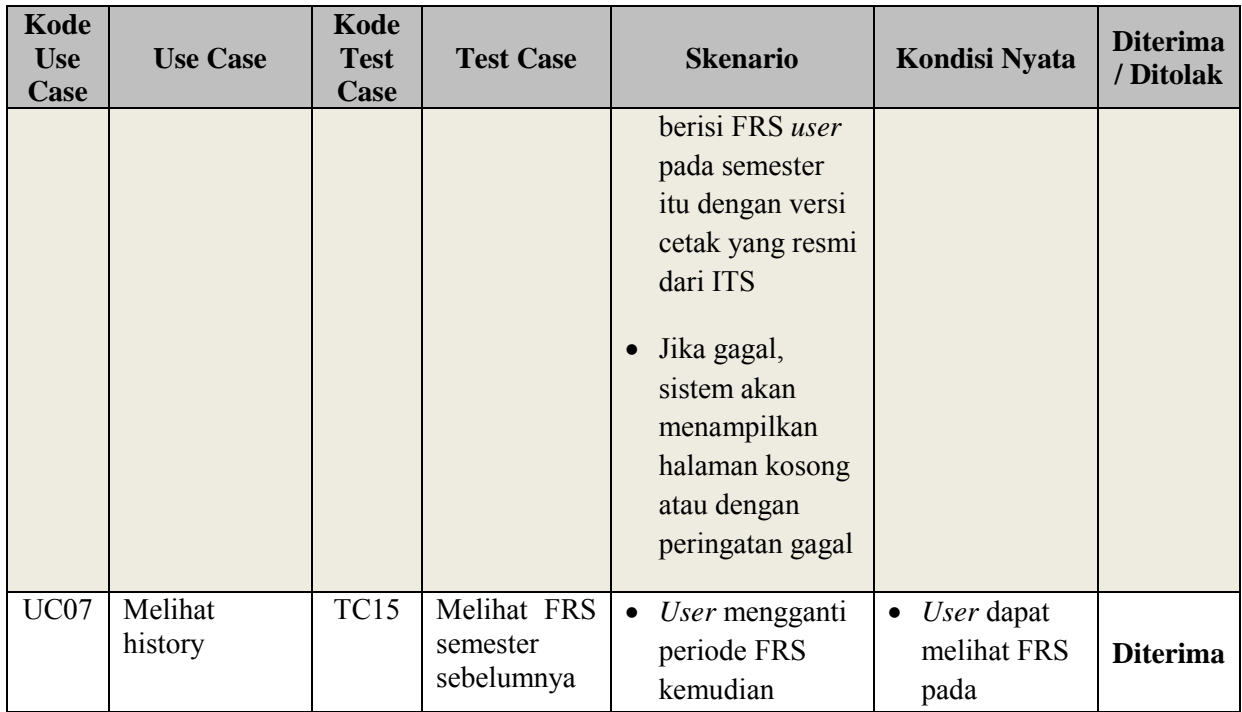

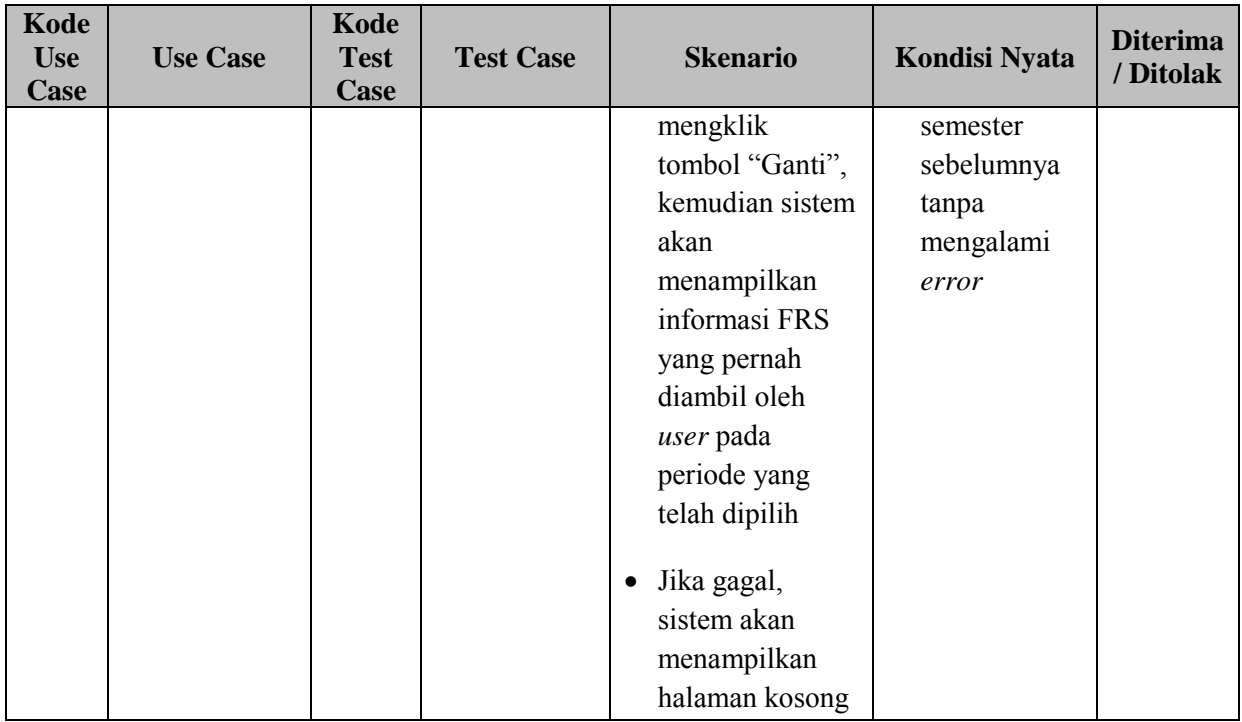

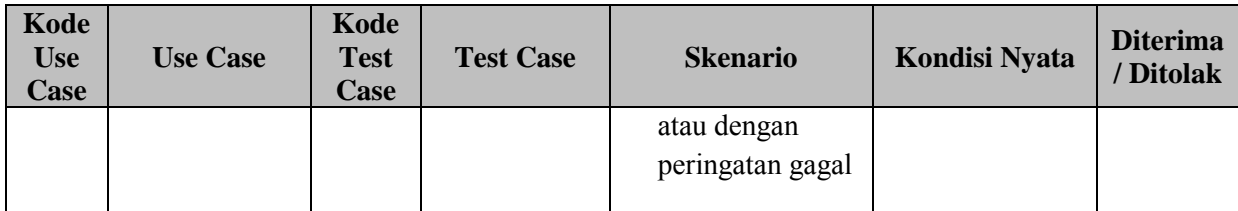

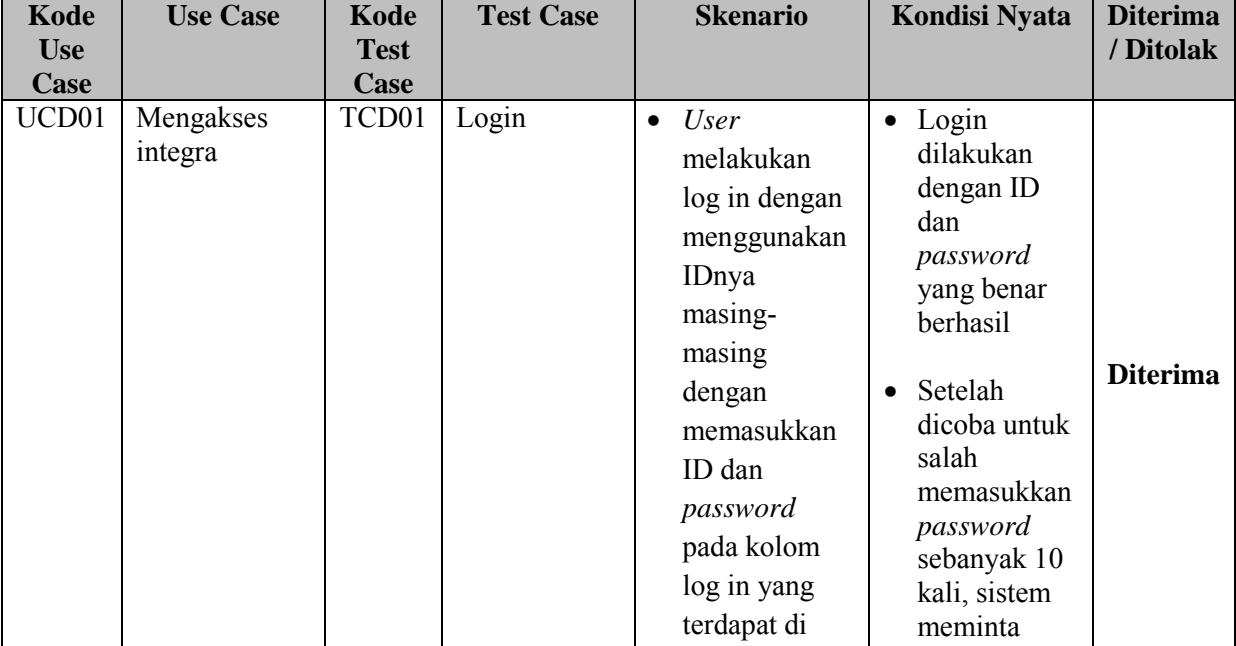

## **TABEL SKENARIO DAN KONDISI NYATA LOGIN DOSEN**

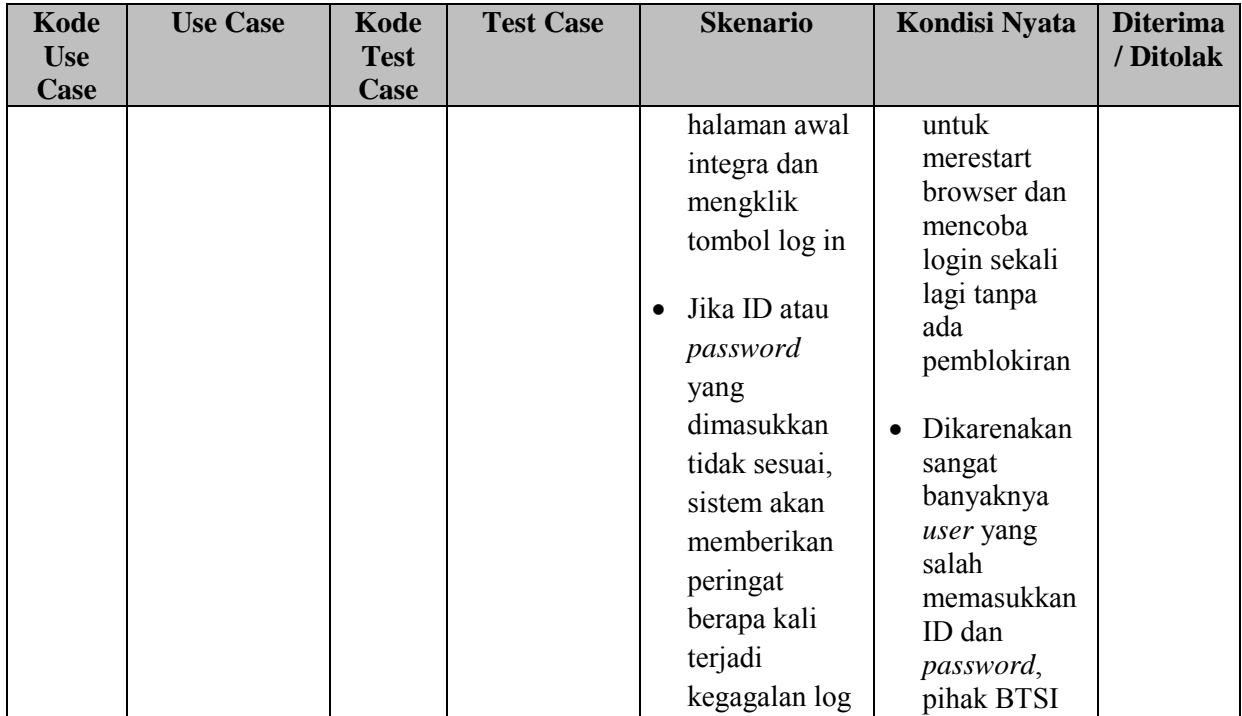

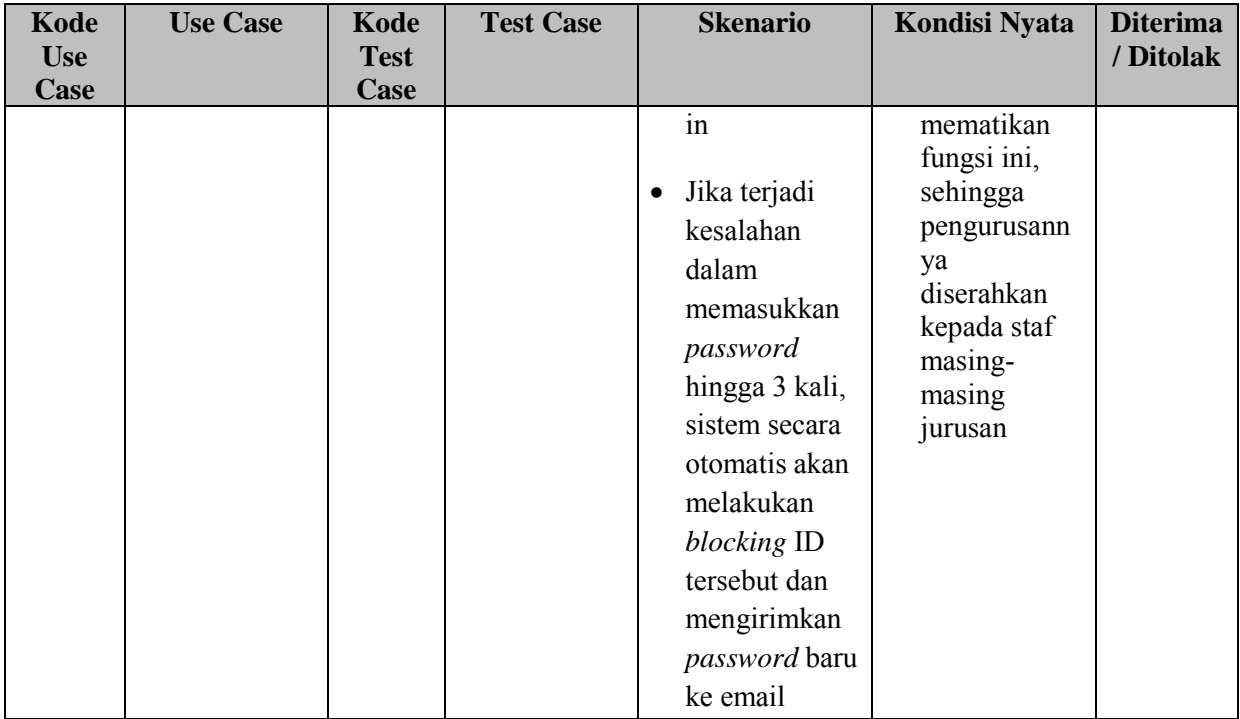

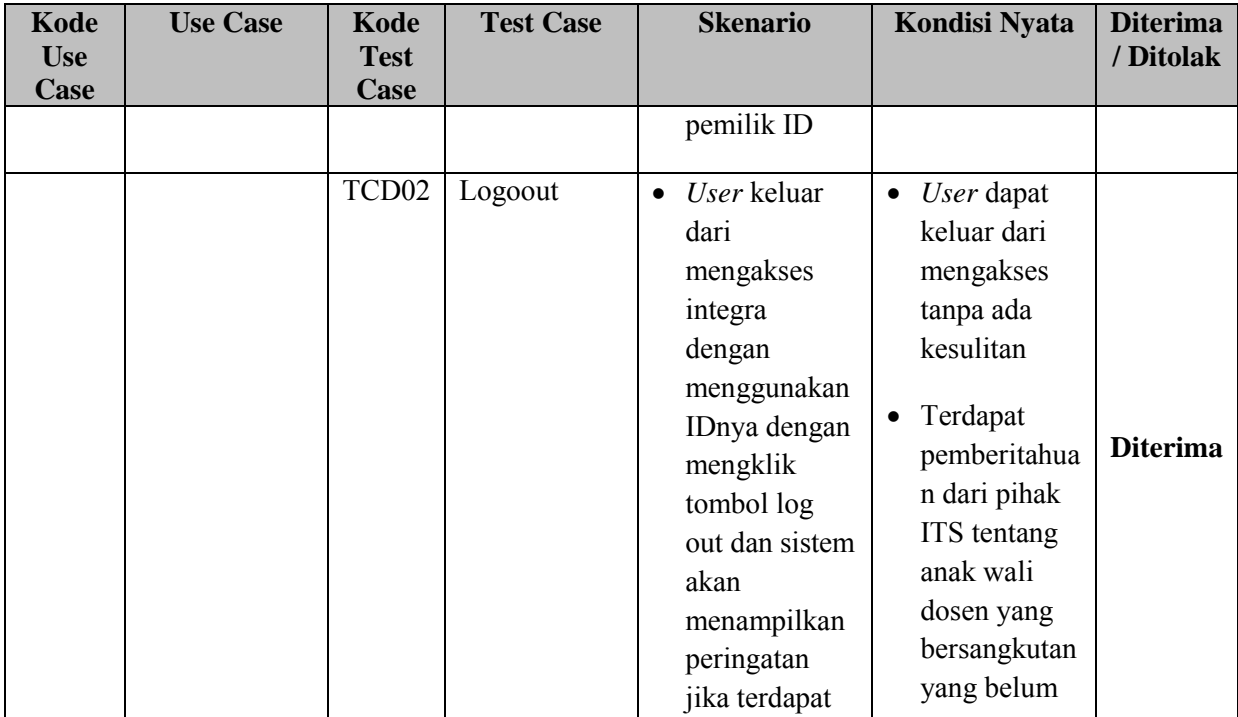

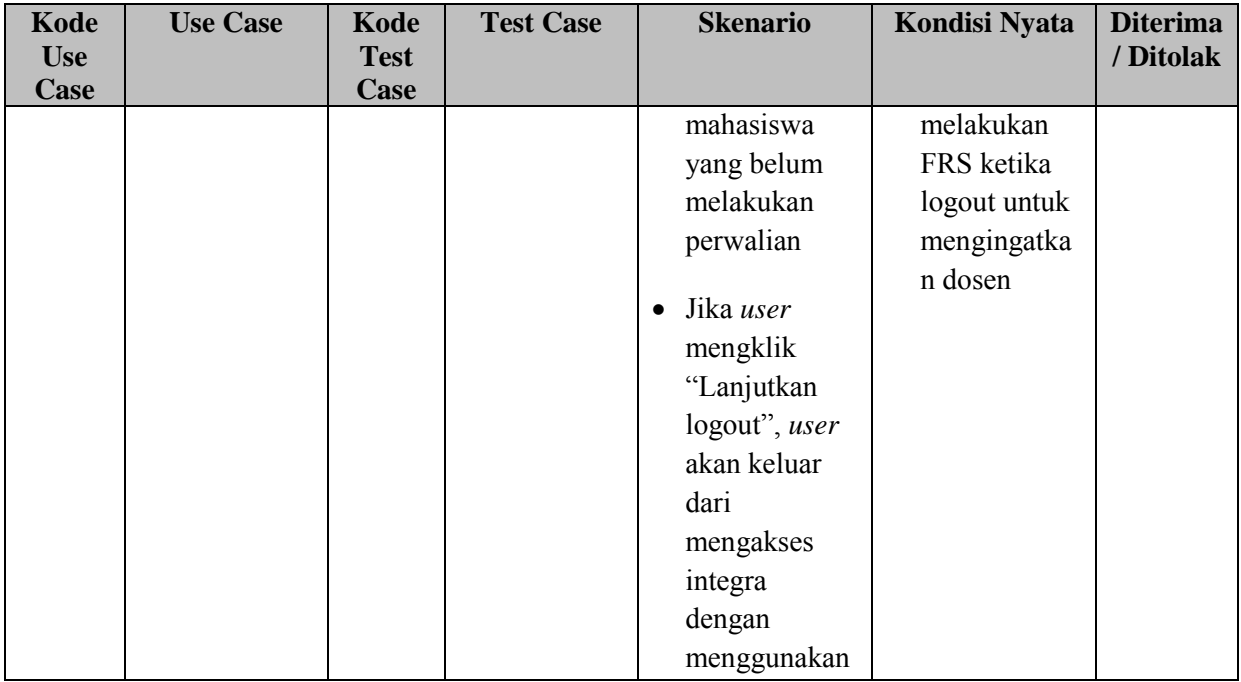

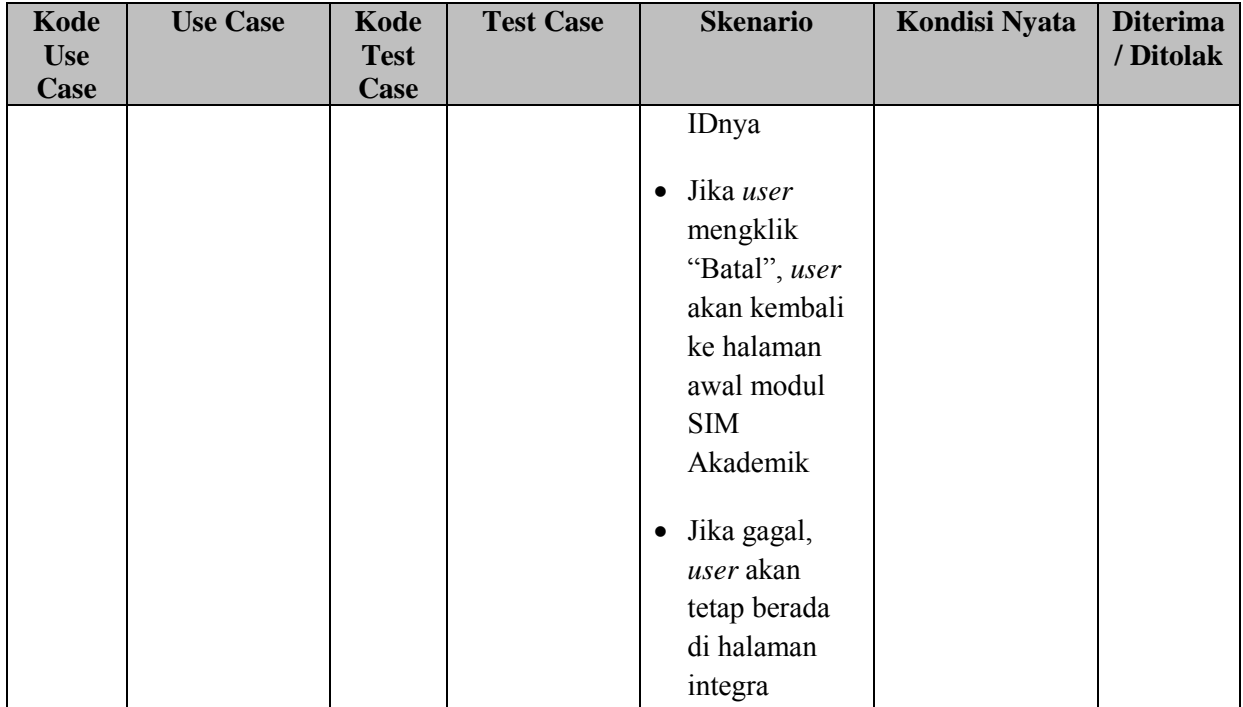

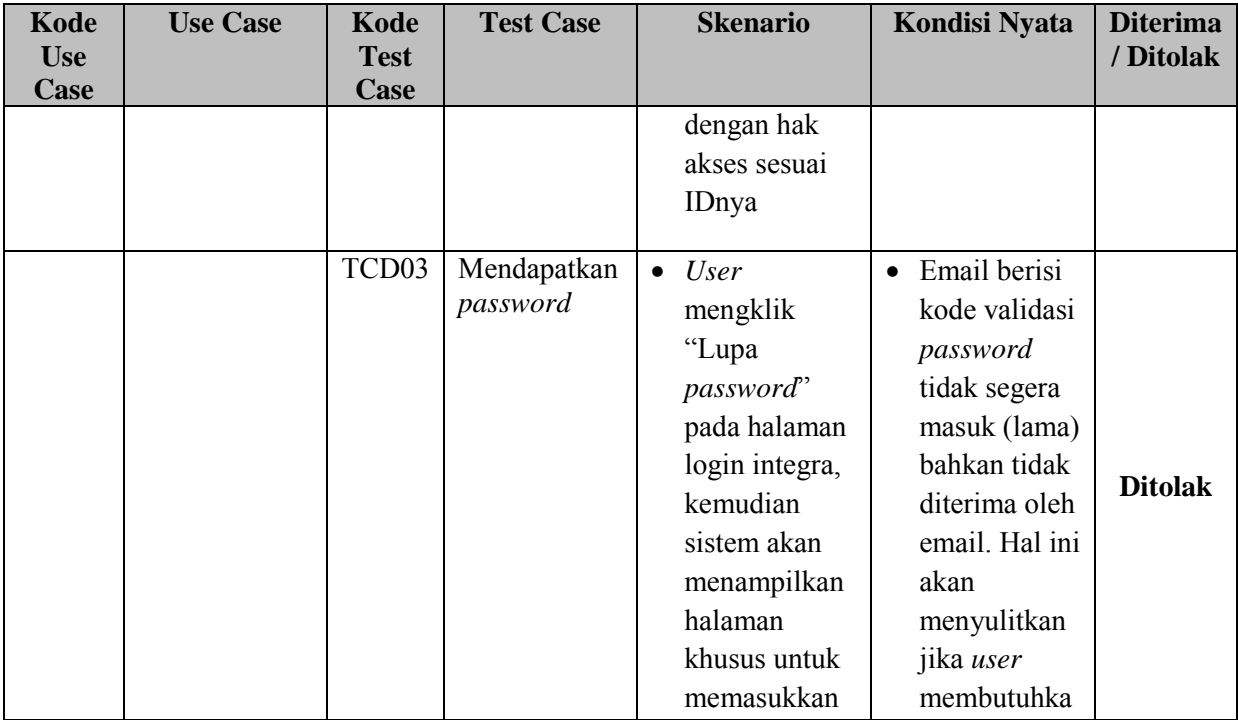

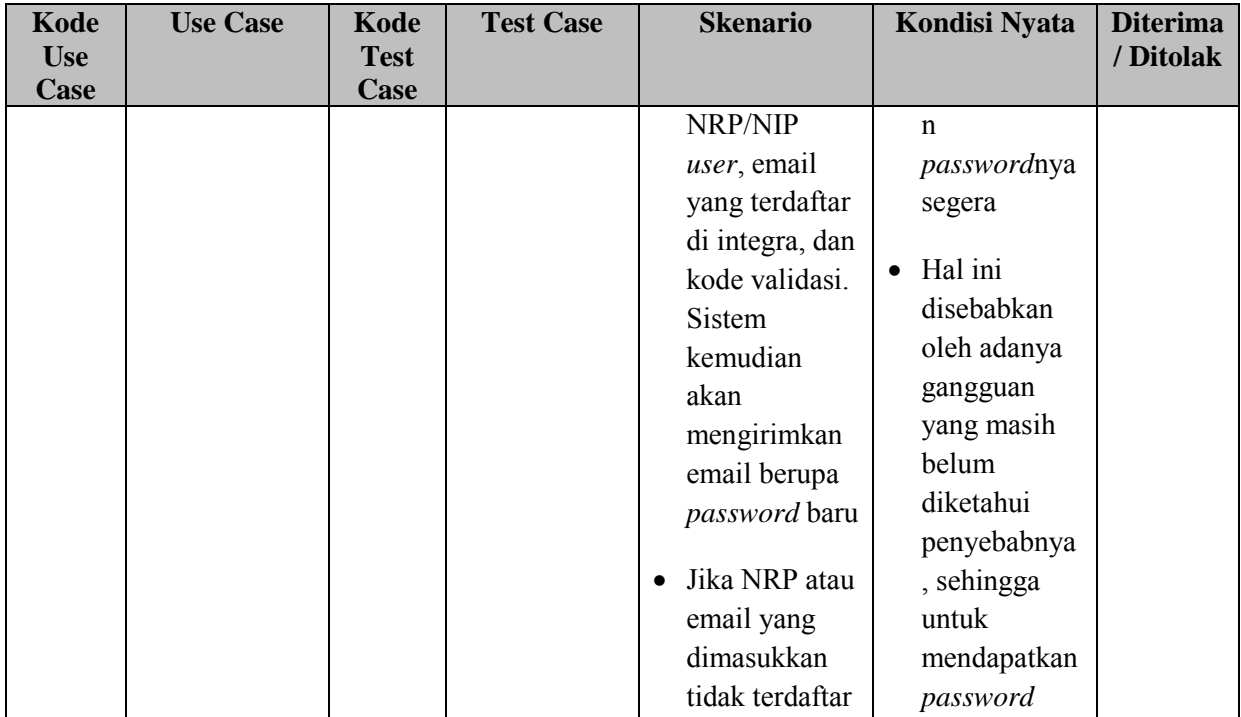

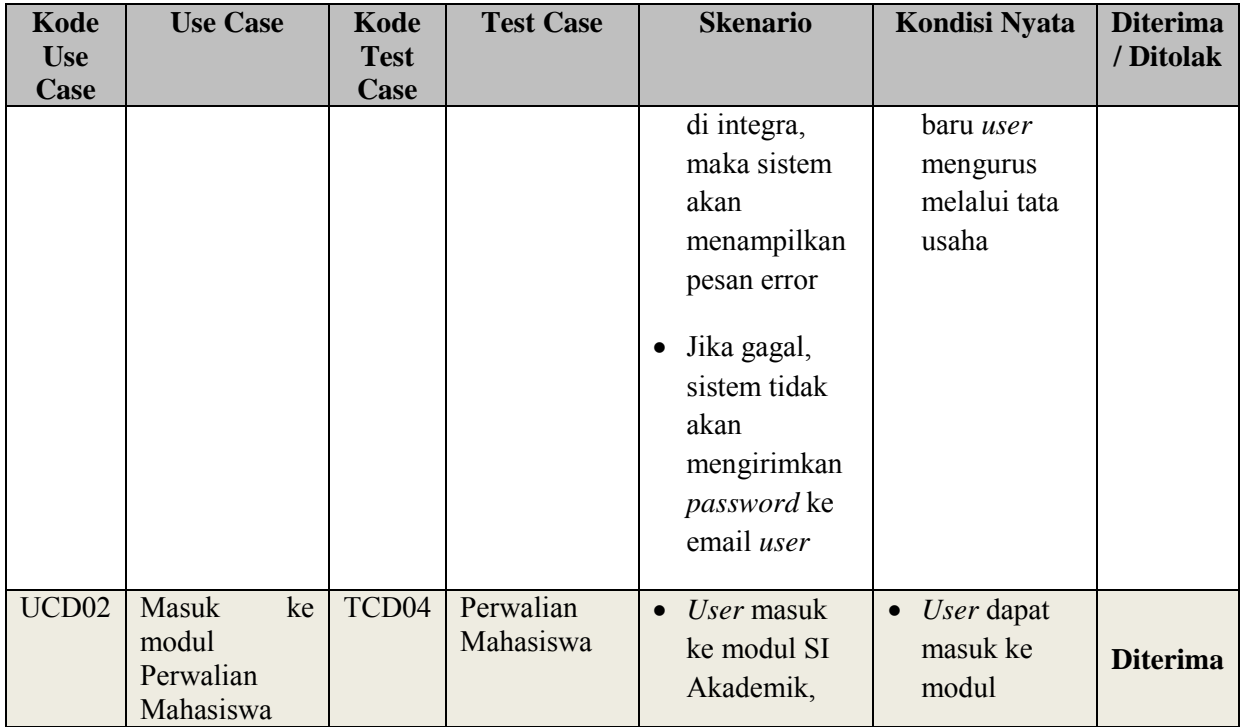

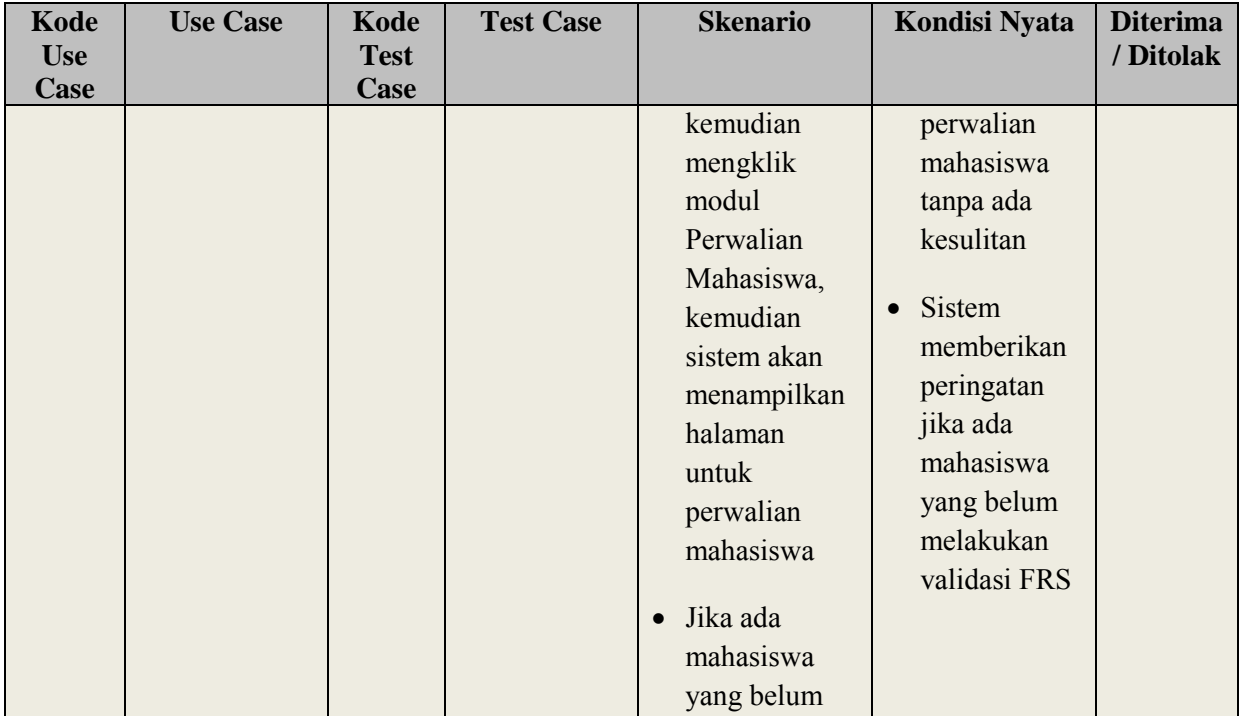

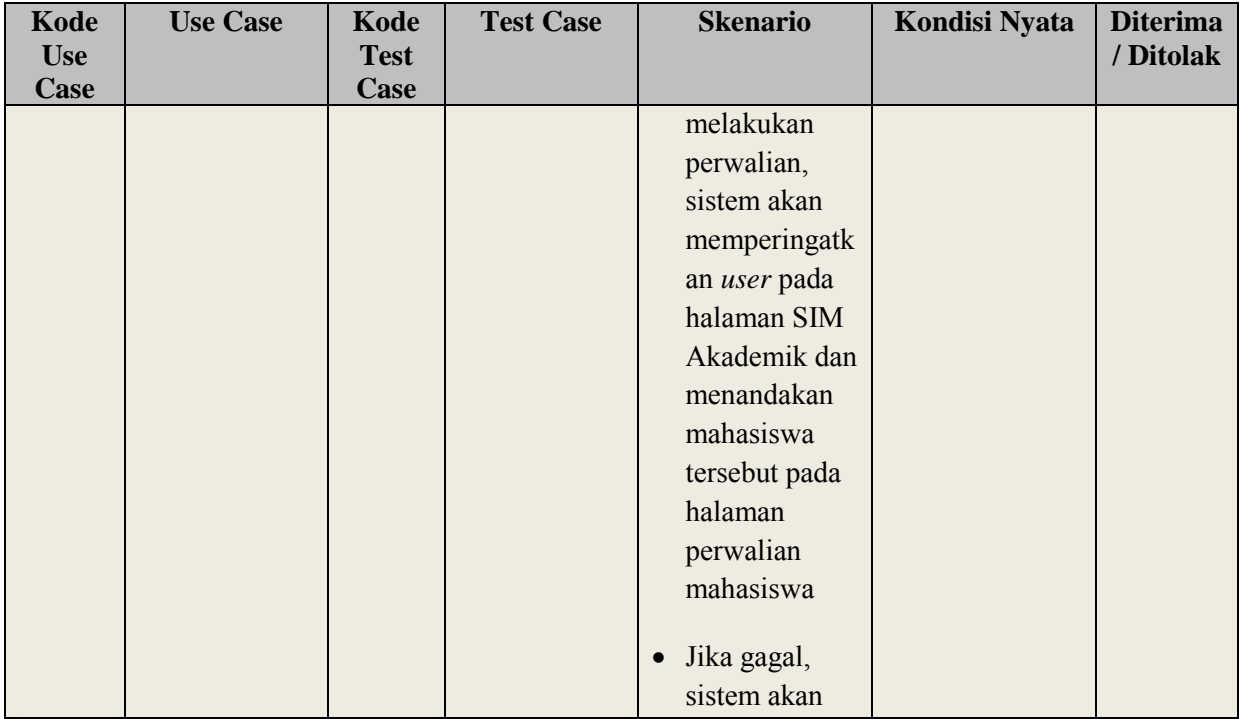

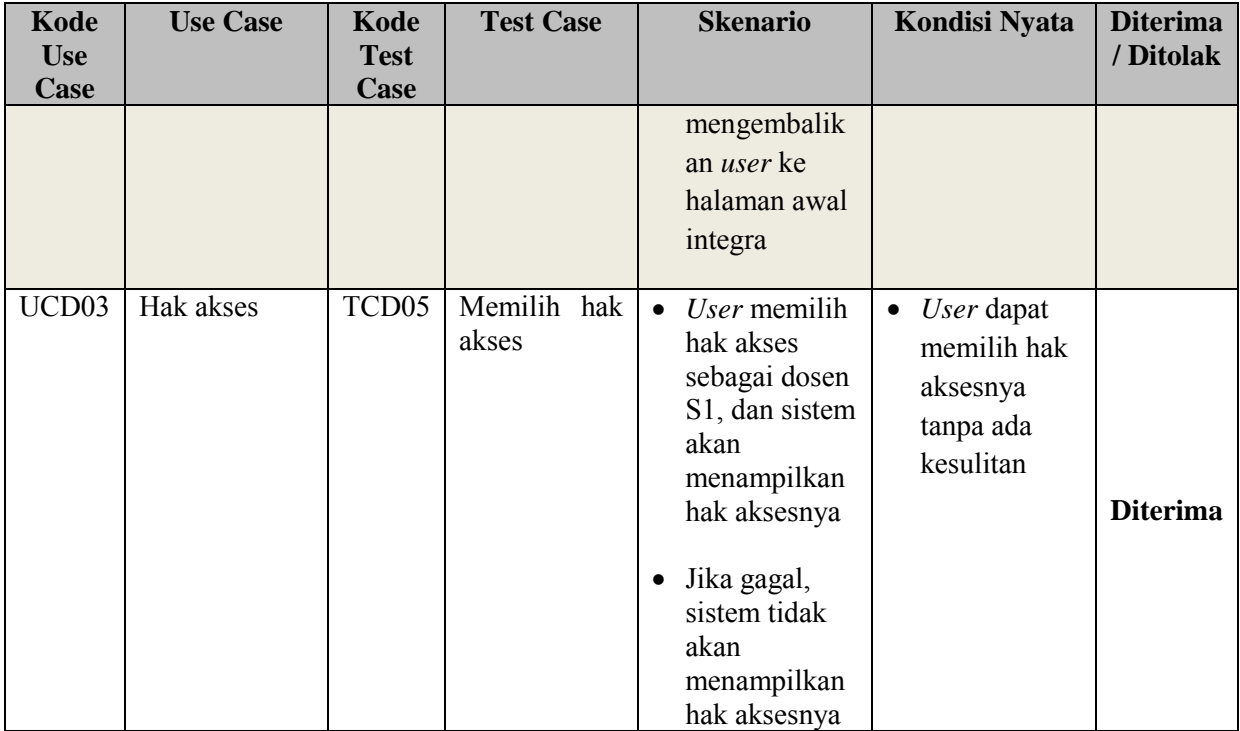

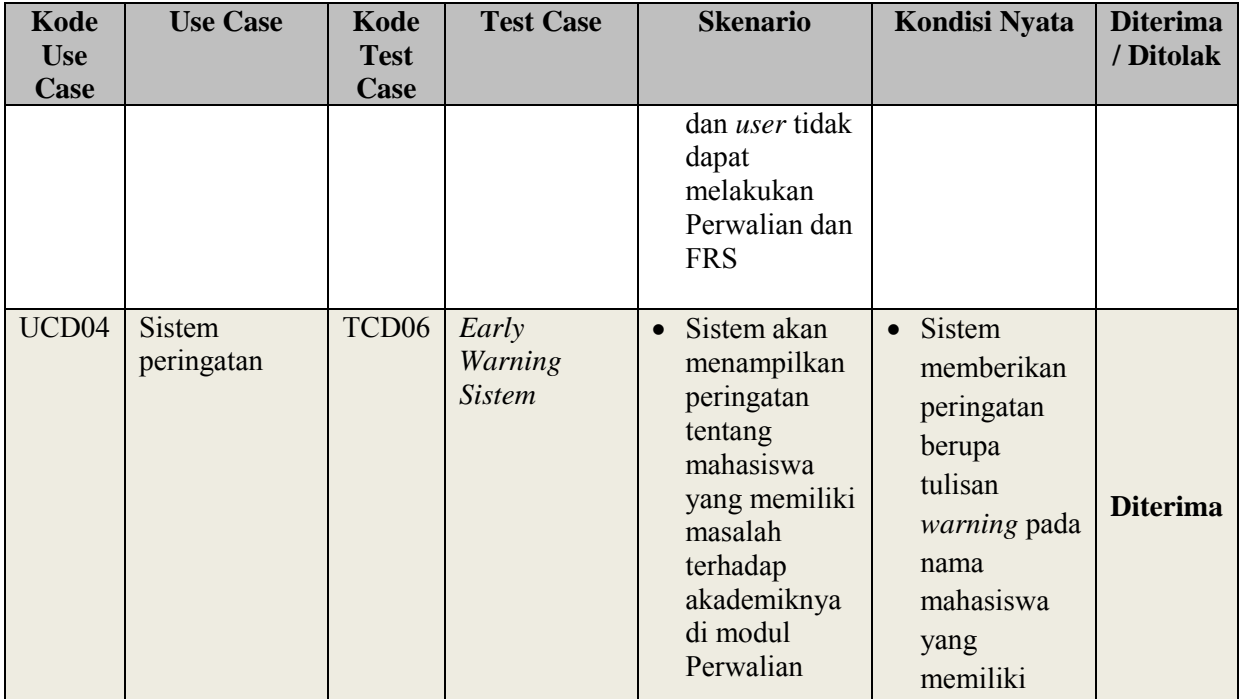

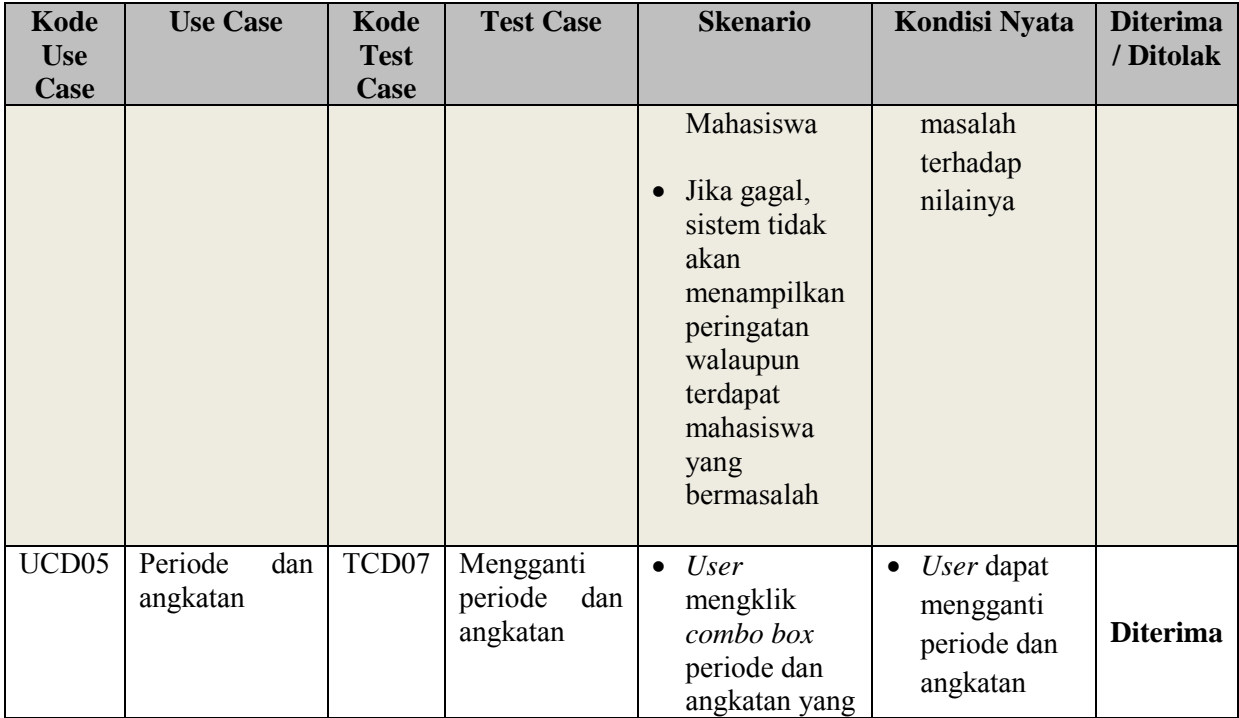

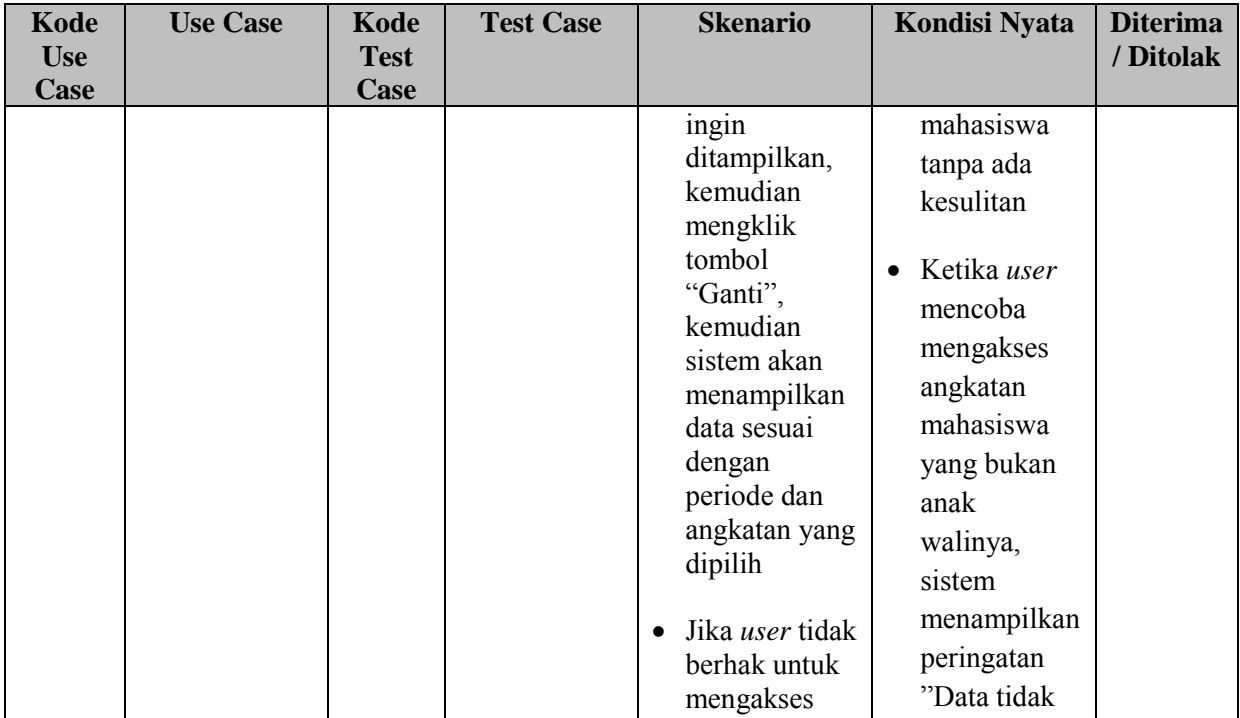

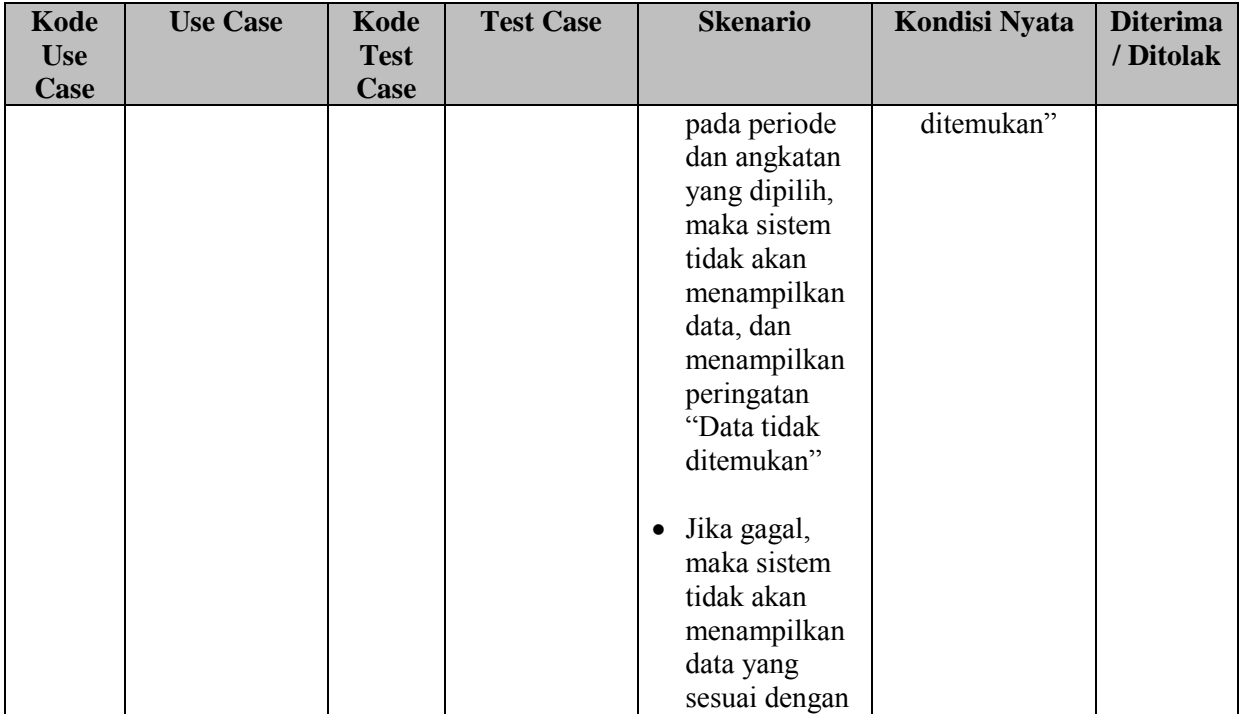

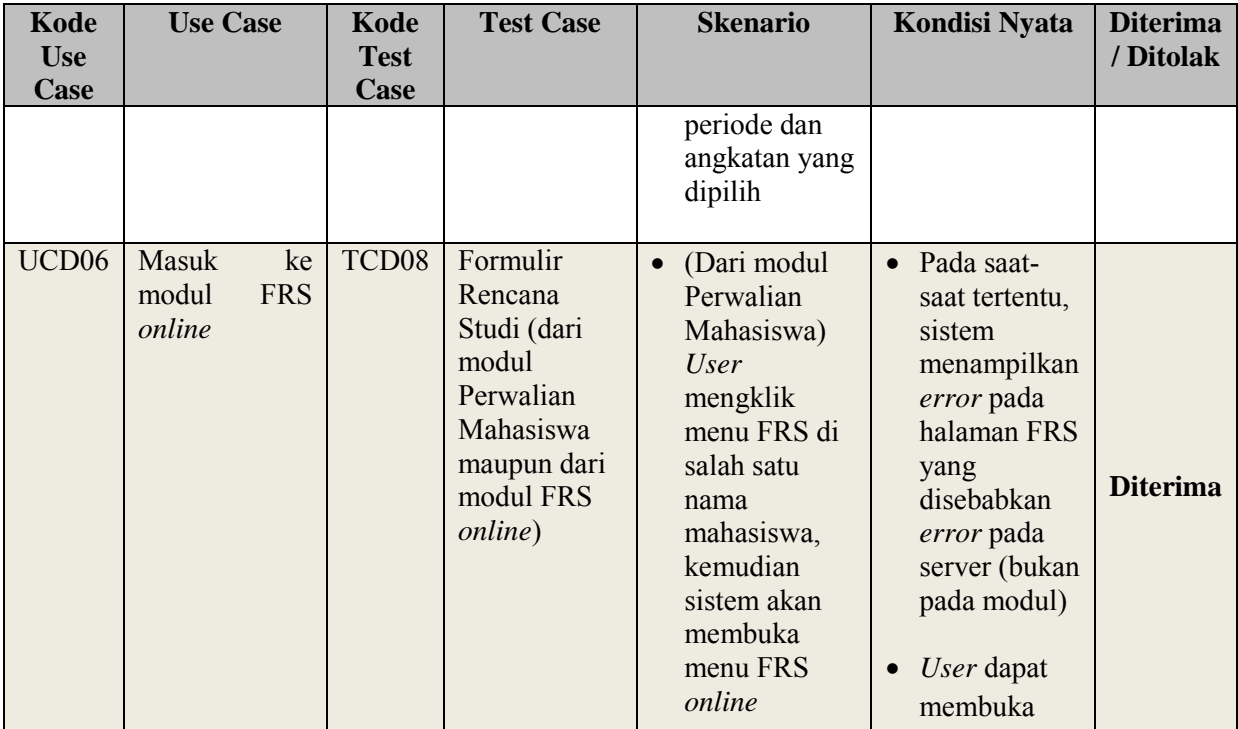

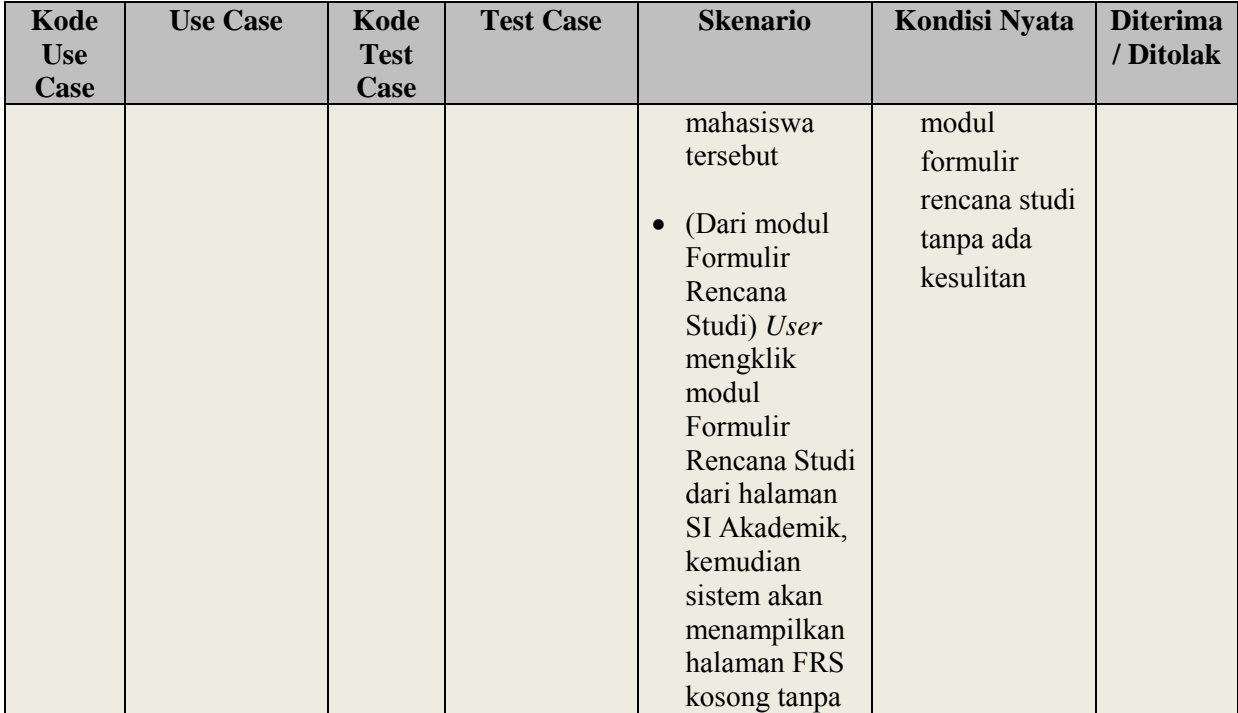

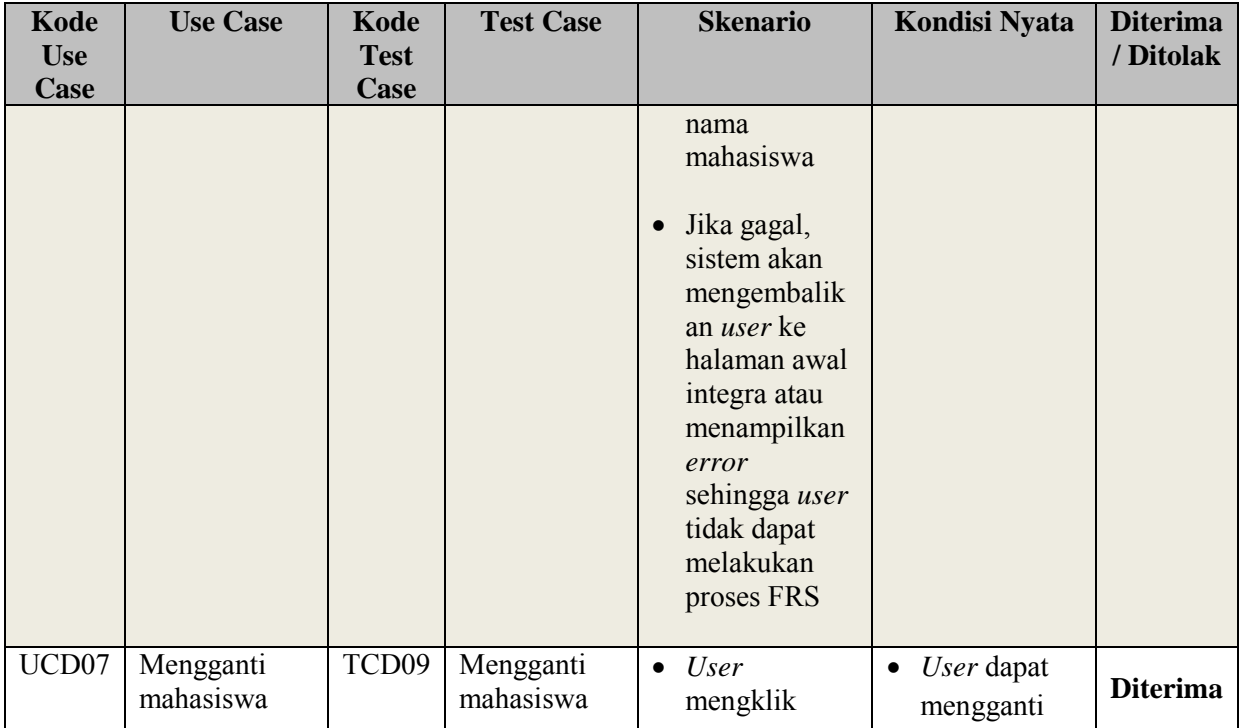

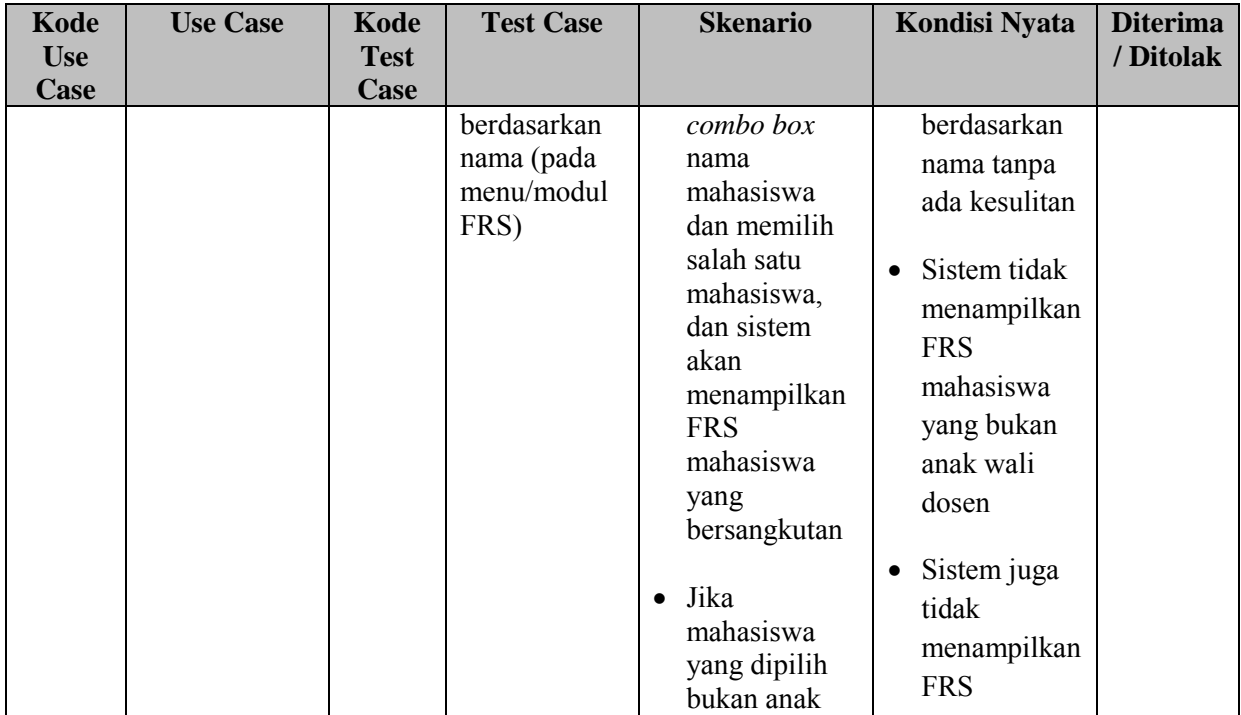

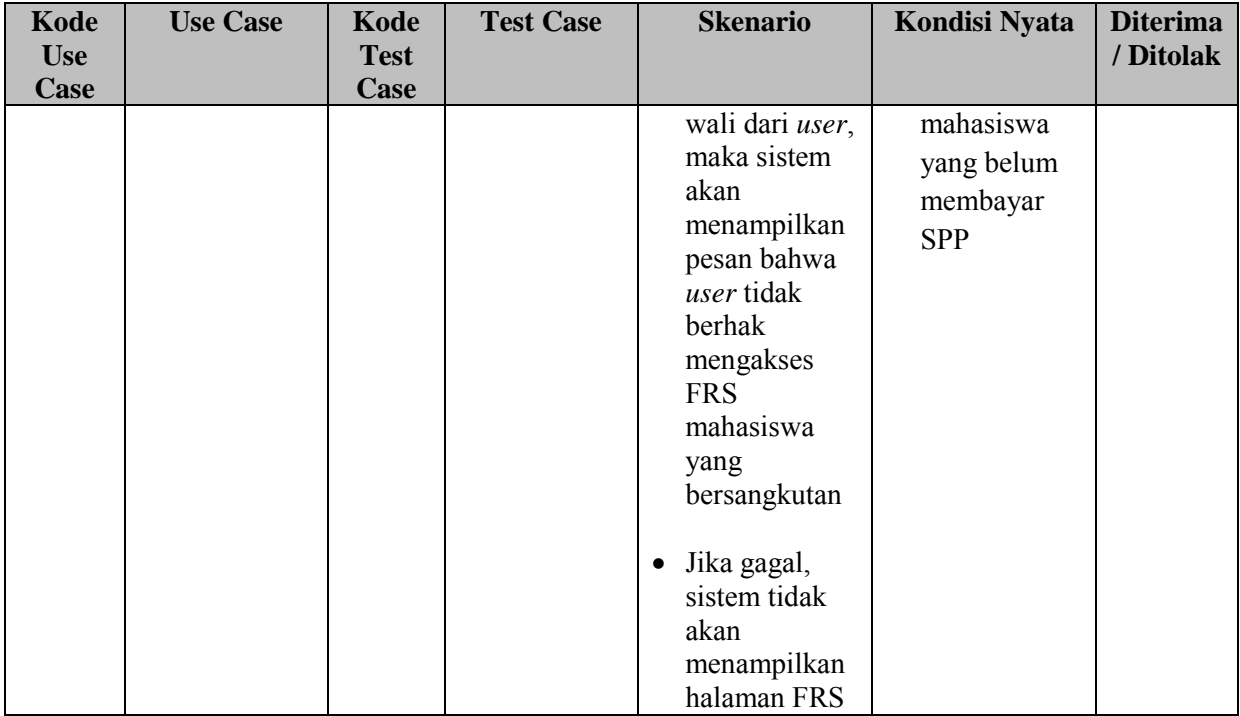

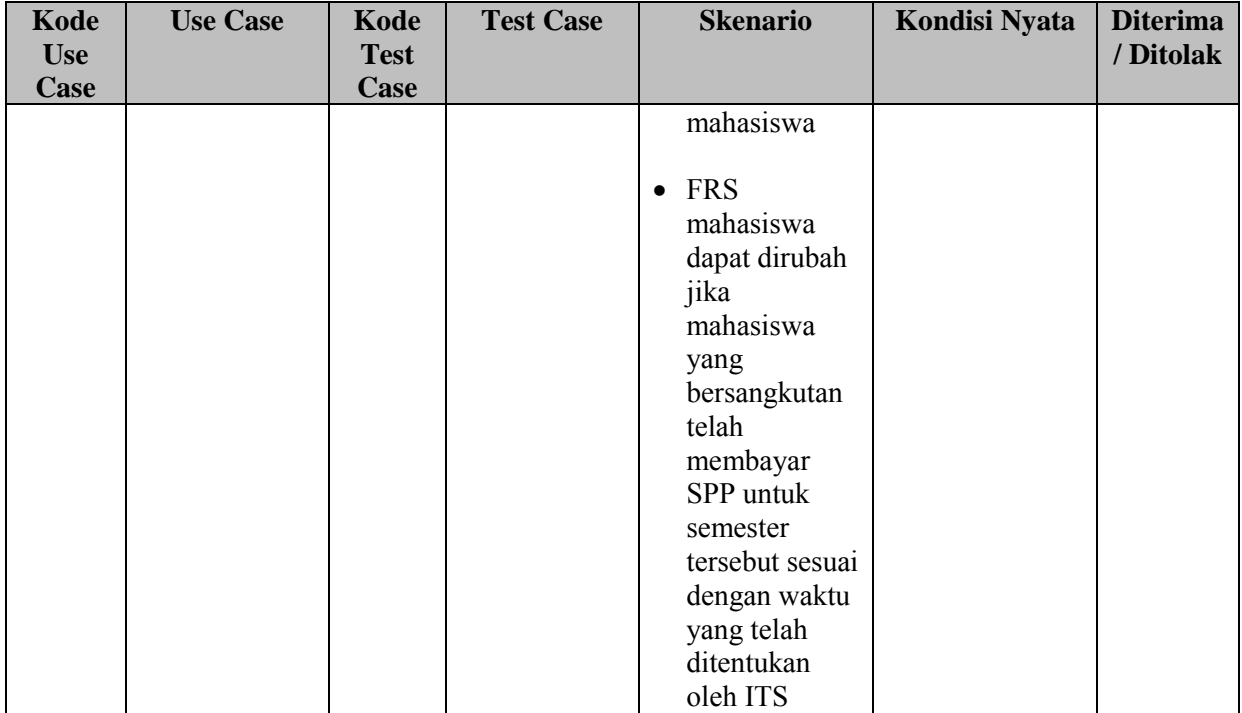

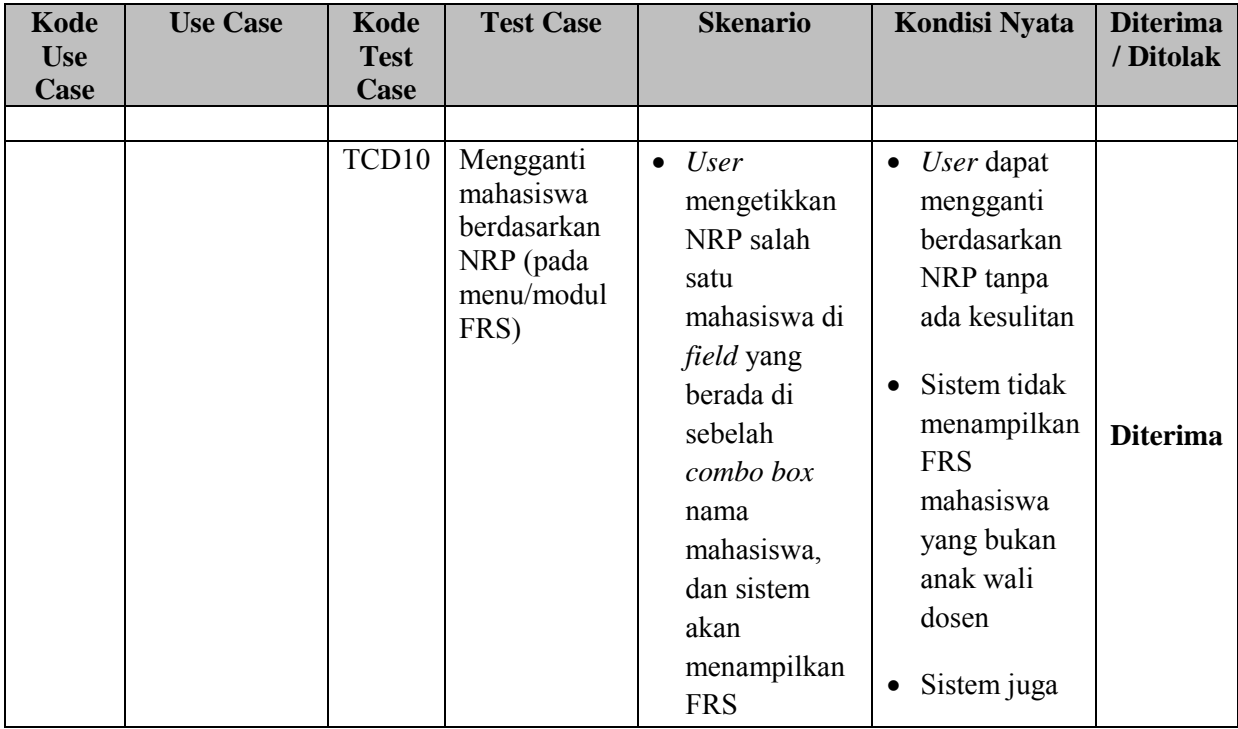

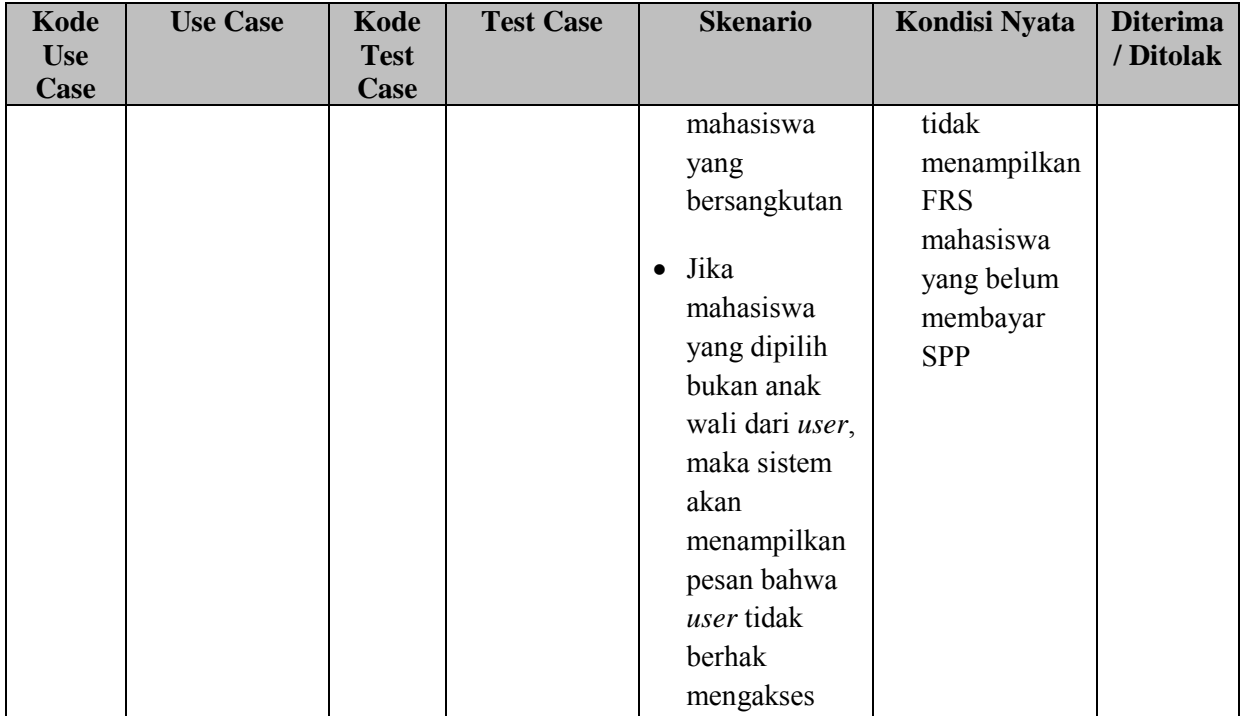

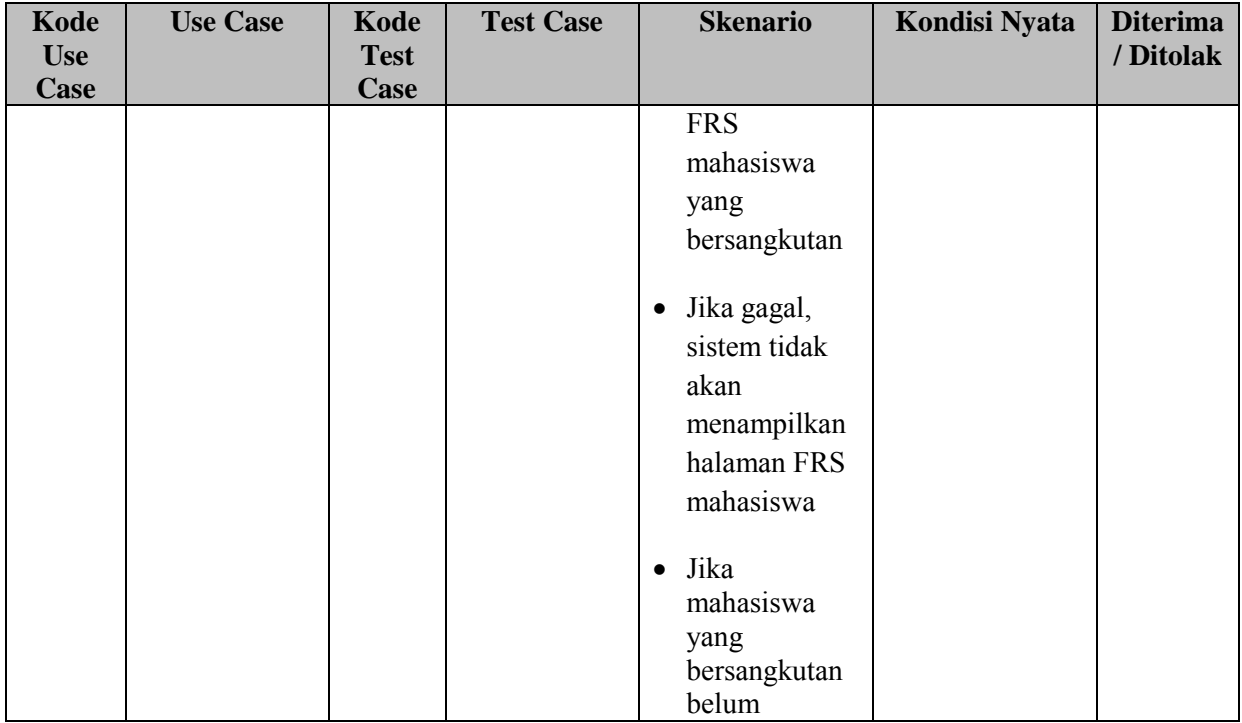

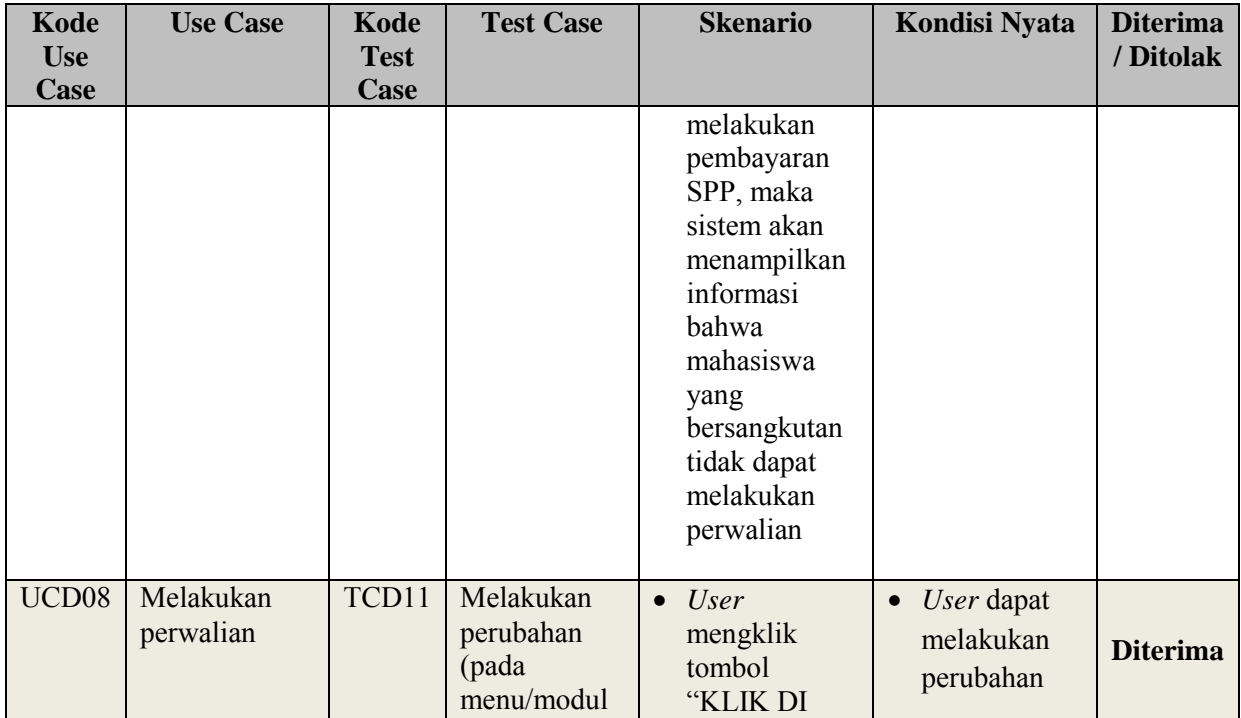

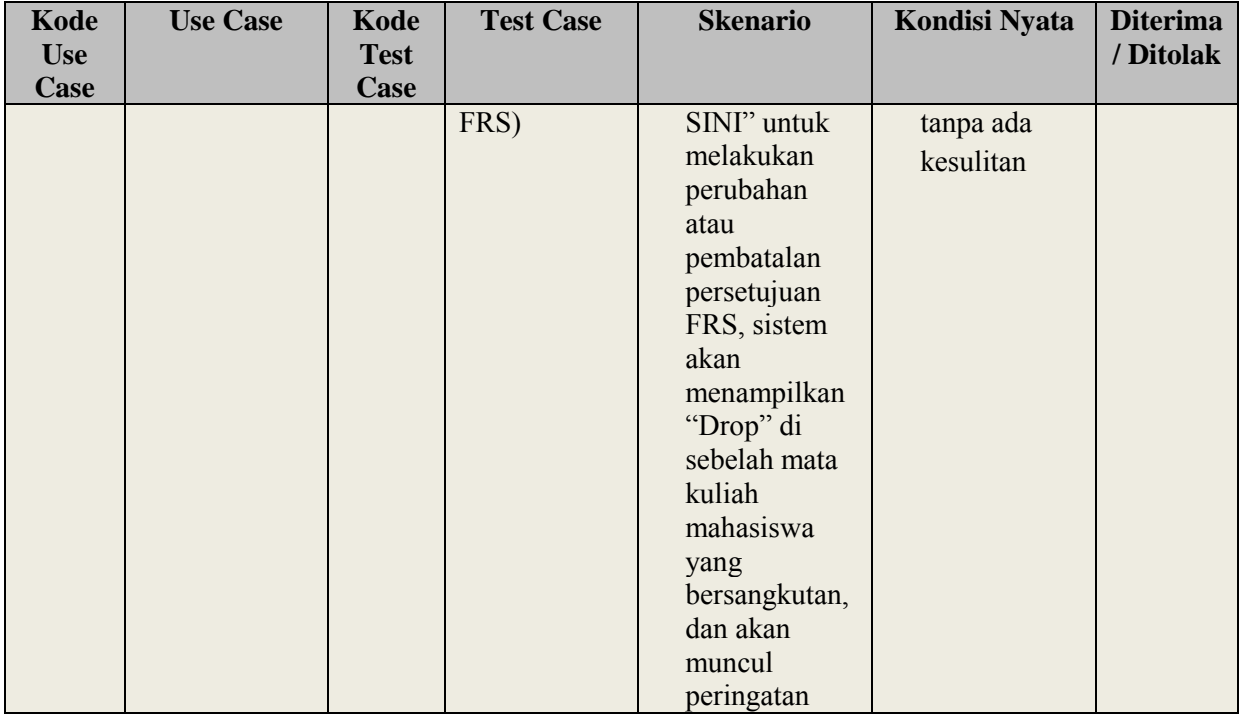

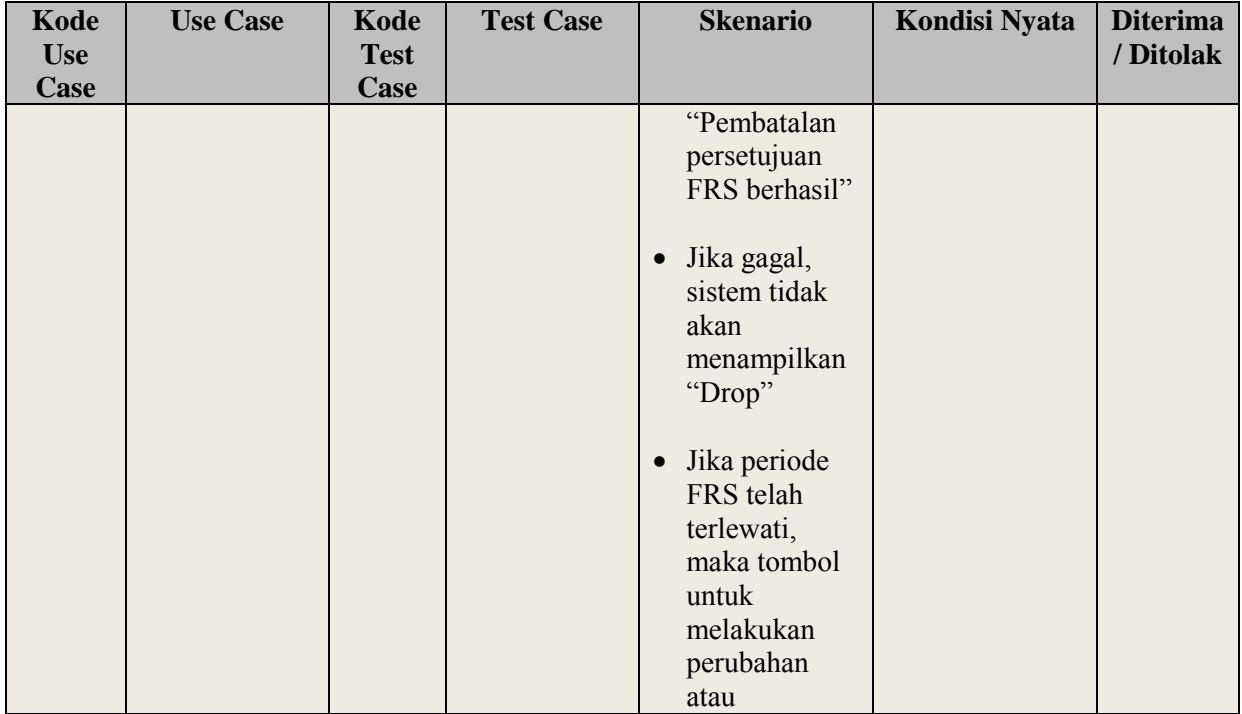

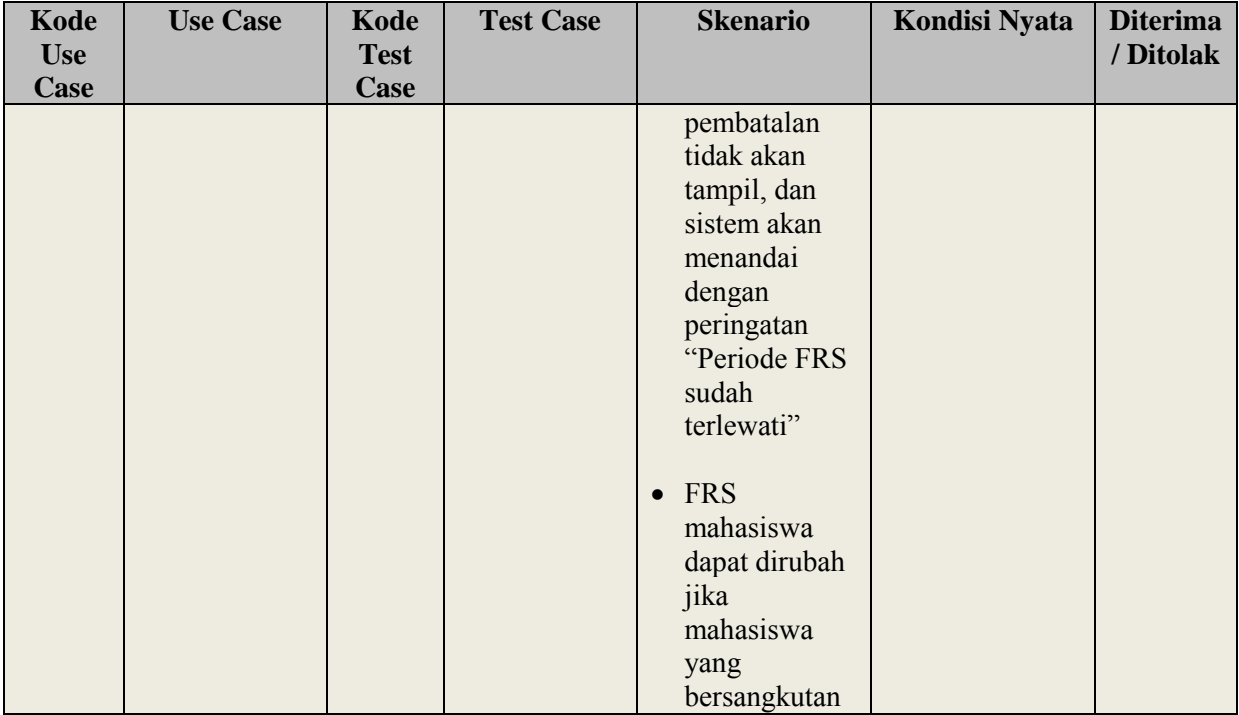

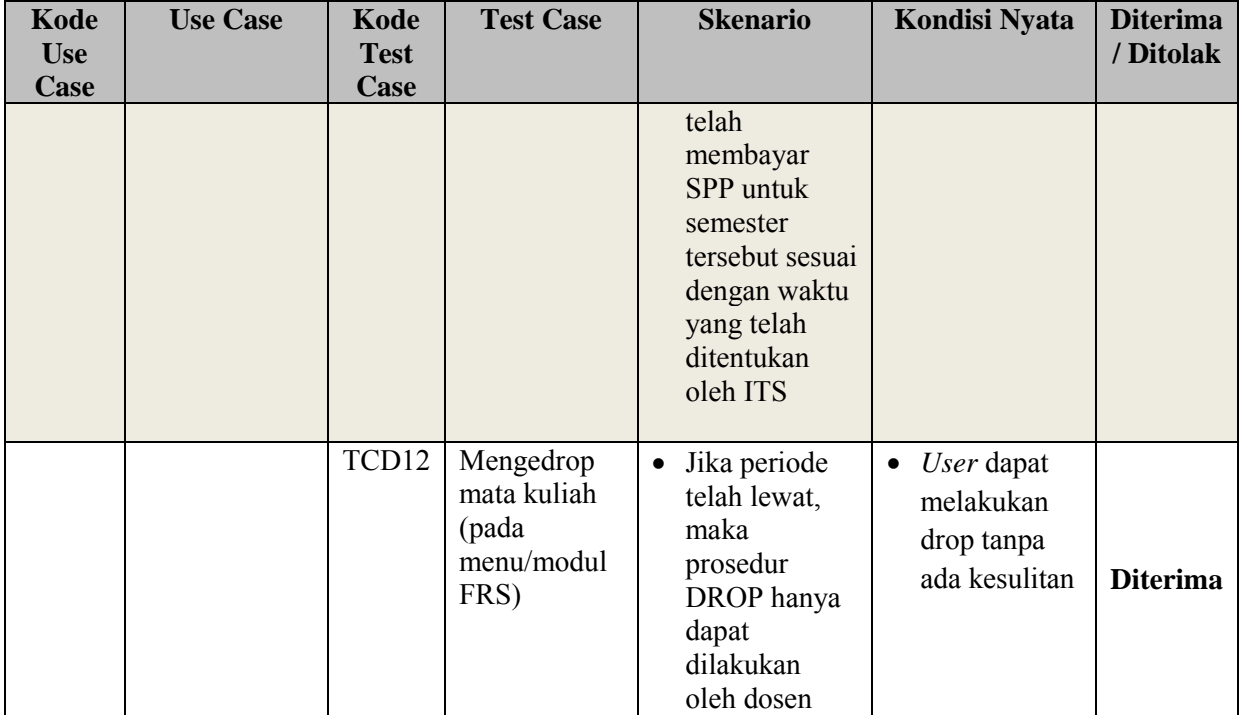

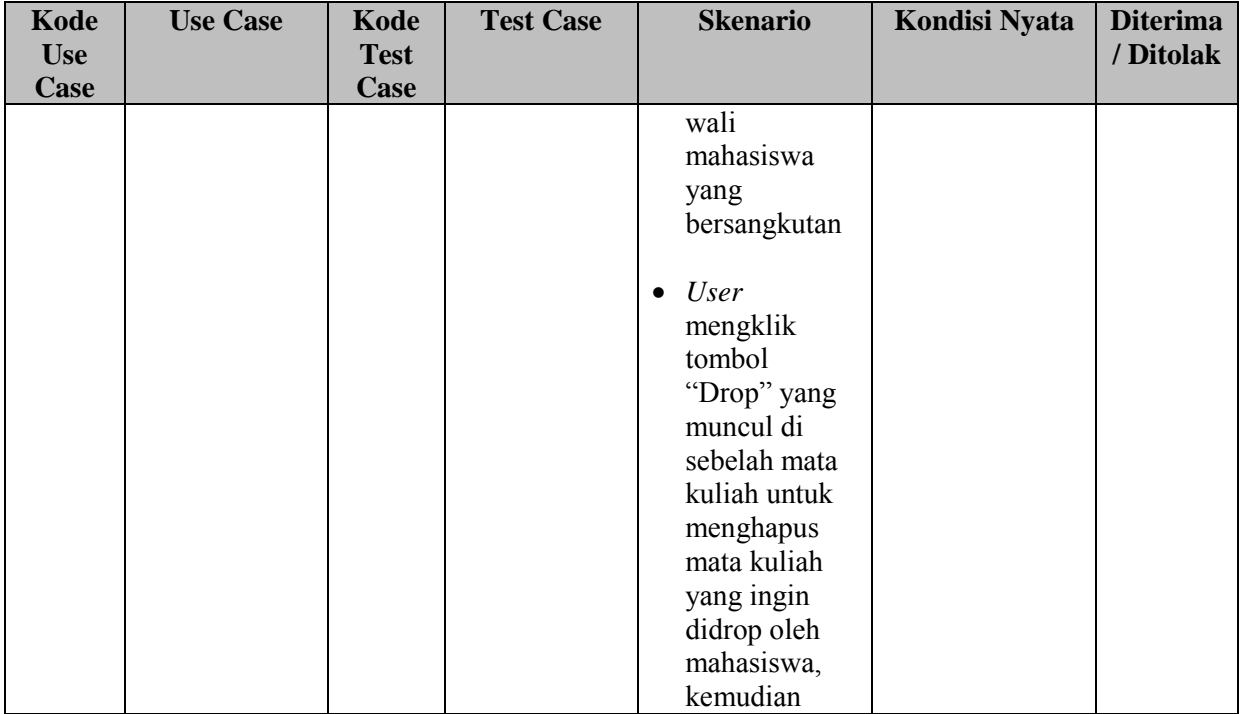
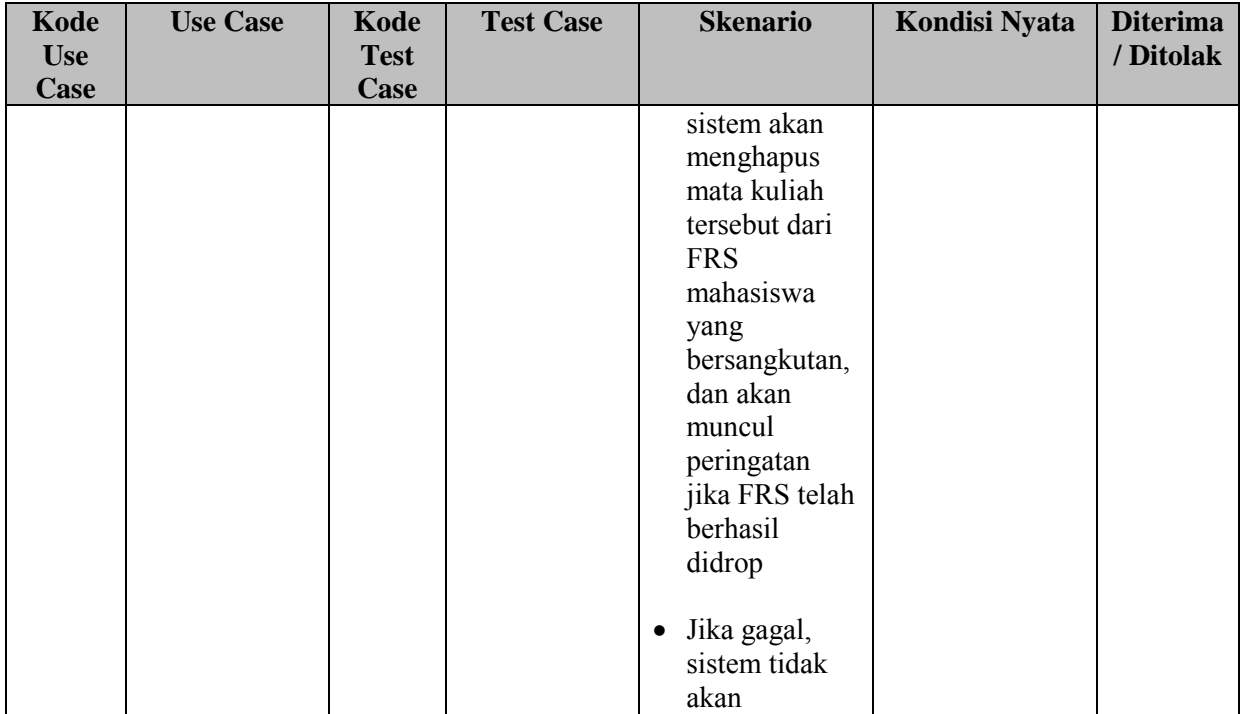

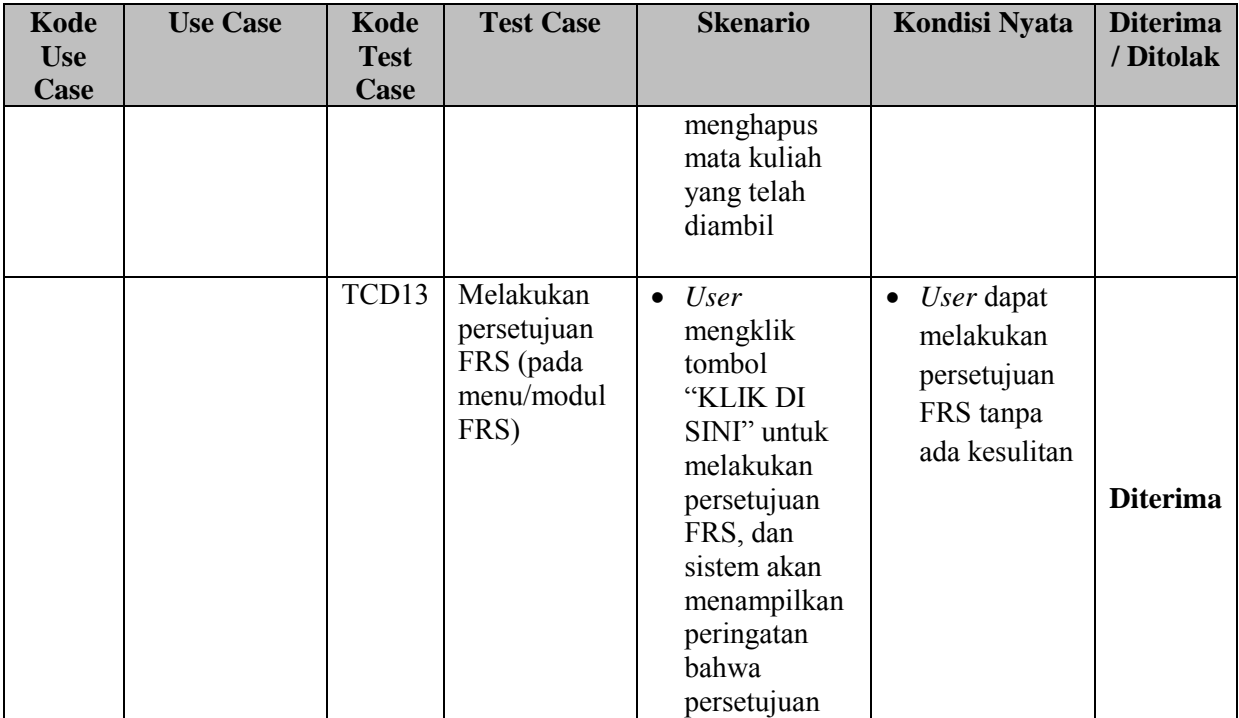

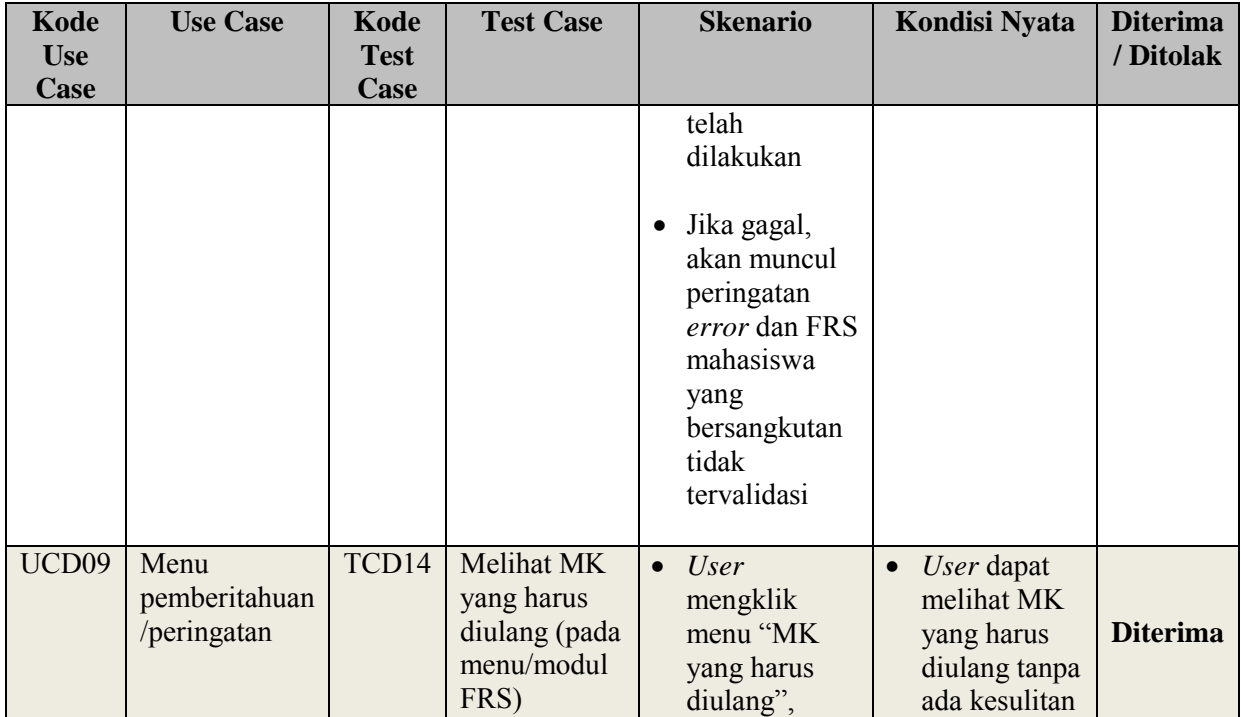

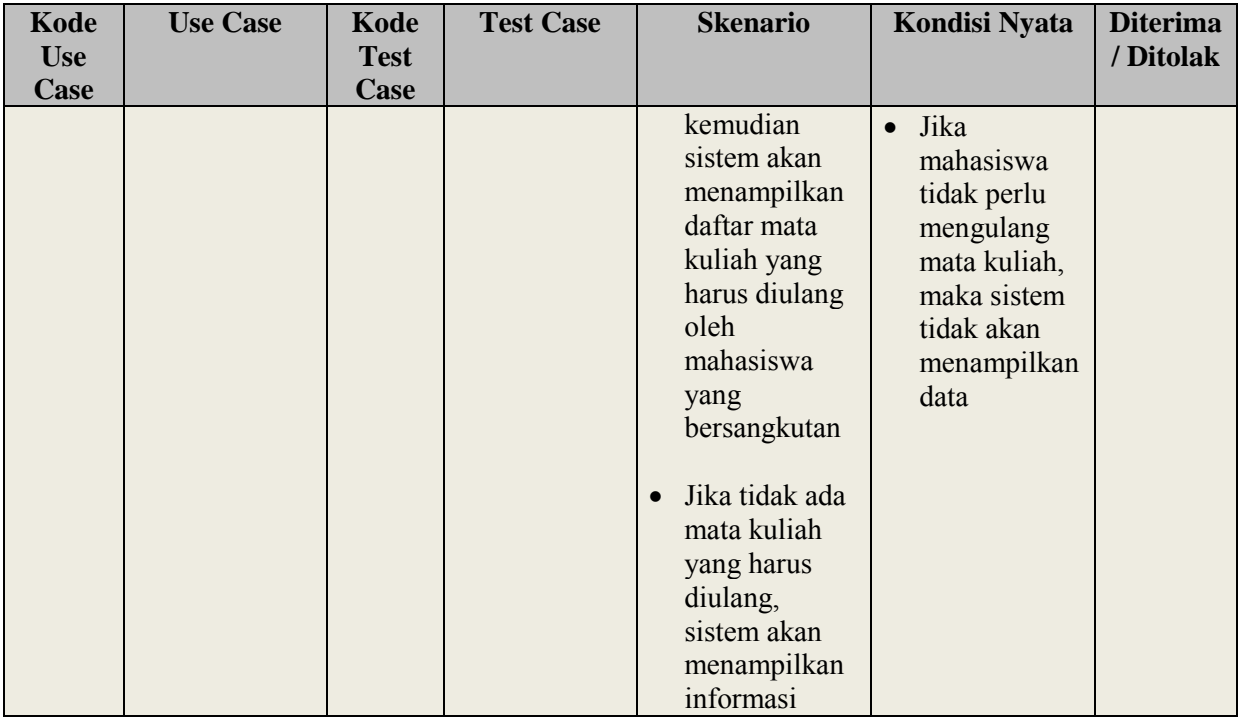

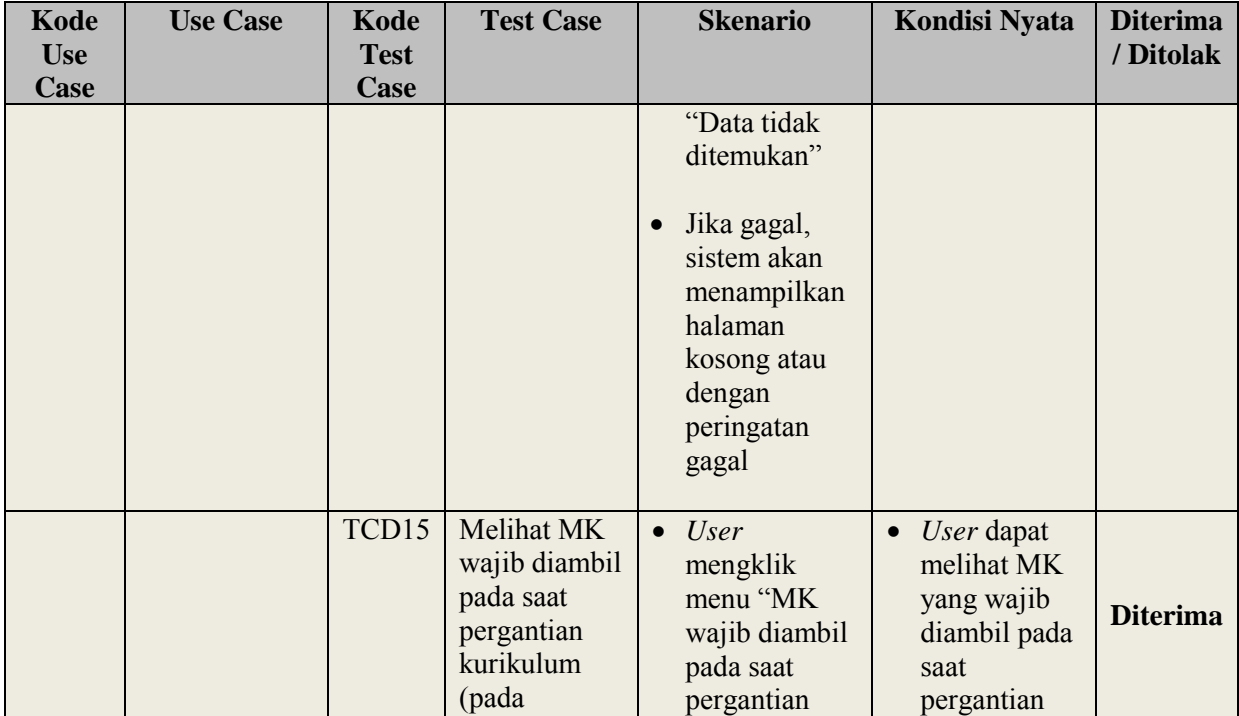

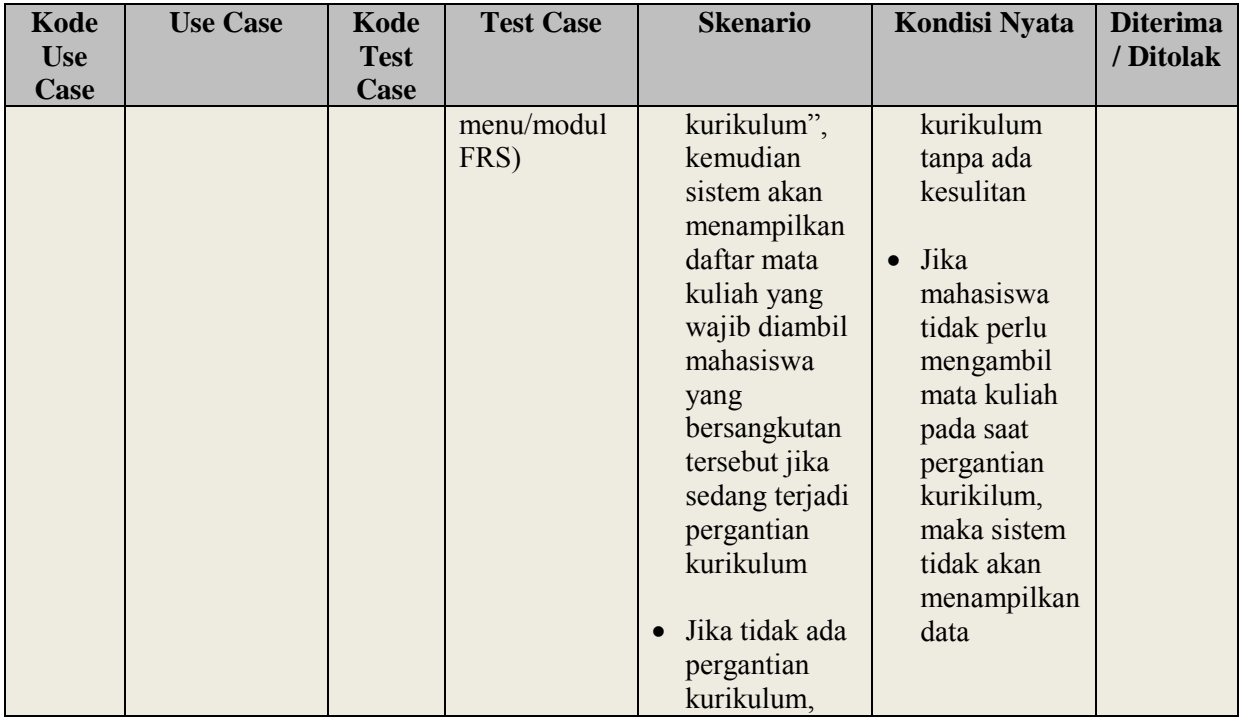

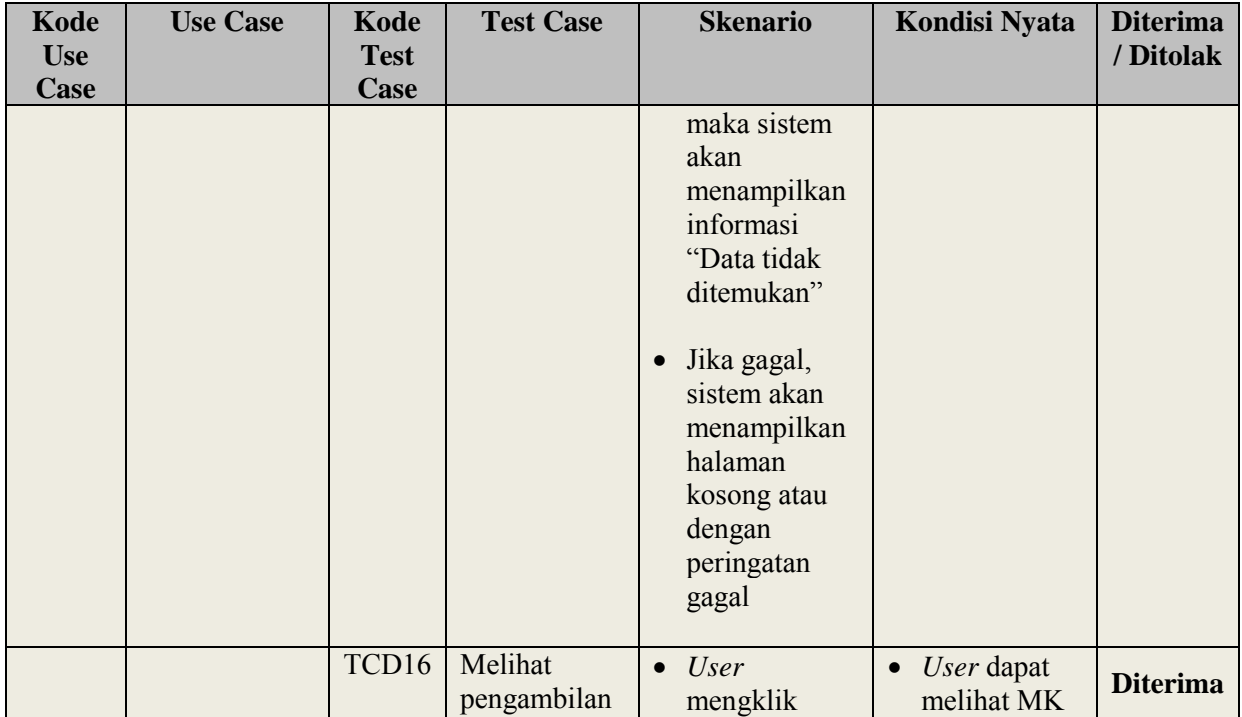

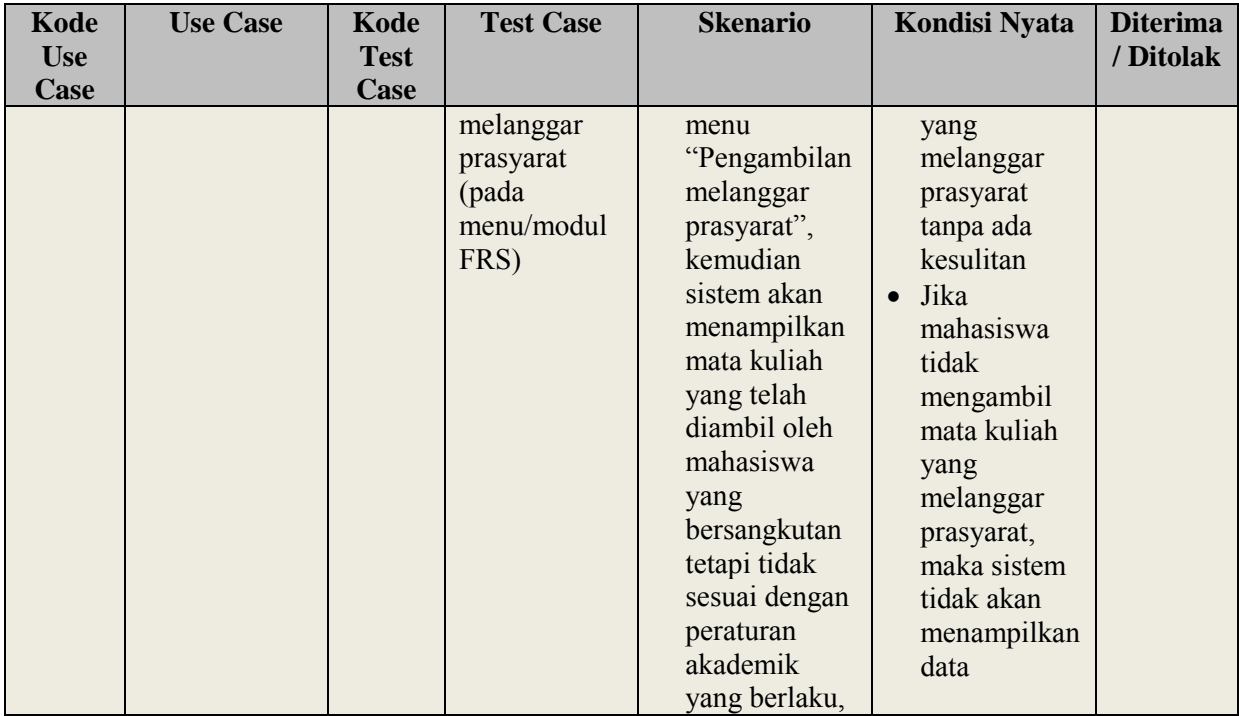

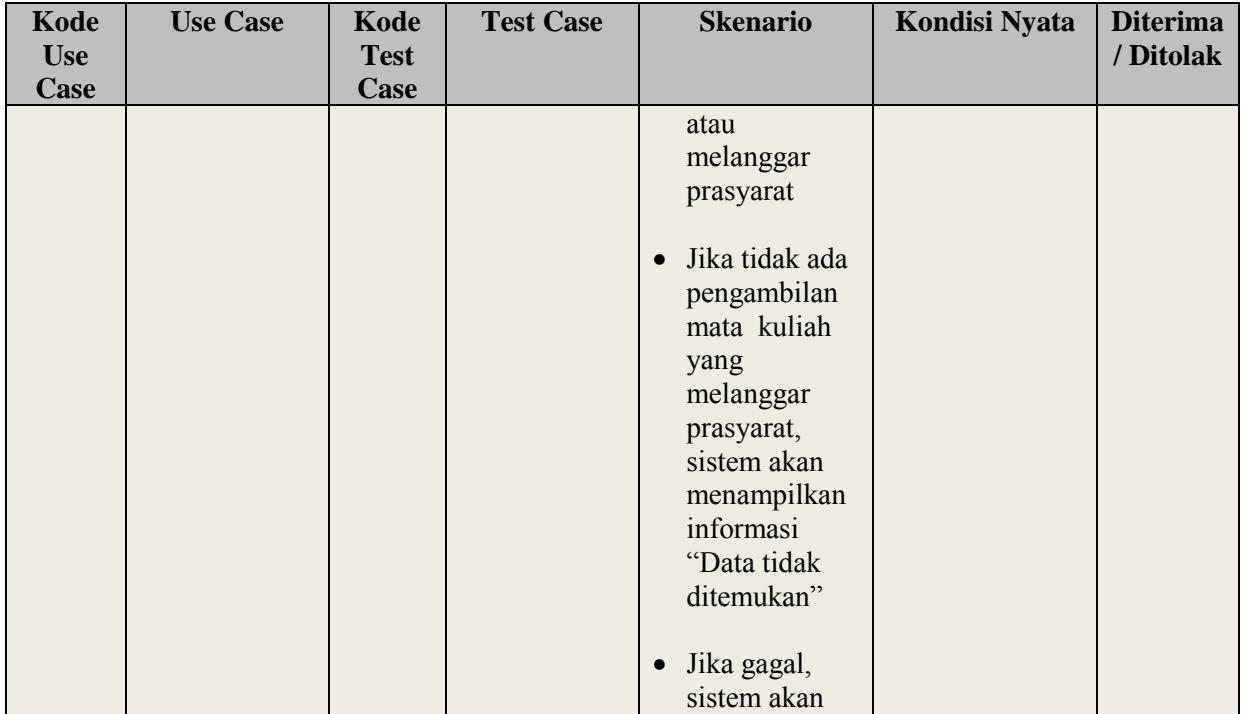

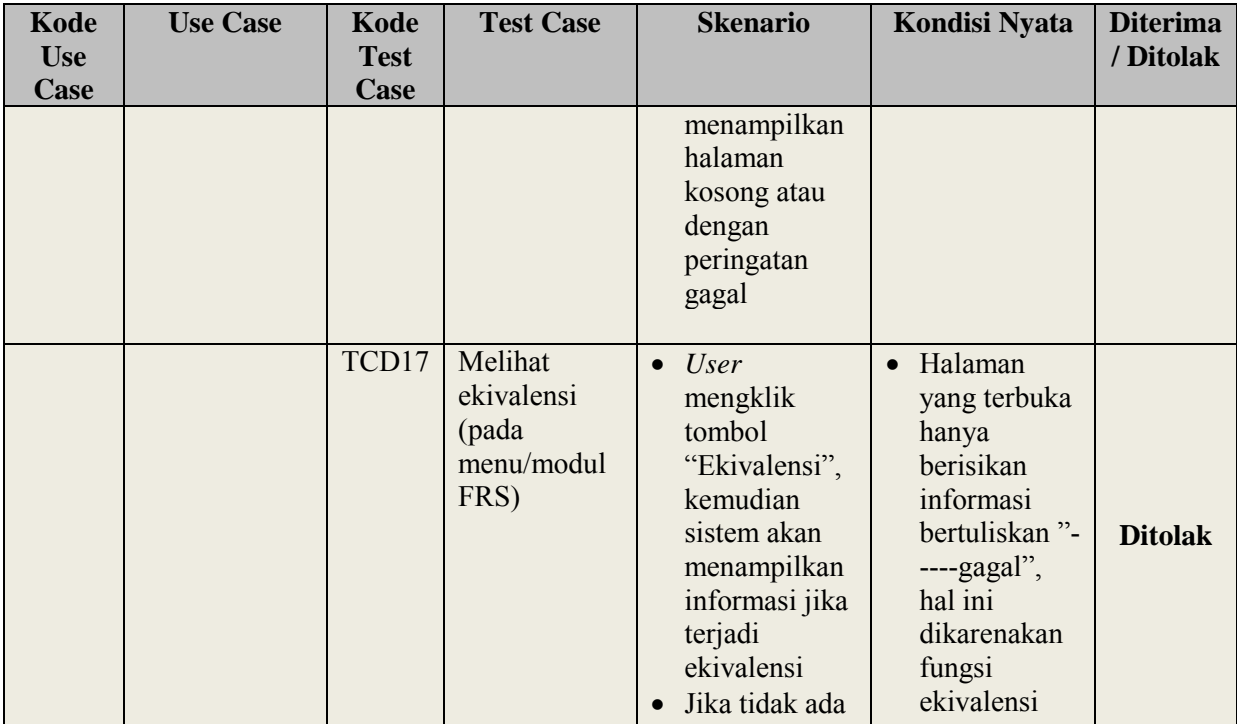

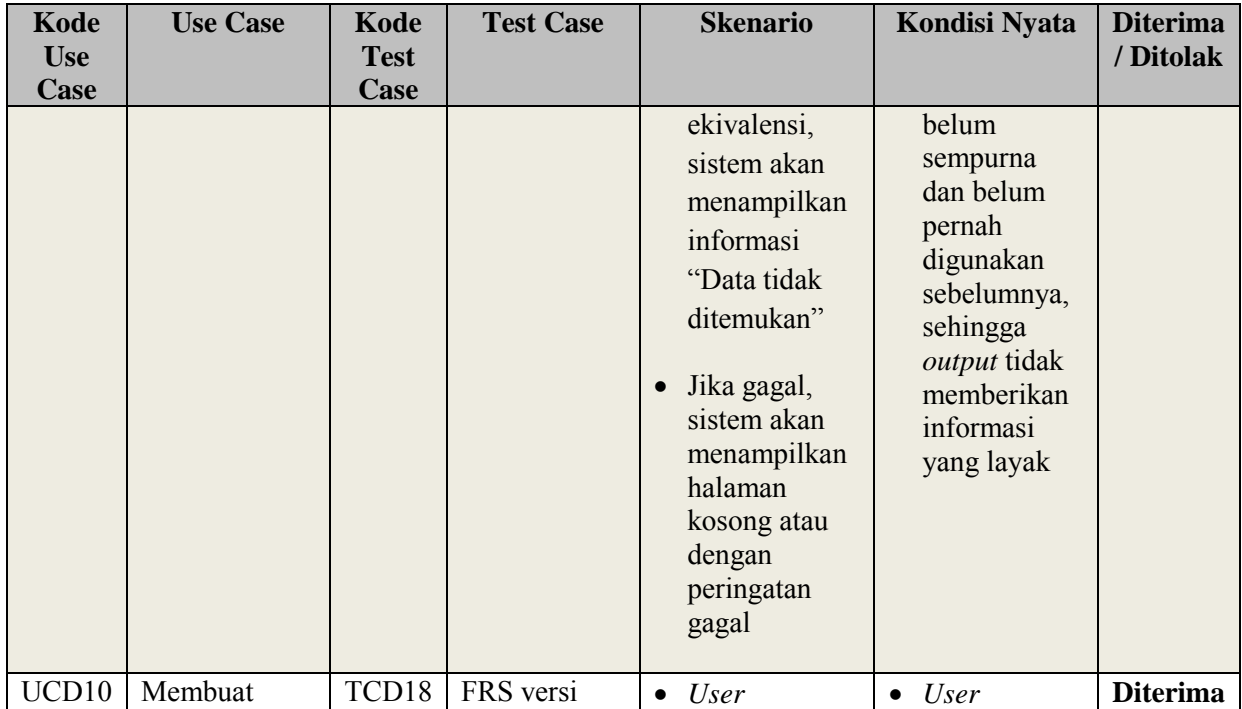

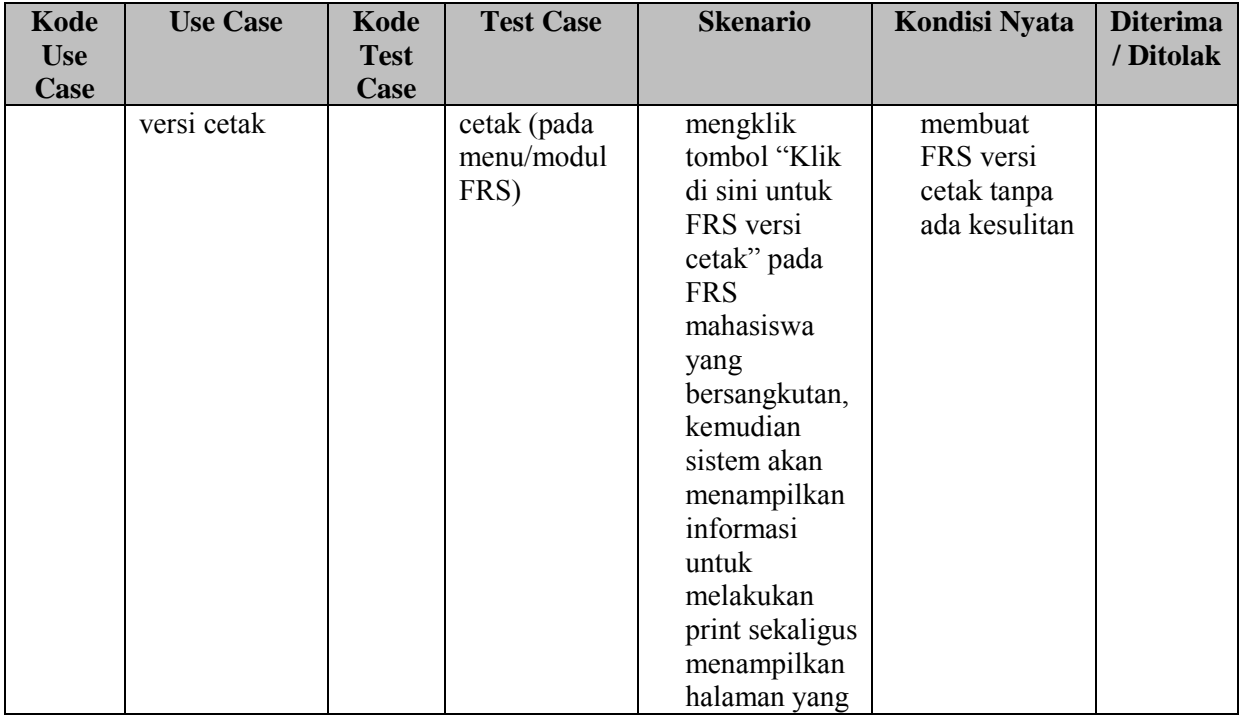

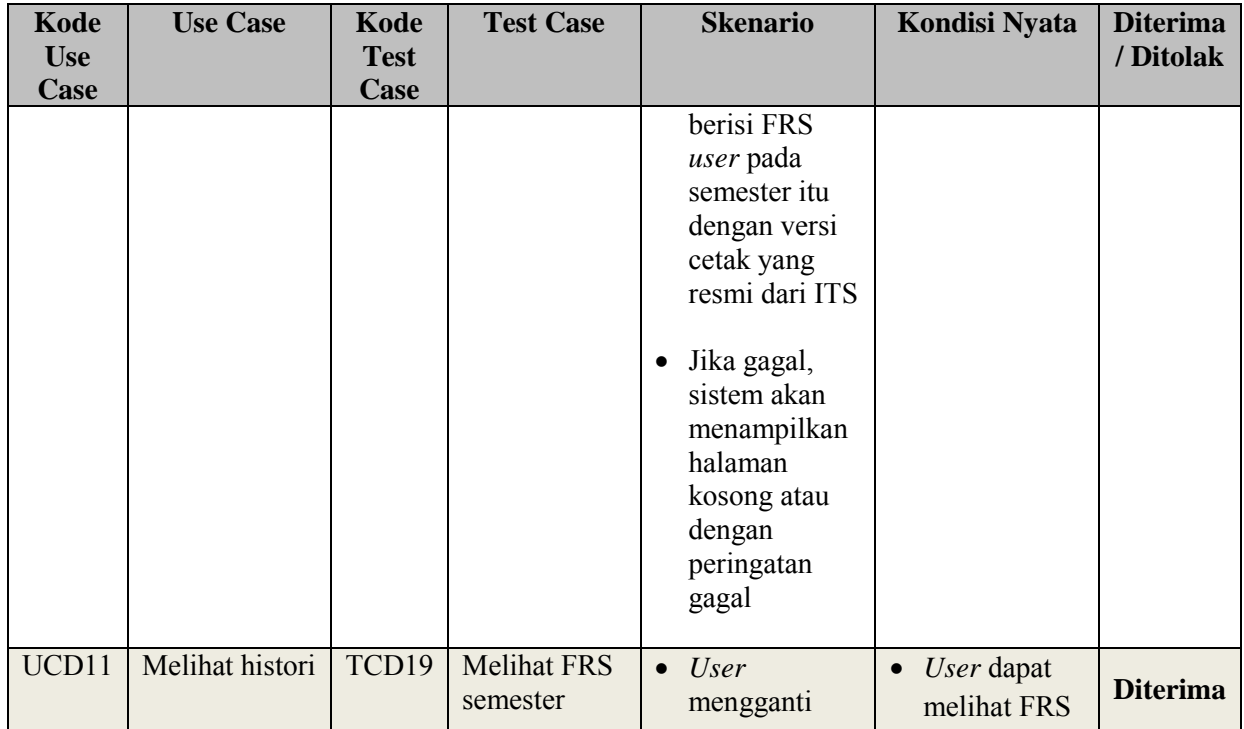

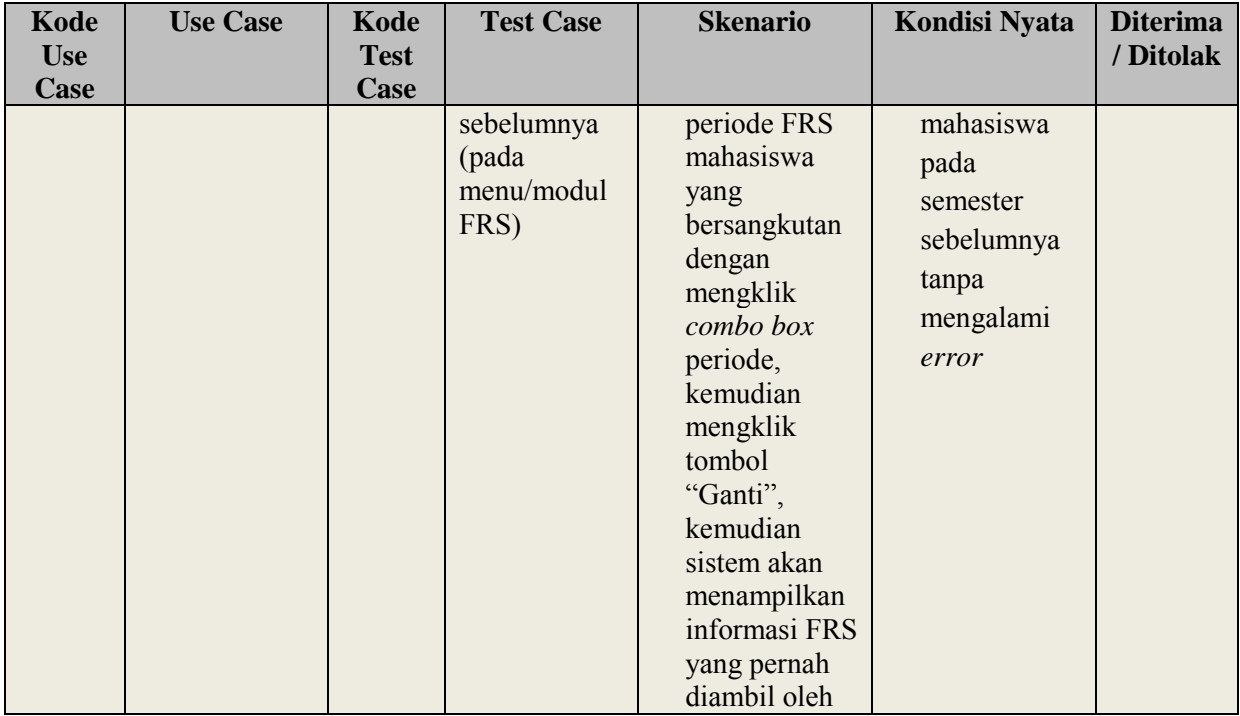

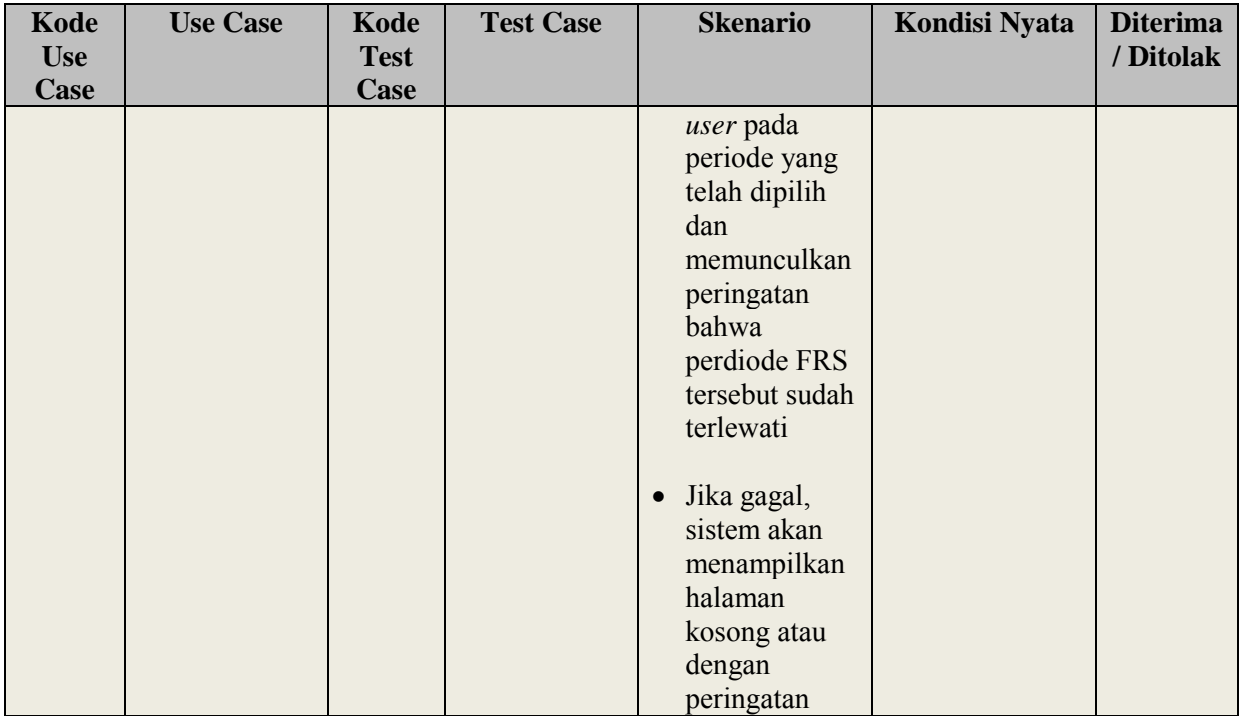

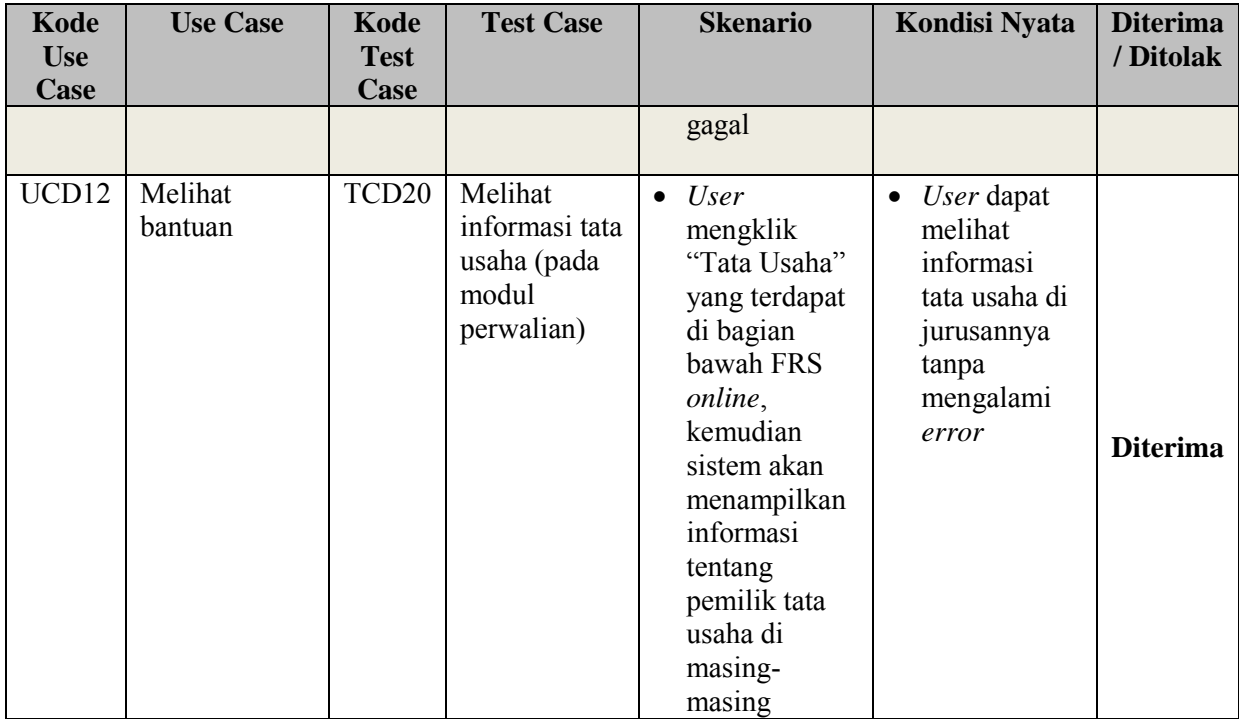

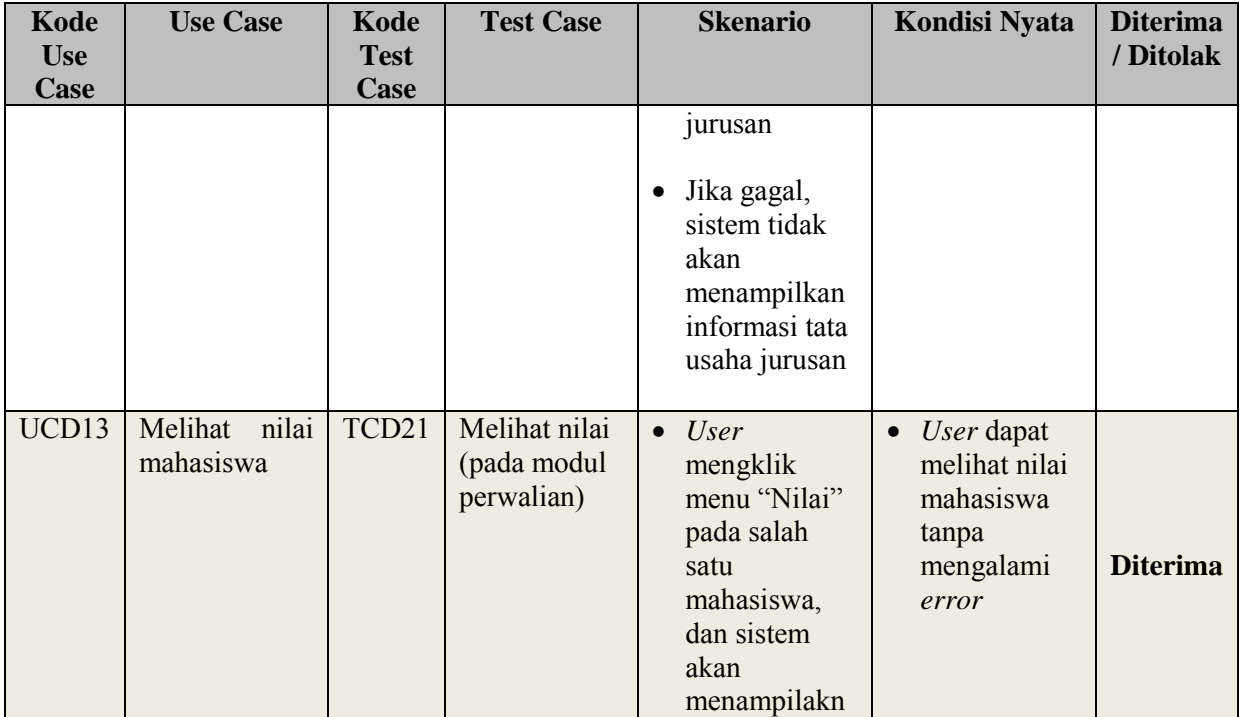

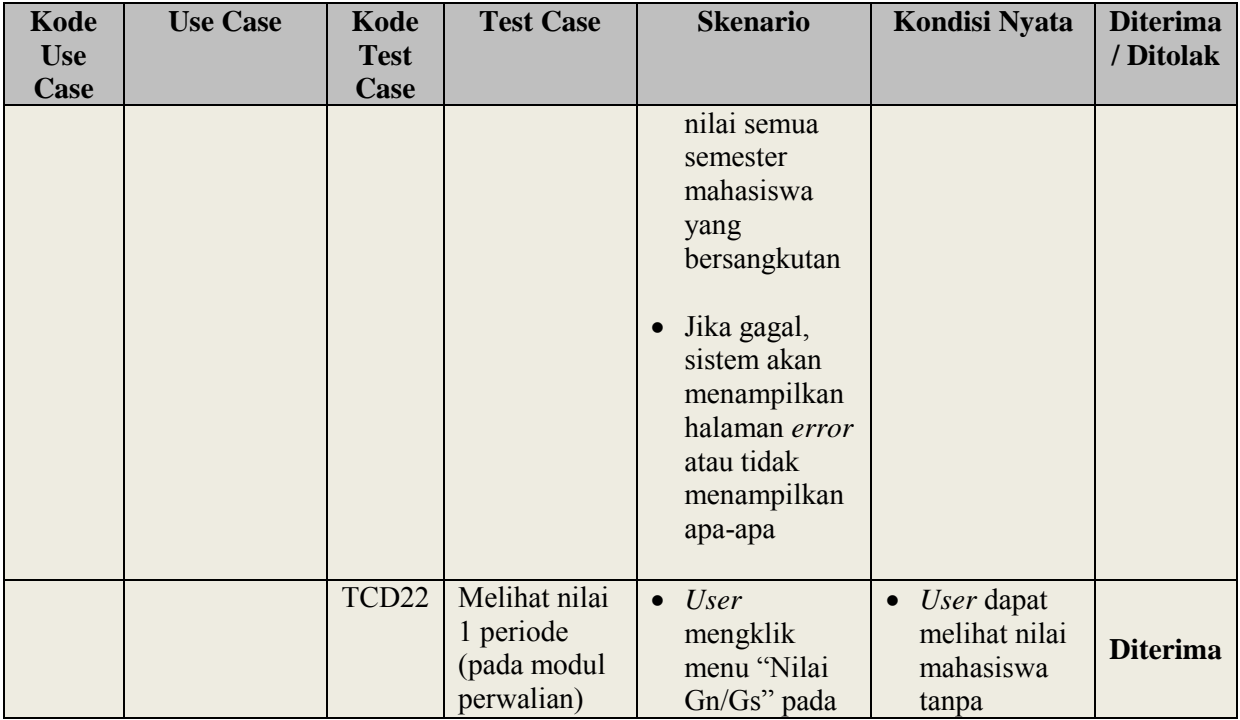

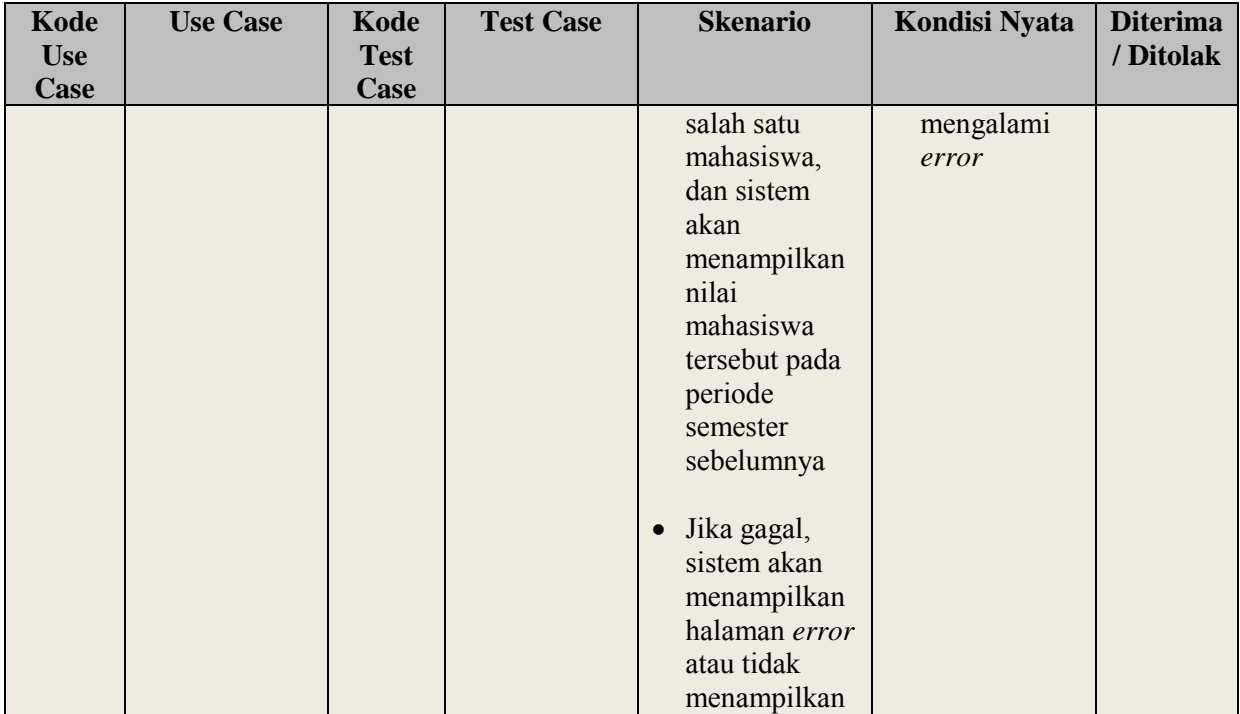

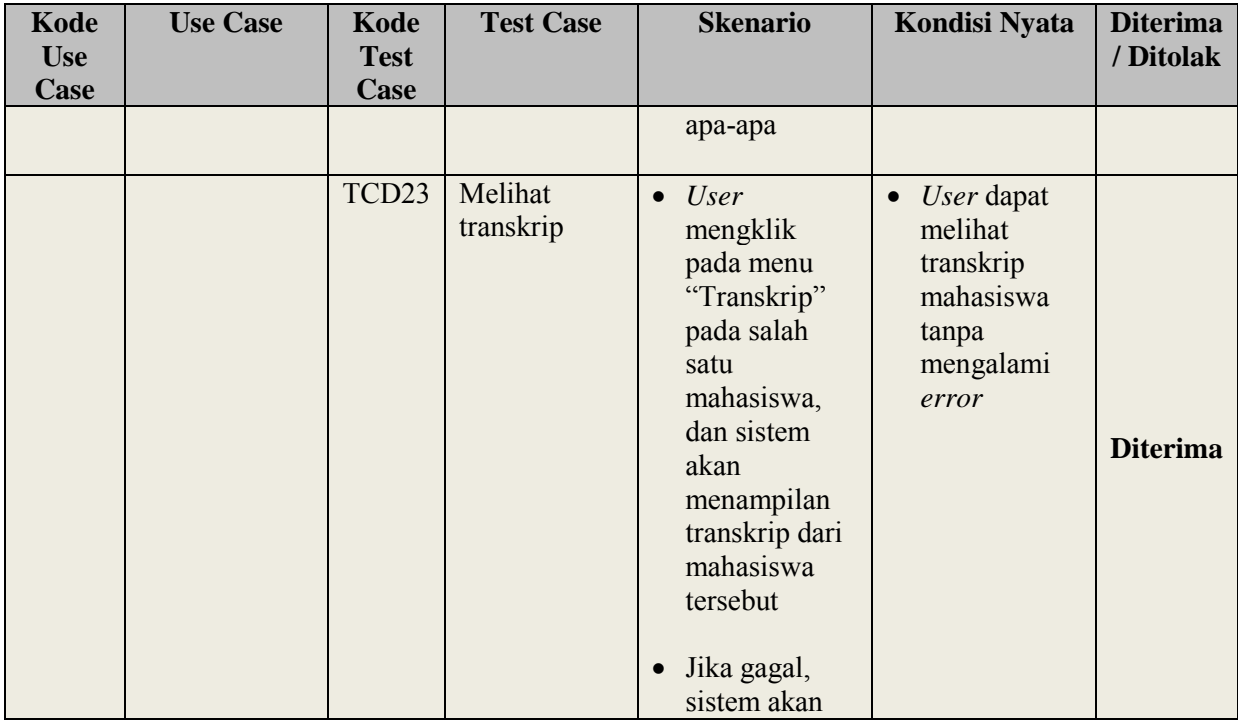

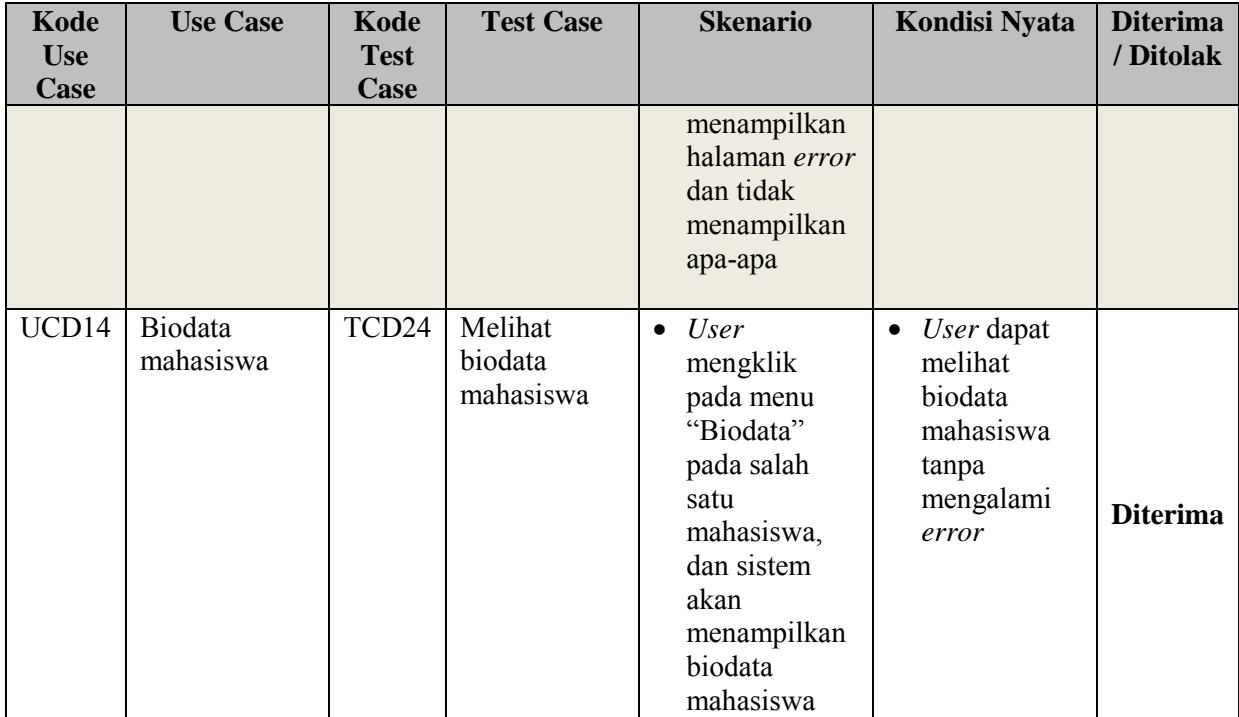

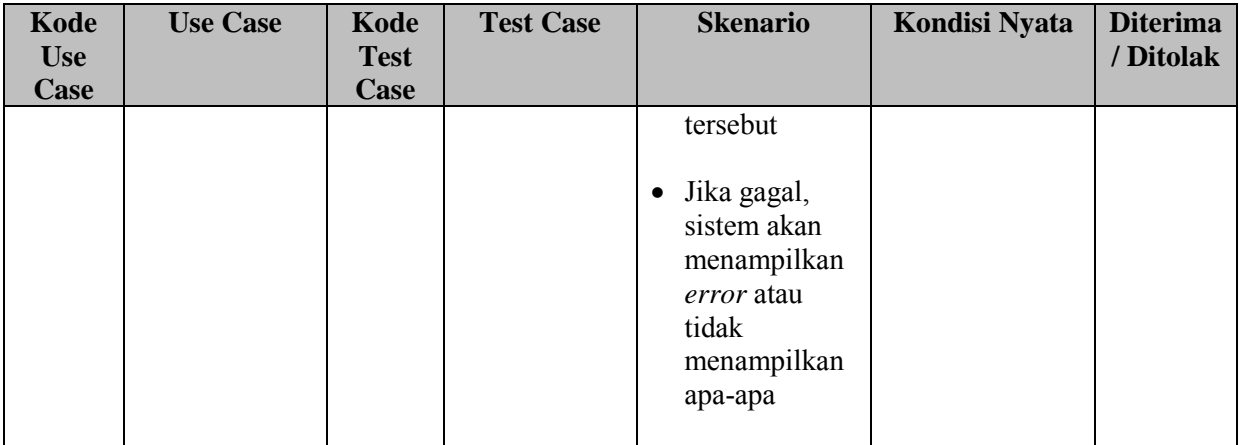

*Halaman ini sengaja dikosongkan.*